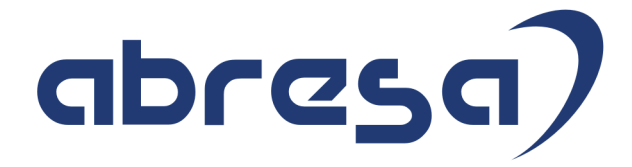

# Kundeninfo September 2022 zu den SAP HCM Hinweisen

#### Copyright

Gebrauchsnamen, Handelsnamen, Bezeichnungen und dergleichen, die in diesem Dokument ohne besondere Kennzeichnung aufgeführt sind, berechtigen nicht zu der Annahme, dass solche Namen ohne weiteres von jedem benützt werden dürfen. Vielmehr kann es sich auch dann um gesetzlich geschützte Warenzeichen handeln.

Alle Rechte, auch des Nachdruckes, der Wiedergabe in jeder Form und der Übersetzung in andere Sprachen, sind dem Urheber vorbehalten. Es ist ohne schriftliche Genehmigung des Urhebers nicht erlaubt, das vorliegende Dokument oder Teile daraus auf fotomechanischem oder elektronischem Weg (Fotokopie, Mikrokopie, Scan u. Ä.) zu vervielfältigen oder unter Verwendung elektronischer bzw. mechanischer Systeme zu speichern, zu verarbeiten, auszuwerten, zu verbreiten oder zu veröffentlichen.

**Application Management abresa GmbH 08.09.2022**

© abresa GmbH, Katharina-Paulus-Str. 8, 65824 Schwalbach am Taunus

Sehr geehrte Damen und Herren,

hier unsere SAP HCM Kundeninfo zum SAP-HR Support Package (HRSP) im September 2022. Dieses wird seitens SAP am 08.09.2022 veröffentlicht.

Es handelt sich dabei um:

- Release 6.00 L6
- Release 6.04 I2
- Release 6.08 B0

Soweit von SAP bereits bis zum 08.09.2022 veröffentlicht, sind (wenn wichtig) auch Hinweise aus dem danach folgenden HRSP (L6/I2/B0) dabei.

Da wir unsere Kundeninfo abhängig von der SAP-Freigabe des monatlichen HRSPs versenden und SAP den Zeitplan der monatlichen Herausgabe bestimmt, können wir unsere Kundeninfo leider nicht früher veröffentlichen.

Wir warten daher die Freigabe der Hinweise durch SAP ab und beliefern Sie dann mit den enthaltenen Informationen.

Hier zur Übersicht, der von SAP bislang anvisierte Veröffentlichungszeitplan für die HRSPs und Hinweise der kommenden Monate:

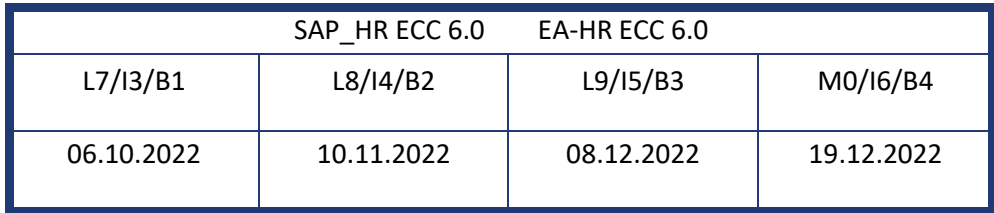

Sollten Sie gegebenenfalls Texte der hier aufgeführten Hinweise als PDF-Dateien (in einer gepackten Datei) wünschen, wenden Sie sich bitte an Ihren zuständigen Berater oder an unsere Hotline.

Für eine Gesamtsicht aller Hinweise der genannten HRSPs möchten wir Sie bitten, die entsprechenden Seiten auf dem SAP ONE Support Launchpad aufzusuchen. Bei Bedarf können wir Sie gerne beraten, um Ihnen einen performanten Zugang zu dem SAP-Hinweissystem zu verschaffen.

#### Informationen zum Aufbau der Kundeninfo

Wir stellen Ihnen in **Abschnitt 1** zumeist alle Hinweise vor, die im aktuell veröffentlichten Support-Package (HRSP) enthalten sind.

Hinweise enthalten unterschiedlichste Informationen, die ggfs. weitergehende Aktionen von Ihnen erfordern können (z.B. Stammdatenpflege oder Rückrechnungen), oder werden seitens SAP als besonders wichtig eingestuft, oder es werden neue Funktionalitäten geliefert, die Sie kennen sollten.

In **Abschnitt 2** zeigen wir Ihnen weitere wichtige und interessante Hinweise.

Diese sind meist nicht Bestandteil des veröffentlichten HRSPs, sondern haben als "Zusatzinfo" beratenden Charakter und können nach Veröffentlichung der letzten Kundeninfo von SAP herausgegeben worden sein. Auch Hinweise aus anderen Modulen (z.B. zu Sonderthemen oder aus dem internationalen Teil PY-XX, wenn diese für HR und PY D relevant sind), werden hier aufgeführt. Hinweise, die noch (evtl. vorläufig) ohne Zuordnung zu einem HRSP herausgegeben werden, sind hier gelistet.

Es kann sich also auch hier um sehr wichtige Hinweise handeln, die ggfs. dringend einzuspielen sind.

In **Abschnitt 3** (Hinweise Öfftl. Dienst) führen wir Hinweise den öffentlichen Dienst betreffend auf. Diese sind zumeist nur für Kunden mit Merkmalen der ÖD-Abrechnung relevant.

In **Abschnitt 4** (Aktuelle Dateien) führen wir die aktuellen Dateien zu verschiedenen Bereichen auf, die wir zur Einspielung empfehlen.

Die folgende Graphik soll veranschaulichen, wie unsere Kundeninfo aufgebaut ist:

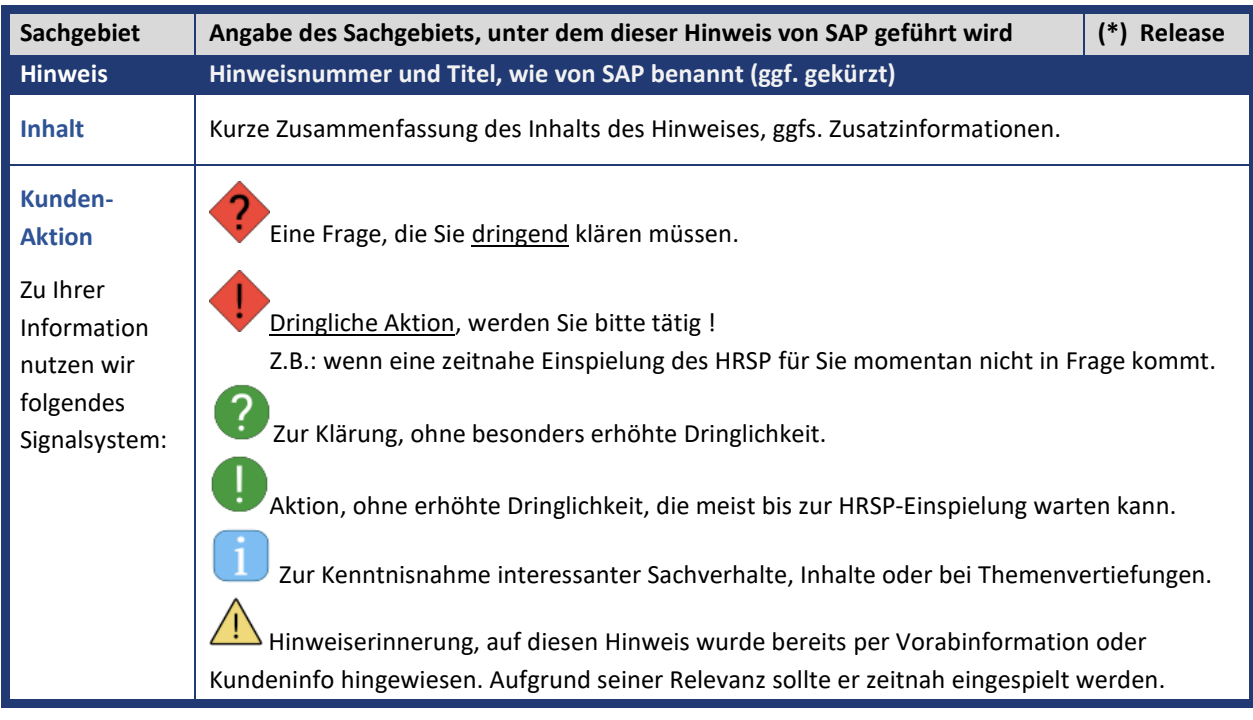

#### (\*) **Hinweisversion und HRSP-Zugehörigkeit/Release**

Die meisten Hinweise gelten für alle Releases. Sollte dies einmal nicht der Fall sein, werden nur die entsprechenden Releases aufgeführt. Stehen dort andere Angaben, wie "**Info**/**ohne SP**/**HRSP"**, handelt es sich dabei um einen Hinweis, der zwar nicht dem aktuell ausgelieferten HRSP angehört (v.a. in Kapitel 2), aber trotzdem für Sie wichtig sein kann.

#### **Inhaltsverzeichnis**

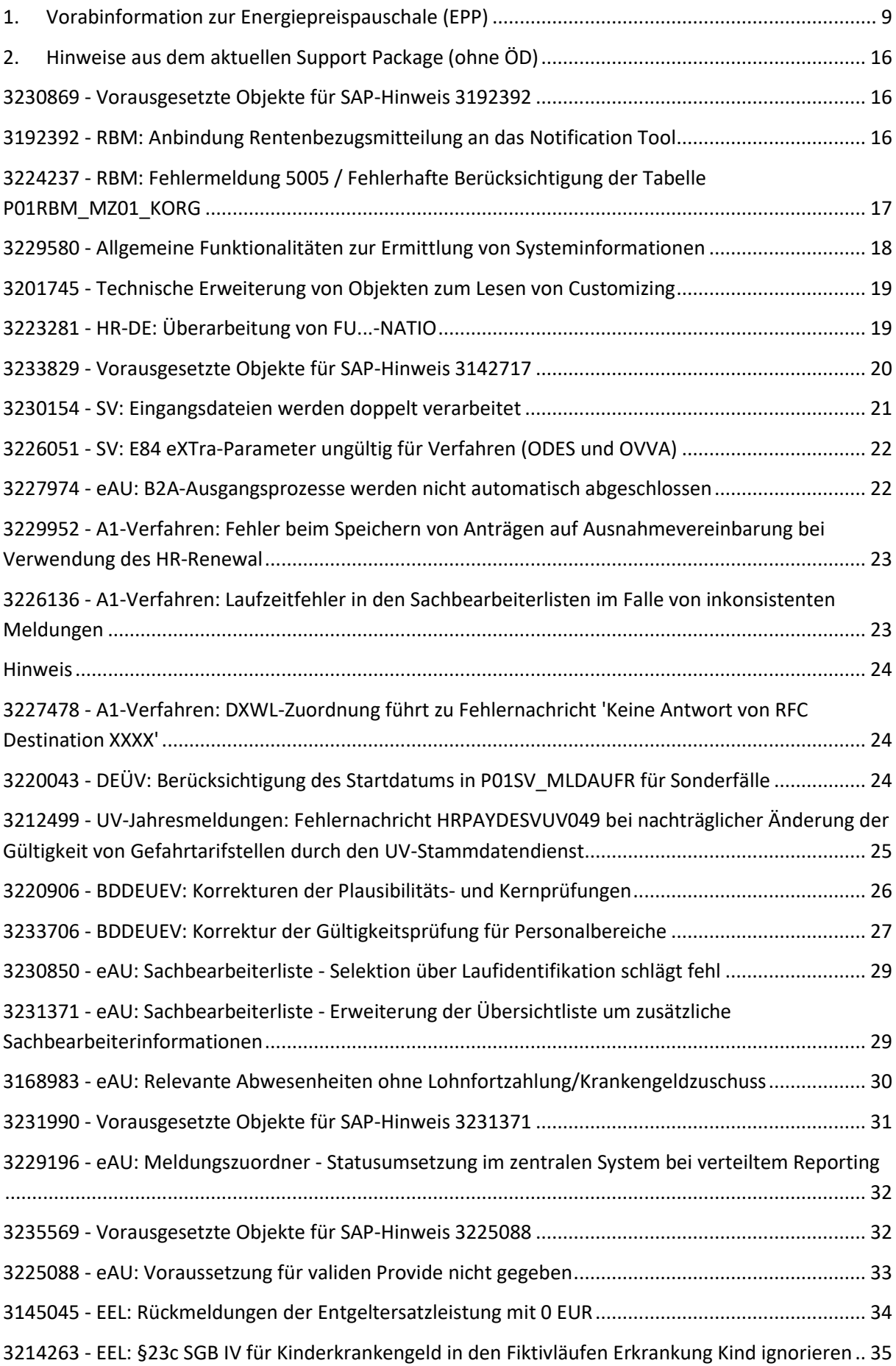

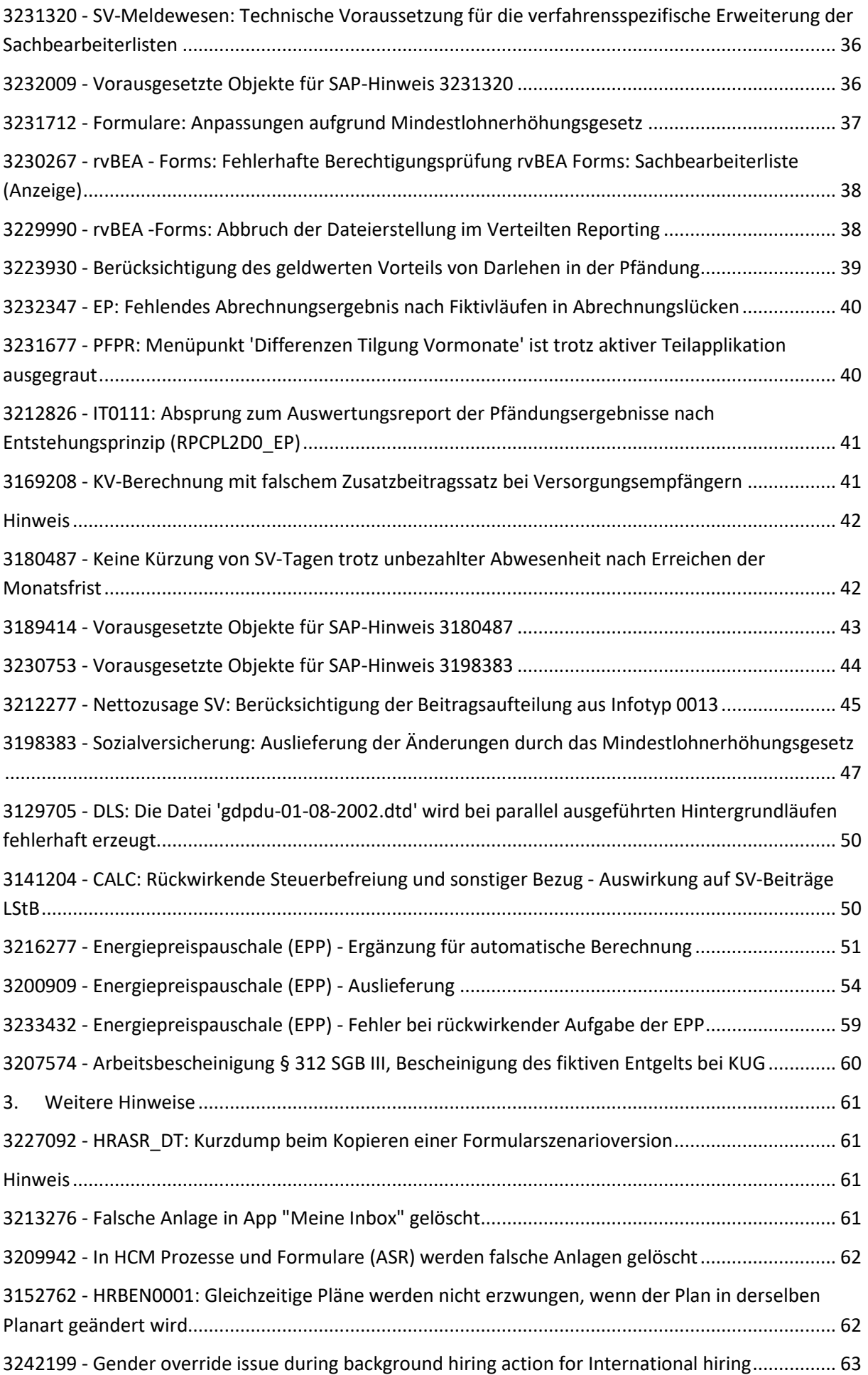

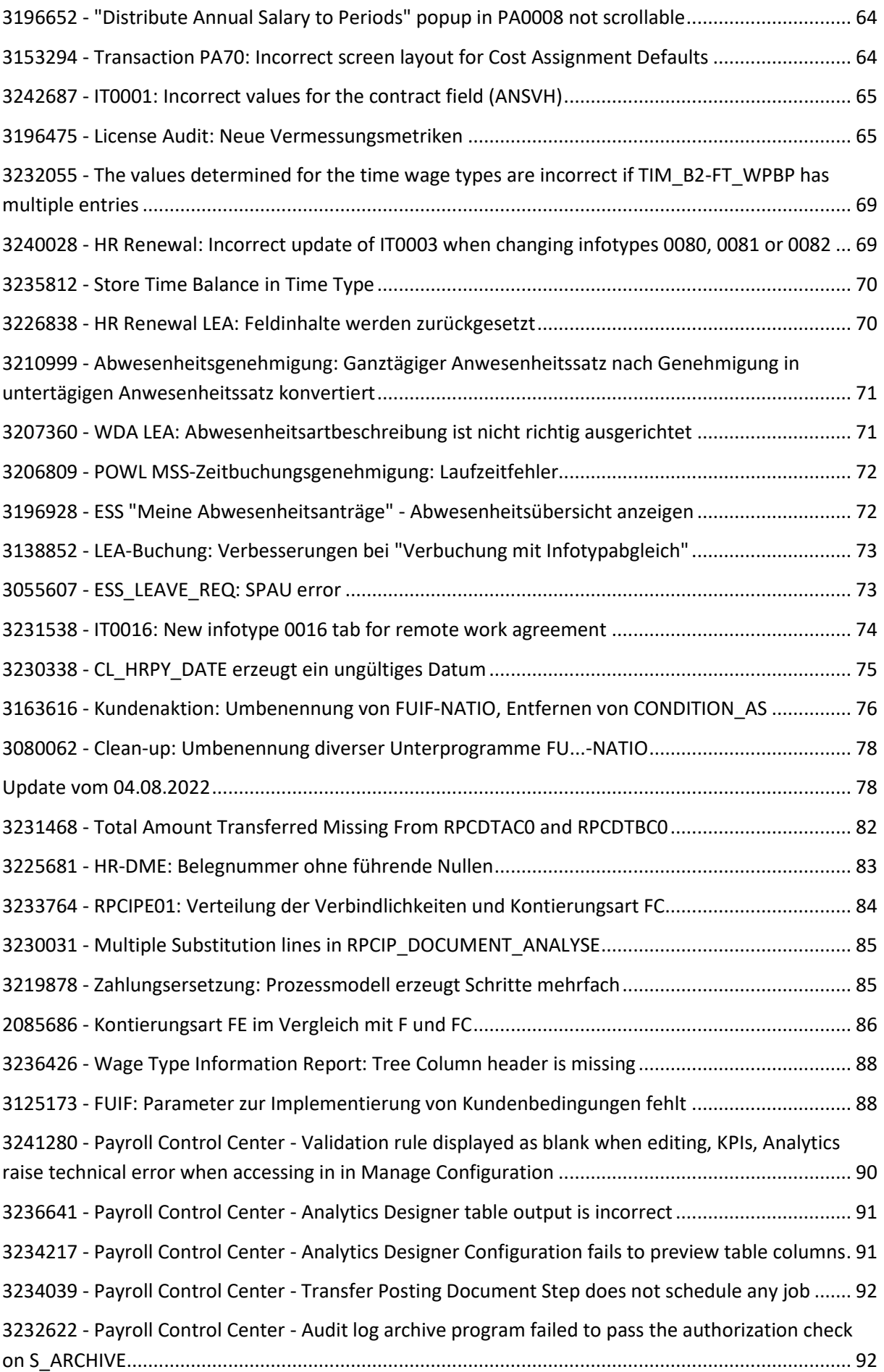

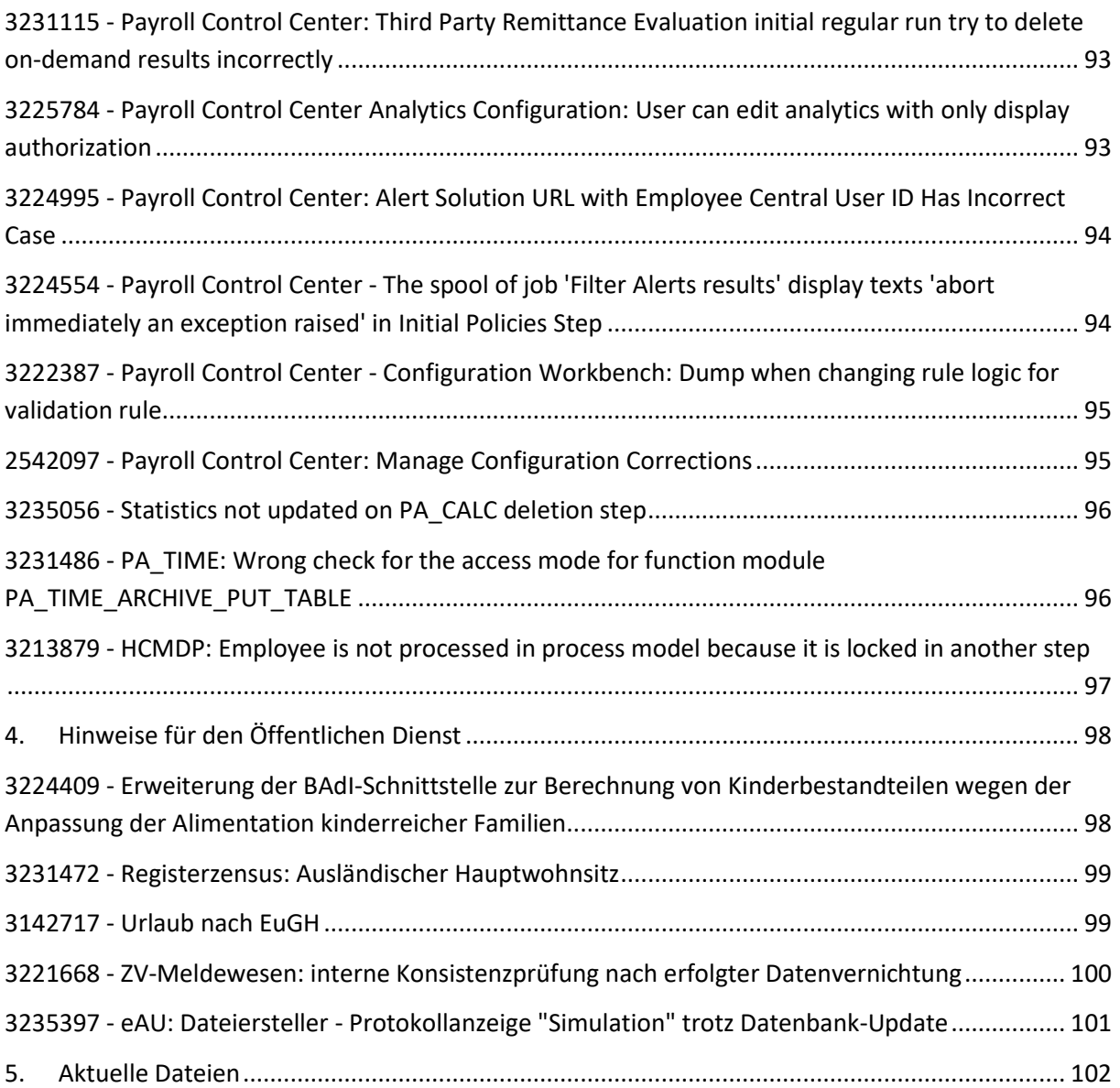

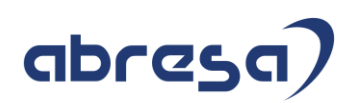

### <span id="page-8-0"></span>**1. Vorabinformation zur Energiepreispauschale (EPP)**

#### **1. Aktualisierung zur Energiepreispauschale (EPP)**

Stand 08.09.2022:

Mit dem Steuerentlastungsgesetz 2022 wird die Energiepreispauschale (EPP) eingeführt. Die Auszahlung der Pauschale ist vom Arbeitgeber über die Entgeltabrechnung durchzuführen. Eine Erstattung (Refinanzierung) für die Arbeitgeber erfolgt über die Lohnsteueranmeldung (LStA). Im Gesetz ist die einmalige Energiepreispauschale (EPP) in Höhe von 300 Euro für Erwerbstätige vorgesehen. Der Anspruch entsteht zum 1. September 2022, und die Pauschale wird mit der Einkommensteuerveranlagung 2022 festgesetzt.

Für Arbeitnehmer, die zum 1. September in einem aktiven Dienstverhältnis (unbeschränkt steuerpflichtige Arbeitnehmer) stehen und in Steuerklasse I bis V eingereiht sind oder nach § 40a Absatz 2 EStG pauschal besteuerten Arbeitslohn (Minijob) erhalten, sind die 300 Euro vom Arbeitgeber im September auszuzahlen.

Im Falle des pauschal besteuerten Arbeitslohns soll nur an Arbeitnehmer ausgezahlt werden, die gegenüber dem Arbeitgeber schriftlich bestätigt haben, dass es sich um das erste Dienstverhältnis handelt. Arbeitnehmer, die die Energiepreispauschale erhalten haben, sind auf der Lohnsteuerbescheinigung (LStB) mit dem neu eingeführten Großbuchtstaben E zu kennzeichnen.

Für die Erstattung der Energiepreispauschale an die Arbeitgeber ist eine Verrechnung mit der Lohnsteuer vorgesehen. Dies soll bereits über die Lohnsteueranmeldung (LStA) für August, deren Abgabe Anfang September übermittelt werden muss, erfolgen.

Aufgrund von offenen Fragen (Anspruchsberechtigte, Korrekturen etc.) wurde vom BMF eine FAQ bereitgestellt [\(Link\)](https://www.bundesfinanzministerium.de/Content/DE/Downloads/Steuern/FAQ-Energiepreispauschale.pdf?__blob=publicationFile&v=2). Aufbauend auf der FAQ wird SAP weitere Informationen zum Prozess und Umfang der geplanten Auslieferung bereitstellen.

Der Arbeitgeber hat zur Refinanzierung der EPP-Auszahlung diese auf der Lohnsteueranmeldung für August (Anmeldung Anfang September) mit der neu eingeführten Kennzahl 35 zu melden. Korrekturen, die sich nach der Abgabe der Lohnsteueranmeldung für August ergeben, sind über eine korrigierte Lohnsteueranmeldung August an das Finanzamt zu melden.

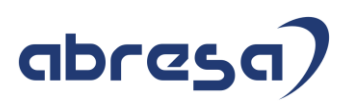

#### **SAP- Umsetzung:**

#### **Beratungshinweise:**

- 3205513-Steuer [Information zum Steuerentlastungsgesetz 2022](https://launchpad.support.sap.com/#/notes/3205513) Version 5 vom 30.06.
- [3201273-Information zur Energiepreispauschale \(EPP\)](https://launchpad.support.sap.com/#/notes/3201273) Version 5 vom 30.08.
- 3230928 [Unklarheiten bezüglich Eric-Version 36.2.x nach Hinweis 3219001](https://launchpad.support.sap.com/#/notes/3230928) Version 2 vom 19.08.
- 3212536 [Elster 2.1 for PI: Change of ERiC libraries to version 36.2](https://launchpad.support.sap.com/#/notes/3212536) Version 3 vom 08.08.
- 3226665 [Abweichungen im KuG-Zuschuss durch die Energiepreispauschale \(EPP\)](https://launchpad.support.sap.com/%23/notes/3226665) Version 2 vom 26.07.

Bei der Abrechnung von Arbeitnehmern während Kurzarbeit kann es durch die Auszahlung der Energiepreispauschale zu Abweichungen im Betrag des Zuschusses zum Kurzarbeitergeld kommen, falls dieser mit der alten SAP-Lösung für den KuG-Zuschuss über Fiktivrechnungen in den Teilschemen DKM0 und DKN1 berechnet wird. Im Hinweis wird eine Lösung beschrieben, die kundenindividuell implementiert werden kann.

#### **Hinweise zur technischen Auslieferung:**

- 3200909 [Energiepreispauschale \(EPP\)](https://launchpad.support.sap.com/#/notes/3200909)  Auslieferung
	- /Version 10 vom 08.08.

Achtung: Die Auslieferung im Support-Package erfolgt erst mit dem HRSP im September 2022. Da die Lohnarten für den LSTA-Abzug schon im August benötigt werden, sollte der Hinweis als Vorabkorrektur mit manuellen Tätigkeiten implementiert werden. Deshalb wurde er in diese Kundeninfo zusätzlich aufgenommen.

• 3210298 – [Entgeltnachweis: Energiepreispauschale \(EPP\)](https://launchpad.support.sap.com/#/notes/3210298) – Anpassung Version 7 vom 27.07.

Die Beschreibung finden Sie im Hinweislink sowie in unserer Kundeninfo August 2022.

• 3210325 – [Lohnkonto: Energiepreispauschale \(EPP\)](https://launchpad.support.sap.com/#/notes/3210325) – Anpassung Version 10 vom 27.07

Die Beschreibung finden Sie im Hinweislink sowie in unserer Kundeninfo August 2022.

• 3216277 - [Energiepreispauschale \(EPP\) -](https://launchpad.support.sap.com/#/notes/3216277) Ergänzung für automatische Berechnung Version 8 vom 08.08.

Die Auslieferung des Hinweises erfolgt im HRSP September 2022. Eine Vorabkorrektur mit manuellen Tätigkeiten ist möglich. Bitte sprechen Sie dazu Ihren Berater an.

• 3236689 Energiepreispauschale (EPP) - [Verrechnung der Auszahlung mit einer vorliegenden](https://launchpad.support.sap.com/#/notes/323668)  [Forderung](https://launchpad.support.sap.com/#/notes/323668)

Version 1 vom 25.08.

Die Energiepreispauschale ist kein Arbeitsentgelt und soll daher nicht mit einer Forderung des Arbeitgebers oder anderen Forderungen verrechnet werden. Die Kopien der Lohnarten M944 sowie MBV3 müssen beide in den Stammdaten erfasst werden.-

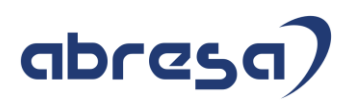

- 3223976 Energiepreispauschale (EPP) [Ergänzung Auswertungsreport für Korrektur der LStA](https://launchpad.support.sap.com/#/notes/3223976) Version 12 vom 30.08. Die Beschreibung finden Sie im Hinweislink.
- 3242675 Energiepreispauschale (EPP) [Falsche Schlüsselung Lohnart /46C](https://launchpad.support.sap.com/#/notes/3242675) Version 5 vom 01.09.2022 Die Beschreibung finden Sie im Hinweislink.
- 3233273 Energiepreispauschale (EPP) [Korrekturen automatische Berechnung](https://launchpad.support.sap.com/#/notes/3233273) Version 5 vom 29.08

Weitere Informationen sind Ihnen mit unserer Kundeninfo EPP am 01.09.2022 gesendet worden. Bei weiteren Fragen wenden Sie sich gerne an Ihre\*n Berater\*In.

#### **2. Vorankündigung zur Erhöhung des Mindestlohns**

Stand 01.09.2022:

Durch das *Gesetz zur Erhöhung des Schutzes durch den gesetzlichen Mindestlohn und zu Änderungen im Bereich der geringfügigen Beschäftigung* (Mindestlohnerhöhungsgesetz) wird der gesetzliche Mindestlohn zum 01.10.2022 auf 12 € pro Stunde angehoben. Zudem enthält das Gesetz weitere Änderungen und Neuregelungen mit Auswirkung auf die Entgeltabrechnung.

#### **Auswirkungen durch das Mindestlohnerhöhungsgesetz**

- Die Geringfügigkeitsgrenze wird dynamisch an die Entwicklung des gesetzlichen Mindestlohns gekoppelt. Bei einem gesetzlichen Mindestlohn von 12 € erhöht sich die Geringfügigkeitsgrenze von 450 € auf 520 €.
- Unvorhergesehenes Überschreiten der Geringfügigkeitsgrenze bei Minijobs ist künftig nur noch bis zu zwei Mal in einem Jahr und jeweils bis zur doppelten Geringfügigkeitsgrenze zulässig, ohne dass Versicherungspflicht eintritt.
- Die Obergrenze des Übergangsbereichs wird von 1300 € auf 1600 € angehoben.
- Die Beitragsberechnung im Übergangsbereich wird neu geregelt. Die beitragspflichtige Einnahme (BE) ergibt sich künftig gemäß §20 Abs. 2a SGB IV durch die Formel:

BE = F x G + (1600/(1600-G) - G/(1600-G) x F) x (AE - G)

Wobei G: Geringfügigkeitsgrenze, F: Faktor des Übergangsbereichs, AE: Arbeitsentgelt.

Der Faktor F des Übergangsbereichs ergibt sich aus dem Wert 28 geteilt durch den Gesamtsozialversicherungsbeitrag in Prozent (gerundet auf 4 Nachkommastellen). Ab Oktober 2022 beträgt der Faktor F = 0,7009. Der bisherige Wert des Faktors F beträgt 0,7509 (ausgehend von einem Basiswert von 30 - anstelle des künftigen Basiswerts 28).

Die Arbeitnehmeranteile an den SV-Beiträgen werden auf Grundlage einer nochmals reduzierten beitragspflichtigen Einnahme für den Arbeitnehmer berechnet:

BE(AN) = (1600/1600-G) x (AE - G)

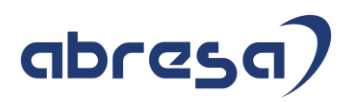

Der Arbeitgeber trägt den Rest der auf die beitragspflichtige Einnahme BE entfallenden SV-Beiträge.

• Für versicherungspflichtig Beschäftigte mit einem regelmäßigen Arbeitsentgelt zwischen 450,01 € und 520 € wurde eine bis zum 31.12.2023 befristete Bestandsschutzregelung beschlossen. Diese Personen bleiben in den Sparten KV, AV und PV versicherungspflichtig bei Anwendung der Regelungen des bisherigen Übergangsbereichs. In der RV liegt ab dem 01.10.2022 jedoch eine geringfügige Beschäftigung vor und der Arbeitgeber trägt pauschale Beiträge in Höhe von 15%, der Arbeitnehmer trägt die verbleibenden 3,6%. Die Möglichkeit zur Befreiung von der Rentenversicherungspflicht besteht. In den Sparten KV und PV besteht die Möglichkeit zur Befreiung von der

Versicherungspflicht, sofern ein Anspruch auf Familienversicherung besteht. In der AV besteht ebenfalls die Möglichkeit zur Befreiung von der Versicherungspflicht. Der entsprechende Antrag ist vom Mitarbeiter bei der Bundesagentur für Arbeit zu stellen. Die Bestandsschutzregelung endet zum 31.12.2023 oder sofern das regelmäßige Arbeitsentgelt 450,01 € unterschreitet bzw. die Grenze von 520 € übersteigt.

#### **Geplante Umsetzung**

- Die Anhebung der Geringfügigkeitsgrenze, die Anhebung der Obergrenze des Übergangsbereichs sowie die Anpassung des Faktors F werden durch Änderung der entsprechenden Konstanten in der Tabelle T511K abgebildet.
- Die neugeregelte Berechnung im Übergangsbereich wird durch Anpassungen im SV-Modul abgebildet.
- Die Bestandsschutzregelung für Personen mit regelmäßigem Entgelt zwischen 450,01 € und 520 € erfordert eine Kennzeichnung der betroffenen Personen in den Stammdaten. Dazu wird die bestehende KV-Sonderregel '06' (Bestandsfall GZ) im Infotyp Sozialversicherung D (0013) verwendet. Diese KV-Sonderegel fand bereits Anwendung bei der Anhebung der Geringfügigkeitsgrenze von 400 € auf 450 € zum 01.01.2013. Weiterhin muss die Minijobzentrale als *Zusätzliche Kasse* im Infotyp 0013 erfasst werden.

Für die betroffenen Personen sind DEÜV-Meldungen an die Krankenkasse und an die Minijobzentrale zu erstatten, da sowohl pauschale Beiträge als auch hälftig betragene Beiträge entstehen. Von Behördenseite ist die Frage noch nicht abschließend geklärt, mit welcher Personengruppe diese Personen in der DEÜV zu melden sind. Gemäß des Gemeinsamen Rundschreibens DEÜV folgt der Personengruppenschlüssel der Beitragsgruppe zur Rentenversicherung. Demnach wäre die Personengruppe 109 anzuwenden. Es gibt jedoch Diskussionen, ob in diesem Fall abweichend die Personengruppe 101 verwendet werden soll.

#### **Geplante Auslieferung**

Die Auslieferung ist mit dem Support Package September 2022 vorgesehen. Die Möglichkeit des Vorabeinbaus über Hinweis mit Korrekturanleitung ist geplant. Die Verfügbarkeit des SAP-Hinweises ist für Ende August 2022 vorgesehen.

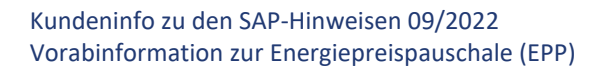

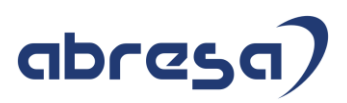

#### **SAP-Umsetzung:**

- 3217280 [Sozialversicherung: Informationen zum Mindestlohnerhöhungsgesetz](https://launchpad.support.sap.com/#/notes/3217280) Version 3 vom 29.06
- 3198383 [Sozialversicherung: Auslieferung der Änderungen durch das](https://launchpad.support.sap.com/#/notes/3198383)  [Mindestlohnerhöhungsgesetz](https://launchpad.support.sap.com/#/notes/3198383) Version 3 vom 04.08.

Die technische Umsetzung beinhaltet geänderte Rechengrößen zum 1.10.2022:

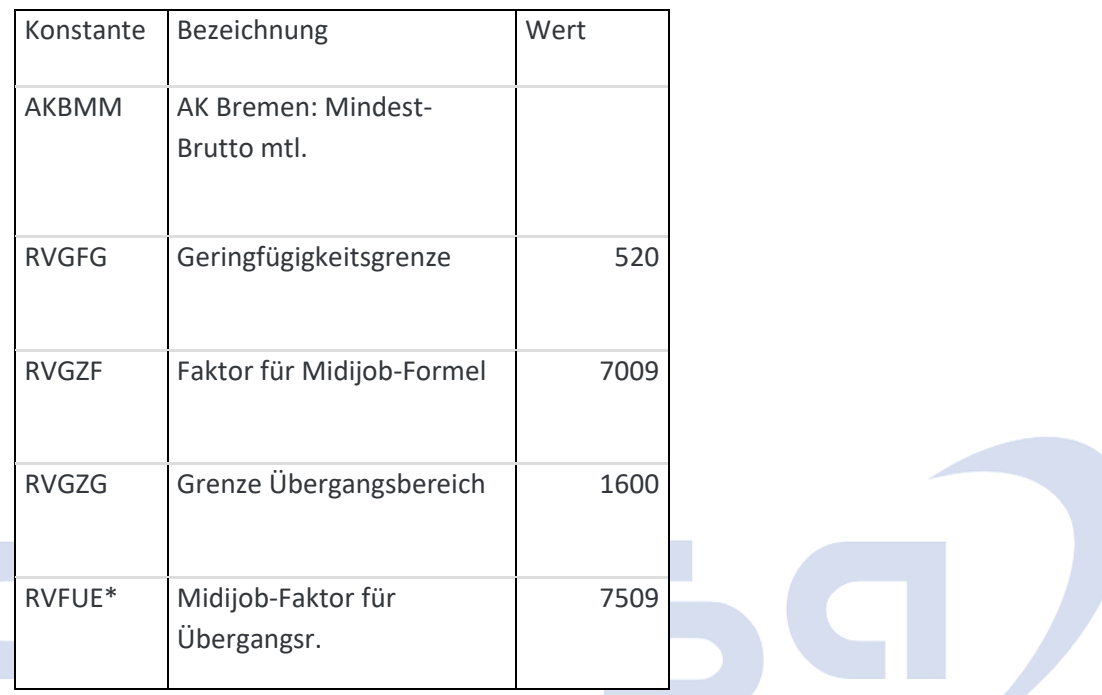

\*neue Rechengröße

Es erfolgt eine Anpassung der SV-Berechnung im Übergangsbereich:

Für Abrechnungszeiträume ab dem 01.10.2022 wird für Personen im Übergangsbereich pro SV-Sparte das beitragspflichtige Entgelt abgestellt, das der Berechnung der Arbeitnehmerbeitragsanteile gemäß §20 Abs. 2a SGB IV zugrunde liegt. Dazu werden folgende neue Lohnarten ausgeliefert:

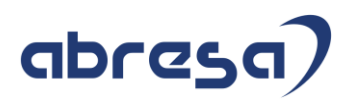

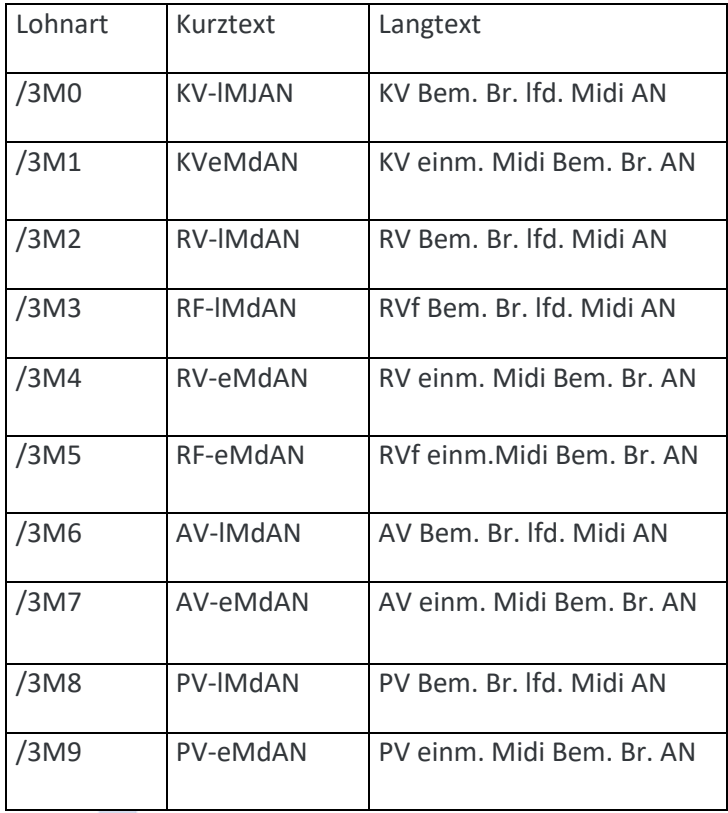

Die Lohnarten werden im SV-Modul (DSV BSV) gebildet und in die Abrechnungstabelle RT abgestellt.

Im Lohnkonto (DK01, DK02 und SAP\_PAYRACC\_DE) werden die Lohnarten bei den SV-Bruttolohnarten angedruckt. Im Entgeltnachweis werden die Lohnarten zusätzlich zu den SV-Brutti für die beitragspflichtige Einnahme

angedruckt. Dadurch lassen sich künftig die Arbeitnehmerbeiträge für Personen im Übergangsbereich anhand der neuen SV-Bruttolohnarten direkt nachvollziehen.

Bestandsschutz für Beschäftigungen mit regelmäßigem Arbeitsentgelt zwischen 450,01 € und 520,00 €

Liegt Bestandsschutz in mindestens einer der SV-Sparten (KV, PV, AV) vor, muss im Infotyp Sozialversicherung (0013) die KV-Sonderregel 06 (Bestandfall GZ) gepflegt werden. Die Pflege wird für Zeiträume vom 01.10.2022 bis zum 31.12.2023 durch einen Eintrag entsprechenden in der Tabelle T5D1B ermöglicht. Der Beitragsgruppenschlüssel ist zu aktualisieren. In der Rentenversicherung ist durch das Mindestlohnerhöhungsgesetz grundsätzlich kein Bestandsschutz vorgesehen, daher liegt in dieser Sparte ab dem 01.10.2022 eine geringfügige Beschäftigung (RV-Kennzeichen 7 oder 9) vor. Als primäres SV-Attribut ist die 01 zu verwenden und die Minijobzentrale ist als Zusätzliche Kasse zu erfassen.

Für Bestandsschutzfälle erfolgt die Berechnung der SV-Beiträge in den Sparten mit Bestandsschutz gemäß der Vorgaben des bis zum 30.09.2022 gültigen Übergangsbereichs. Dazu wurde die neue Rechengröße RVFUE (Midijob-Faktor für Übergangsr.) eingeführt, die den bis zum 30.09.2022 gültigen Wertes des Faktors F enthält.

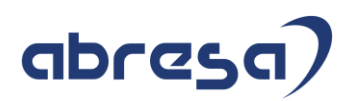

Zum 01.01.2023 soll diese Konstante (einmalig) angepasst werden. Weiterhin werden die bisherigen Grenzen des Übergangsgangsbereichs (450,01 € bis 1.300 €) verwendet. Die neuen Lohnarten /3M0 - /3M9 werden nicht gebildet.

In der DEÜV erfolgen sowohl Meldungen an die Krankenkasse (Sparten mit individueller SV-Pflicht) als auch an die Minijobzentrale (Sparten mit pauschalen Beiträgen). Gemäß des Gemeinsamen Rundschreibens Versicherungs-, beitrags- und melderechtliche Behandlung von Beschäftigungsverhältnissen im Übergangsbereich ab dem 01.10.2022 sind Personen, für die der Bestandsschutz gilt, mit der Personengruppe 109 zu melden, da sich die Personengruppe am Recht der Rentenversicherung orientiert. Das Merkmal DDU04 (Plausibilitätsprüfung im Infotyp 0020 (DEÜV)) wurde angepasst, um die Pflege der Personengruppe 109 in Kombination mit dem SV-Attribut 30 (Midijob) für Bestandsschutzfälle (KV-Sonderregel 06) zu ermöglichen.

Bestandsschutz in der Krankenversicherung (und damit auch in der Pflegeversicherung) kann nur vorliegen, falls kein Anspruch auf Familienversicherung besteht. Anderenfalls kann/muss die betroffene Person dies schriftlich gegenüber dem Arbeitgeber erklären. In der Arbeitslosenversicherung kann die betroffene Person schriftlich beim Arbeitgeber auf den Bestandsschutz verzichten. Diese Schriftstücke sind zu den (elektronischen) Entgeltunterlagen zu nehmen.

• 3230753 - [Vorausgesetzte Objekte für SAP-Hinweis 3198383](https://launchpad.support.sap.com/#/notes/3230753)

Version 2 vom 04.08.

Bauen Sie diesen SAP-Hinweis erst ein, wenn Sie beim Einbau von SAP-Hinweis [3198383](https://launchpad.support.sap.com/#/notes/3198383) in der manuellen Vorarbeit dazu aufgefordert werden.

Mit diesem SAP-Hinweis wird das Programm NOTE\_3198383 ausgeliefert. Das Programm ist nur notwendig, sofern Sie den SAP-Hinweis [3198383](https://launchpad.support.sap.com/#/notes/3198383) vorab manuell einbauen möchten. In diesem Fall übernehmen Sie die Änderung der angehängten Korrekturanleitung (Anlegen des Programms NOTE\_3198383).

Die Ausführung des Programms NOTE\_3198383 ist in der manuellen Vorarbeit zur Korrekturanleitung des SAP-Hinweises [3198383](https://launchpad.support.sap.com/#/notes/3198383) beschrieben.

• 3231712 - Formulare: Anpassungen aufgrund Mindestlohnerhöhungsgesetz Version 3 vom 01.09.

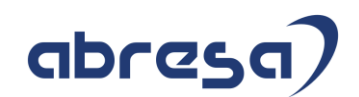

## <span id="page-15-0"></span>**2. Hinweise aus dem aktuellen Support Package (ohne ÖD)**

<span id="page-15-1"></span>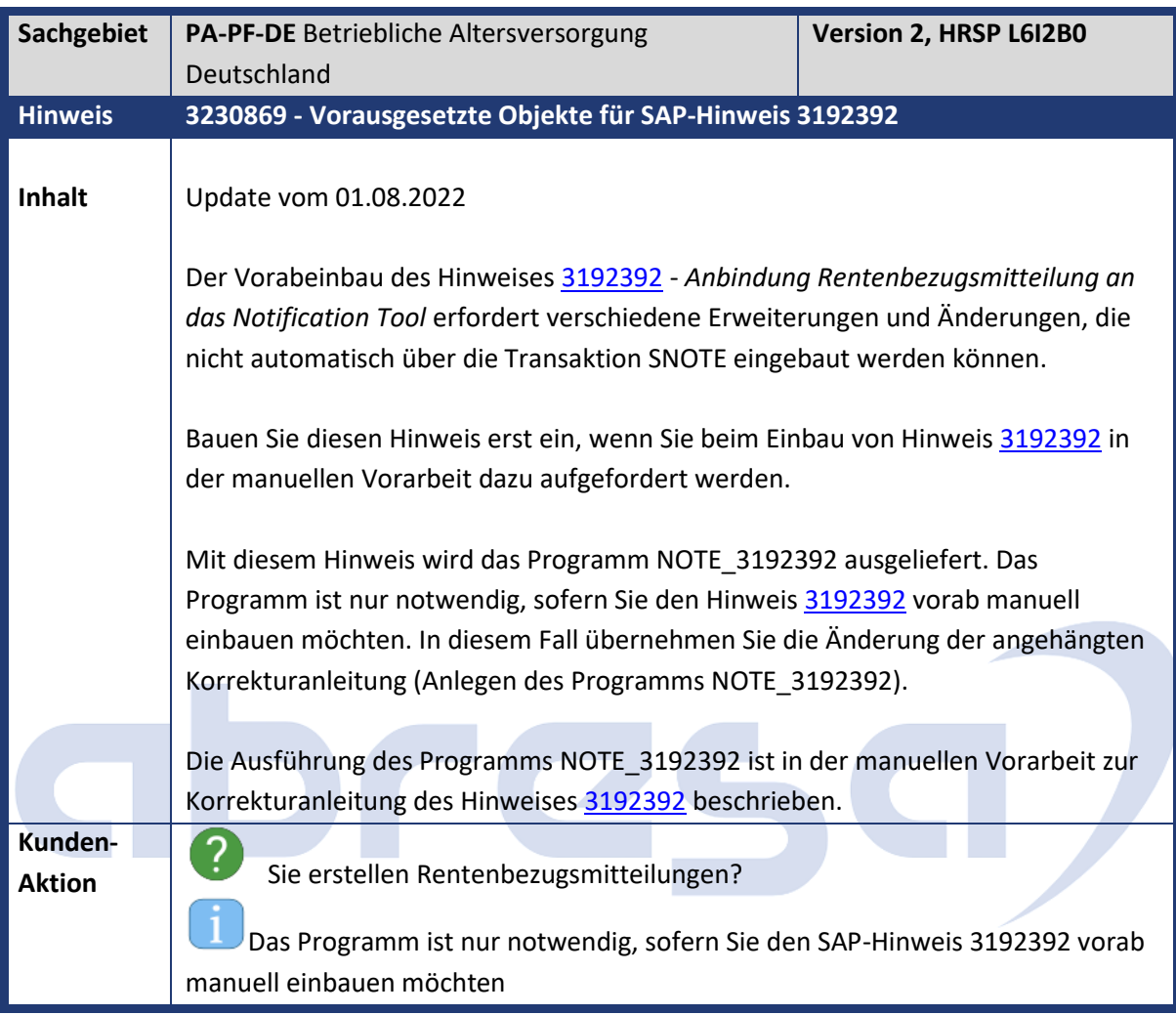

<span id="page-15-2"></span>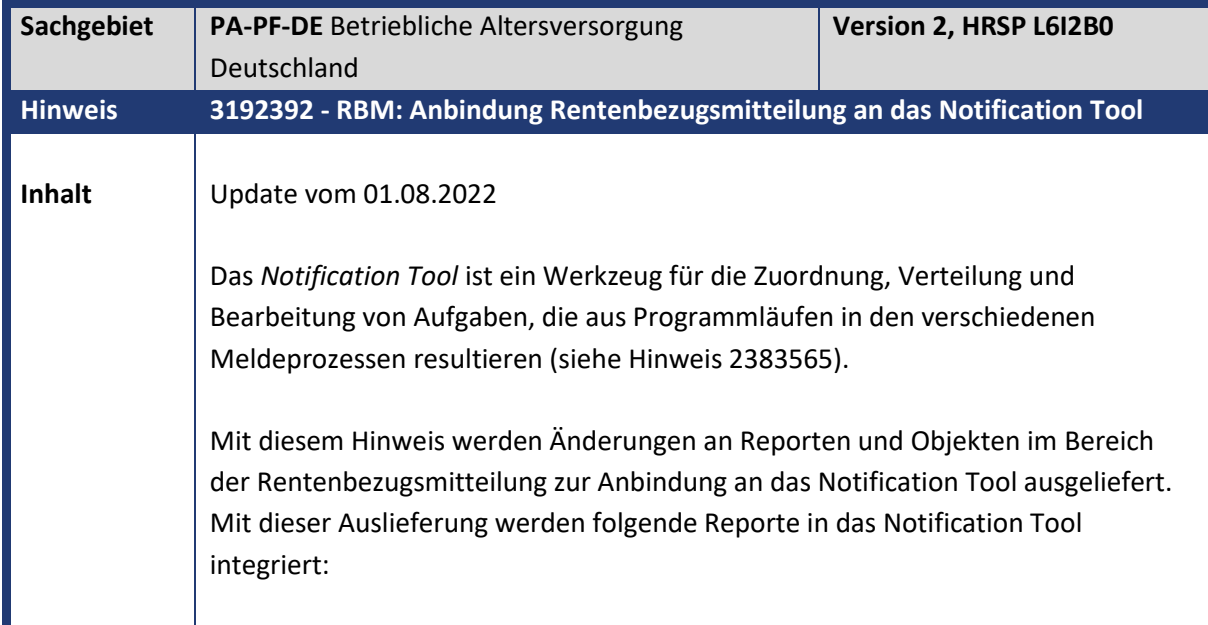

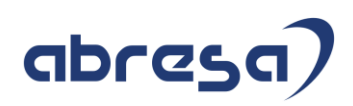

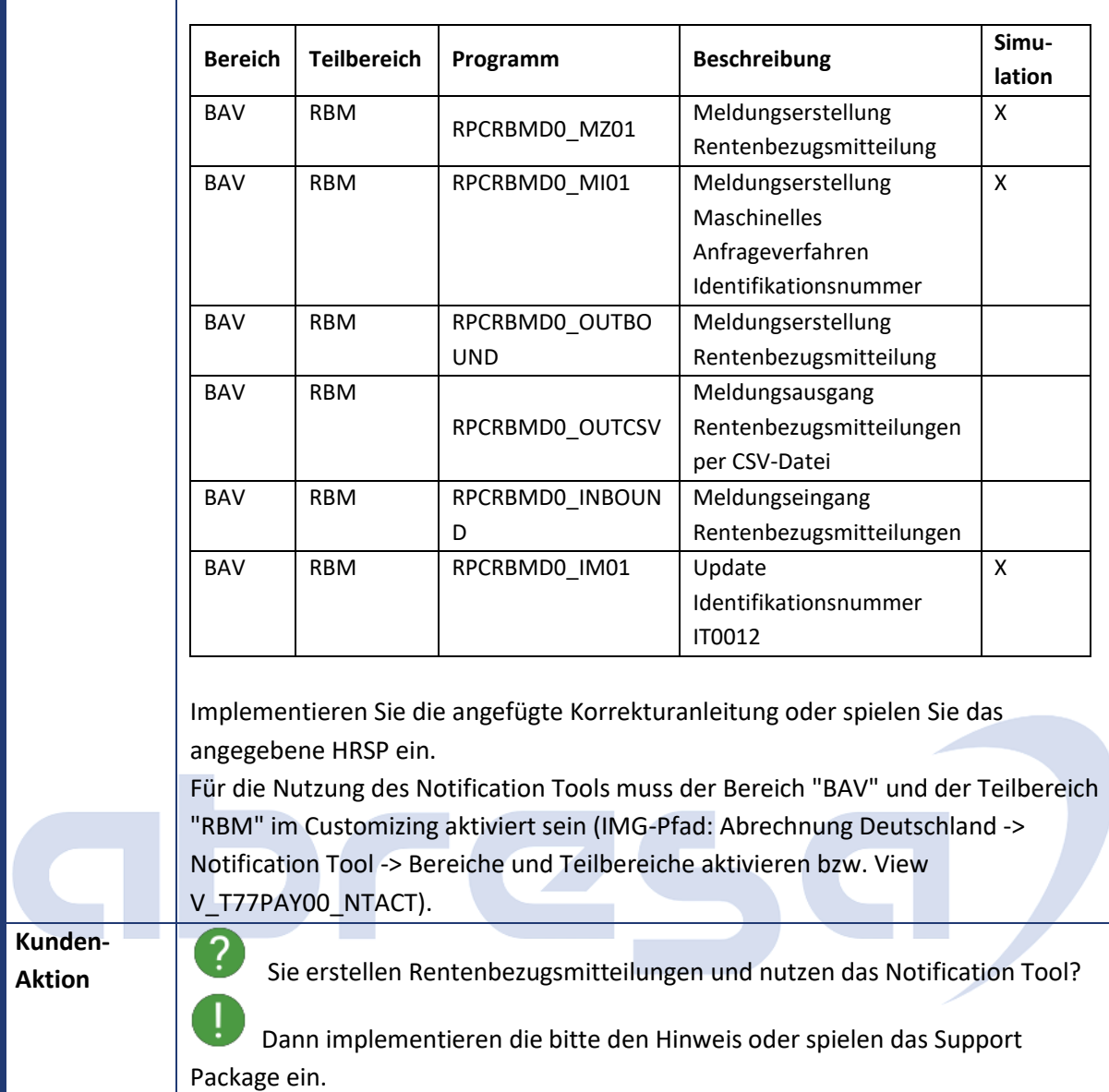

<span id="page-16-0"></span>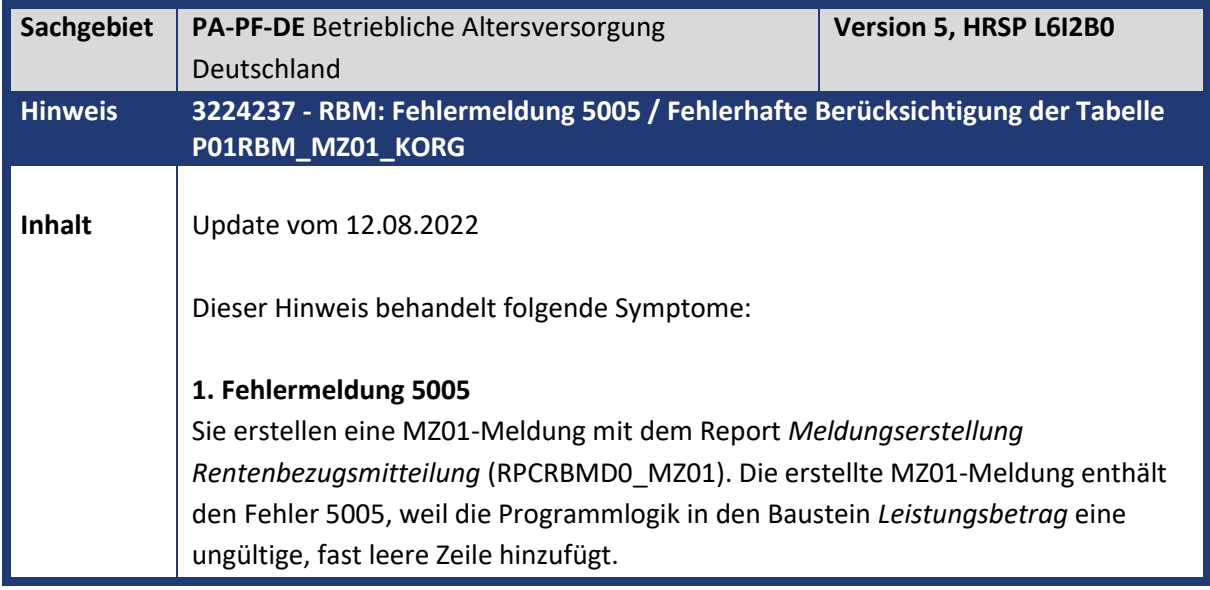

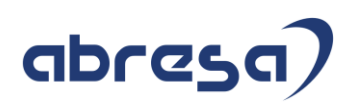

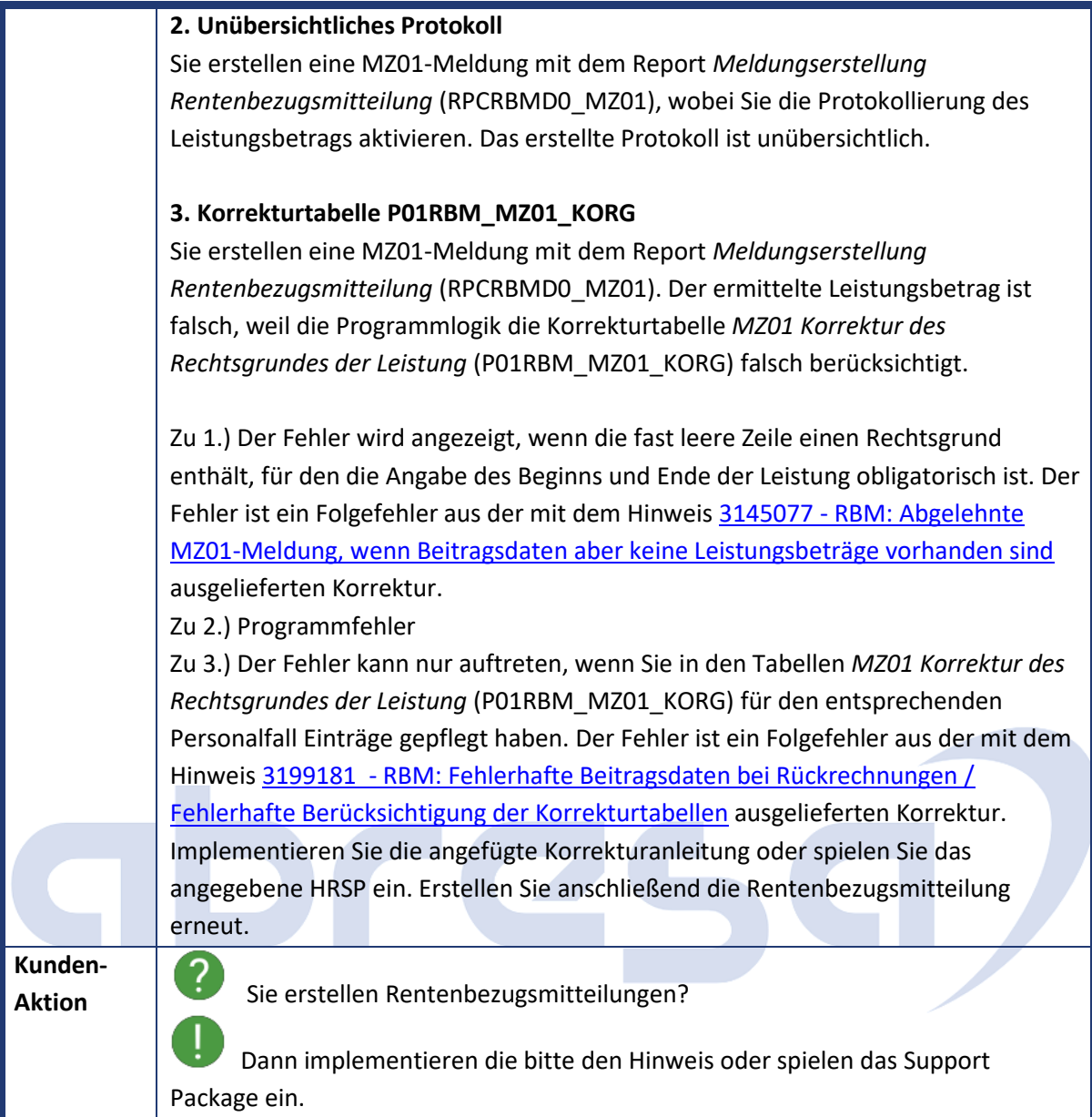

<span id="page-17-0"></span>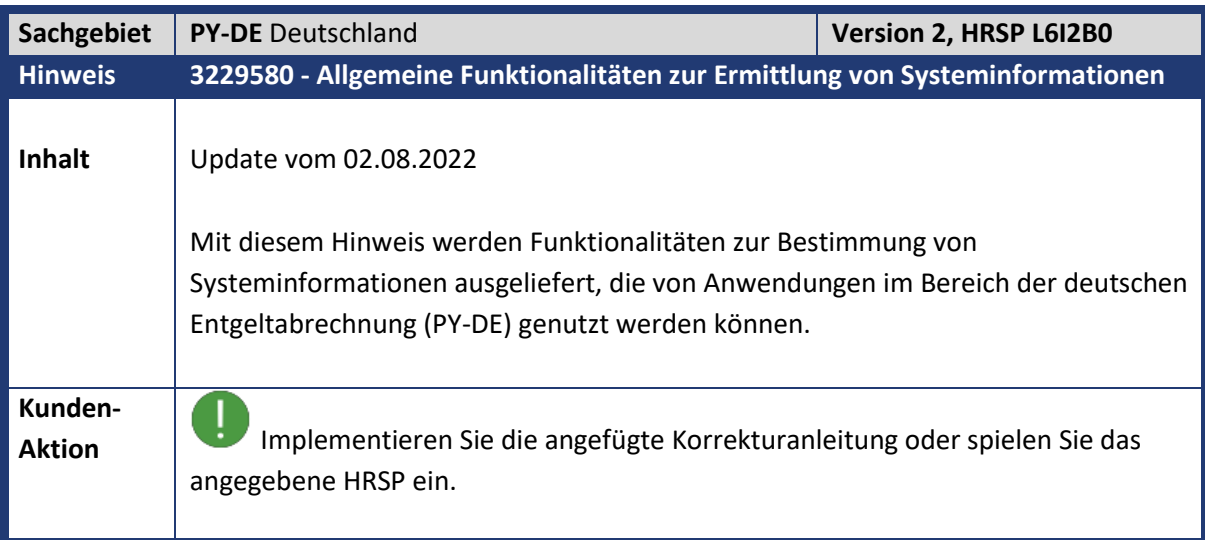

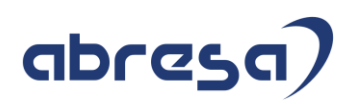

<span id="page-18-0"></span>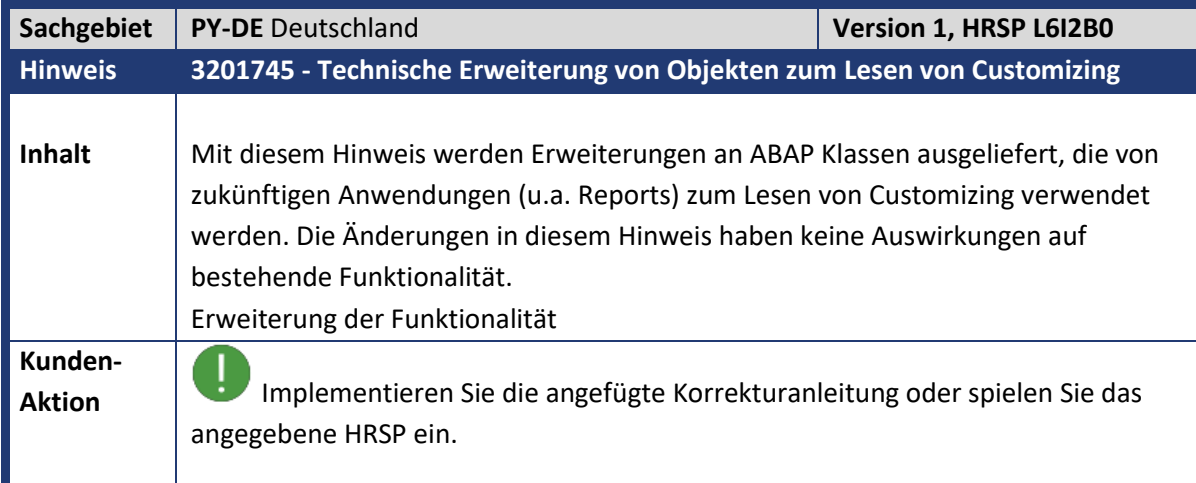

<span id="page-18-1"></span>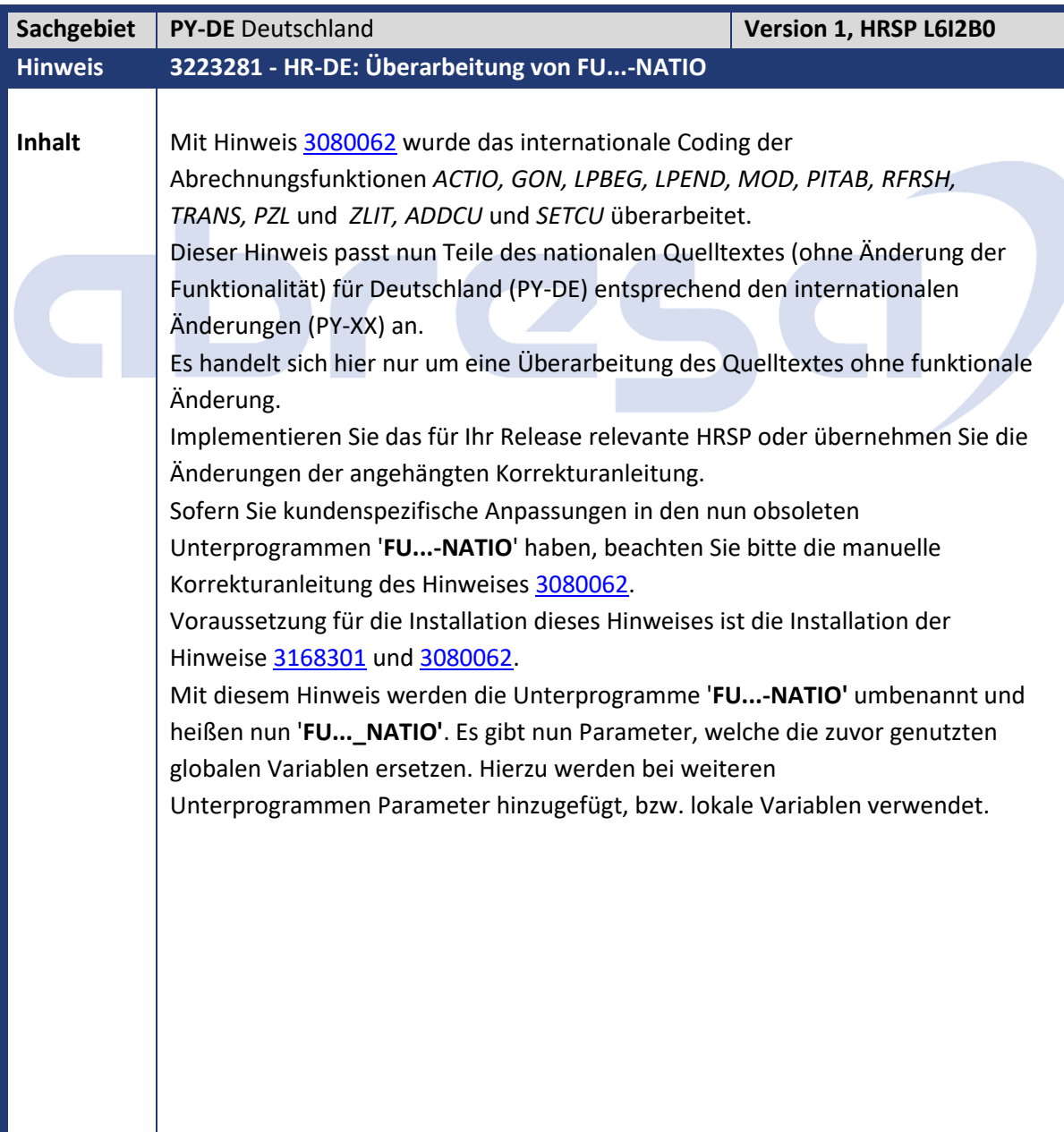

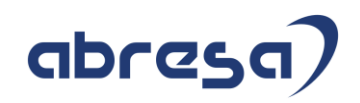

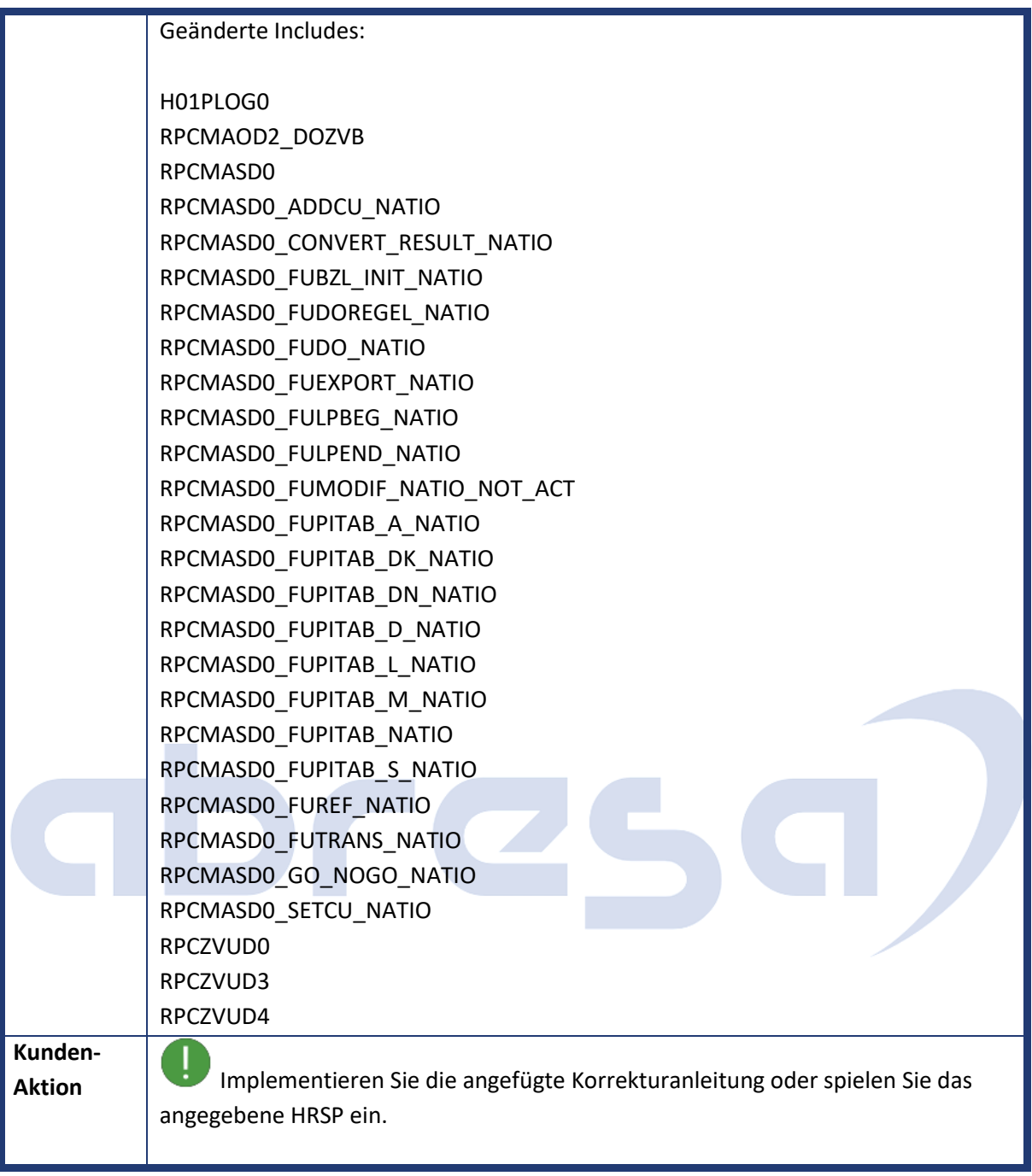

<span id="page-19-0"></span>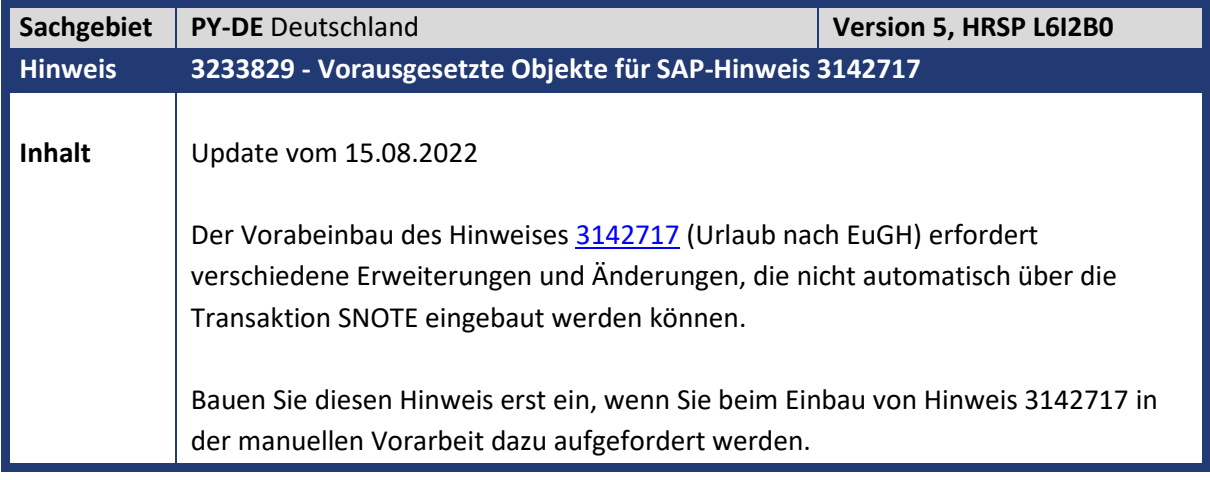

## abresa)

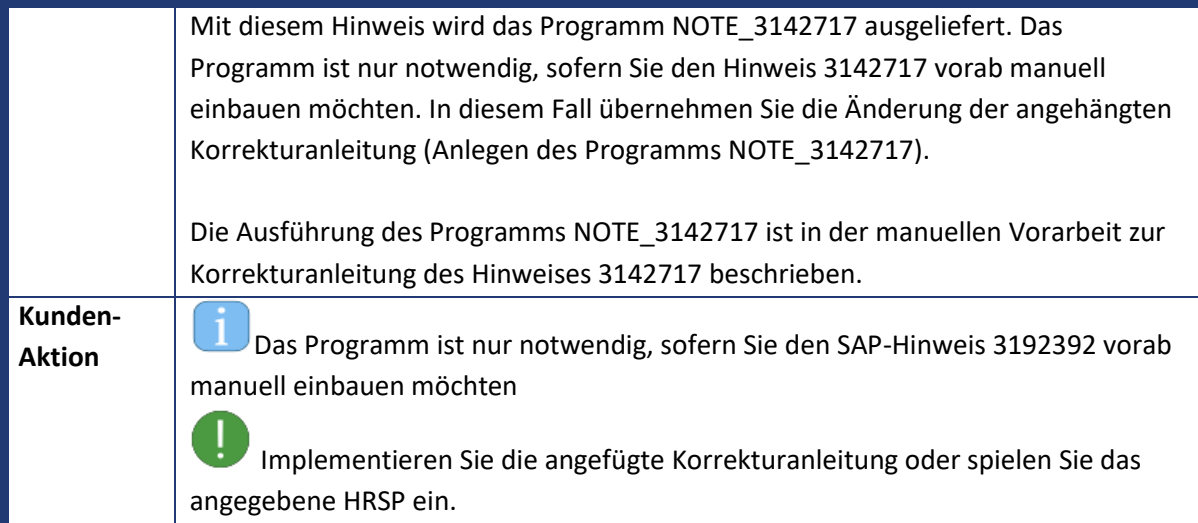

<span id="page-20-0"></span>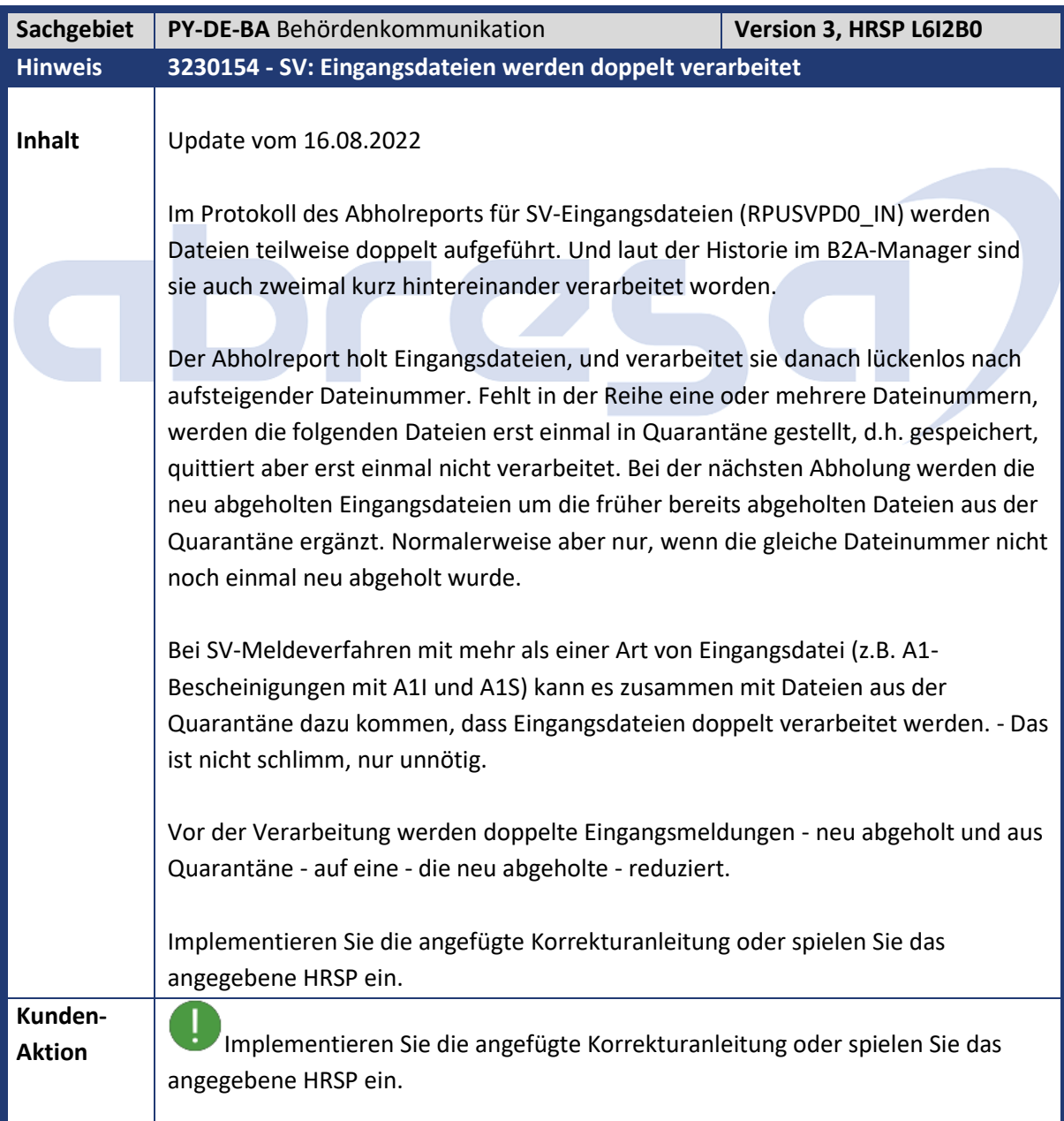

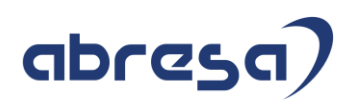

<span id="page-21-0"></span>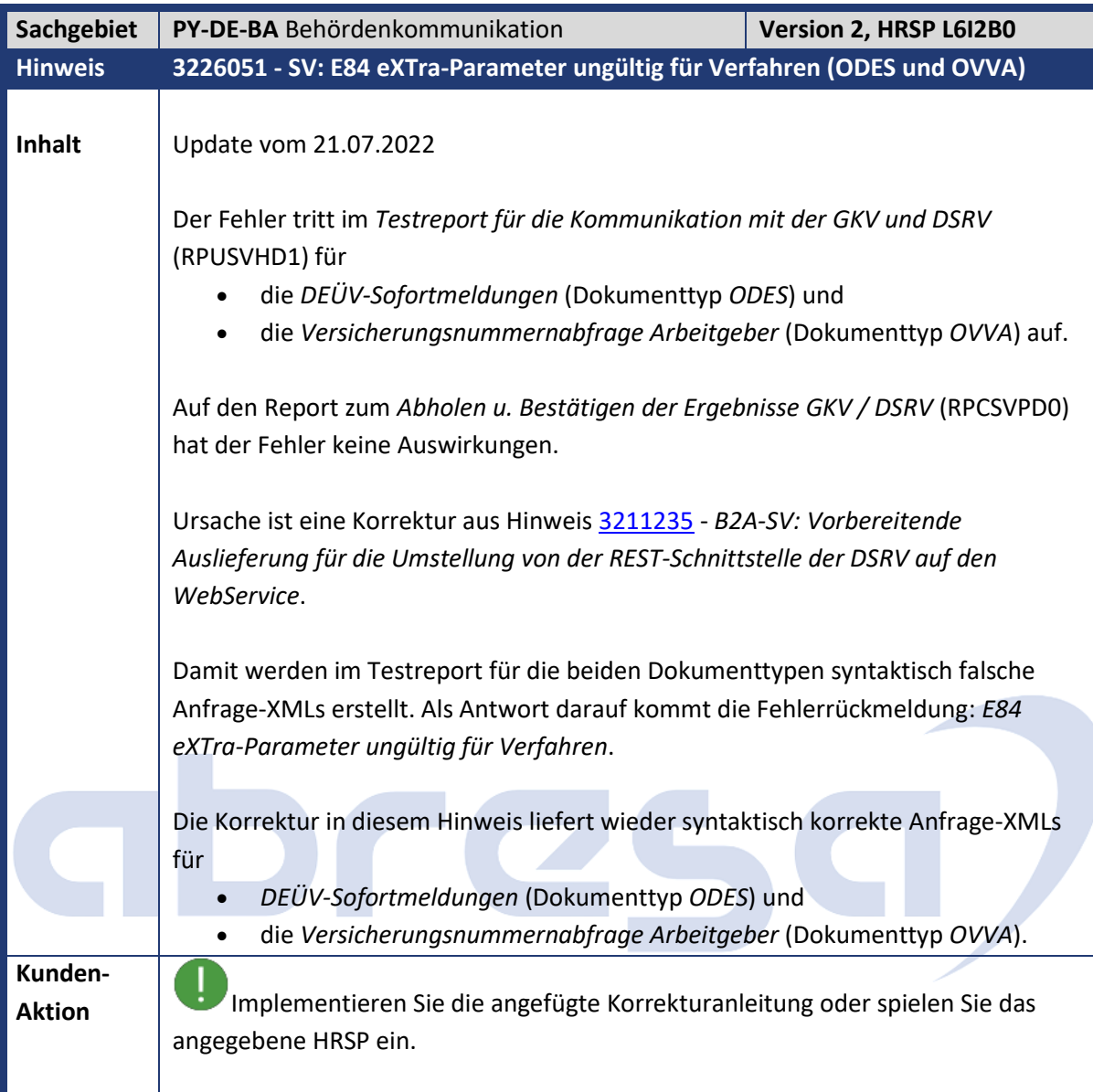

<span id="page-21-1"></span>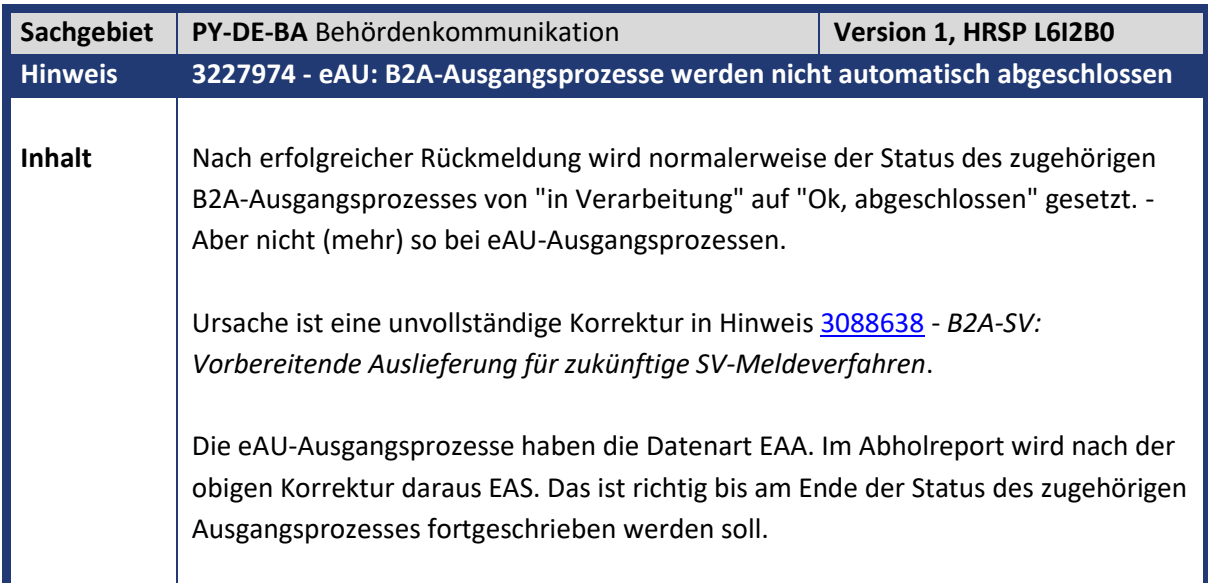

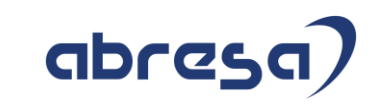

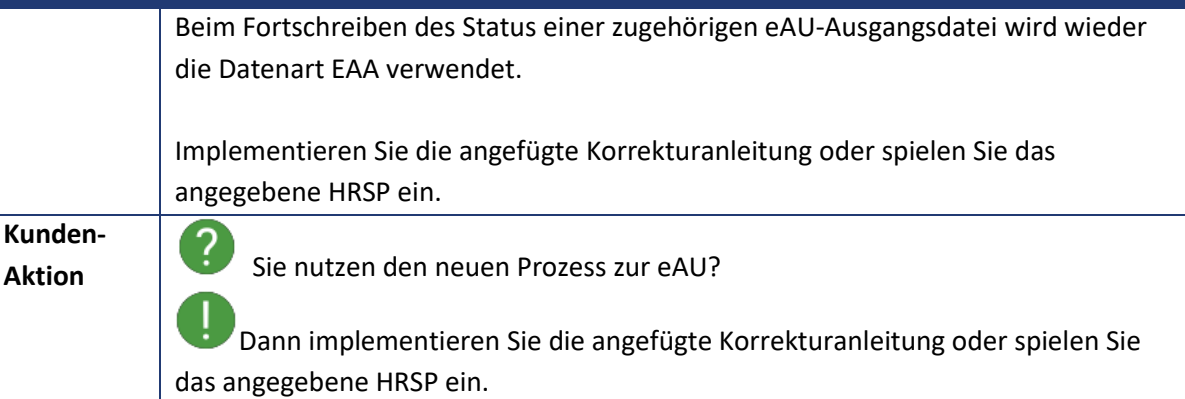

<span id="page-22-0"></span>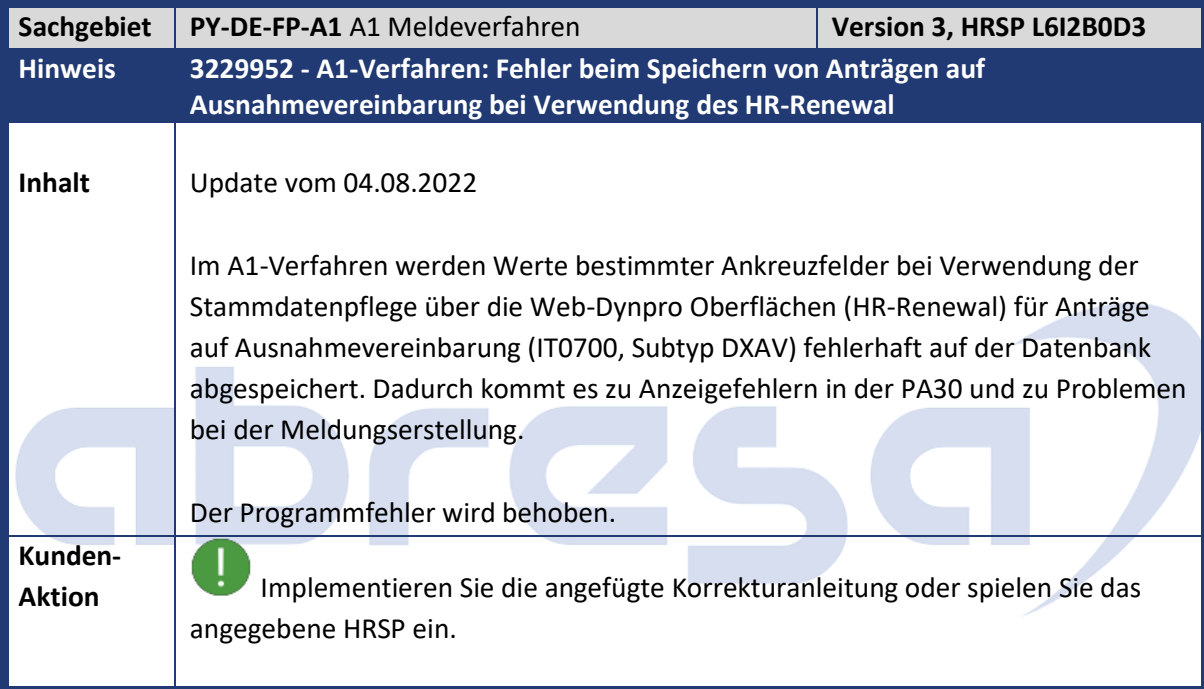

<span id="page-22-1"></span>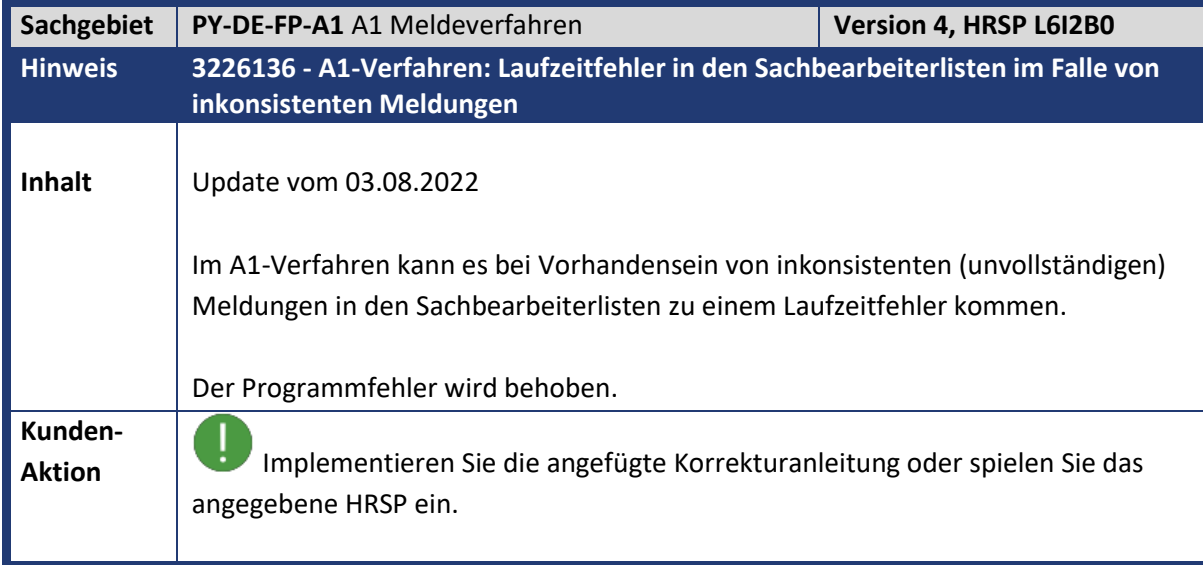

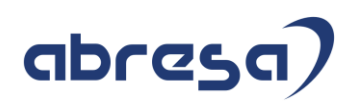

<span id="page-23-1"></span><span id="page-23-0"></span>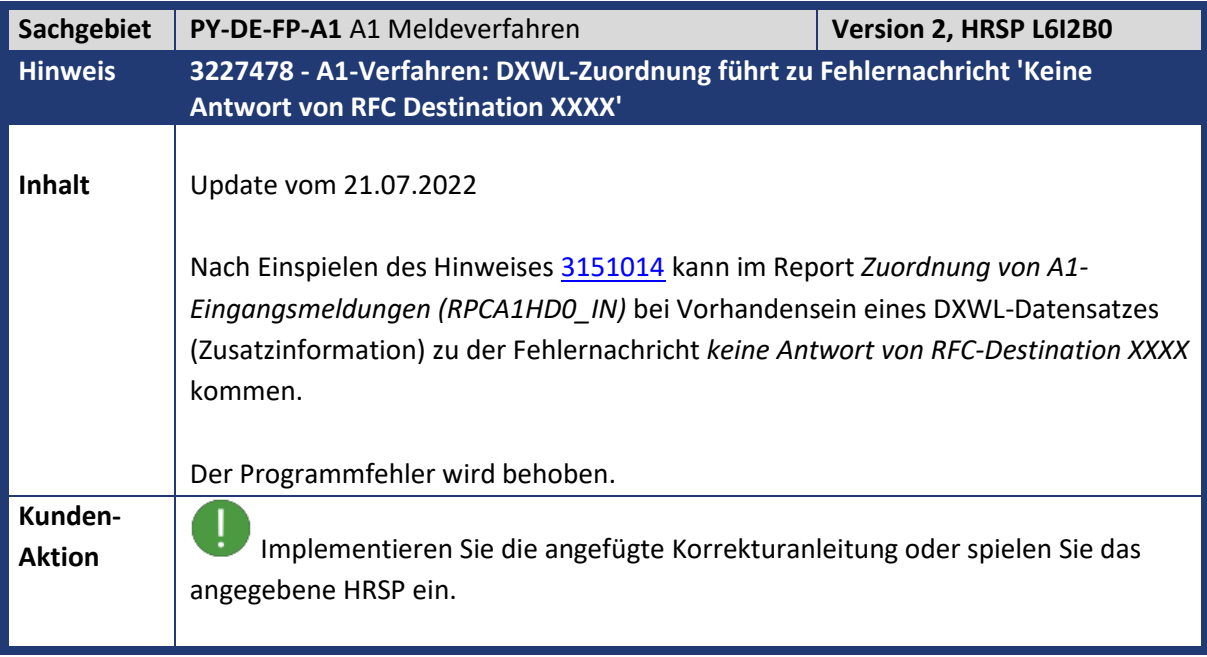

<span id="page-23-2"></span>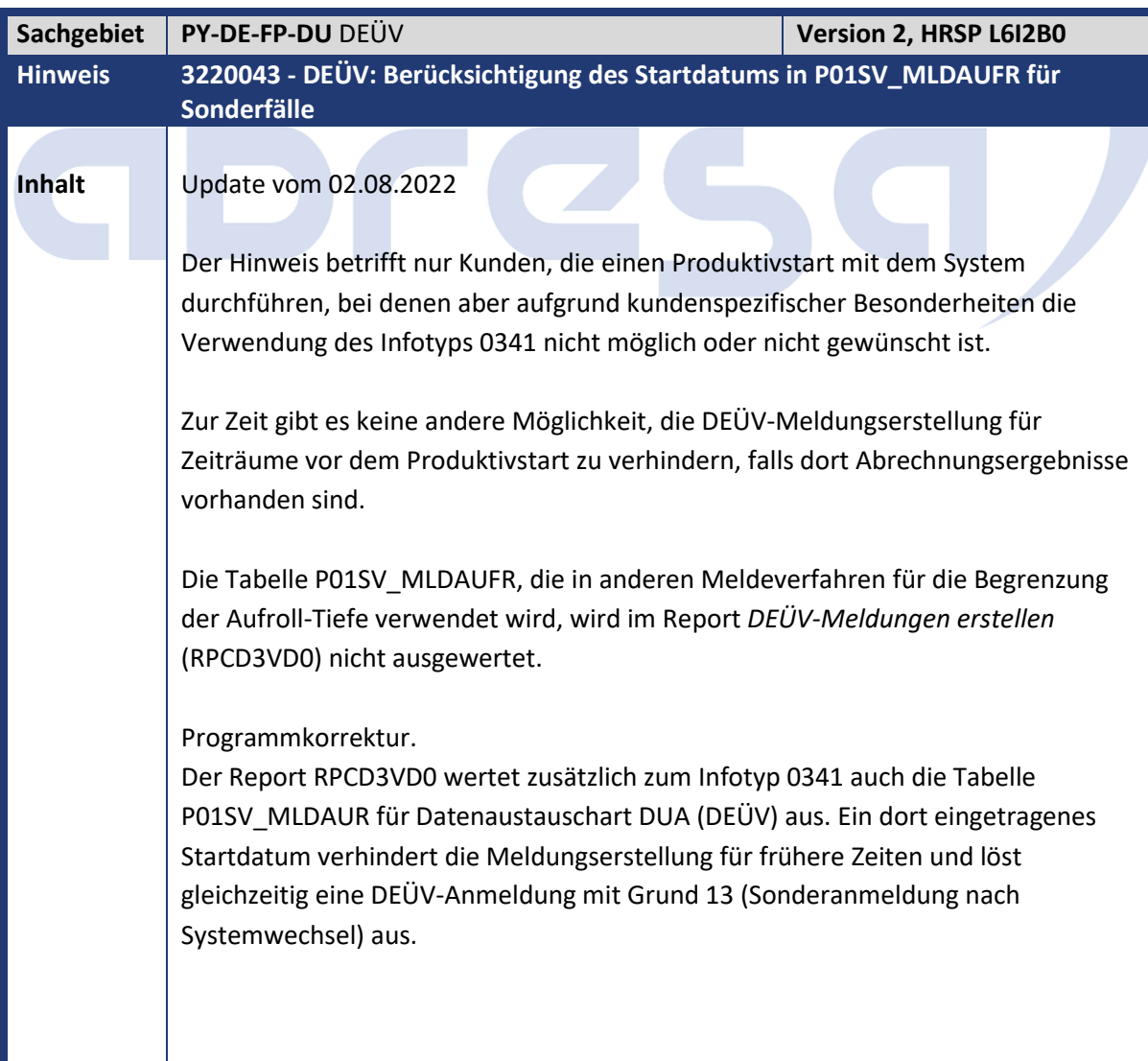

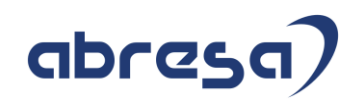

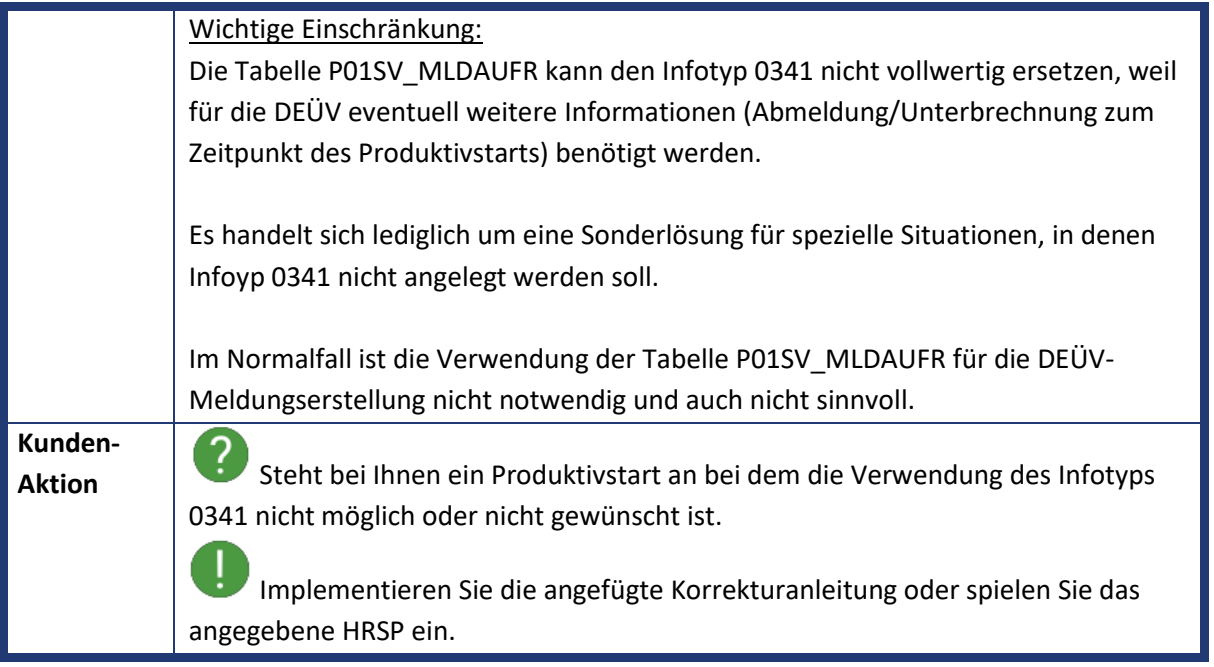

<span id="page-24-0"></span>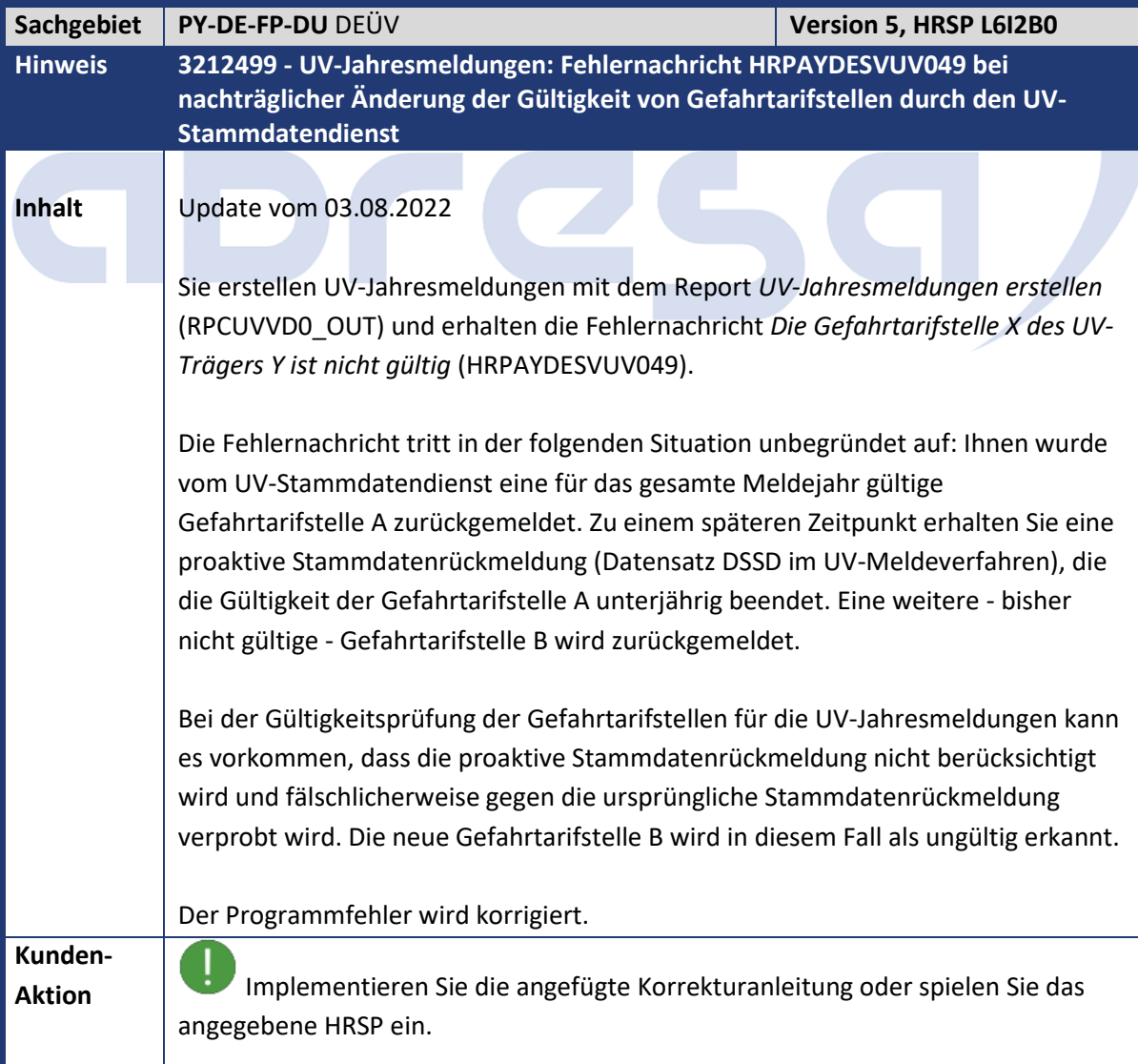

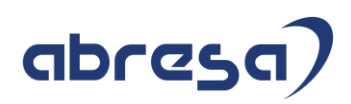

<span id="page-25-0"></span>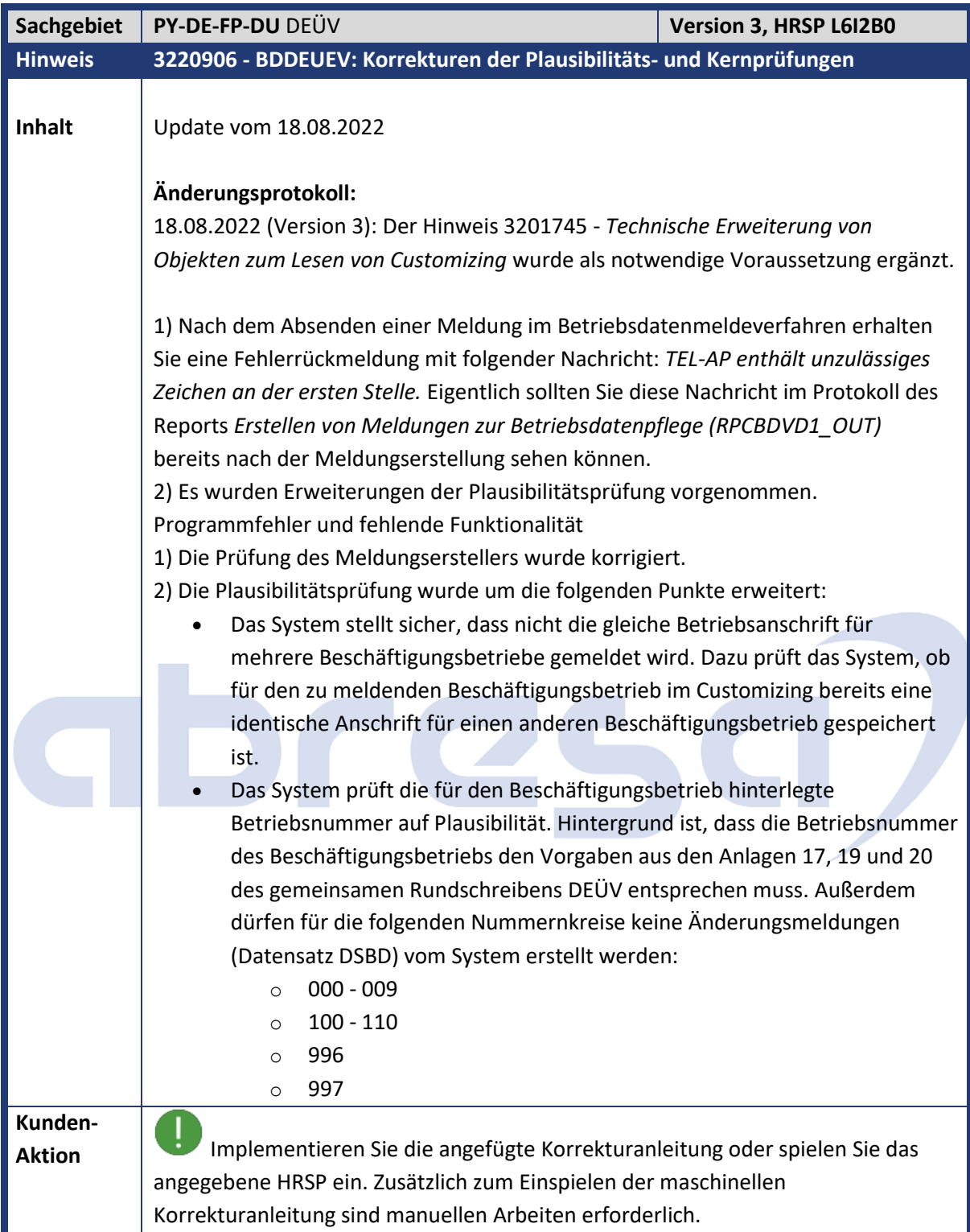

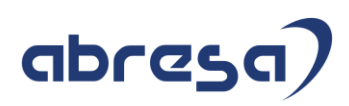

<span id="page-26-0"></span>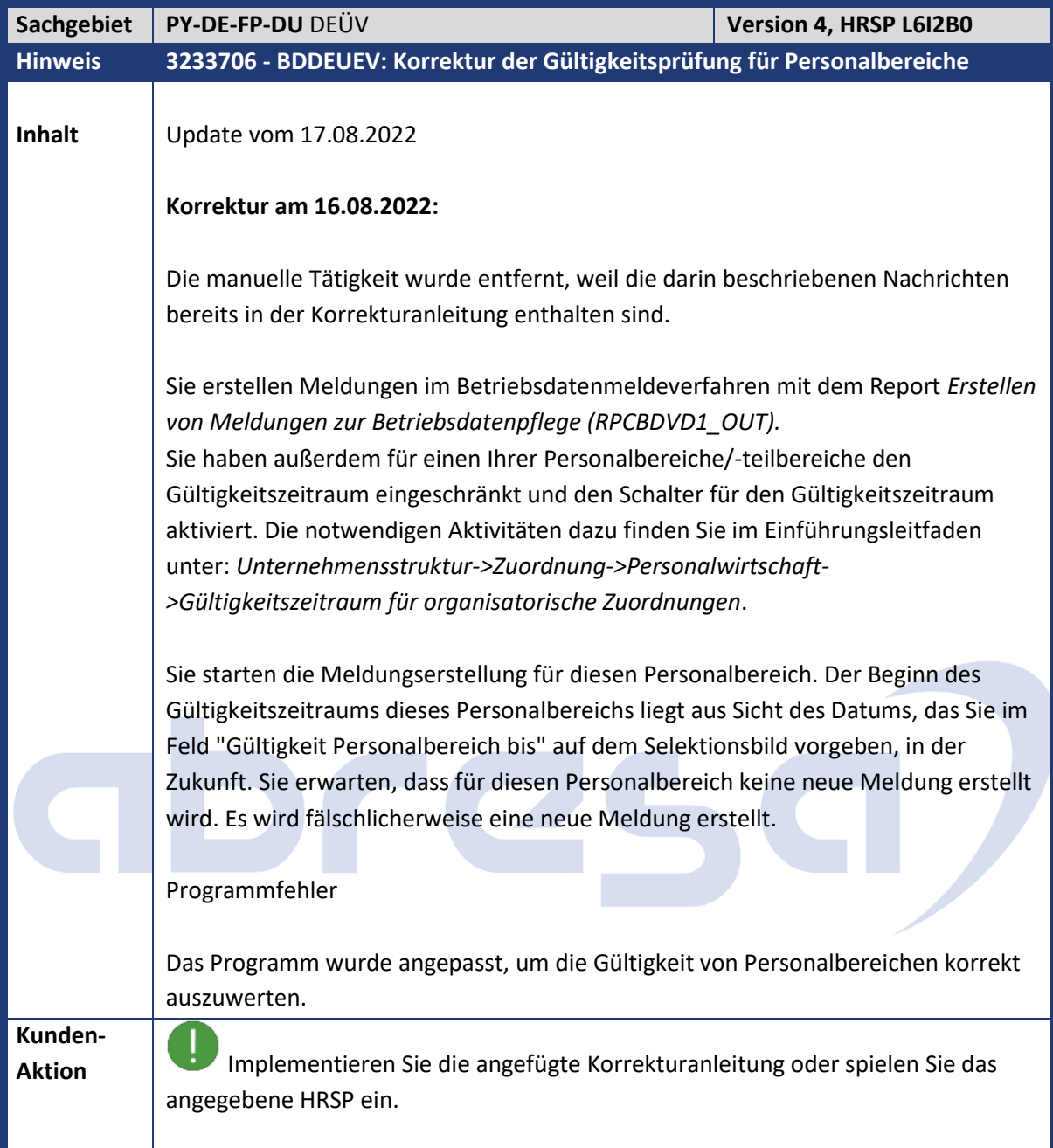

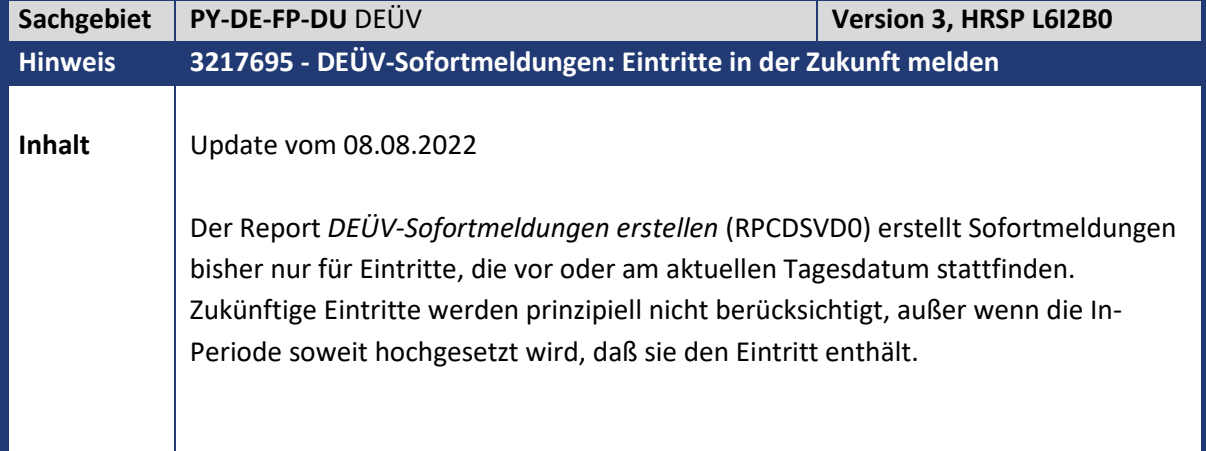

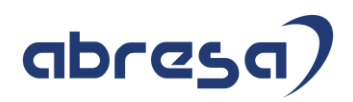

Die Datensatzbeschreibung läßt aber die Erstellung von Sofortmeldungen mit zukünftigem Beginndatum innerhalb einer bestimmten Frist zu. Programmkorrektur. Der Report *DEÜV-Sofortmeldungen erstellen* (RPCDSVD0) wird so erweitert, daß er Eintritte melden kann, die bis zu 30 Tage in der Zukunft liegen. Die Grenze von 30 Tagen wurde etwas kleiner als die offizielle Frist gewählt, weil die Kernprüfung nicht das Erstelldatum, sondern das Verarbeitungsdatum der Meldung betrachtet. Die Entscheidung, welche Eintritte tatsächlich selektiert werden, sieht dann so aus: zunächst wird die In-Periode für die PNP-Selektion programmintern gemäß Hinweis [3064703](https://launchpad.support.sap.com/#/notes/306470) um 2 Monate erhöht • das Endedatum der modifizierten In-Periode wird nicht mehr wie bisher auf das aktuelle Tagesdatum begrenzt, sondern kann maximal 30 Tage in der Zukunft liegen • wenn eine Personalnummer von der logischen Datenbank PNP selektiert wurde, werden alle Eintritte berücksichtigt, die bis zum Endedatum der modifizierten In-Periode stattfinden. Beispiel Tagesdatum 27.06.2022 Zukünftiger Eintritt am 15.07.2022 (bereits in den Stammdaten angelegt) Sofortmeldungen können prinzipiell mit einem Beginndatum bis zum 27.07.2022 erstellt werden (30 Tage-Frist ab 27.06.2022). • In-Periode 04/2022 Das Endedatum der In-Periode wird für die PNP-Selektion auf 30.06.2022 erhöht. Da es innerhalb der 30-Tage-Frist liegt, bleibt es unverändert. Die Personalnummer wird von der logischen Datenbank aber noch nicht selektiert, es wird keine Sofortmeldung zum 15.07.2022 erstellt. • In-Periode 05/2022: Das Endedatum der In-Periode wird für die PNP-Selektion auf 31.07.2022 erhöht. Da es außerhalb der 30-Tage-Frist liegt, wird es wieder auf 27.07.2022 erniedrigt. Die Personalnummer wird von der logischen Datenbank selektiert, es wird eine Sofortmeldung zum 15.07.2022 erstellt. • Perioden ab 06/2022 werden analog zu 05/2022 behandelt, d.h. Erstellung der Sofortmeldung zum 15.07.2022. Ein Eintritt, der später als 27.07.2022 stattfindet, kann am 27.06.2022 noch nicht gemeldet werden - unabhängig von der In-Periode auf dem Selektionsbild. **Kunden-Aktion** Implementieren Sie die angefügte Korrekturanleitung oder spielen Sie das angegebene HRSP ein.

**Contract Contract Contract** 

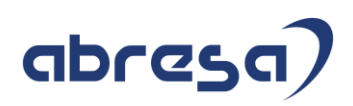

<span id="page-28-0"></span>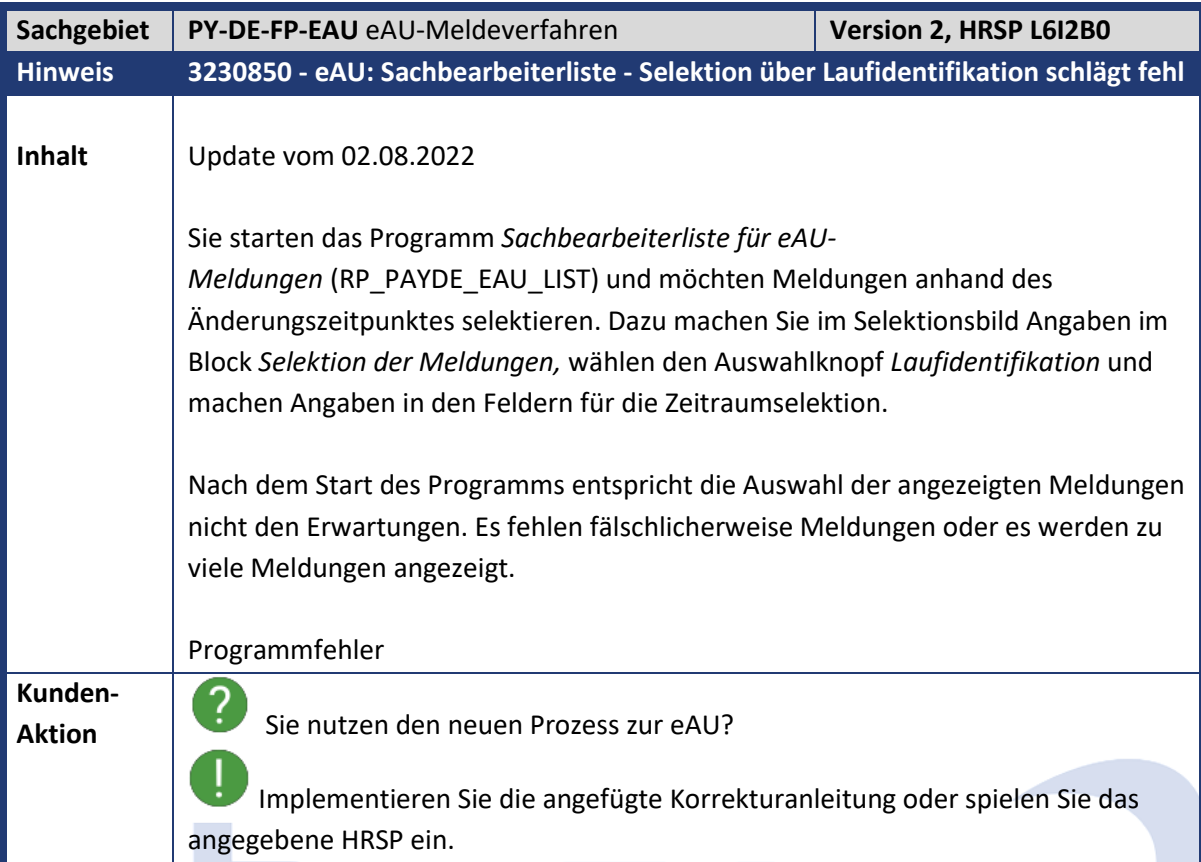

<span id="page-28-1"></span>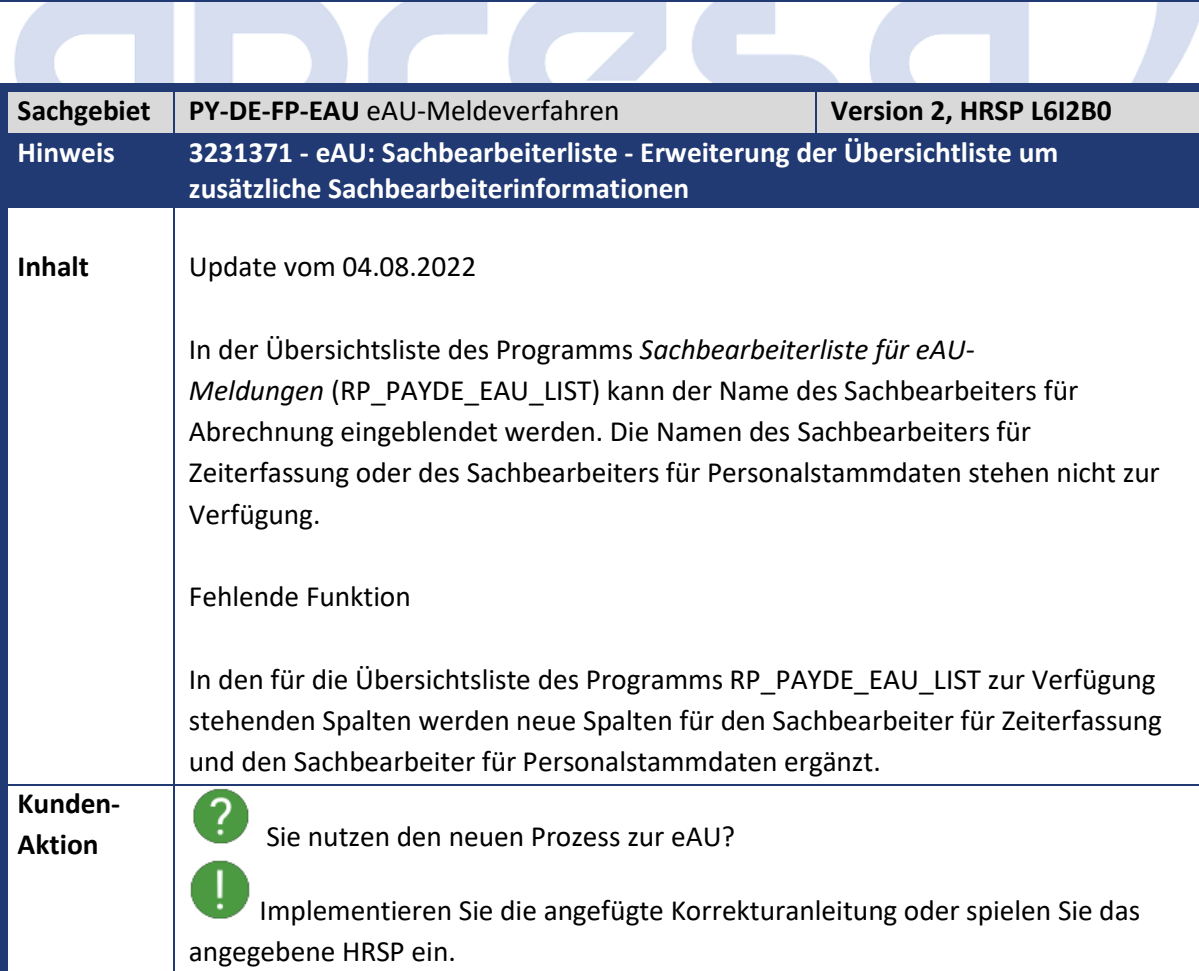

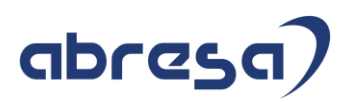

<span id="page-29-0"></span>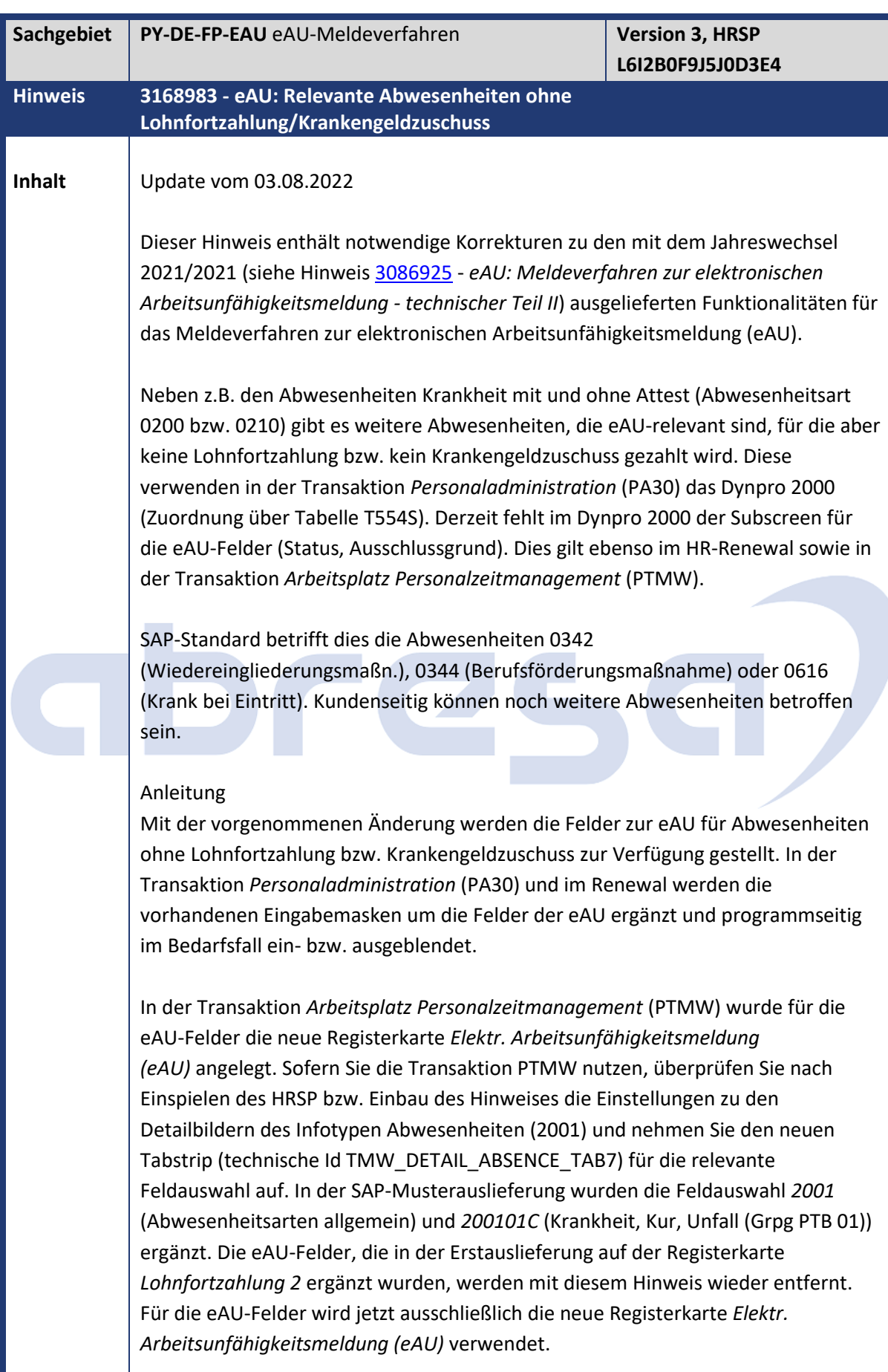

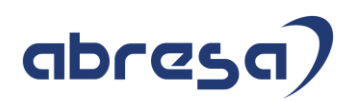

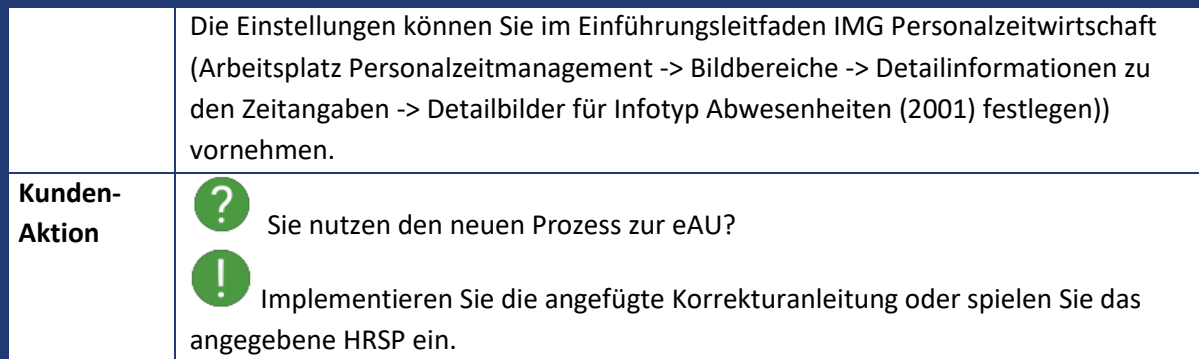

<span id="page-30-0"></span>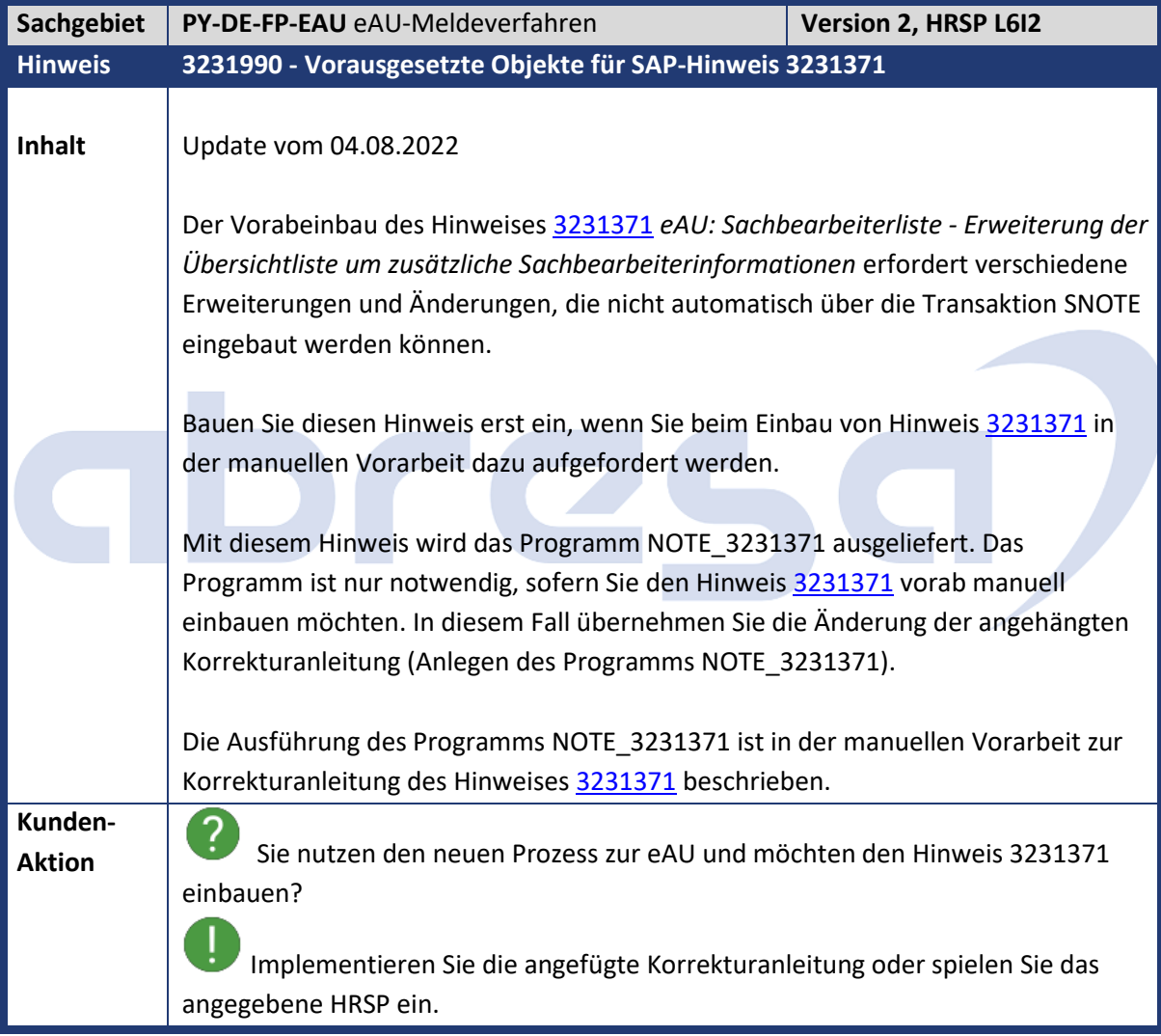

<span id="page-31-0"></span>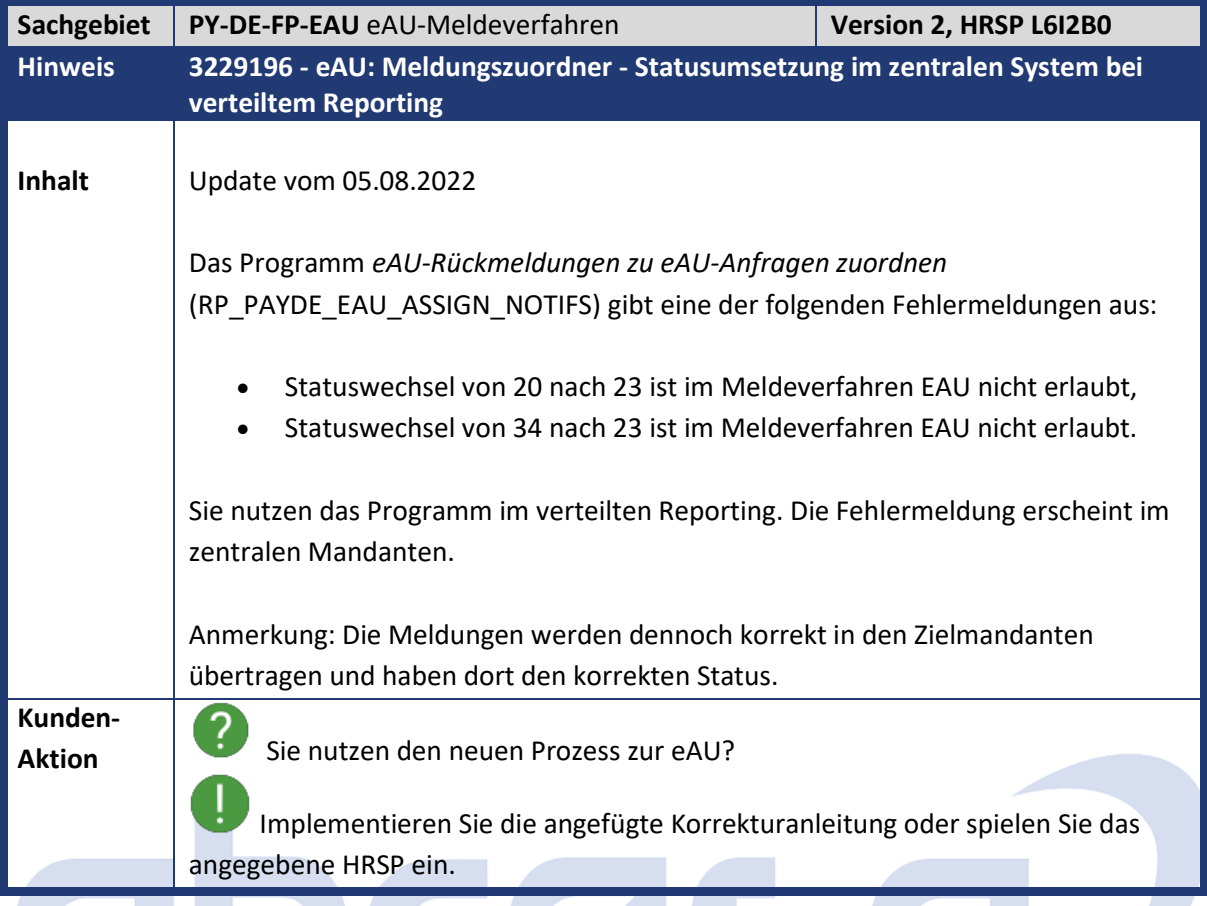

<span id="page-31-1"></span>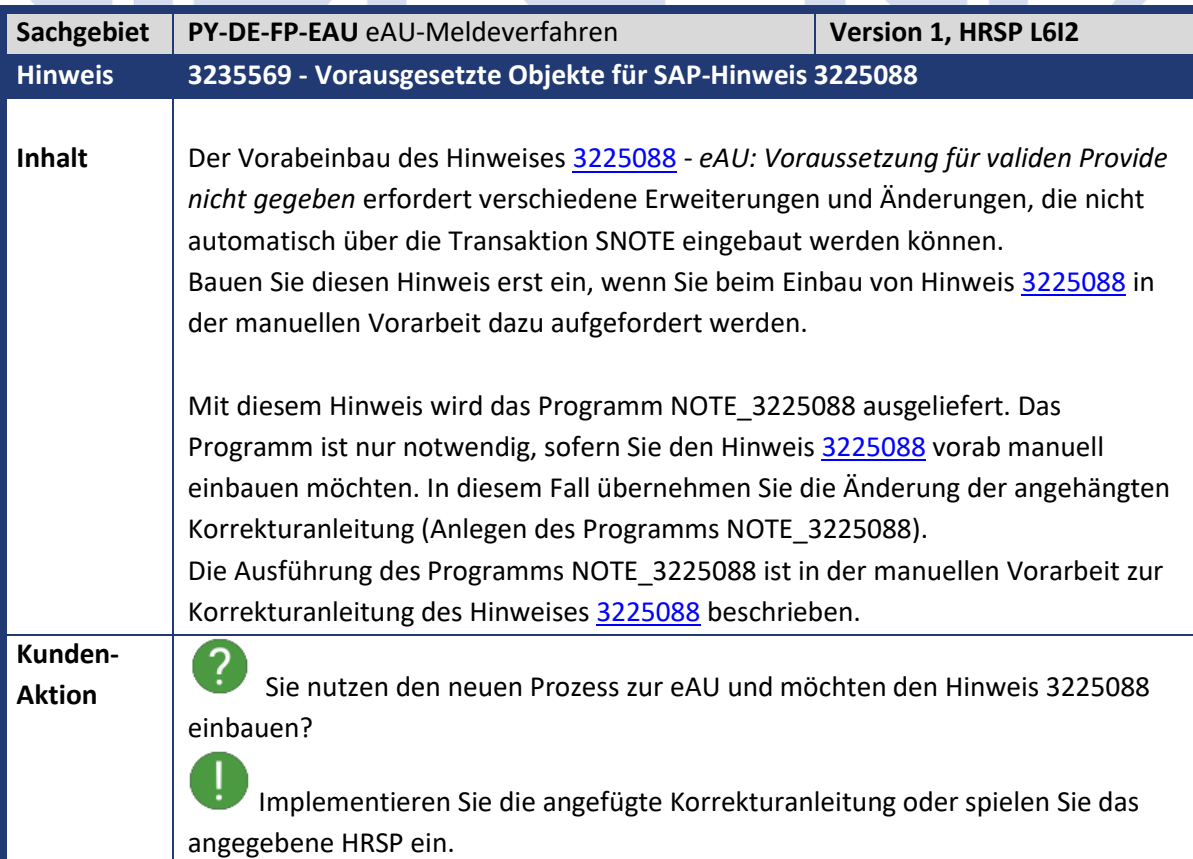

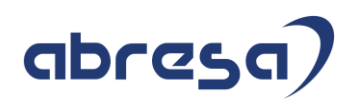

<span id="page-32-0"></span>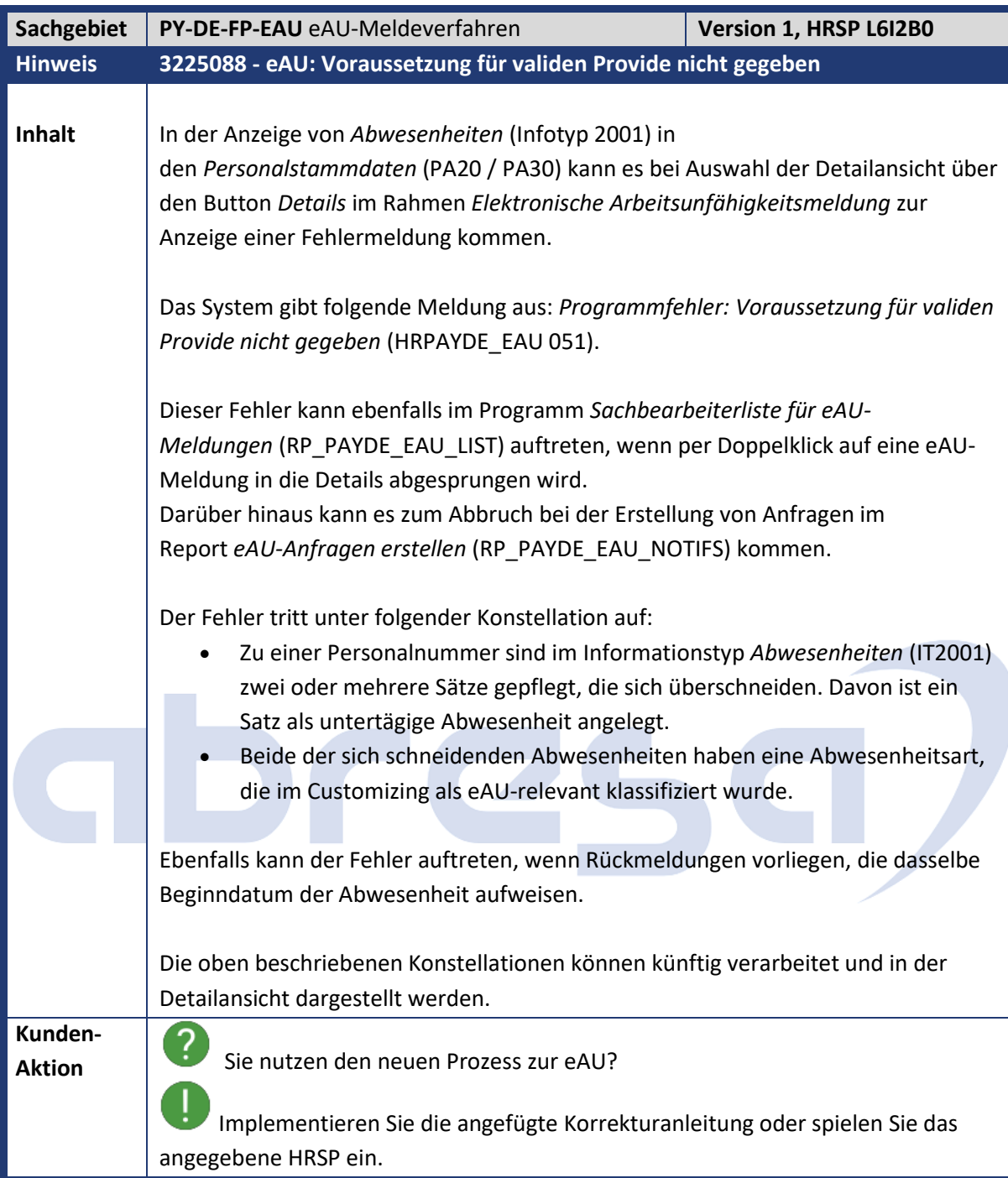

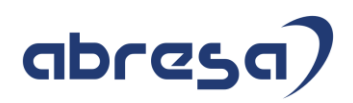

<span id="page-33-0"></span>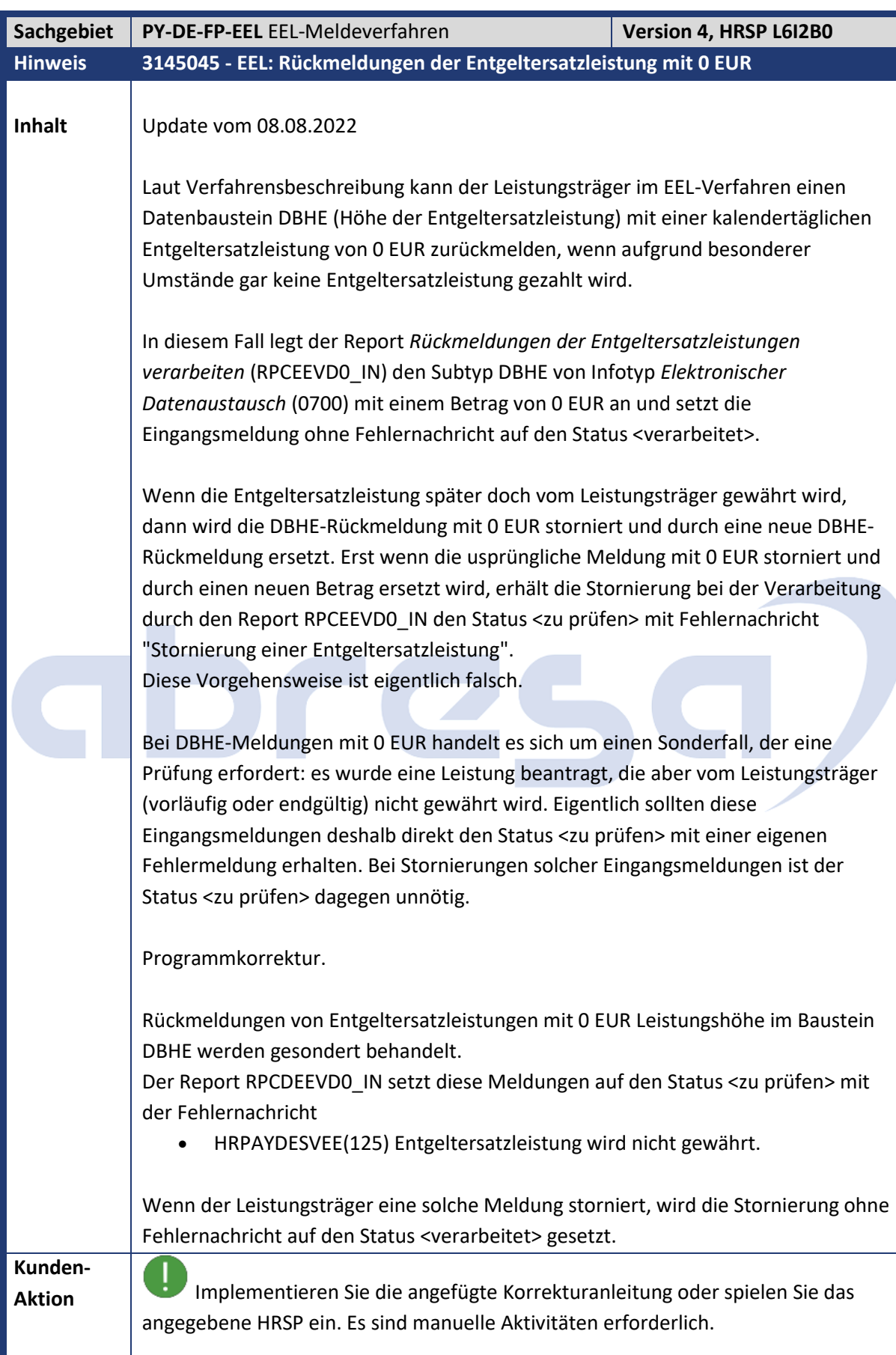

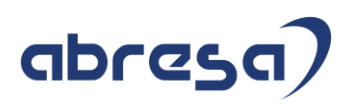

<span id="page-34-0"></span>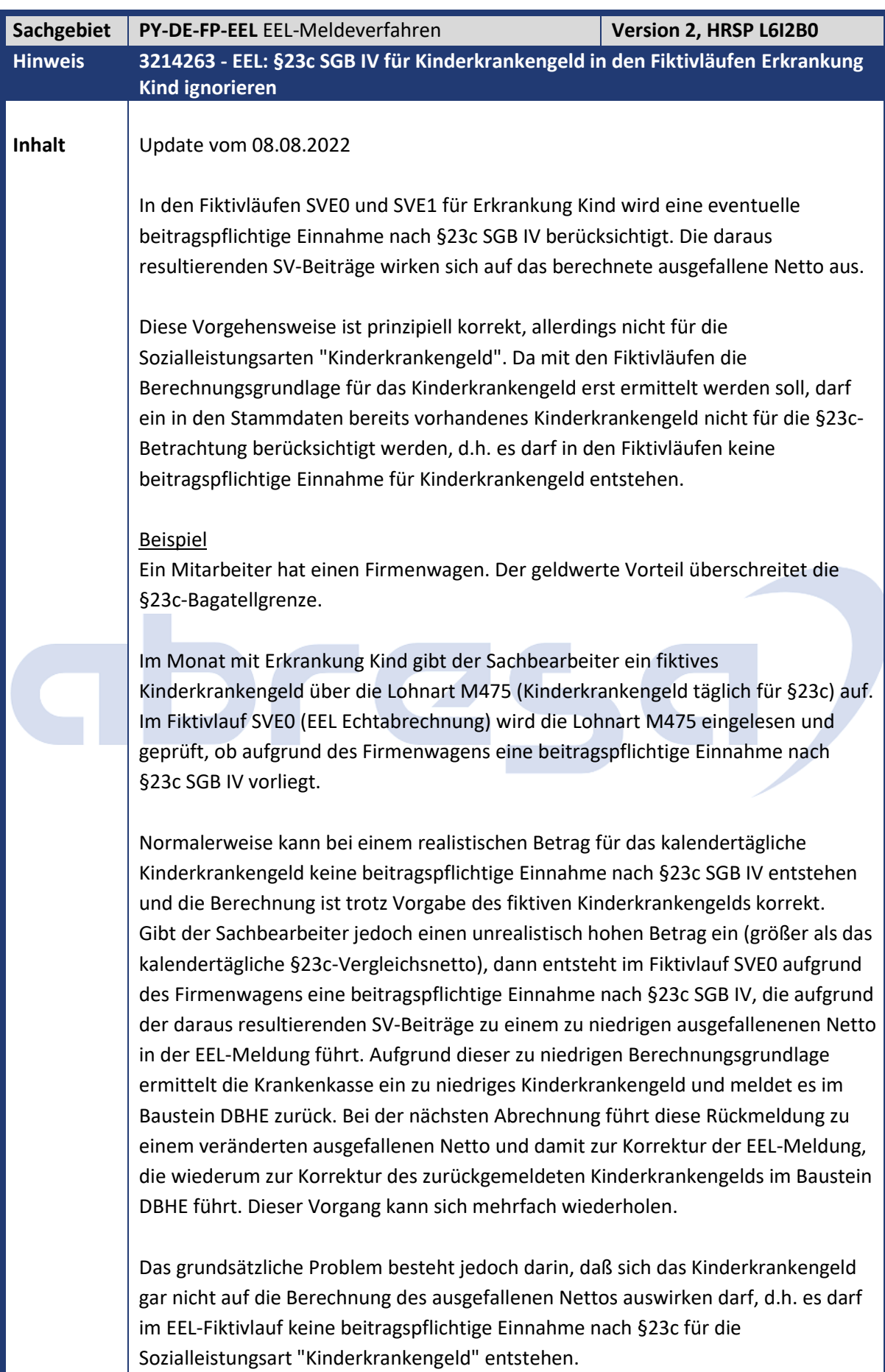

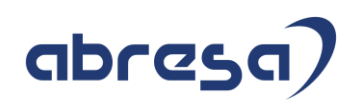

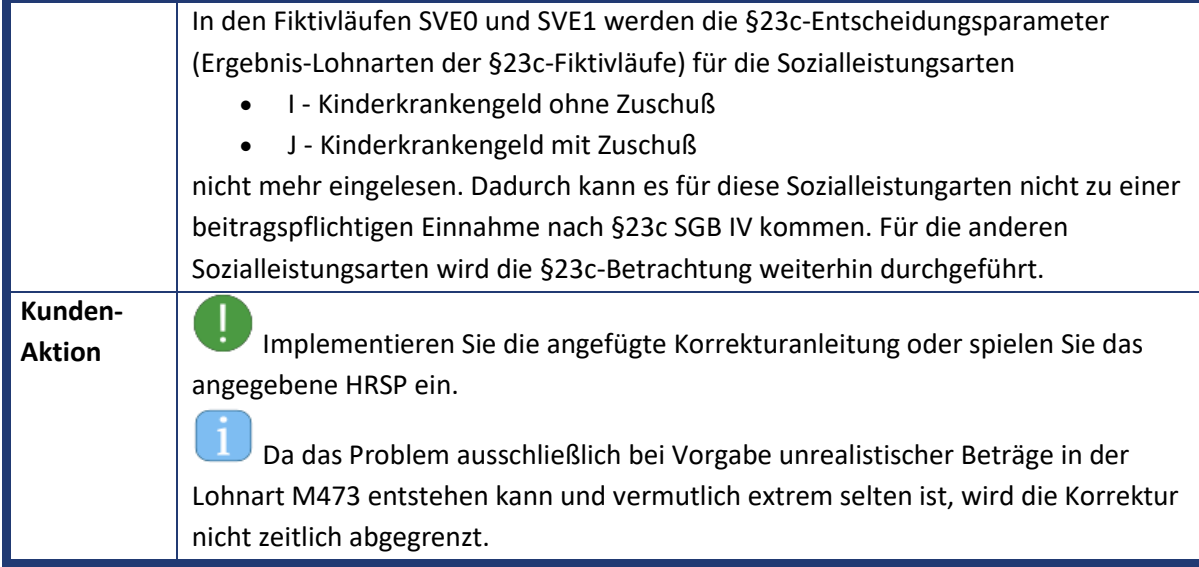

<span id="page-35-0"></span>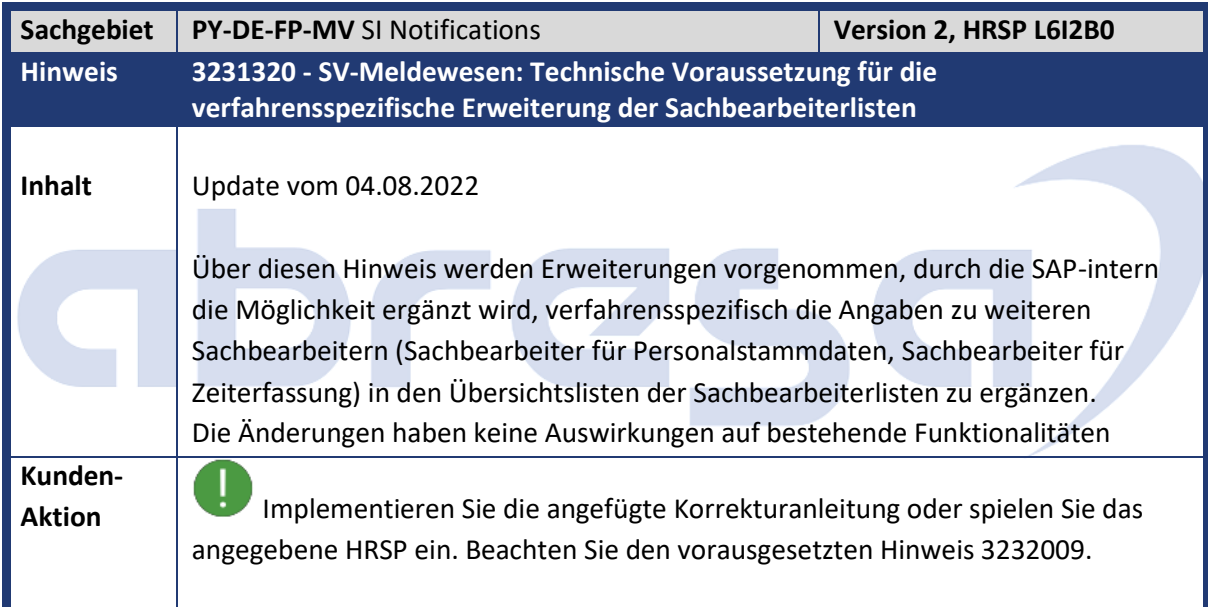

<span id="page-35-1"></span>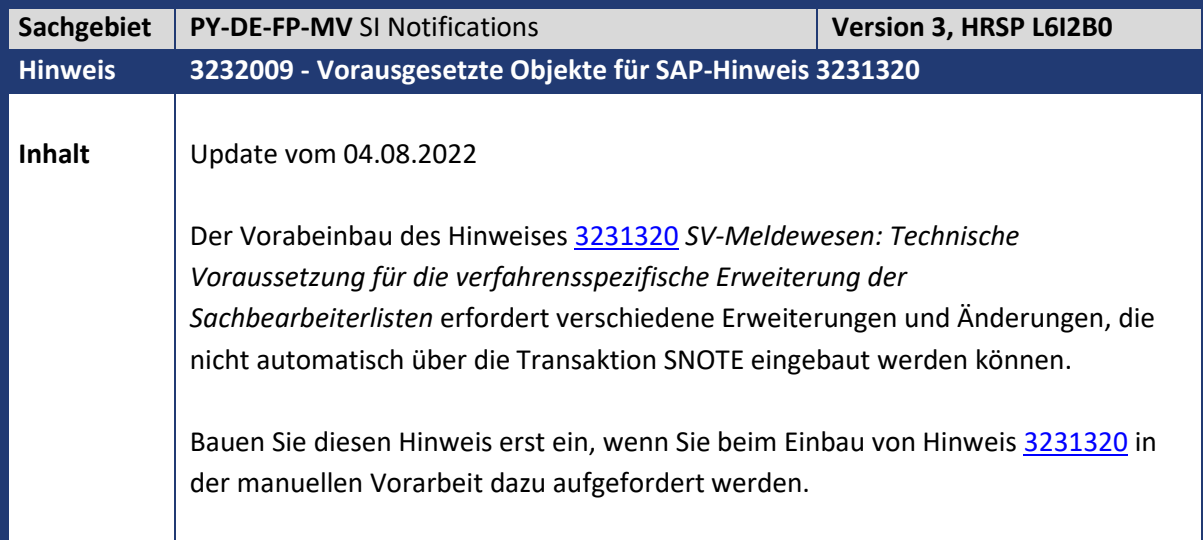
Kundeninfo zu den SAP-Hinweisen 09/2022 Hinweise aus dem aktuellen Support Package (ohne ÖD)

# abresa)

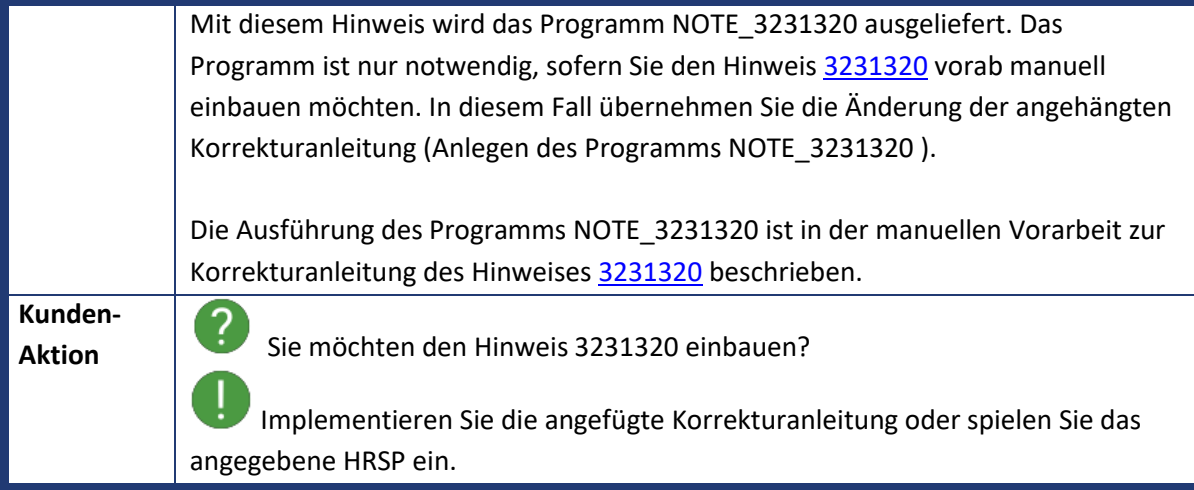

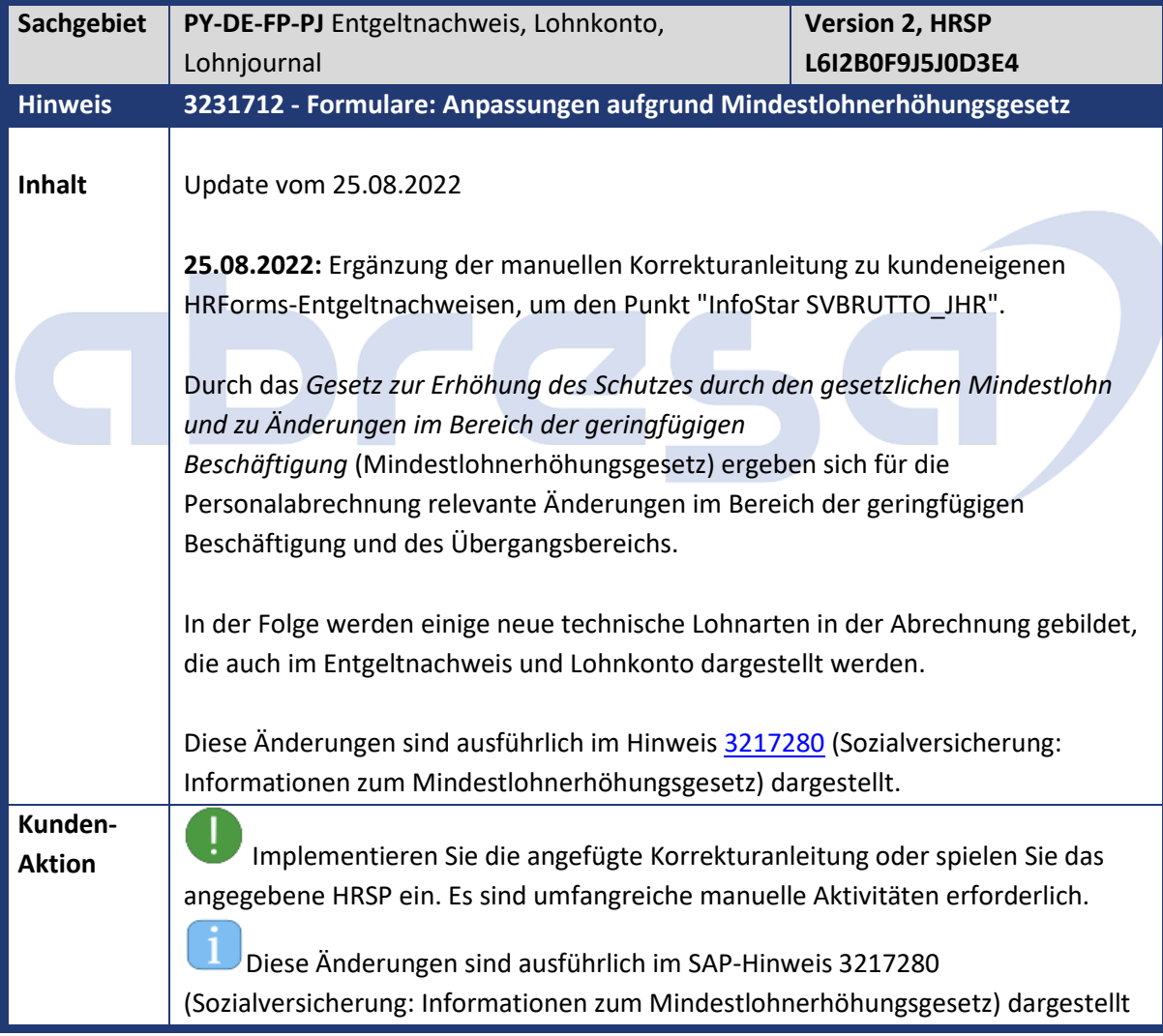

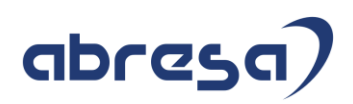

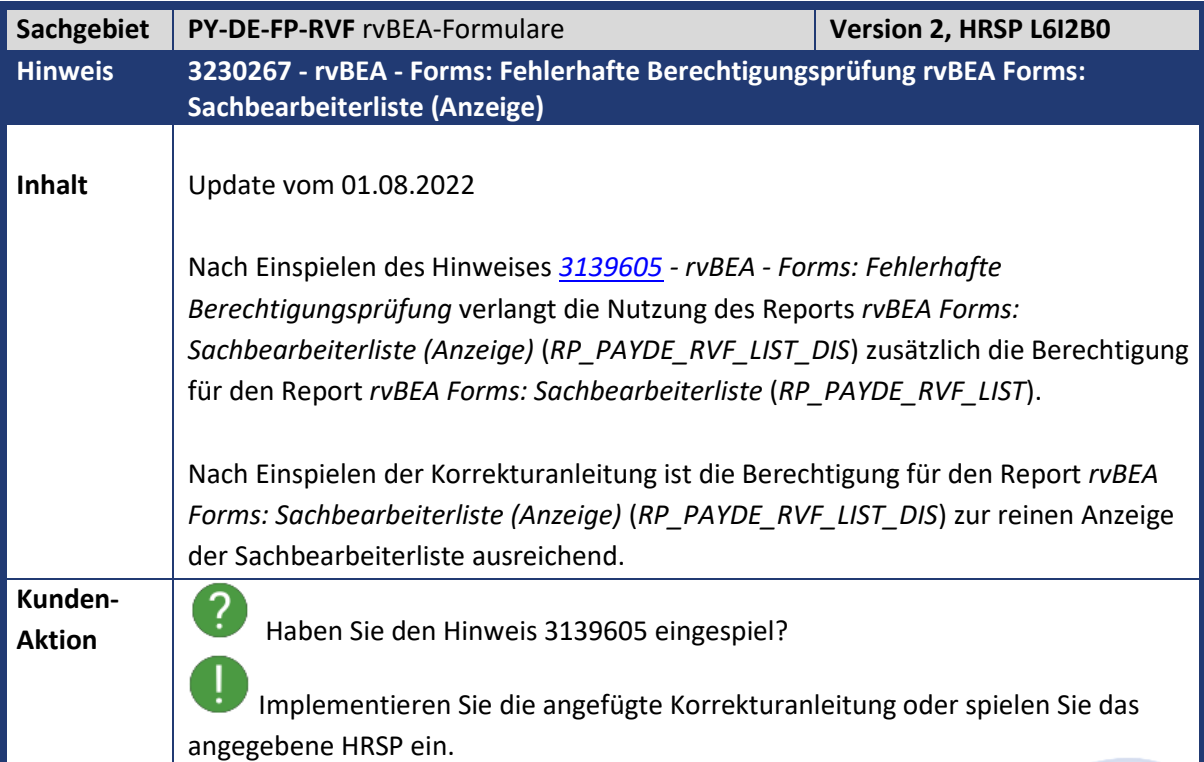

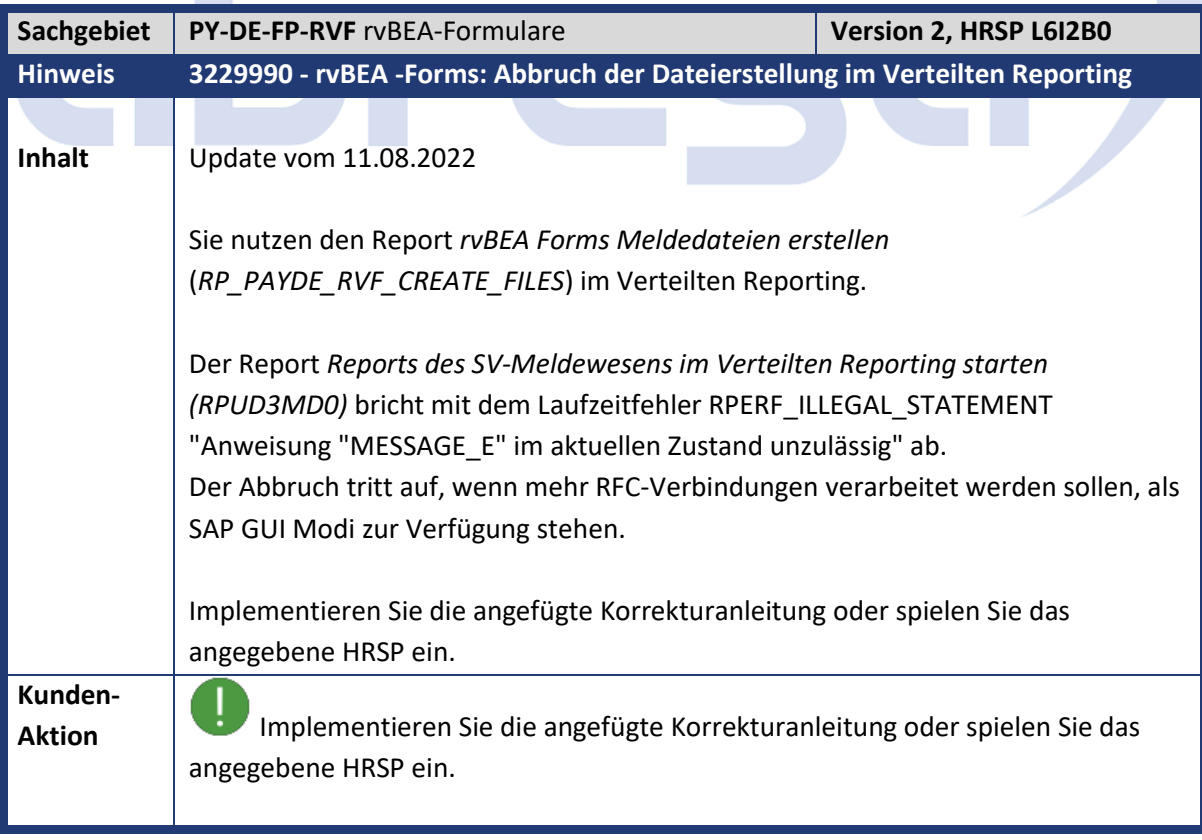

 $\mathcal{L}_{\mathcal{A}}$ 

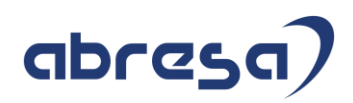

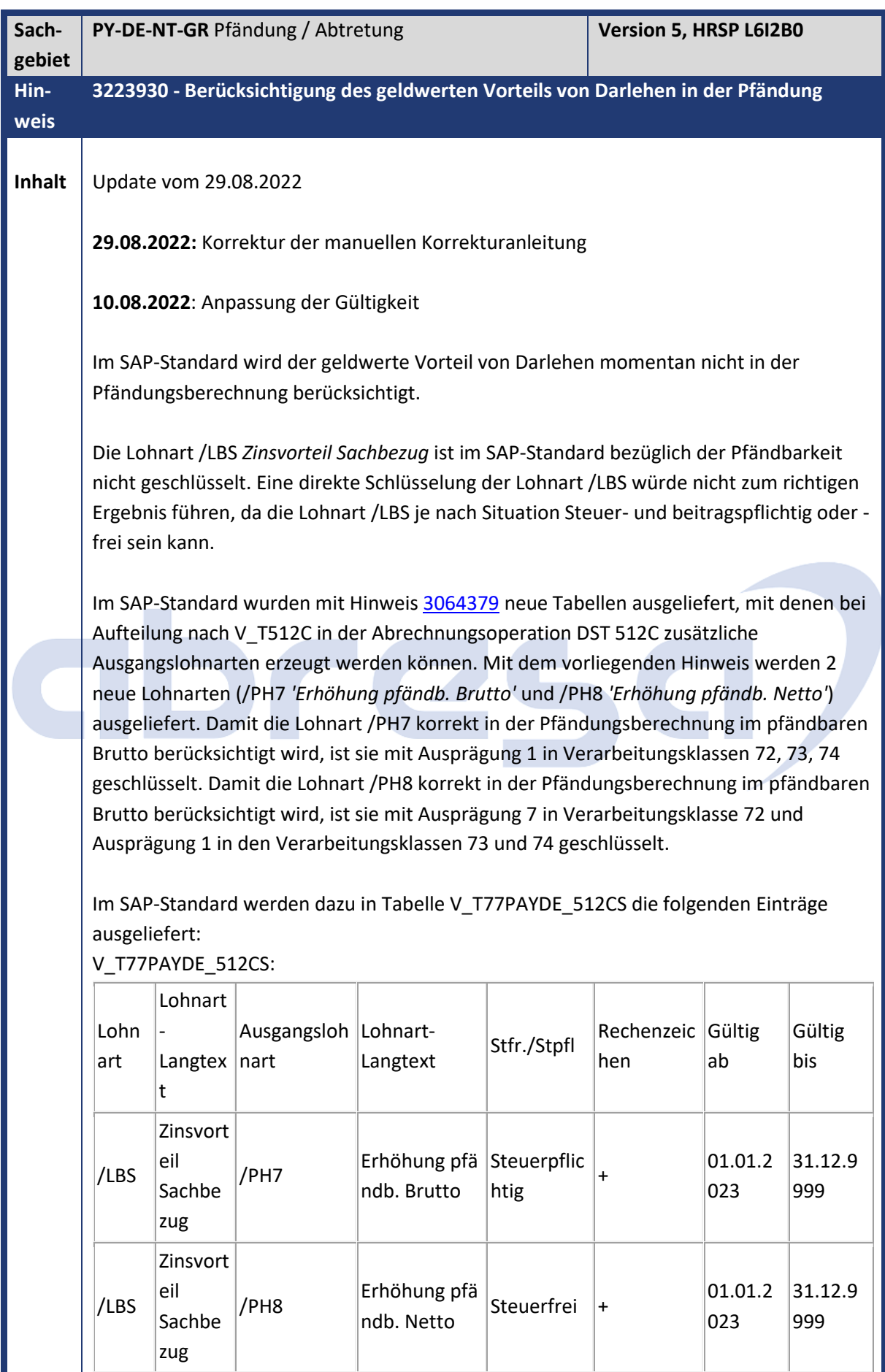

Kundeninfo zu den SAP-Hinweisen 09/2022 Hinweise aus dem aktuellen Support Package (ohne ÖD)

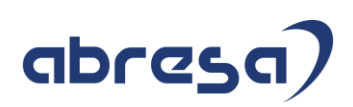

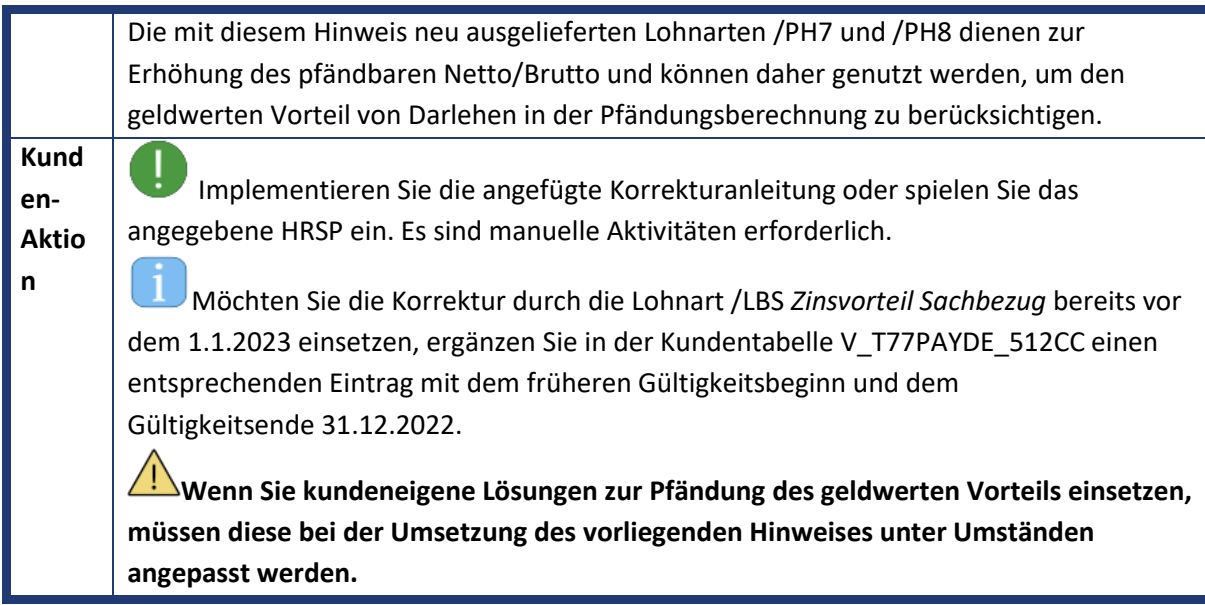

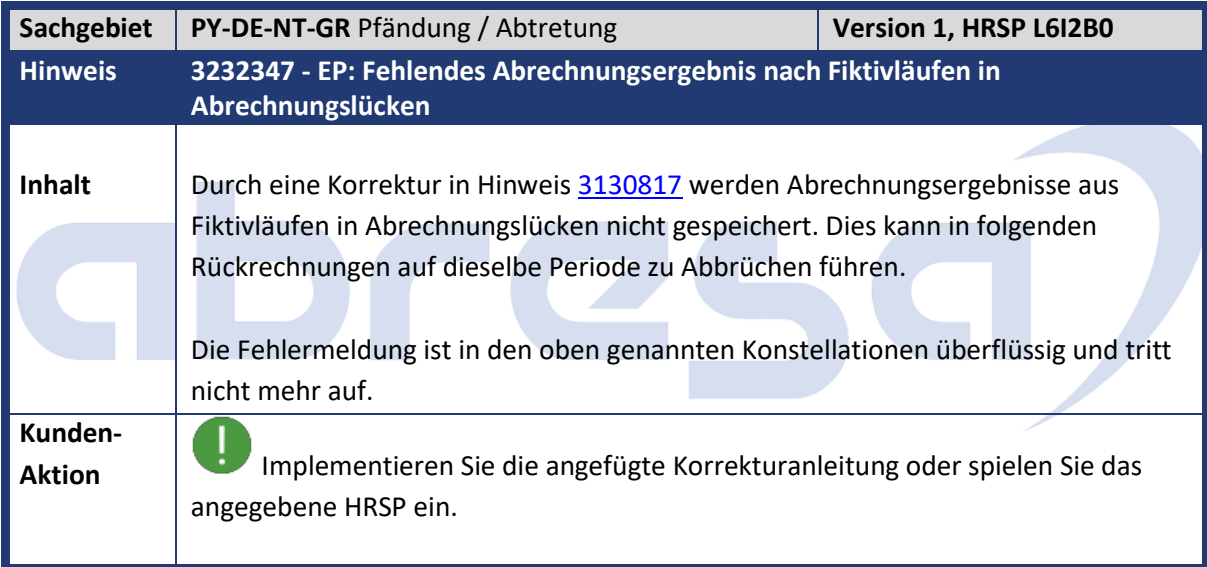

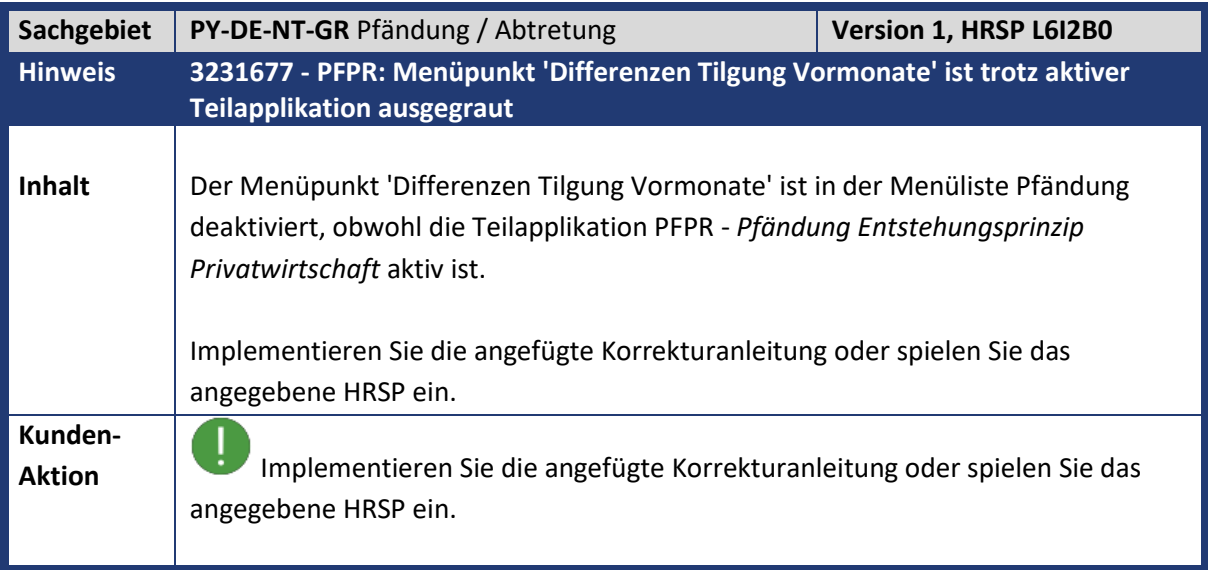

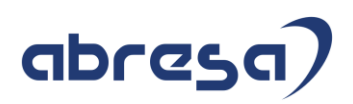

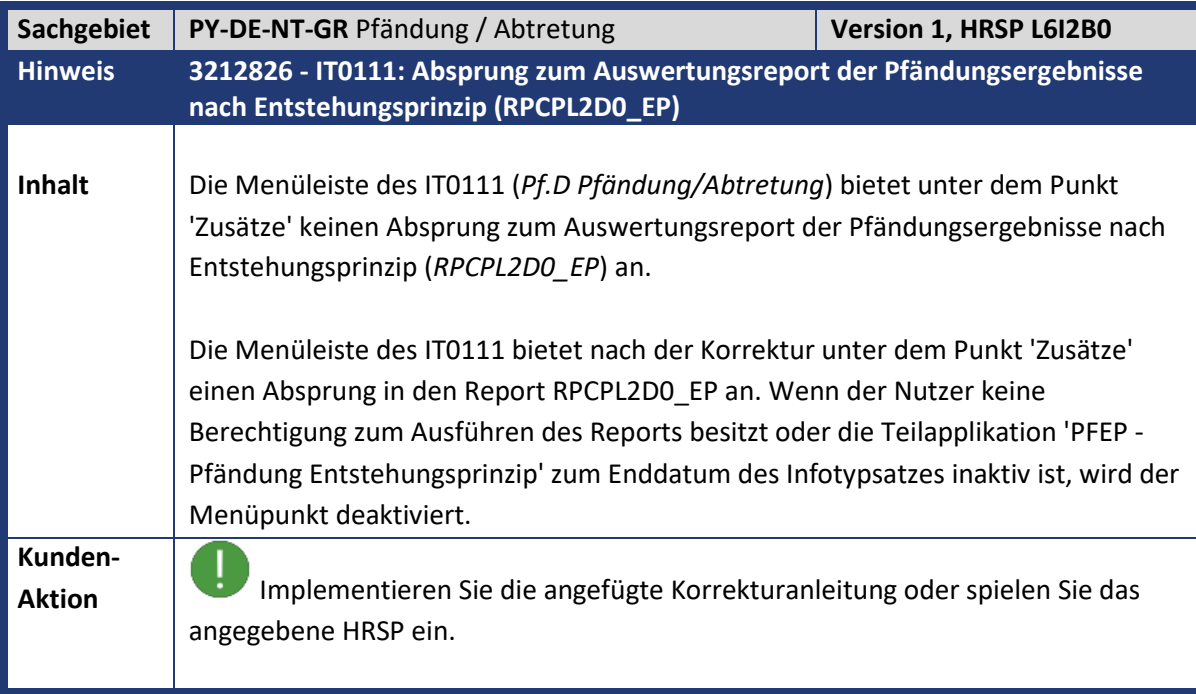

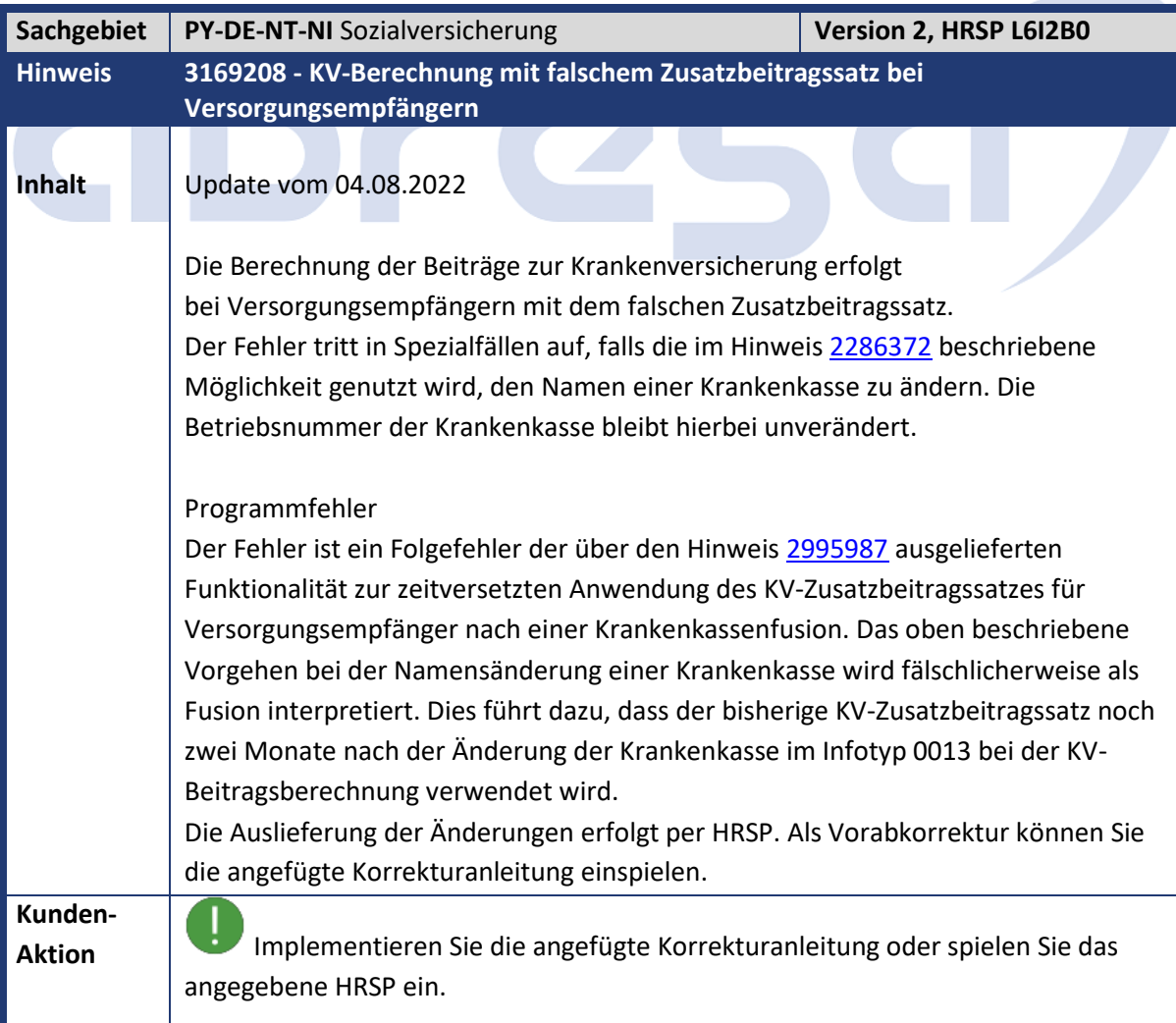

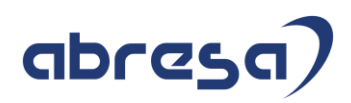

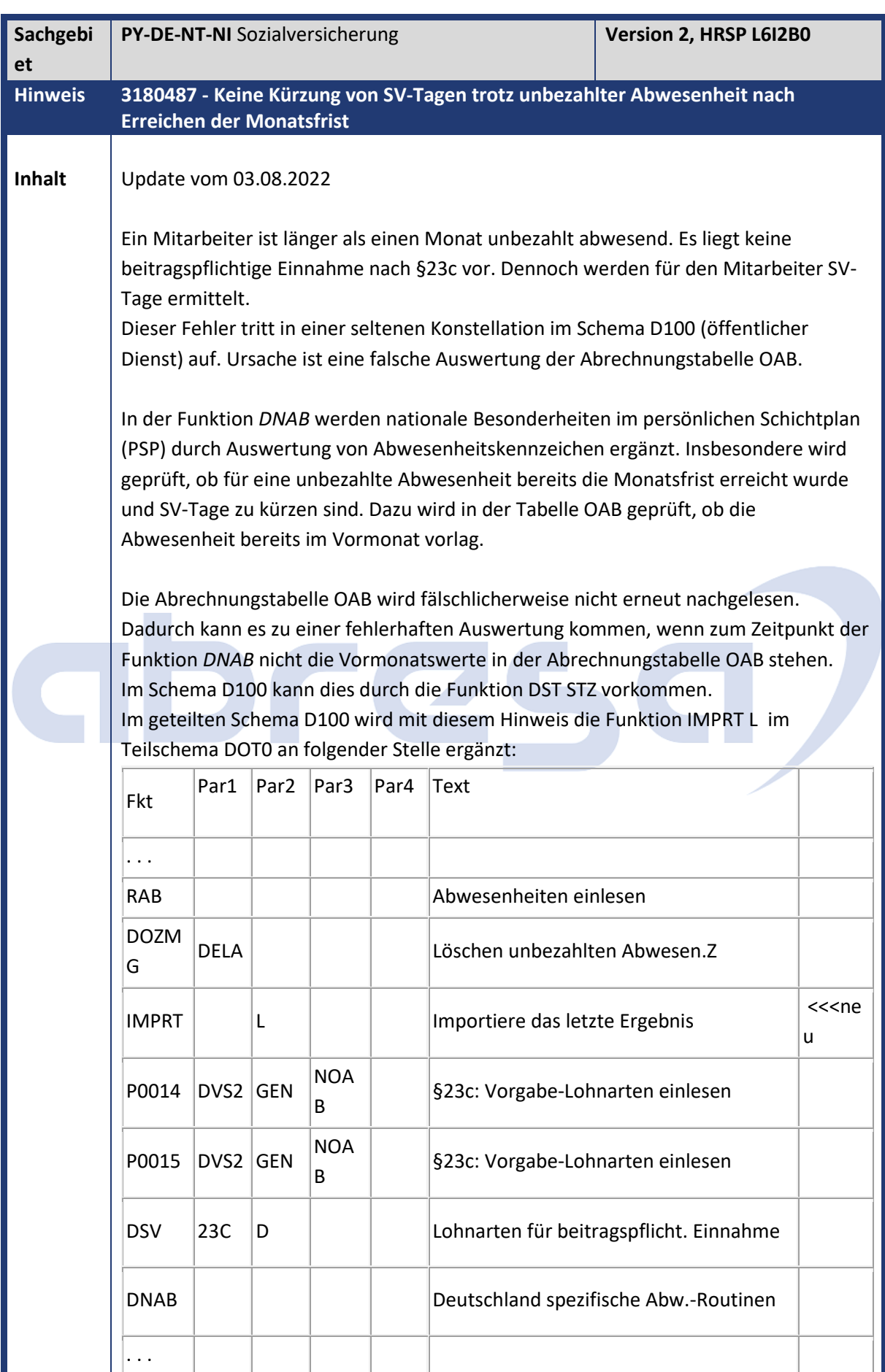

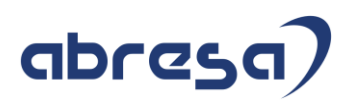

**Kunden-**

/ !

1 **Aktion** Implementieren Sie die angefügte Korrekturanleitung oder spielen Sie das angegebene HRSP ein. Beim Vorabeinbau sind manuelle Arbeiten erforderlich. Gleichen Sie nach dem Einspielen der HRSP gegebenenfalls Ihr Abrechnungsschema mit der Standardauslieferung ab.

Beachten Sie den vorausgesetzten Hinweis 3189414!

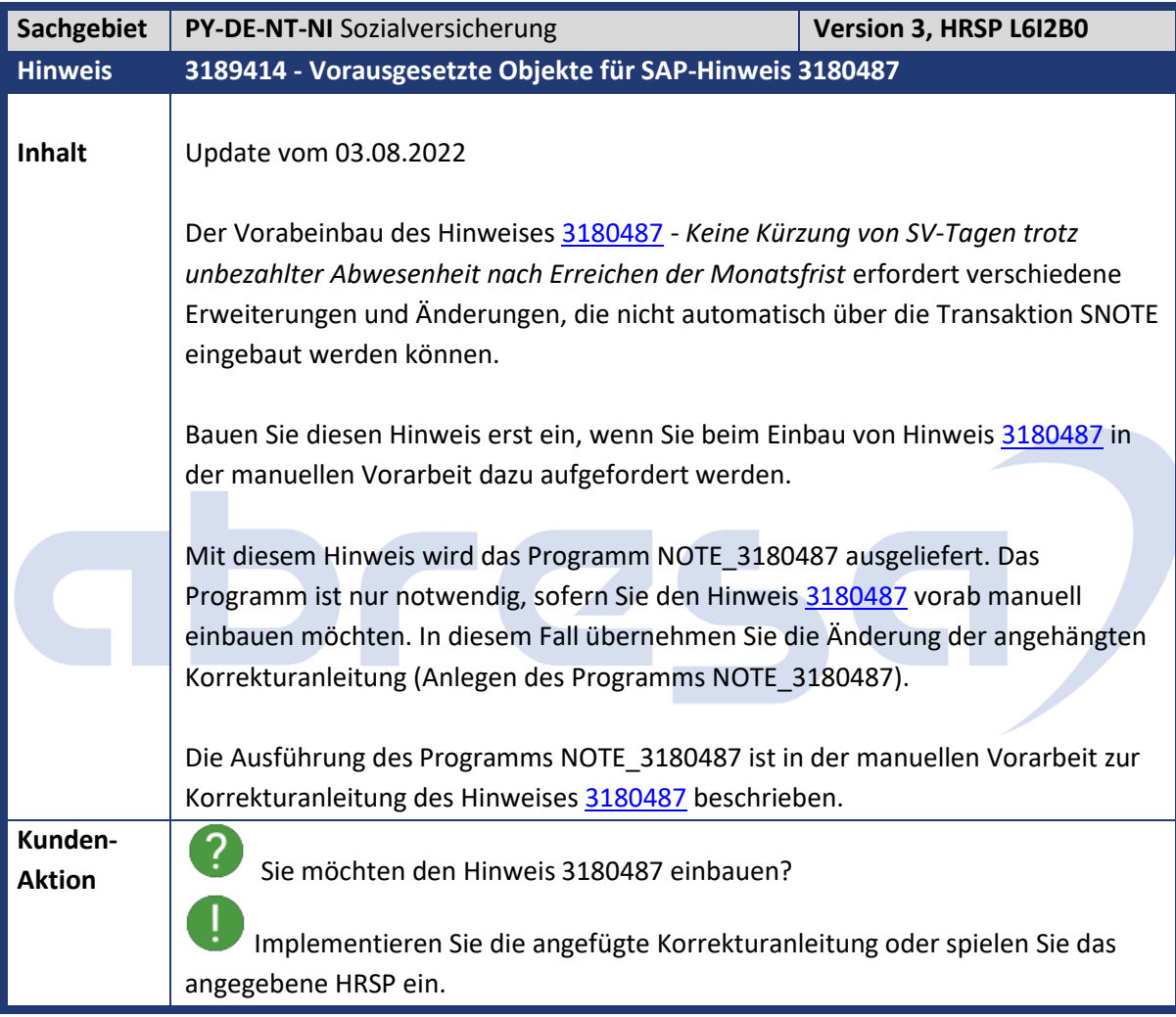

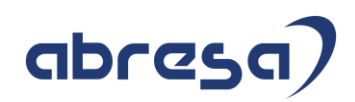

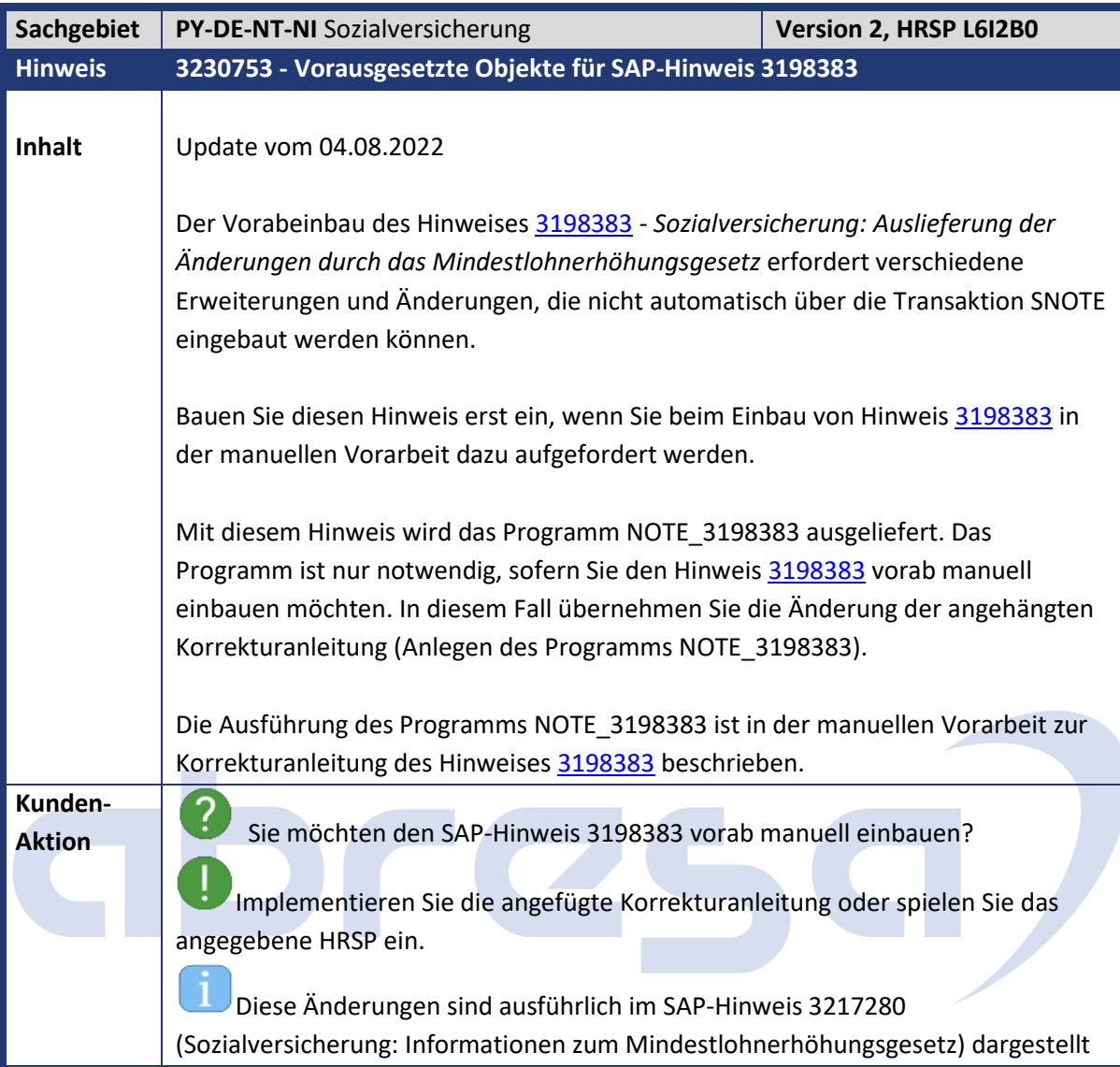

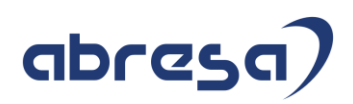

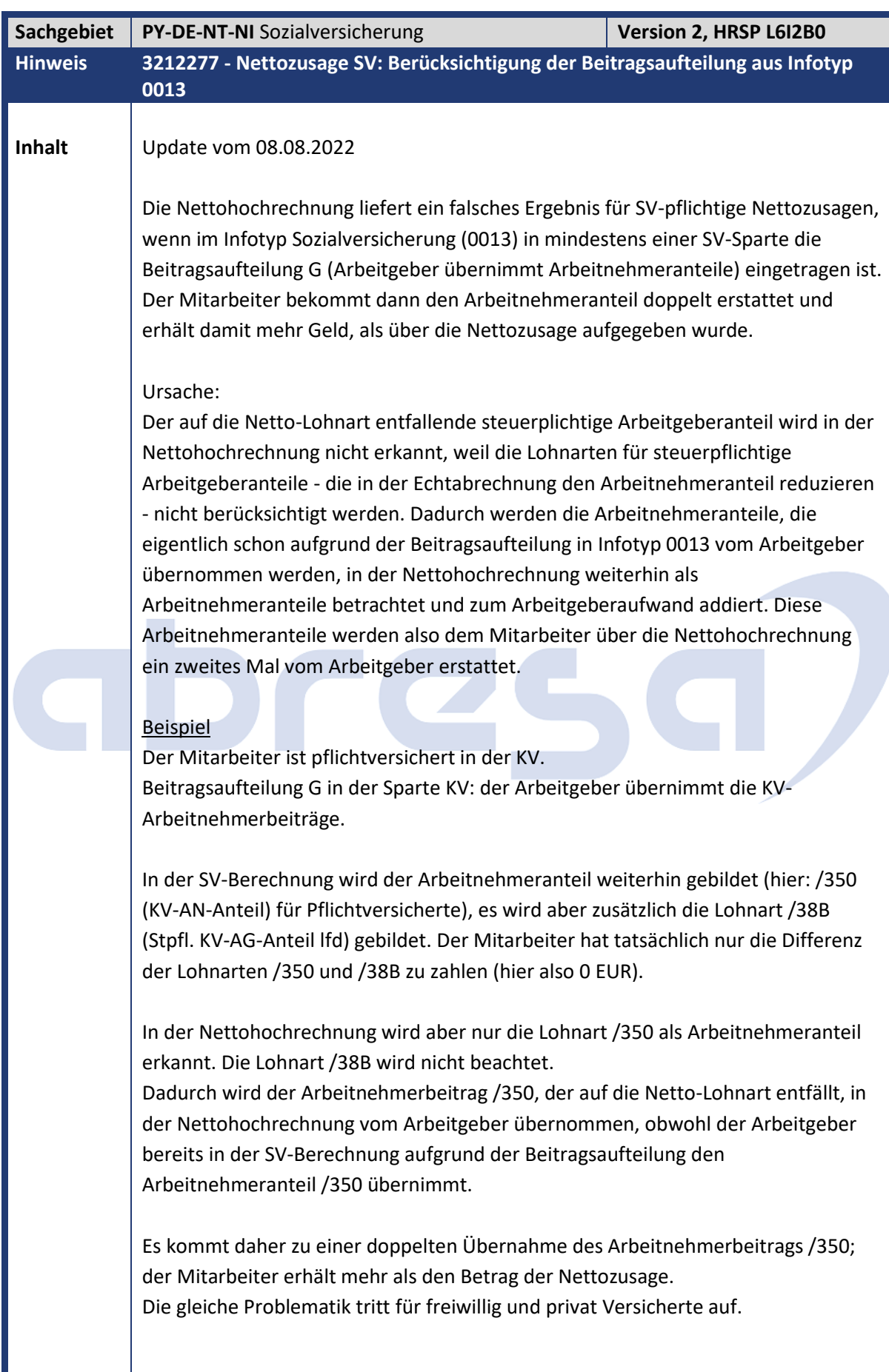

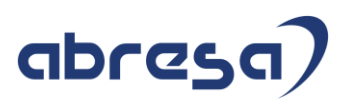

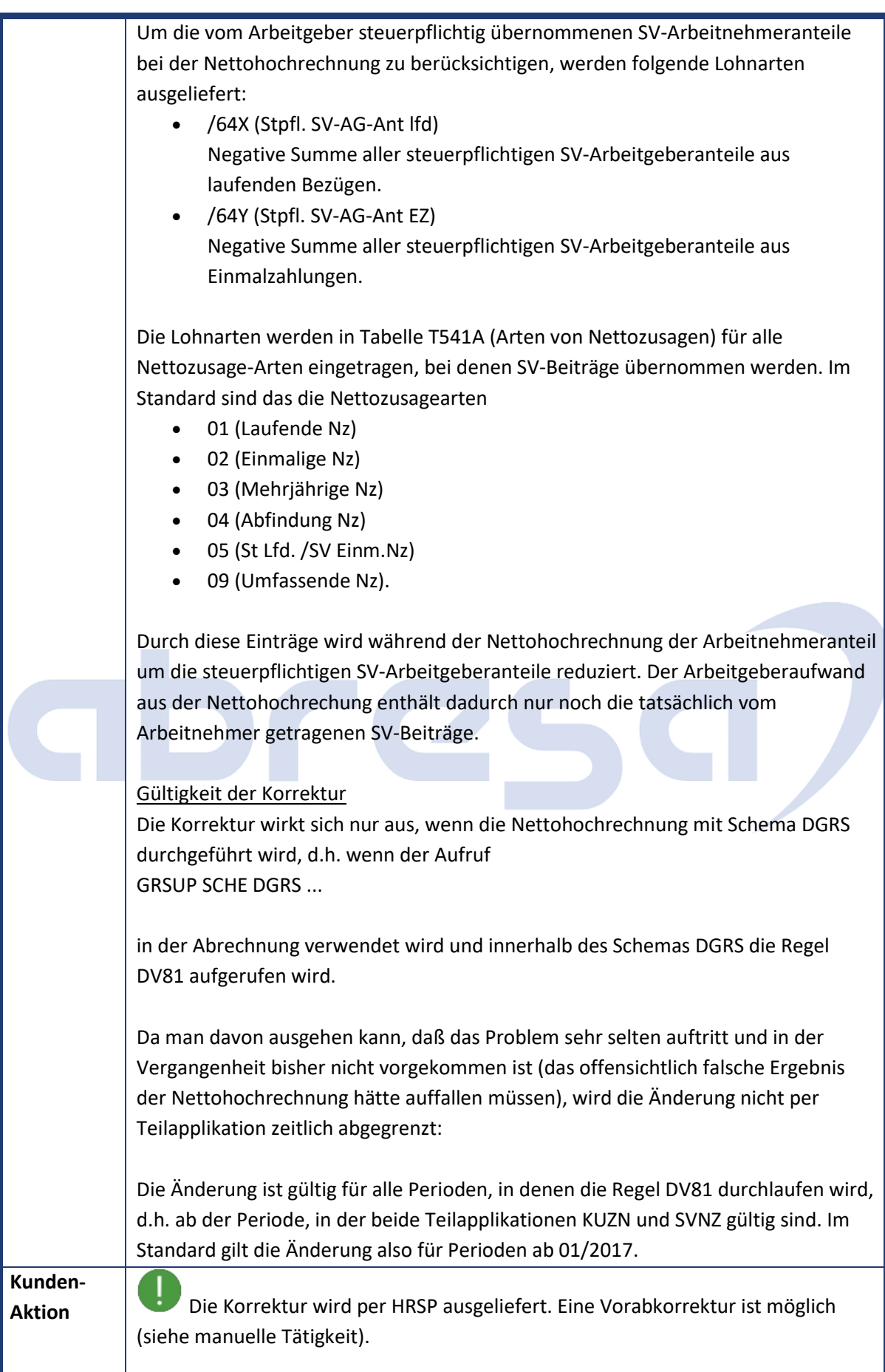

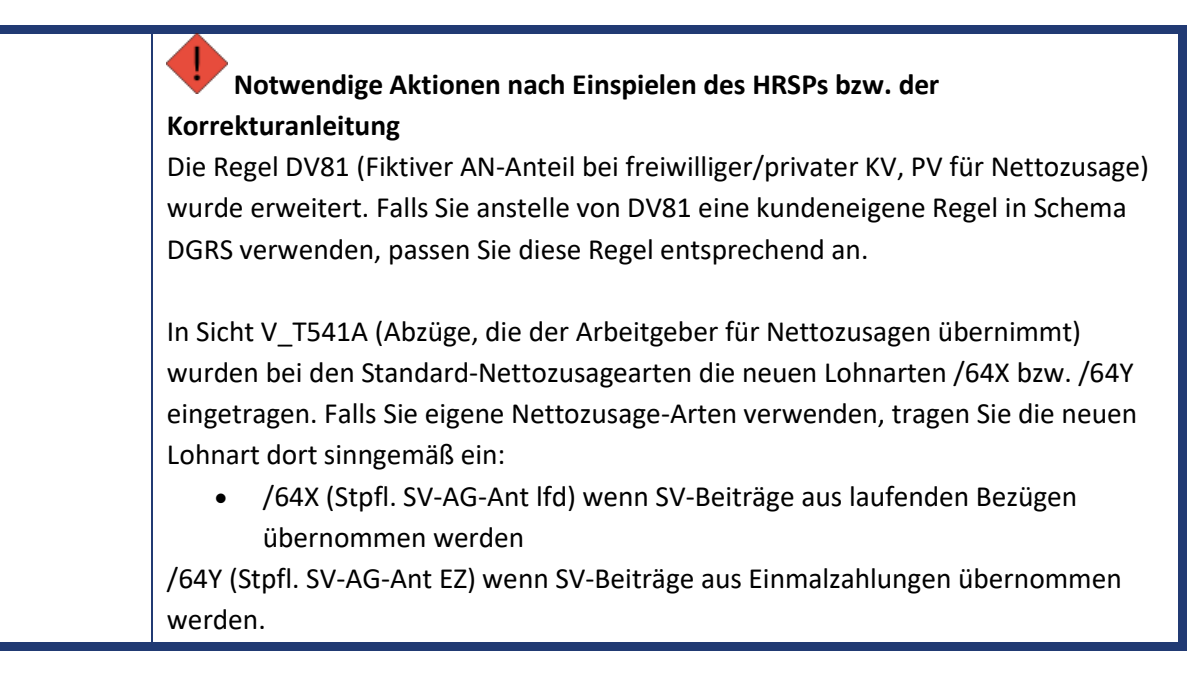

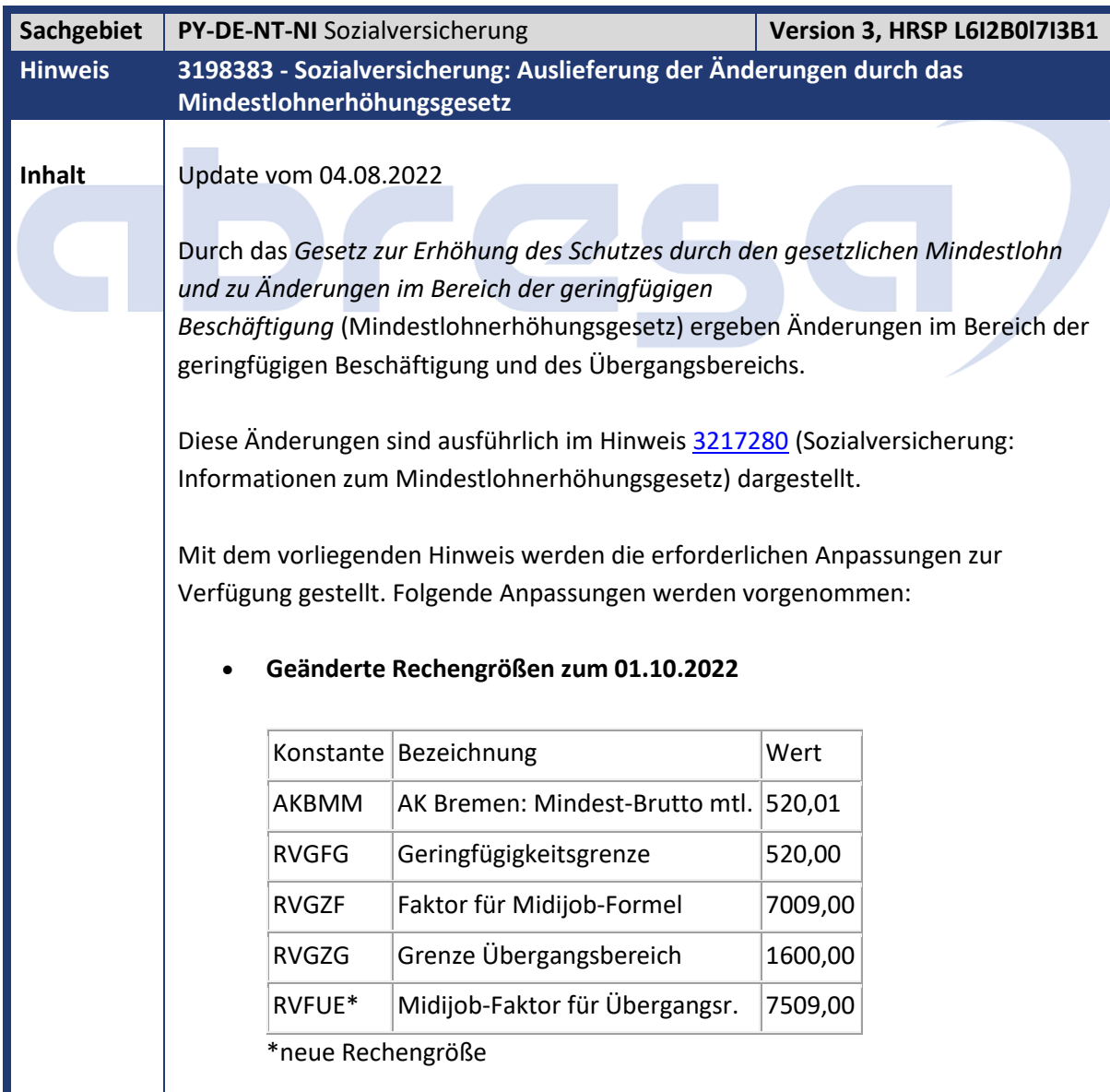

#### • **Anpassungen der SV-Berechnung im Übergangsbereich**

Für Abrechnungszeiträume ab dem 01.10.2022 wird für Personen im Übergangsbereich pro SV-Sparte das beitragspflichtige Entgelt abgestellt, das der Berechnung der Arbeitnehmerbeitragsanteile gemäß §20 Abs. 2a SGB IV zugrunde liegt. Dazu werden folgende neue Lohnarten ausgeliefert:

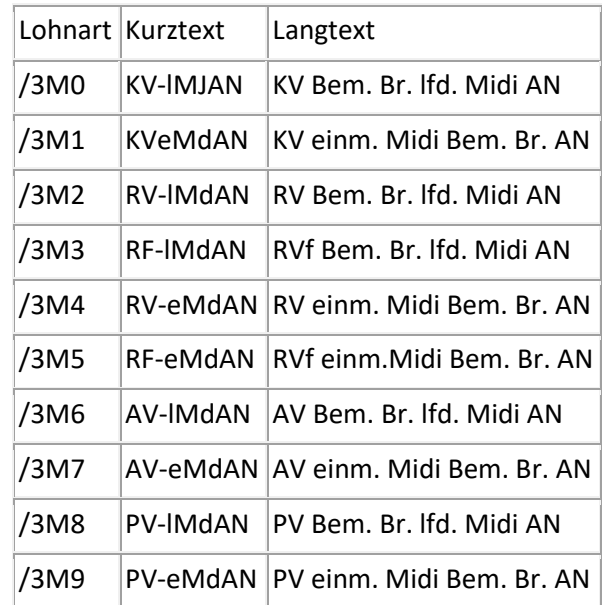

- Die Lohnarten werden im SV-Modul (DSV BSV) gebildet und in die Abrechnungstabelle RT abgestellt. Im Lohnkonto (DK01, DK02 und SAP\_PAYRACC\_DE) werden die Lohnarten bei den SV-Bruttolohnarten angedruckt. Im Entgeltnachweis werden die Lohnarten zusätzlich zu den SV-Brutti für die beitragspflichtige Einnahme angedruckt. Dadurch lassen sich künftig die Arbeitnehmerbeiträge für Personen im Übergangsbereich anhand der neuen SV-Bruttolohnarten direkt nachvollziehen.
- Die Anpassungen der Formulare für das Lohnkonto und für den Entgeltnachweis werden mit dem Hinweis 3231712 zur Verfügung gestellt.

#### • **Bestandsschutz für Beschäftigungen mit regelmäßigem Arbeitsentgelt zwischen 450,01 € und 520,00 €**

Liegt Bestandsschutz in mindestens einer der SV-Sparten (KV, PV, AV) vor, muss im Infotyp Sozialversicherung (0013) die KV-Sonderregel 06 (Bestandfall GZ) gepflegt werden. Die Pflege wird für Zeiträume vom 01.10.2022 bis zum 31.12.2023 durch einen Eintrag entsprechenden in der Tabelle T5D1B ermöglicht. Der Beitragsgruppenschlüssel ist zu aktualisieren.

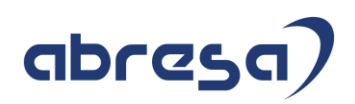

In der Rentenversicherung ist durch das Mindestlohnerhöhungsgesetz grundsätzlich kein Bestandsschutz vorgesehen, daher liegt in dieser Sparte ab dem 01.10.2022 eine geringfügige Beschäftigung (RV-Kennzeichen 7 oder 9) vor. Als primäres SV-Attribut ist die 01 zu verwenden und die Minijobzentrale ist als *Zusätzliche Kasse* zu erfassen. Für Bestandsschutzfälle erfolgt die Berechnung der SV-Beiträge in den Sparten mit Bestandsschutz gemäß der Vorgaben des bis zum 30.09.2022 gültigen Übergangsbereichs. Dazu wurde die neue Rechengröße RVFUE (Midijob-Faktor für Übergangsr.) eingeführt, die den bis zum 30.09.2022 gültigen Wertes des Faktors F enthält. Zum 01.01.2023 soll diese Konstante (einmalig) angepasst werden. Weiterhin werden die bisherigen Grenzen des Übergangsgangsbereichs (450,01 € bis 1.300 €) verwendet. Die neuen Lohnarten /3M0 - /3M9 werden nicht gebildet. In der DEÜV erfolgen sowohl Meldungen an die Krankenkasse (Sparten mit individueller SV-Pflicht) als auch an die Minijobzentrale (Sparten mit pauschalen Beiträgen). Gemäß des Gemeinsamen Rundschreibens *Versicherungs-, beitrags- und melderechtliche Behandlung von Beschäftigungsverhältnissen im Übergangsbereich ab dem 01.10.2022* sind Personen, für die der Bestandsschutz gilt, mit der Personengruppe 109 zu melden, da sich die Personengruppe am Recht der Rentenversicherung orientiert. Das Merkmal DDU04 (Plausibilitätsprüfung im Infotyp 0020 (DEÜV)) wurde angepasst, um die Pflege der Personengruppe 109 in Kombination mit dem SV-Attribut 30 (Midijob) für Bestandsschutzfälle (KV-Sonderregel 06) zu ermöglichen. Bestandsschutz in der Krankenversicherung (und damit auch in der Pflegeversicherung) kann nur vorliegen, falls kein Anspruch auf Familienversicherung besteht. Anderenfalls kann/muss die betroffene Person dies schriftlich gegenüber dem Arbeitgeber erklären. In der Arbeitslosenversicherung kann die betroffene Person schriftlich beim Arbeitgeber auf den Bestandsschutz verzichten. Diese Schriftstücke sind zu den (elektronischen) Entgeltunterlagen zu nehmen. **Kunden-Aktion** Implementieren Sie die angefügte Korrekturanleitung oder spielen Sie das angegebene HRSP ein. Zusätzlich zum Einspielen der maschinellen Korrekturanleitung sind manuelle Vorarbeiten erforderlich (Ausführen eines UDO-Reports und Aktivierung eines BC-Sets). Beachten Sie auch den vorausgesetzten Hinweis 3198383. Diese Änderungen sind ausführlich im SAP-Hinweis 3217280 (Sozialversicherung: Informationen zum Mindestlohnerhöhungsgesetz) dargestellt

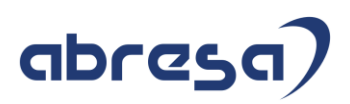

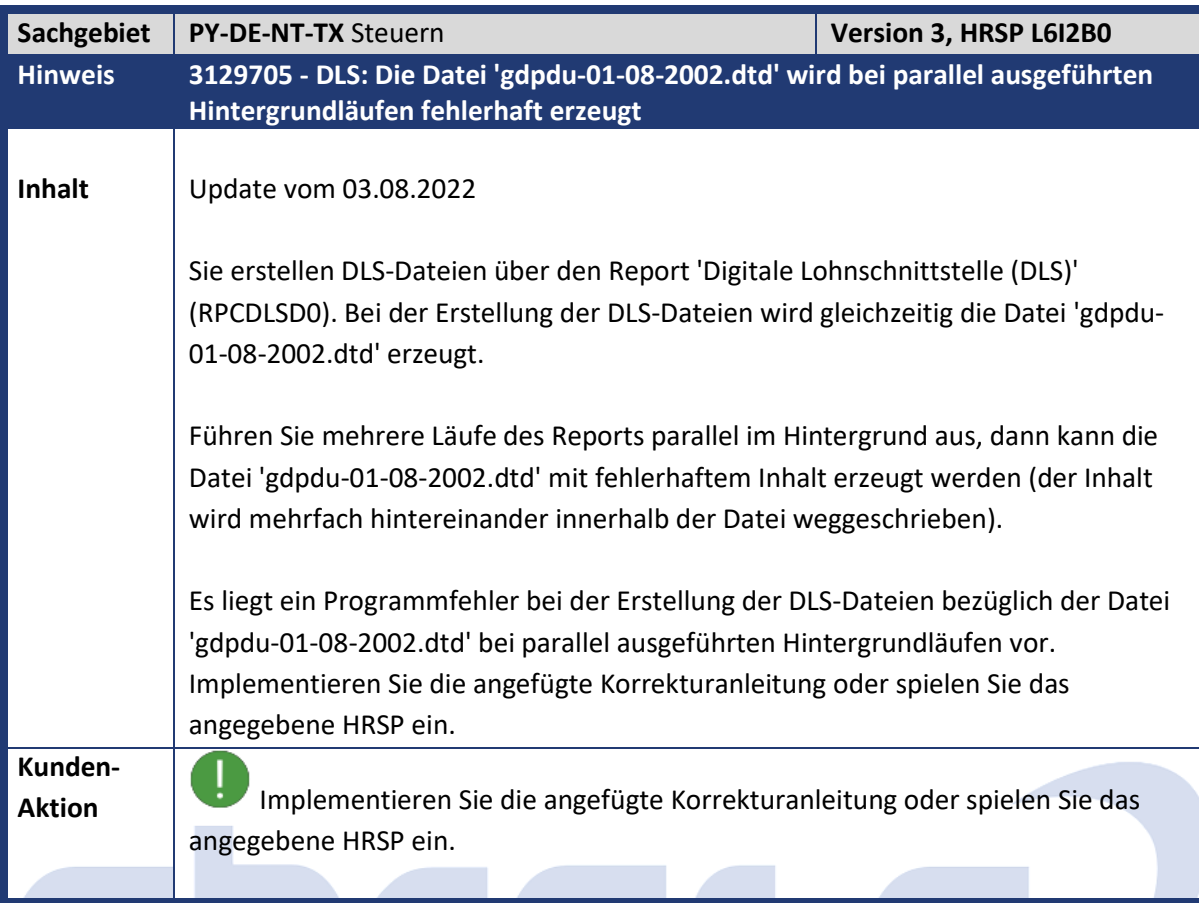

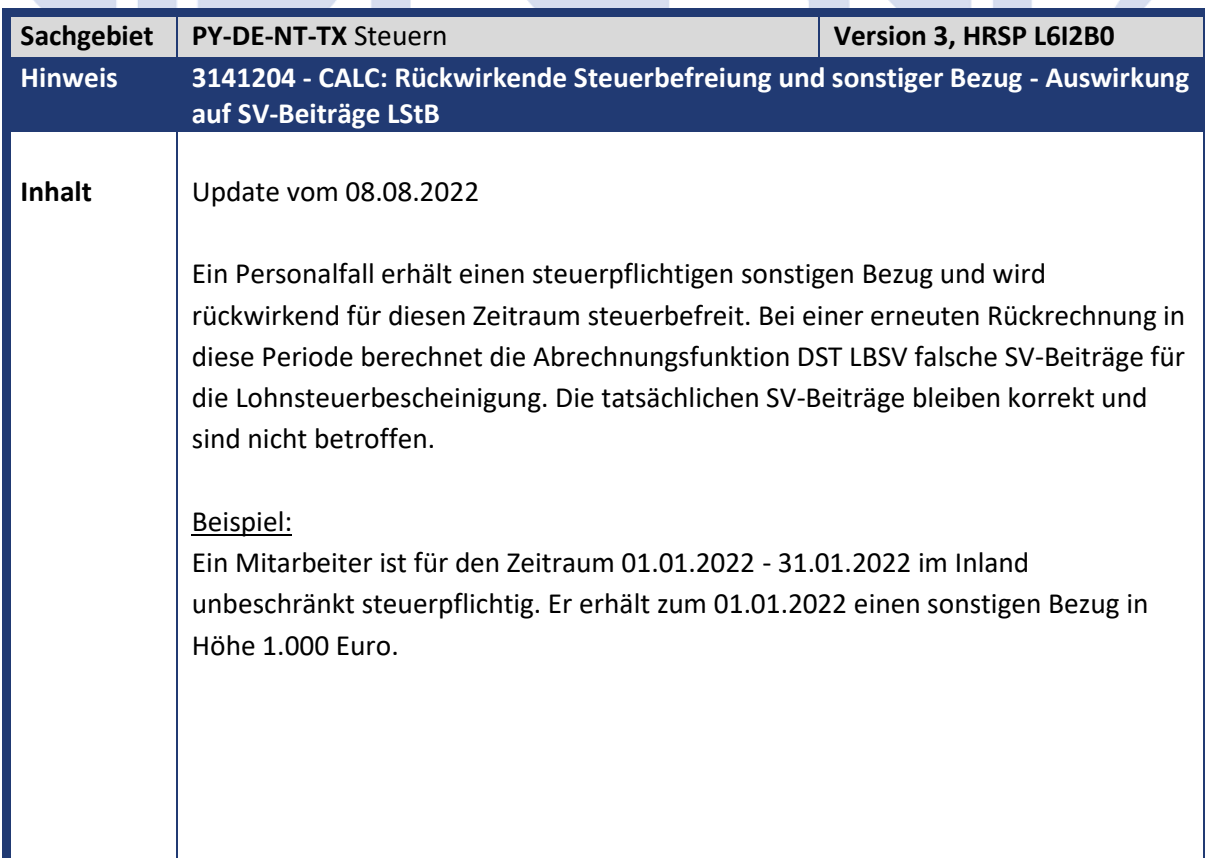

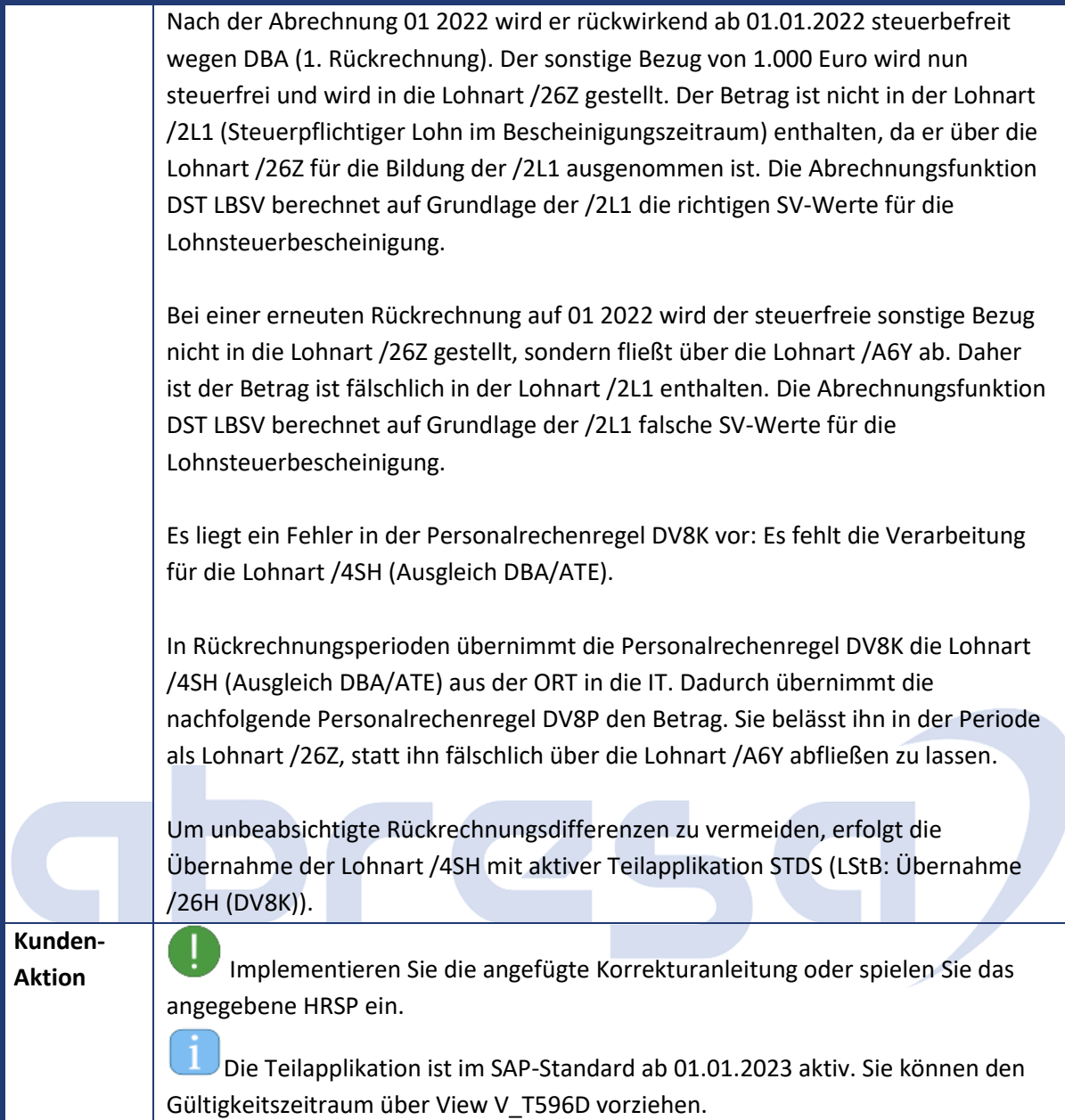

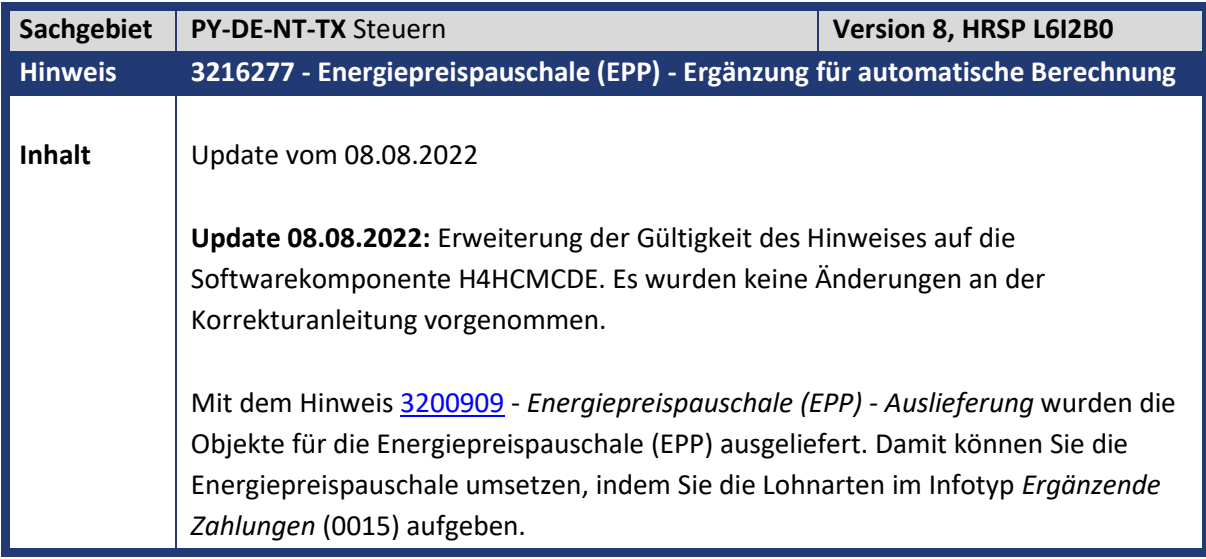

Als optionale Funktionalität werden mit diesem Hinweis Erweiterungen bereitgestellt, die eine automatische Anspruchsprüfung und Auszahlung der Energiepreispauschale auch über die Funktion der *Sonder- und Einmalzahlungen* (DOSEZ) des öffentlichen Dienstes ermöglichen. Für die Nutzung dieser Funktionalität in der Privatwirtschaft wird mit diesem Hinweis das Abrechnungsschema *D000* erweitert.

Weitere Informationen zu der Funktionalität für Sonder- und Einmalzahlungen finden Sie in der Dokumentation der Abrechnungsfunktion *DOSEZ* und bei den Schritten zur Einrichtung im Customizing im Einführungsleitfaden (IMG) unter *Abrechnung Deutschland -> Branchen -> Öffentlicher Dienst -> Sonder- und Einmalzahlungen.*

Eine Übersicht über die Auslieferung zur Energiepreispauschale entnehmen Sie dem Hinweis [3201273](https://launchpad.support.sap.com/#/notes/3201273) - *Steuer - Information zur Energiepreispauschale (EPP)*.

Gesetzliche Änderung Implementieren Sie die angefügte Korrekturanleitung oder spielen Sie das angegebene HRSP ein.

Werden die Änderungen über das HRSP (kein Vorabeinbau über Korrekturanleitung) übernommen, so führen Sie ebenfalls die in der manuellen Nacharbeit aufgeführten Einrichtungsschritte durch. Dies kann teilweise über den Abgleich der Customizingtabellen mit dem Auslieferungsmandanten (000) erfolgen. Anmerkung: Die Nutzung der Funktionalität aus diesem Hinweis ist optional. Eine Übernahme der Korrekturanleitung ist nur notwendig, wenn die hier beschriebene Funktionalität für die Umsetzung der EPP über den Baukasten für Sonder- und Einmalzahlungen (SEZ) genutzt werden soll.

#### **Funktionsbeschreibung**

- 1. Die automatische Anspruchsprüfung und Berechnung der EPP erfolgt über die Abrechnungsfunktion *DOSEZ*. Die Abrechnungsfunktion wird dazu auch in das Schema *D000* für die Privatwirtschaft aufgenommen (siehe manuelle Korrekturanleitung, Punkte *Neues Schema DSEZ* und *Änderung Abrechnungsschema D000*).
- 2. Das Modell *EPP\_LSTA\_2022* führt die Anspruchsprüfung für die Lohnsteueranmeldung durch, in der Regel für Periode 08 2022. Ergebnislohnart des Modells ist die Lohnart */46B* (LStA EPP).
- 3. Das Modell *EPP\_2022* führt die Anspruchsprüfung und Berechnung für die Auszahlung durch, in der Regel für Periode 09 2022. Ergebnislohnart des Modells ist die Lohnart */46C* (Energiepreispauschale).
- 4. Die beiden Modelle *EPP\_LSTA\_2022* und *EPP\_2022* verwenden die gleichen Funktionsbausteine.
- 5. Der Funktionsbaustein *HRPAYDE\_ST\_SEZ\_CHECK\_EPP\_2022* führt folgende Anspruchsprüfungen zum Stichtag 01.09.2022 durch:
	- o Aktives Dienstverhältnis (Status Beschäftigung = "3")

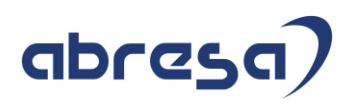

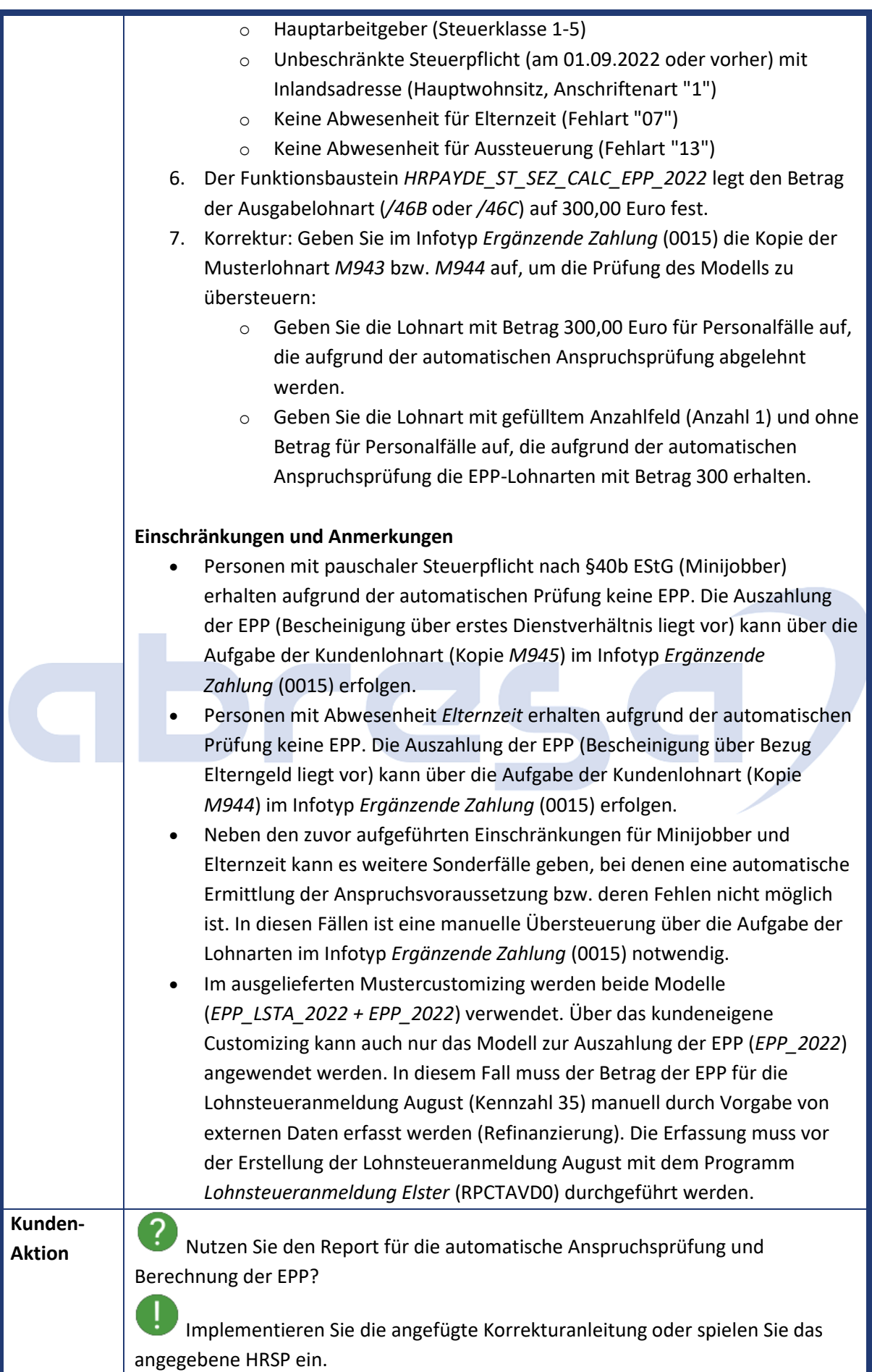

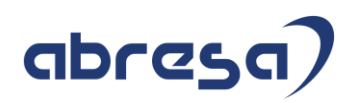

 $\mathbf{I}$ Die Version 2 dieses Hinweises erweitert die Gültigkeit des SAP-Hinweises auf die Softwarekomponente H4HCMCDE. Es wurden keine Änderungen an der Korrekturanleitung vorgenommen.

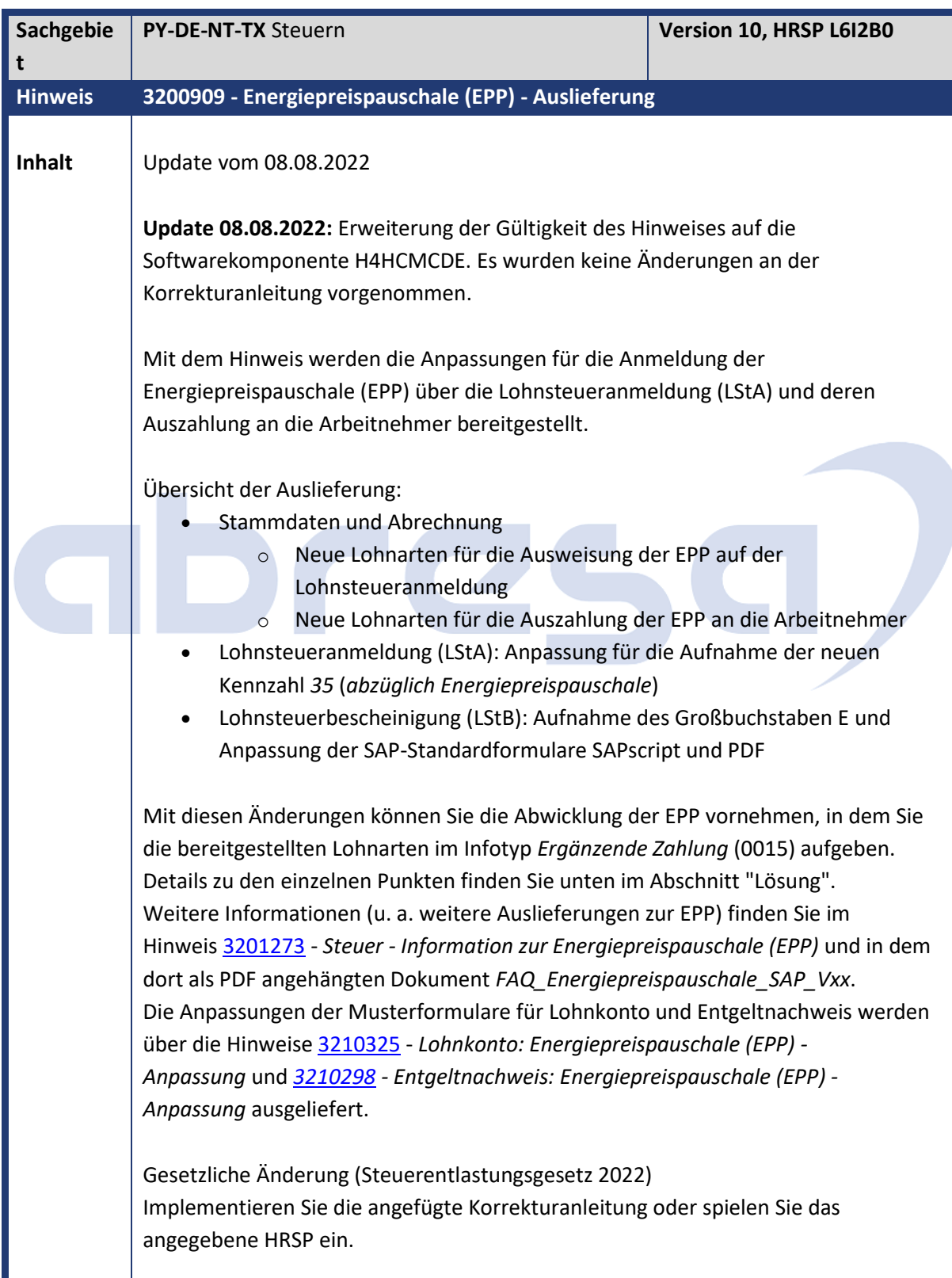

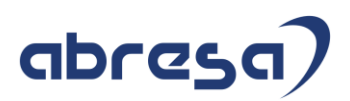

Werden die Änderungen über das HRSP (kein Vorabeinbau über Korrekturanleitung) übernommen, so führen Sie zusätzlich die in Punkt 3 der manuellen Vorarbeit aufgeführten Einrichtungsschritte nach dem Einspielen des HRSP aus.

#### **Stammdaten und Abrechnung**

Für die Anmeldung (Refinanzierung) der EPP auf der Lohnsteueranmeldung (LStA) und der Auszahlung an die Arbeitnehmer werden folgende Musterlohnarten und ihre abgeleiteten technischen Lohnarten ausgeliefert:

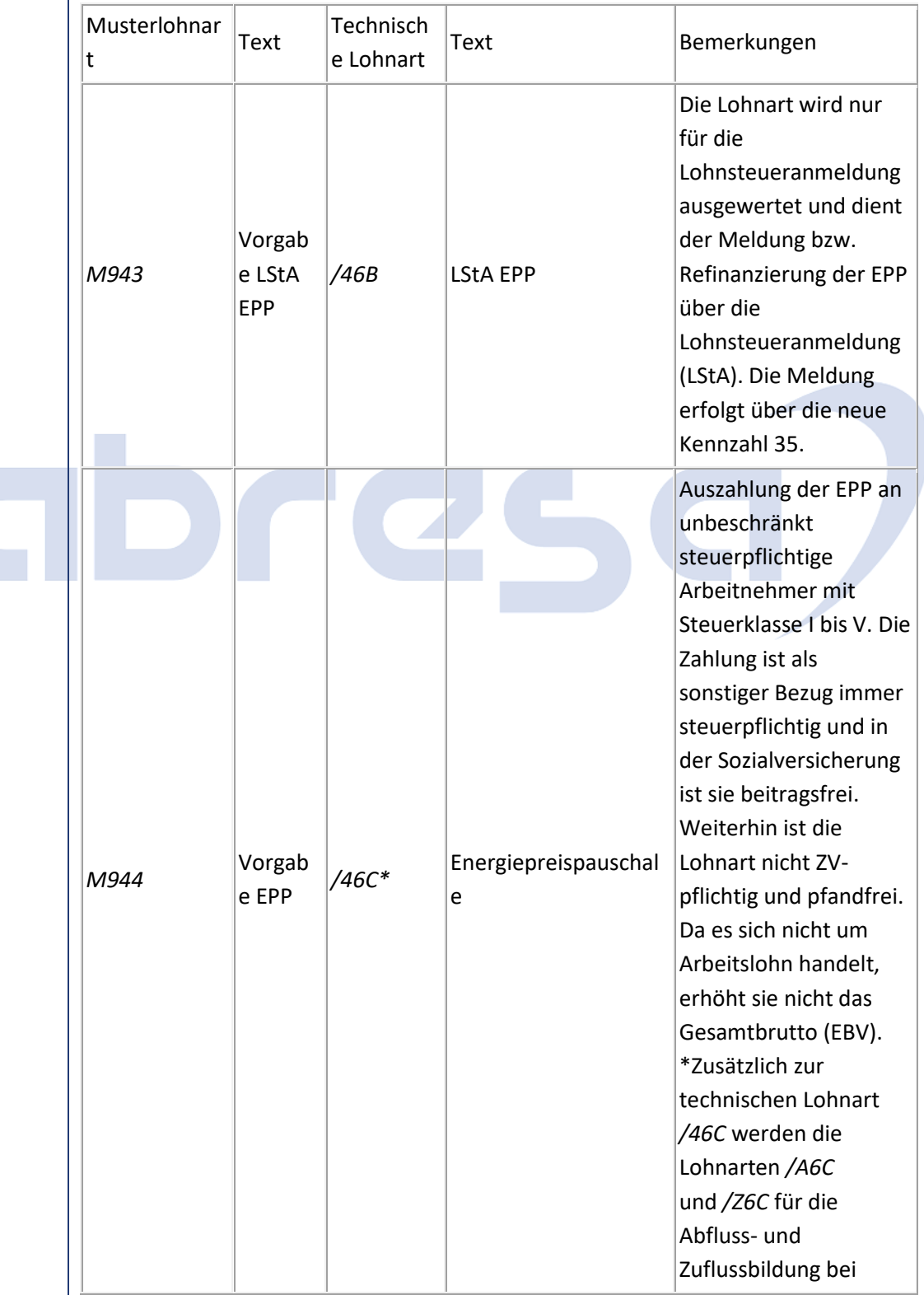

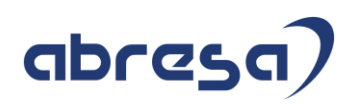

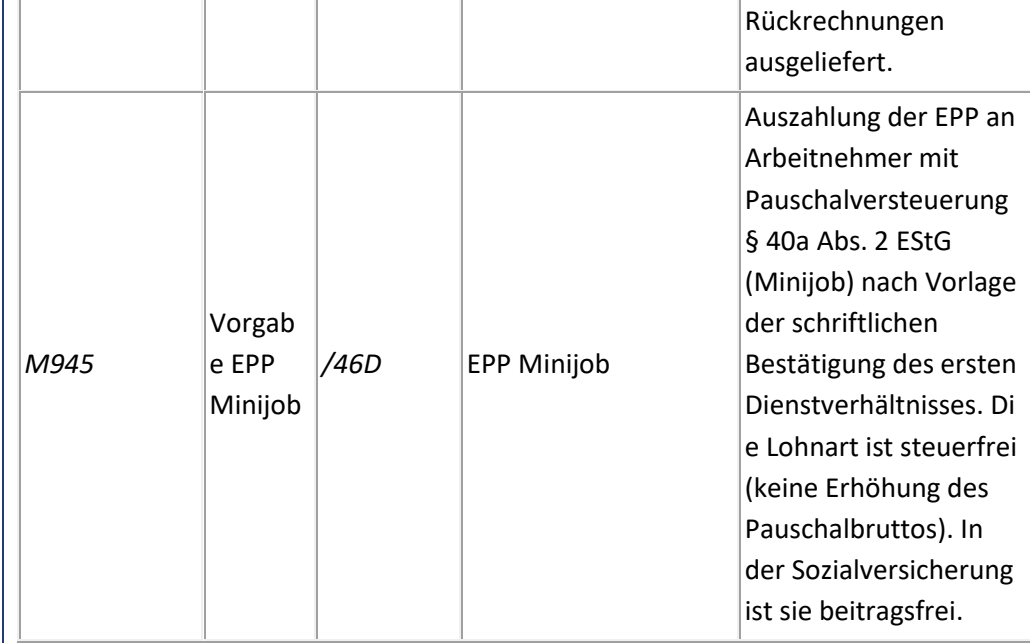

Nach der Ermittlung der anspruchsrelevanten Personen geben Sie Ihre Kopie der Musterlohnart für die Aufgabeperiode mit Betrag 300,00 EUR im Infotyp *Ergänzende Zahlung* (0015) auf. Informationen zu den anspruchsberechtigten Personen finden Sie in den ausführlichen FAQs des BMF [\(Link\)](https://www.bundesfinanzministerium.de/Content/DE/Downloads/Steuern/FAQ-Energiepreispauschale.pdf?__blob=publicationFile&v=2).

Unter "Beispiele" (s.u.) finden Sie Informationen zur Aufgabe der Lohnarten und den dafür vorgesehenen Abrechnungsperioden.

#### **Lohnsteueranmeldung (LStA)**

Die EPP wird im Rahmen der Lohnsteueranmeldung über die neue Kennzahl *35* (*abzüglich Energiepreispauschale*) ausgewiesen. Die neue Kennzahl kann nur mit der Lohnsteueranmeldung für 08/2022 ausgewiesen werden. Dazu ist die Gültigkeit der Kennzahl über das Customizing entsprechend begrenzt. Der Betrag der Kennzahl reduziert den verbleibenden Betrag nach Ausweisung der Lohnsteuer (Kennzahl *48* - *Verbleiben*) und den Gesamtbetrag (Kennzahl *83* - *Gesamtbetrag*).

Als Grundlage für die Ermittlung des Betrags der Kennzahl *35* dient die Lohnart */46B* in der Augustabrechnung. Eine automatische Berücksichtigung bei der Lohnsteueranmeldung erfolgt nur in der Originalabrechnung für August. Wird die Lohnart in Rückrechnungen neu bzw. geänderte abgestellt, so führt dies nicht zu einer automatischen Korrektur der Lohnsteueranmeldung für August. Weitere Informationen finden Sie nachfolgend unter "Korrektur der LStA*"*. Bei vorschüssig abgerechneten Mitarbeitern muss diese in der September-Abrechnung und bei nachschüssig abgerechneten Mitarbeitern in der Juli-Abrechnung vorhanden sein.

Bei vierteljährlichem und jährlichem Anmeldungszeitraum ist Kennzahl *35* in der Lohnsteueranmeldung für 08/2022 enthalten und wird mit der Meldung 43/2022 (vierteljährliche Anmeldung, Anfang Oktober) bzw. 19/2022 (jährliche Anmeldung, Anfang Januar 2023) an die Finanzverwaltung übermittelt.

#### Korrektur der LStA

Aufgrund der Regelungen zur EPP sind Korrekturen nur über eine korrigierte Lohnsteueranmeldung für August möglich.

Die Korrektur einer bereits gemeldeten Periode kann im System über die Vorgabe von externen Daten (manuelle Erfassung) und der Kennzeichnung der zu korrigierenden Lohnsteuerperiode (Report *RPCTAZD0*) erfolgen.

Um eine bereits gemeldete August-LStA zu korrigieren, gehen Sie wie folgt vor:

- o Setzen Sie die an die Finanzverwaltung übermittelte August-LStA über den Report *Lohnsteueranmeldungen verwalten* (RPCTAZD0) in den Status *Fehlerhaft*.
- o Anschließend können Sie Korrekturen zur Kennzahl *35* über die Vorgabe von externen Daten manuell aufgeben (*Folgeaktivitäten -> Pro Abrechnungsperiode -> Auswertung -> Steuer -> Lohnsteueranmeldung -> Externe Daten erfassen*).
- o Erstellen Sie die LStA daraufhin mittels Report *Lohnsteueranmeldung Elster* (RPCTAVD0) für die Periode August (08) neu. Es wird die Korrekturkennzahl *10* automatisch angedruckt und die laufende Nummer wird um 1 erhöht.
- o Sammeln Sie den neuen Satz mit dem Report *Lohnsteueranmeldung zusammenfassen* (RPCTASD0) und versenden Sie ihn über den B2A-Manager.

Zur Unterstützung der manuellen Korrektur und zur Ermittlung des zu erfassenden Korrekturbetrags ist die Bereitstellung eines Auswertungsreports geplant. Dieser wertet die Lohnarten für die Auszahlung (*/46C* und */46D*) der EPP pro lohnsteuerlicher Betriebsstätte aus. Diese Summe wird mit der zuletzt über die LStA für August an das Finanzamt gemeldeten (und ggf. auch schon korrigierten) Summe verglichen. Eine festgestellte Differenz bildet die Grundlage für die vorzunehmende Korrektur über externe Daten.

Anmerkung: Bei Korrekturen zur Kennzahl *35* mit vierteljährlichem und jährlichem Anmeldungszeitraum müssen die LStA-Sätze 43/2022 bzw. 19/2022 auf den Status *Fehlerhaft* gesetzt werden. Dadurch erhalten die Datensätze 07/2022, 08/2022 und 09/2022 (bei vierteljährlicher Anmeldung) bzw. 01/2022 - 12/2022 (bei jährlicher Anmeldung) automatisch den Status *Fehlerhaft*. Geben Sie anschließend Kennzahl *35* über externe Daten für den Datensatz 08/2022 vor. Erstellen Sie danach alle auf den Status *Fehlerhaft* gesetzten Datensätze neu.

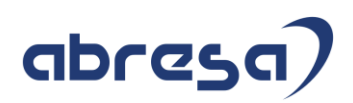

#### **Lohnsteuerbescheinigung (LStB)**

Die Auszahlung der EPP ist auf der Lohnsteuerbescheinigung (LStB) mit dem Großbuchstaben E zu bescheinigen. Das Customizing und der Report *Lohnsteuerdaten erstellen* (RPCTXVD1) wurden so angepasst, dass die technische Lohnart *Energiepreispauschale* (/46C) für die Ausweisung des neuen Großbuchstabens sorgt. Die Aufzählung der Großbuchstaben wurde auf dem Formular um den Großbuchstaben E ergänzt. Weitere Änderungen wurden auf dem Formular nicht vorgenommen.

Arbeitnehmer mit Pauschalversteuerung nach § 40a Abs. 2 EStG ("Minijob") erhalten keine Lohnsteuerbescheinigung. Auch mit Auszahlung der EPP ist weiterhin keine Lohnsteuerbescheinigung zu erstellen und somit entfällt der Großbuchstabe E.

#### **Beispiele**

*Lohnabrechnung - Keine Verschiebung (Rückgabewert Merkmal DTXAP \*)*

- *Lohnabrechnung August (Grundlage für Lohnsteueranmeldung August; Refinanzierung EPP über Lohnsteueranmeldung August)* Aufnahme der Lohnart für LStA (Kundenlohnart - Kopie Musterlohnart M943) im Infotyp *Ergänzende Zahlung* (0015) für die Lohnsteueranmeldung. Die technische Lohnart */46B* sorgt für die Meldung der EPP über die Kennzahl *35* auf der Lohnsteueranmeldung August.
- *Lohnabrechnung September (Auszahlung der EPP im September)* Aufnahme der Lohnart für Auszahlung (Kundenlohnart - Kopie *M944*) im Infotyp *Ergänzende Zahlung* (0015).
- **Merkmal**

*Lohnabrechnung - Vorschüssig (Rückgabewert Merkmal DTXAP -)*

- *Lohnabrechnung September (Grundlage für Lohnsteueranmeldung August; Refinanzierung EPP über Lohnsteueranmeldung August)* Aufnahme der Lohnart für LStA (Kundenlohnart - Kopie Musterlohnart *M943*) im Infotyp *Ergänzende Zahlung* (0015) für die Lohnsteueranmeldung. Die technische Lohnart */46B* sorgt für die Meldung der EPP über die Kennzahl *35* auf der Lohnsteueranmeldung August.
- *Lohnabrechnung Oktober (Auszahlung der EPP im September)* Aufnahme der Lohnart für Auszahlung (Kundenlohnart - Kopie *M944*) im Infotyp *Ergänzende Zahlung* (0015).

*Lohnabrechnung - Nachschüssig (Rückgabewert Merkmal DTXAP +)*

- *Lohnabrechnung Juli (Grundlage für Lohnsteueranmeldung August; Refinanzierung EPP über Lohnsteueranmeldung August)* Aufnahme der Lohnart für LStA (Kundenlohnart - Kopie Musterlohnart *M943*) im Infotyp *Ergänzende Zahlung* (0015) für die Lohnsteueranmeldung. Die technische Lohnart */46B* sorgt für die Meldung der EPP über die Kennzahl *35* auf der Lohnsteueranmeldung August.
- *Lohnabrechnung August (Auszahlung der EPP im September)* Aufnahme der Lohnart für Auszahlung (Kundenlohnart - Kopie *M944*) im Infotyp *Ergänzende Zahlung* (0015).

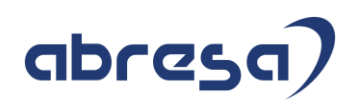

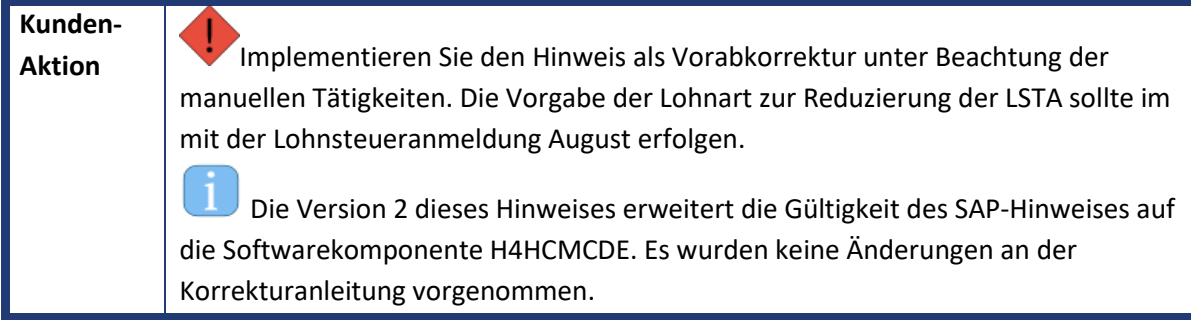

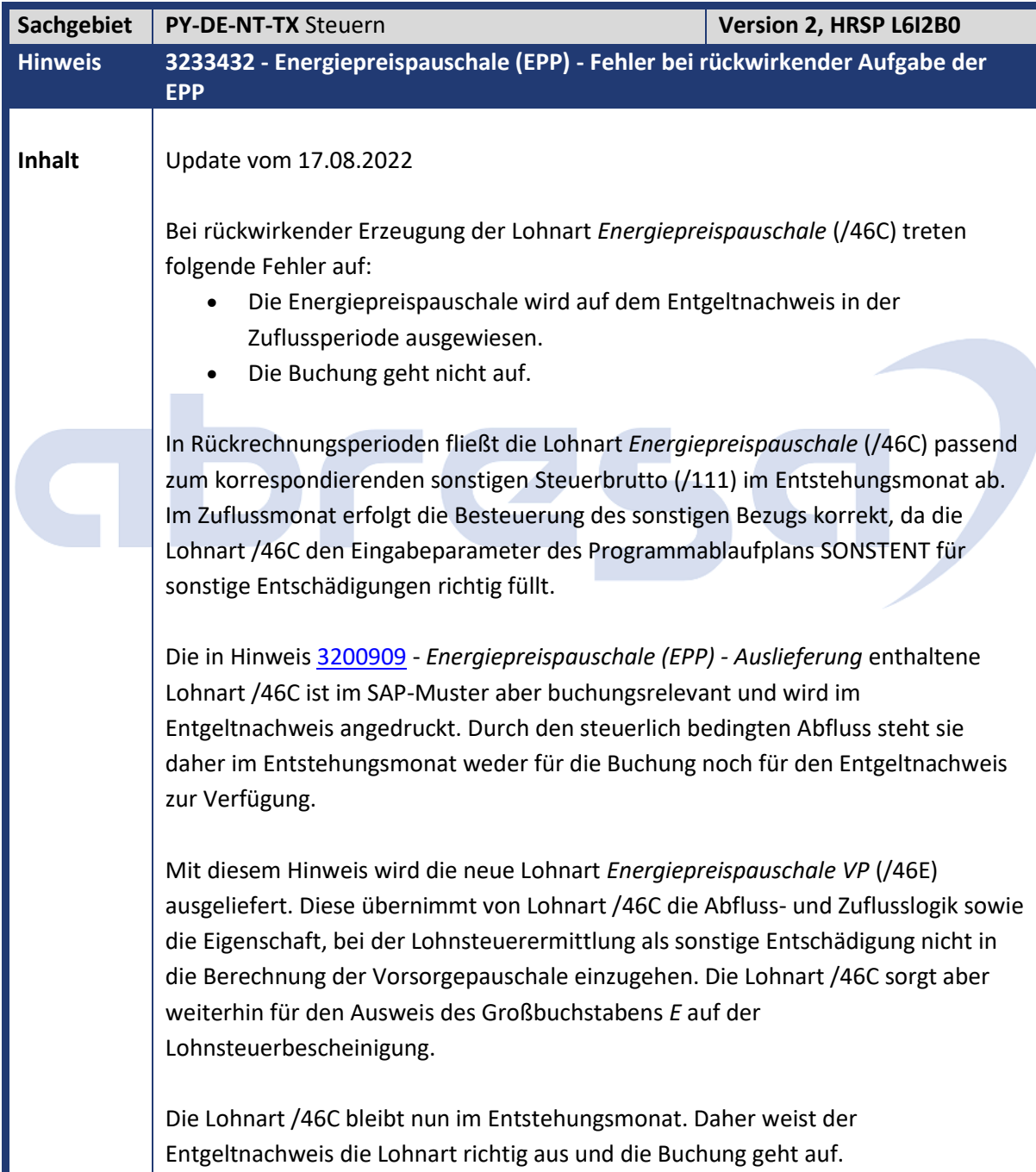

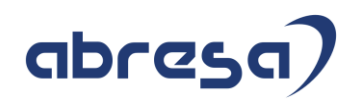

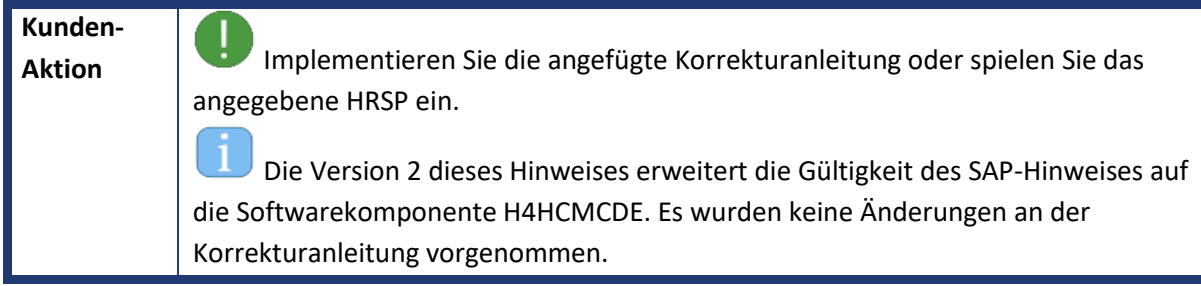

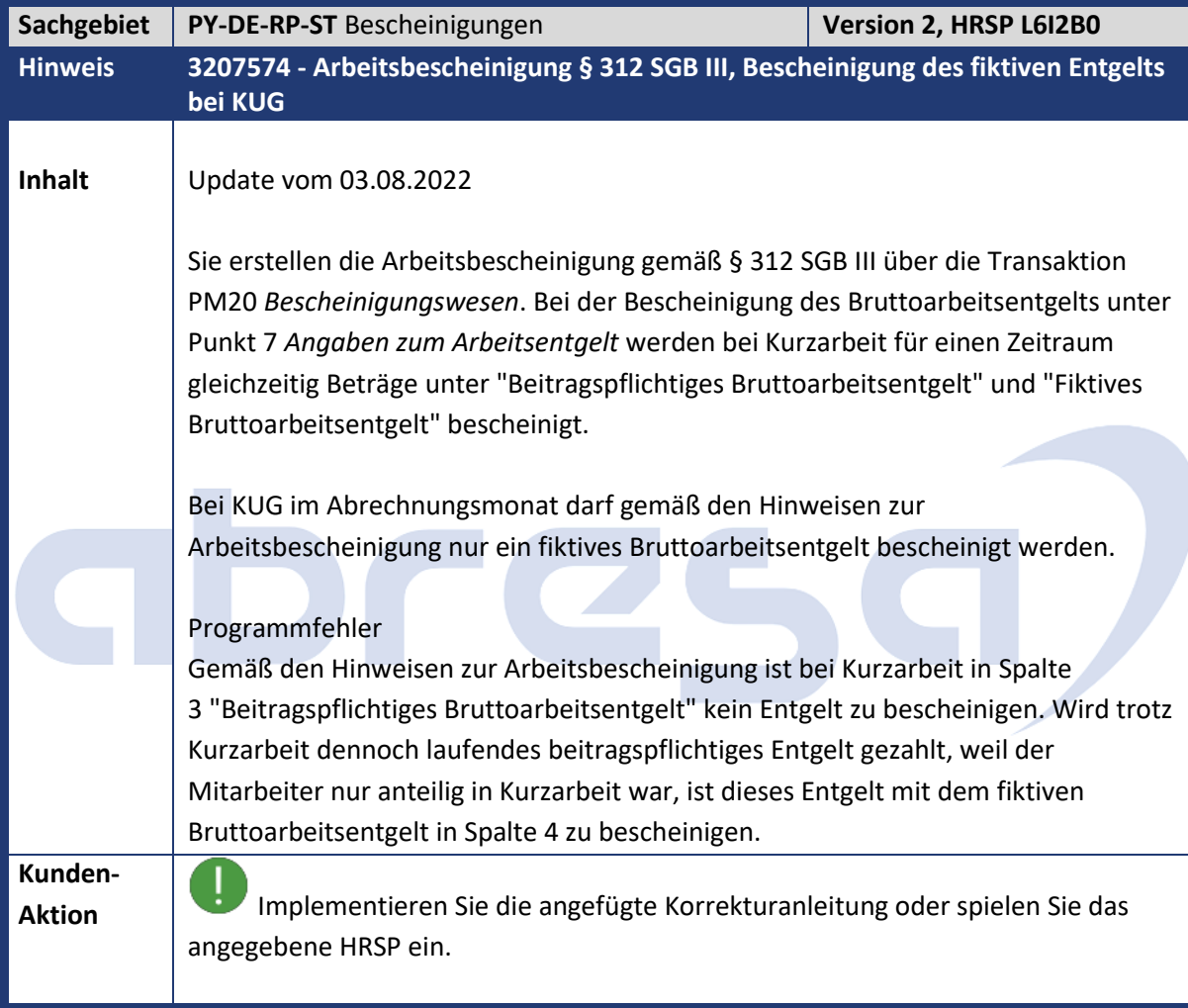

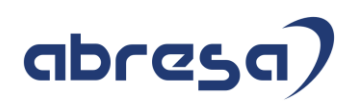

### **3. Weitere Hinweise**

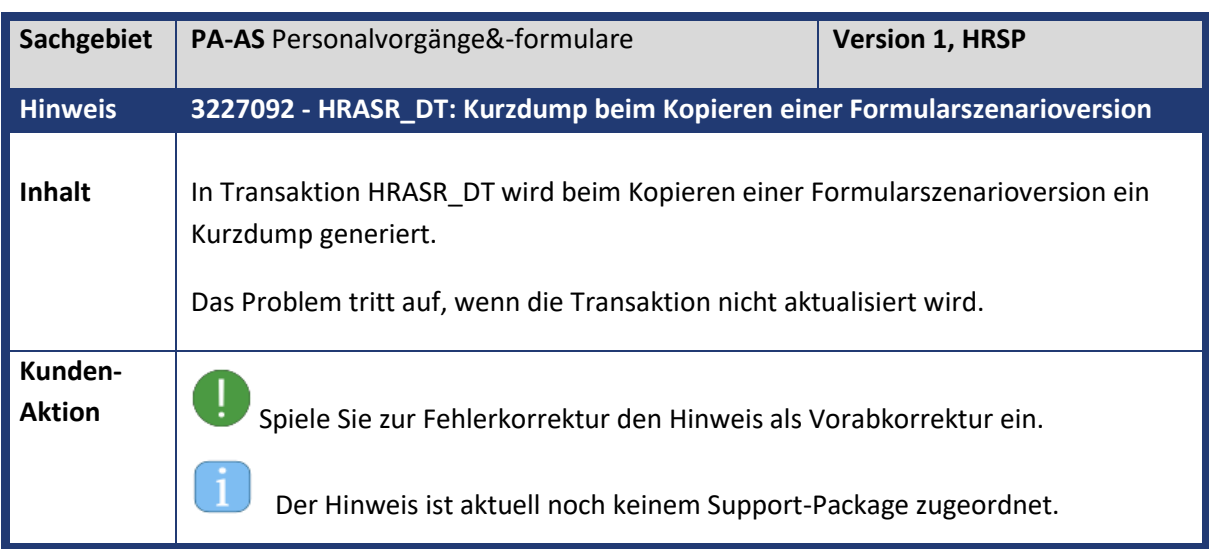

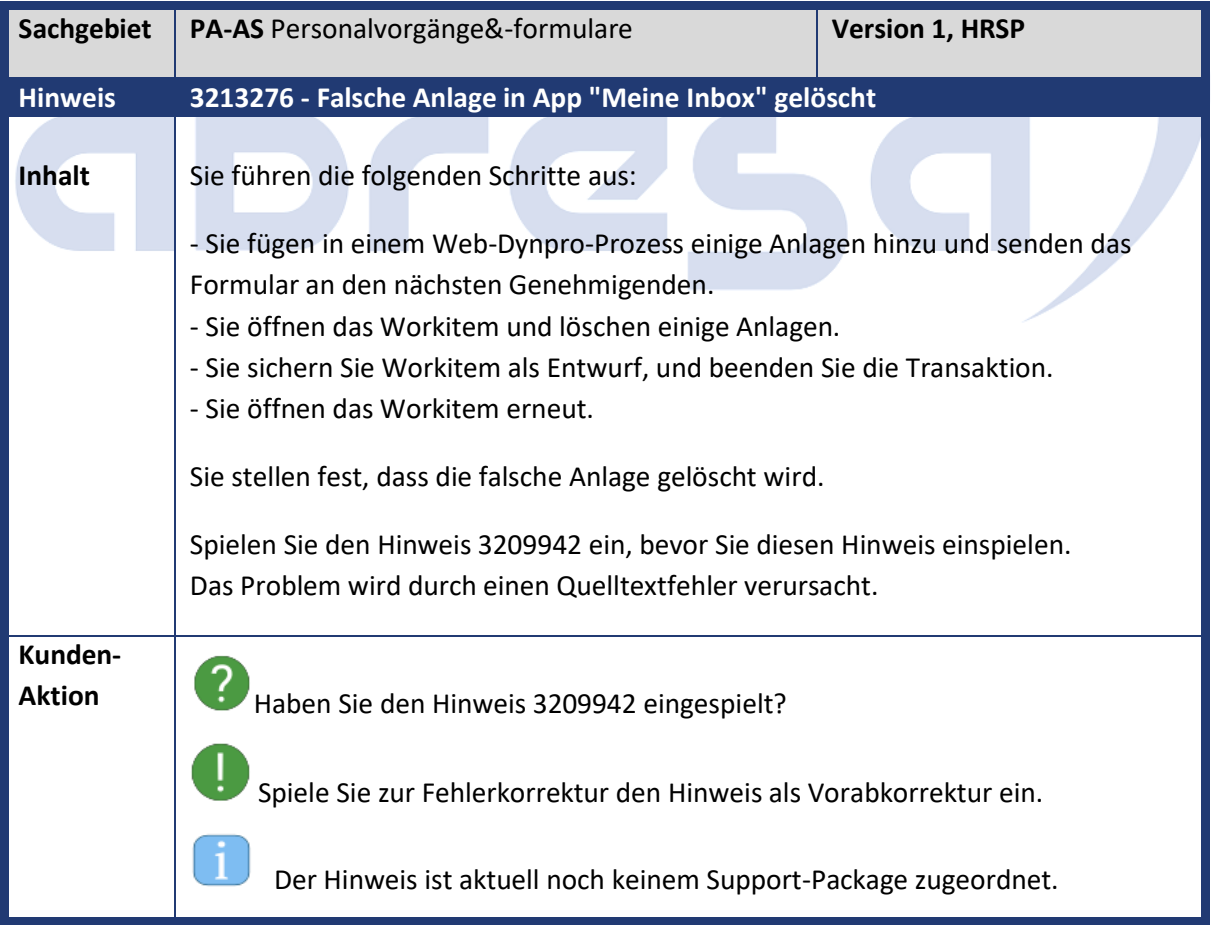

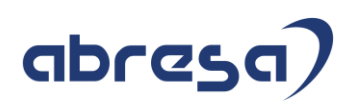

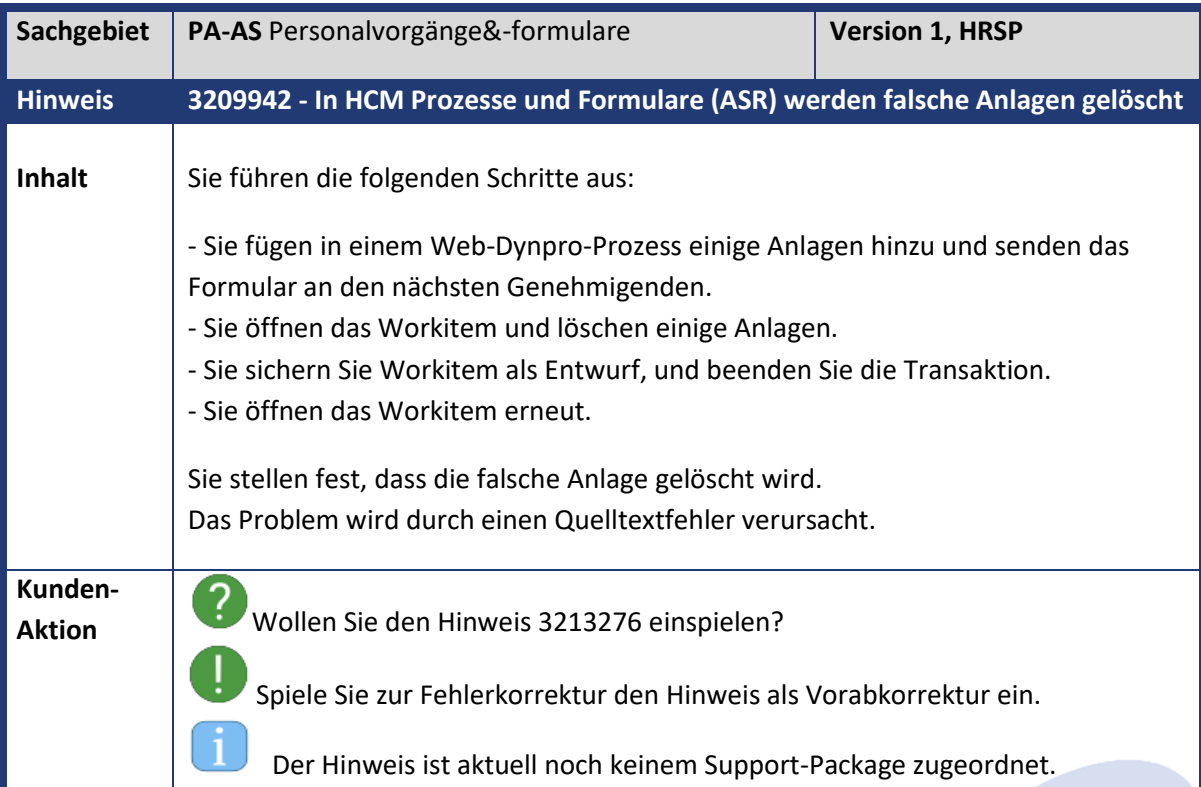

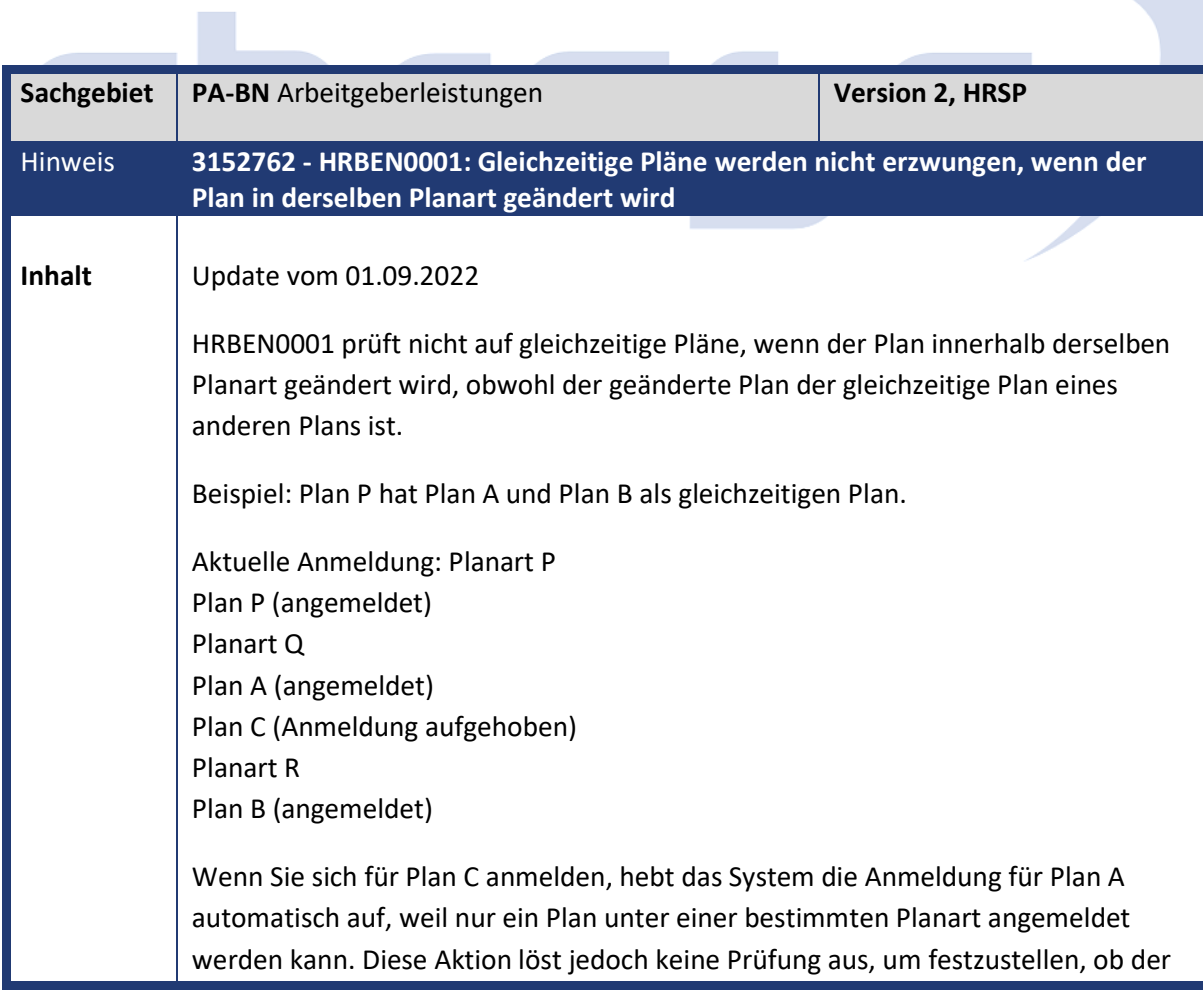

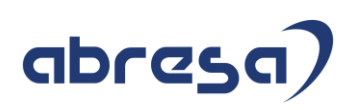

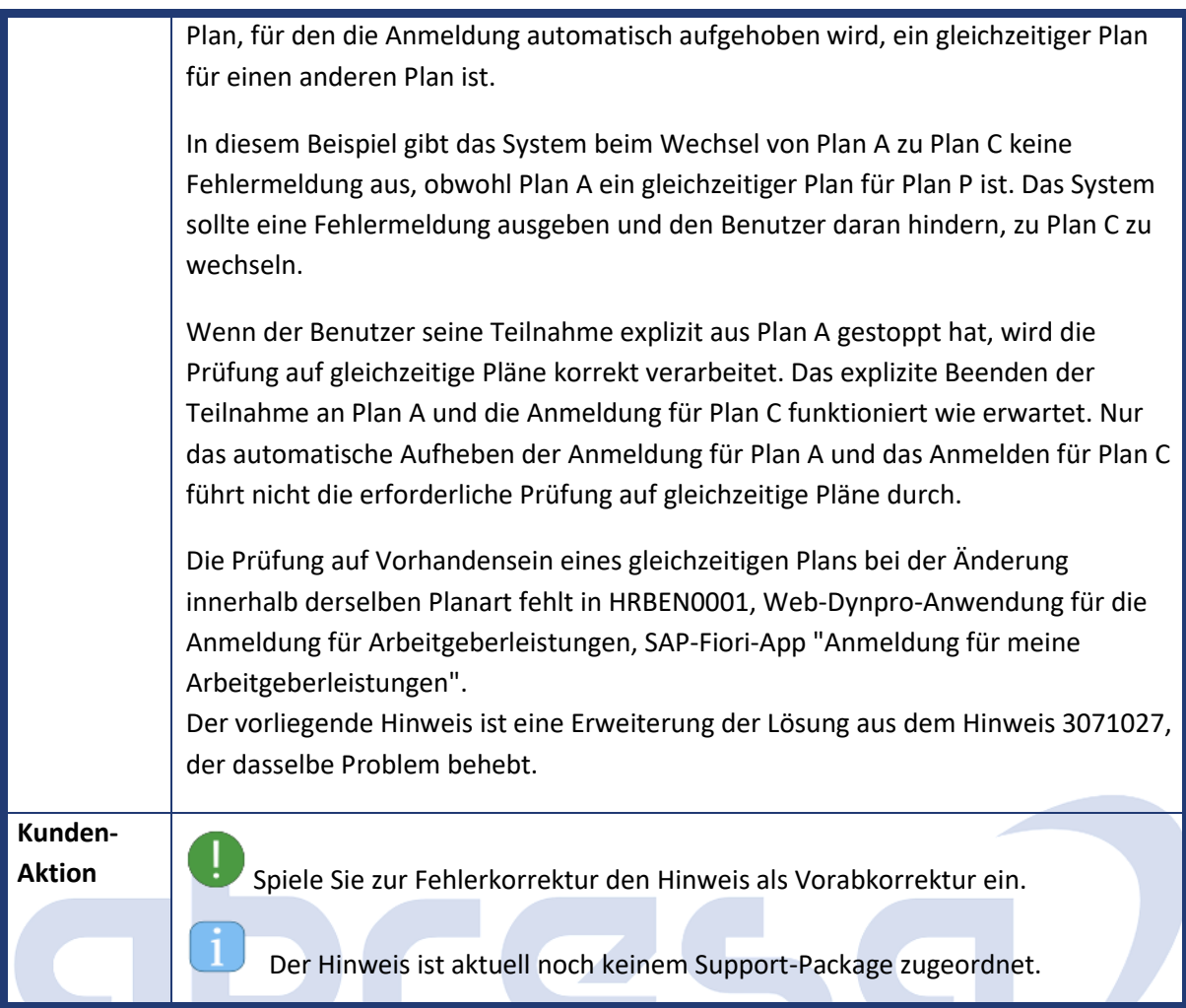

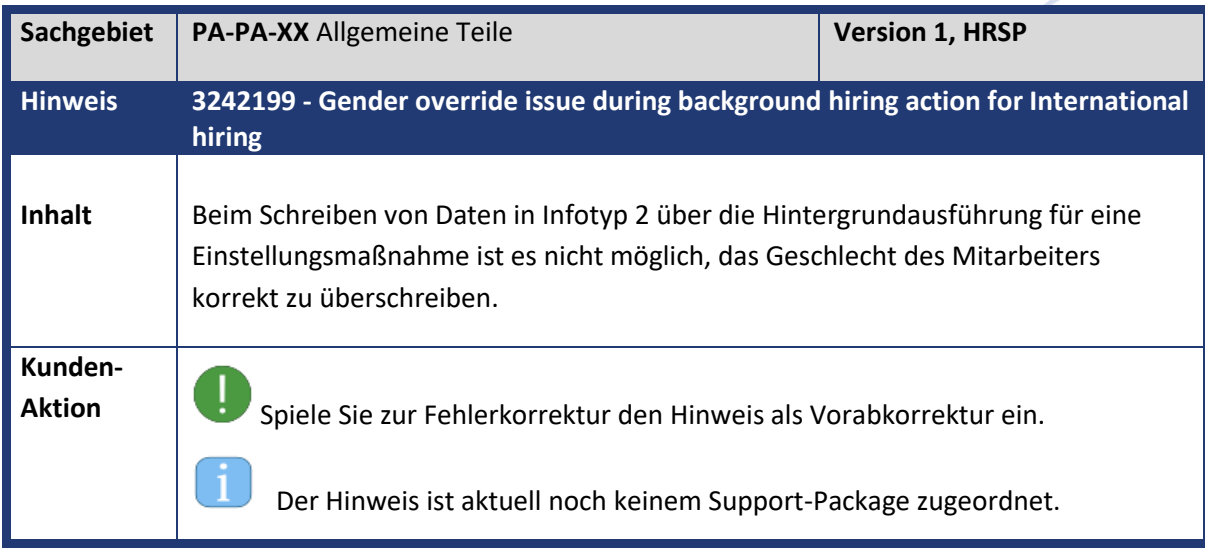

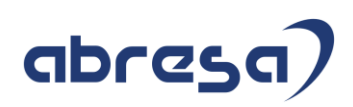

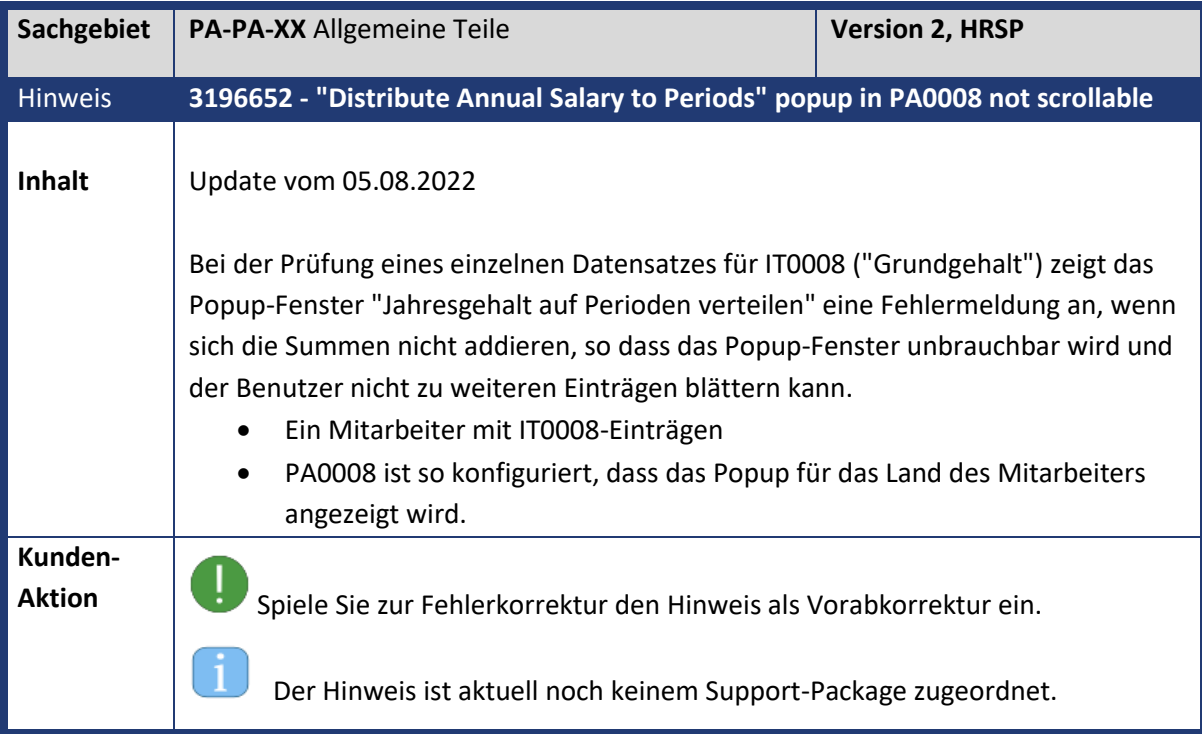

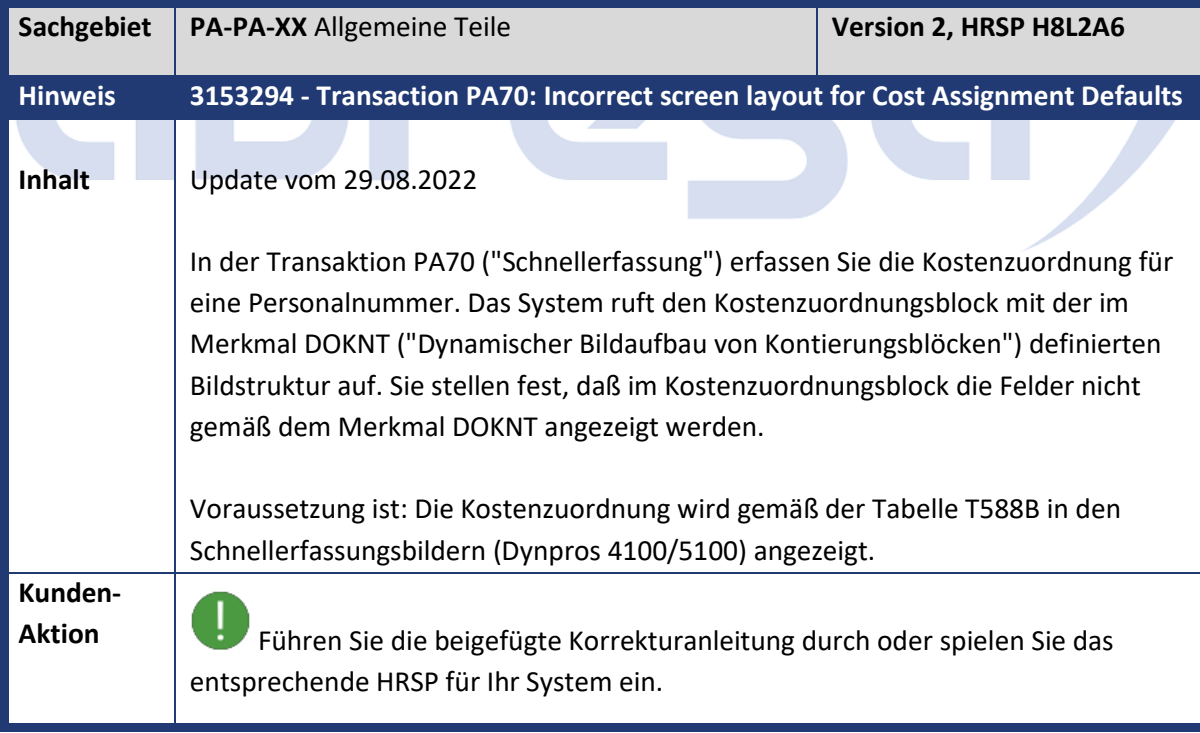

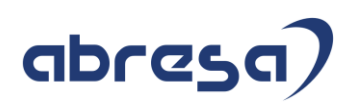

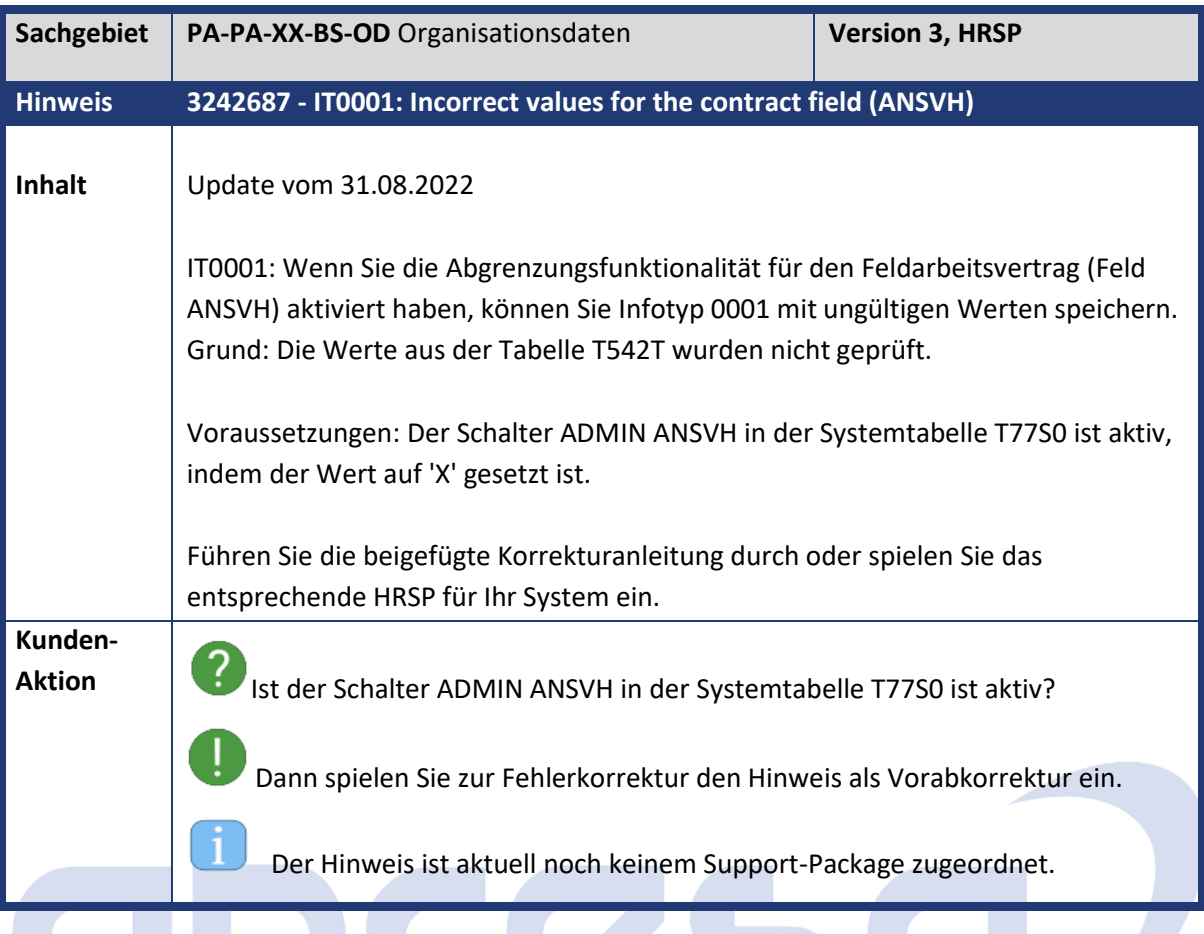

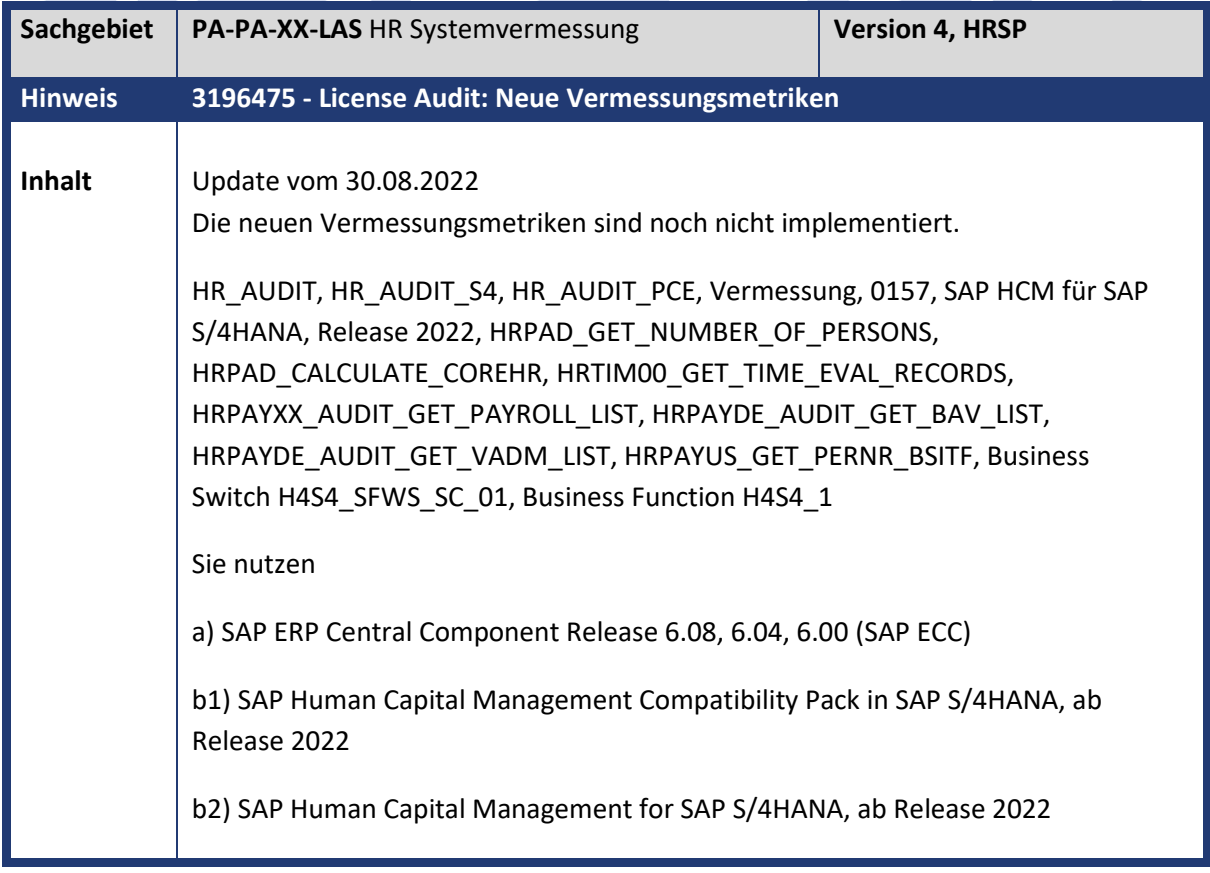

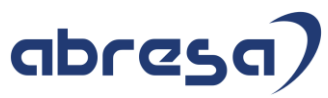

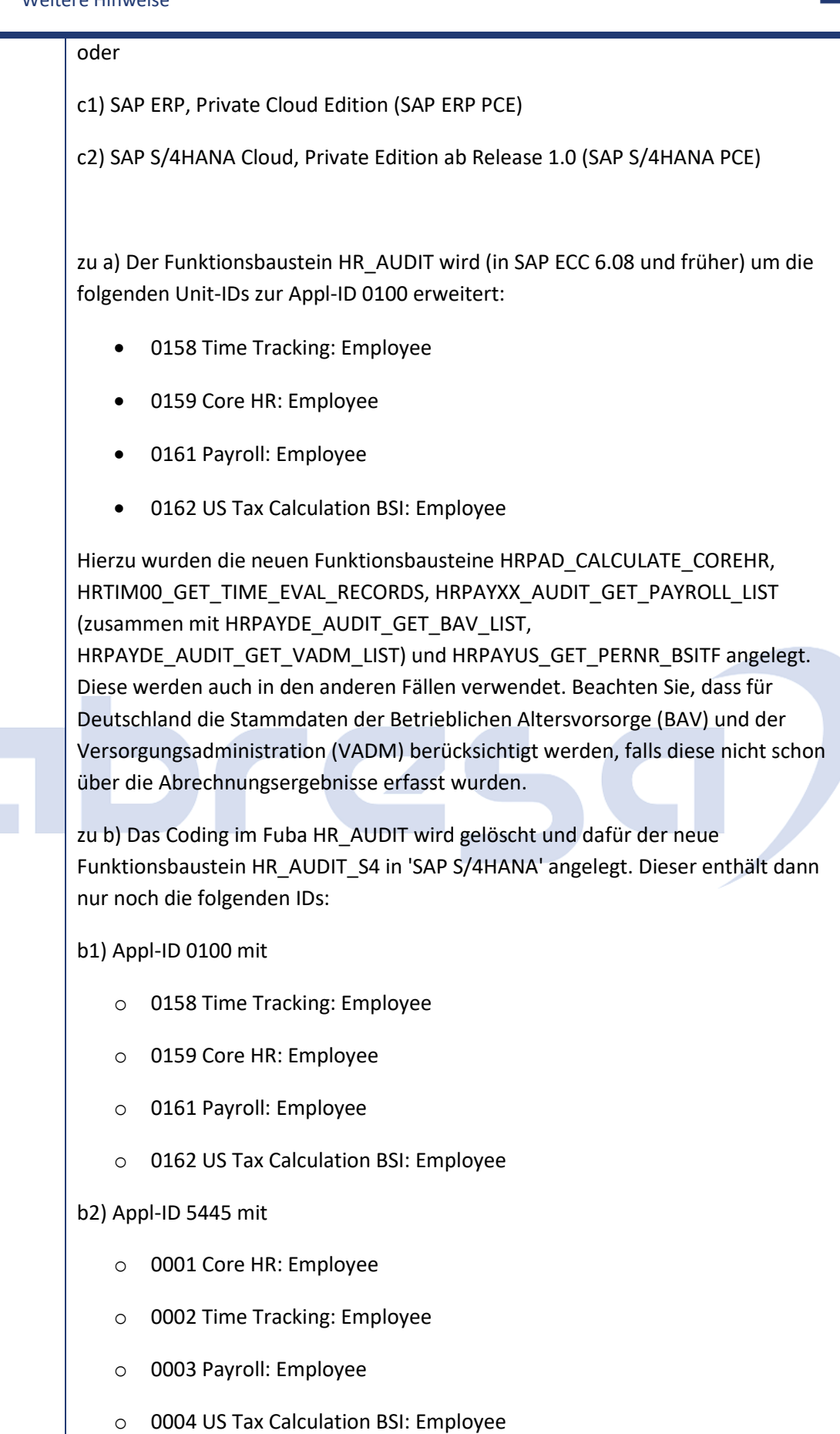

Die berechneten Werte entsprechen in beiden Fällen exakt den Werten gemäß a).

Die Differenzierung zwischen b1) oder b2) geschieht über die Methode CHECK\_H4S4\_SFWS\_SC\_01 der Klasse CL\_H4S4\_ACCESS\_BUSINESS\_FUNC, welche die Business Function H4S4\_1 nutzt.

zu c) Der neue Funktionsbaustein HR\_AUDIT\_PCE wird für c1) in SAP ECC 6.08 und früher sowie für c2) in 'SAP S/4HANA' ausgeliefert.

Dieser enthält die folgenden Unit-IDs zur Appl-ID 3605:

- o 3605 Core HR: User
- o 3606 Time Tracking: User
- o 3607 Payroll: User
- o 3608 US Tax Calculation BSI: User

Im Unterschied zur Berechnung oben werden hier nicht mehr die Anzahl der PERNR, sondern die Anzahl der PERSON herangezogen. Hierdurch ergeben sich für gewöhnliche Abrechnungen die selben Zahlen wie oben. Im Fall von Mehrfachbeschäftigung jedoch niedrigere Zahlen, da nun nicht mehr die Verträge, sondern die Personen gezählt werden.

Dies geschieht durch den neuen Funktionsbaustein HRPAD\_GET\_NUMBER\_OF\_PERSONS.

Verifikations-Leitfaden

Die Schritte zur manuellen Verifikation der Metrik-Anzahlen können Sie der Dokumentation folgender Funktionsbausteine entnehmen (Transaktion SE37 -> Fbausteindokumentation):

- HRPAD\_CALCULATE\_COREHR
- HRTIM00\_GET\_TIME\_EVAL\_RECORDS
- HRPAYXX\_AUDIT\_GET\_PAYROLL\_LIST
- HRPAYUS\_GET\_PERNR\_BSIT

Weitere Dokumentationen finden Sie für die Funktionsbausteine

- HR\_AUDIT
- HR\_AUDIT\_S4
- **HR\_AUDIT\_PCE**
- HRPAYDE\_AUDIT\_GET\_BAV\_LIST

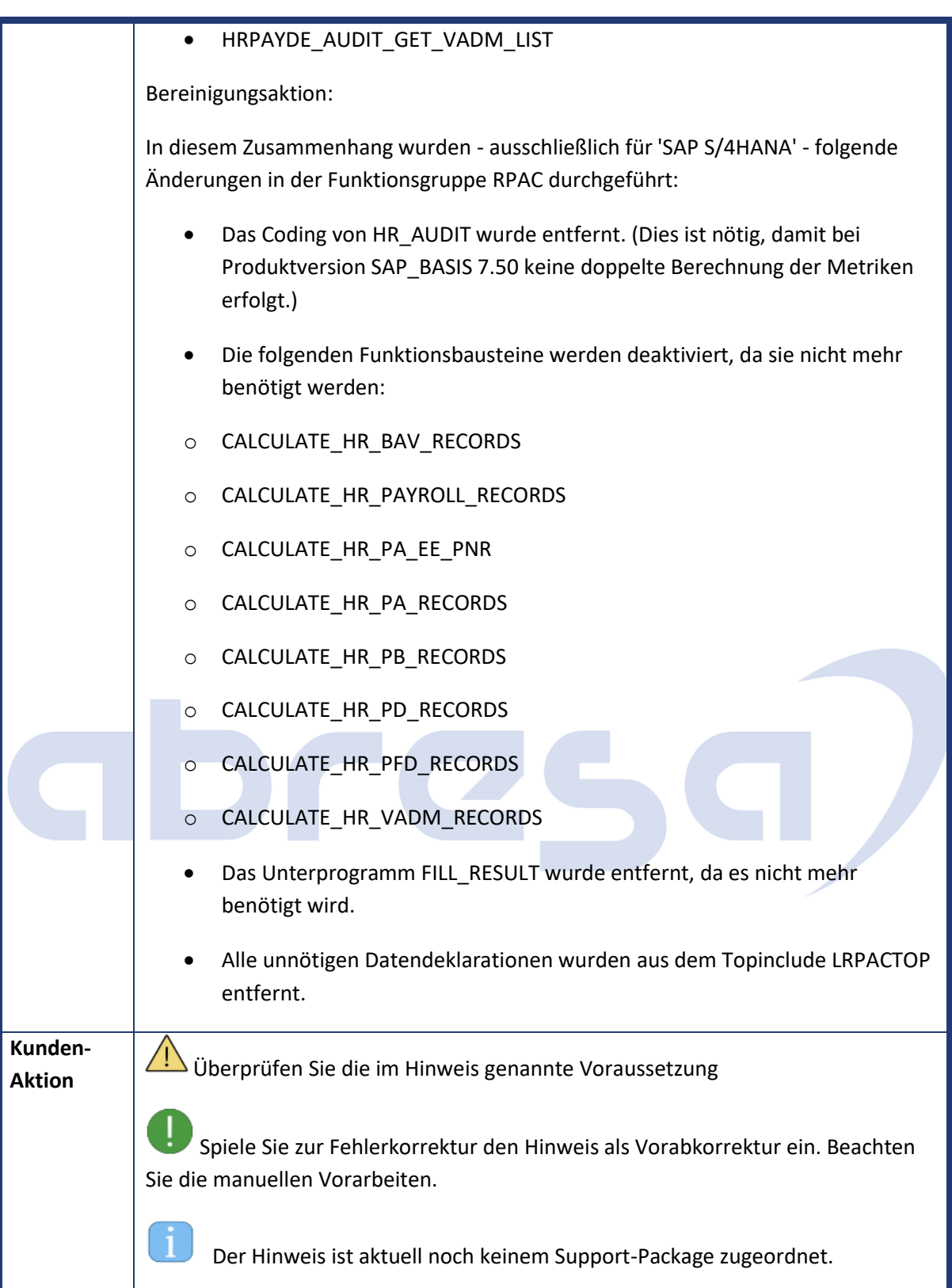

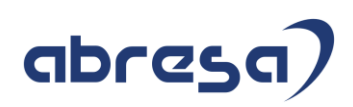

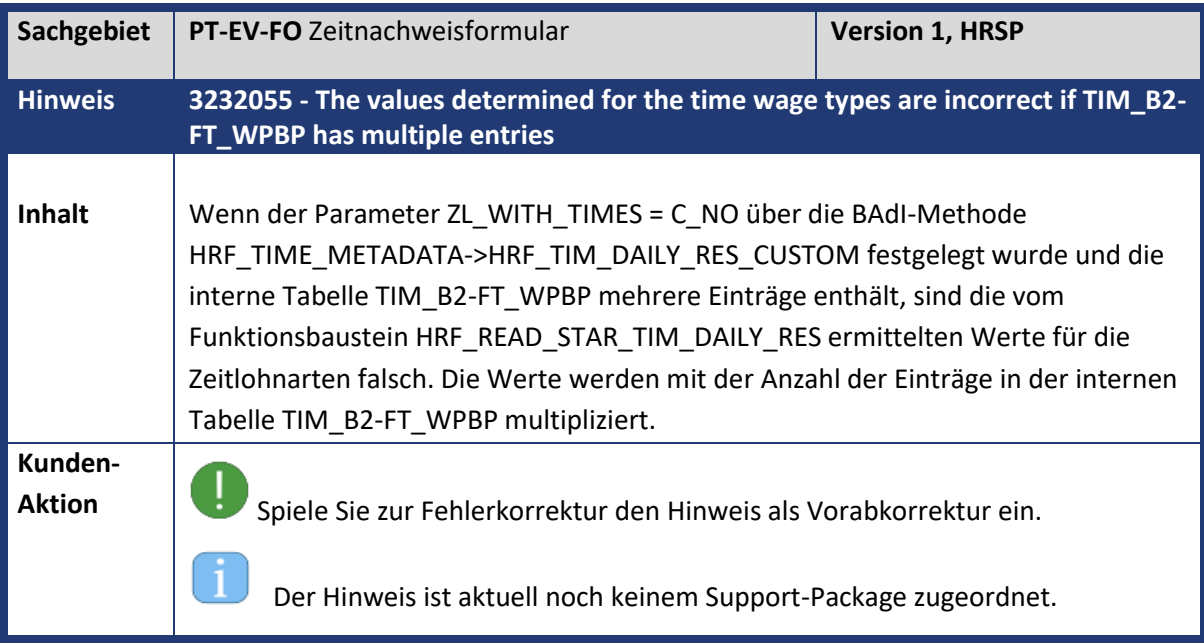

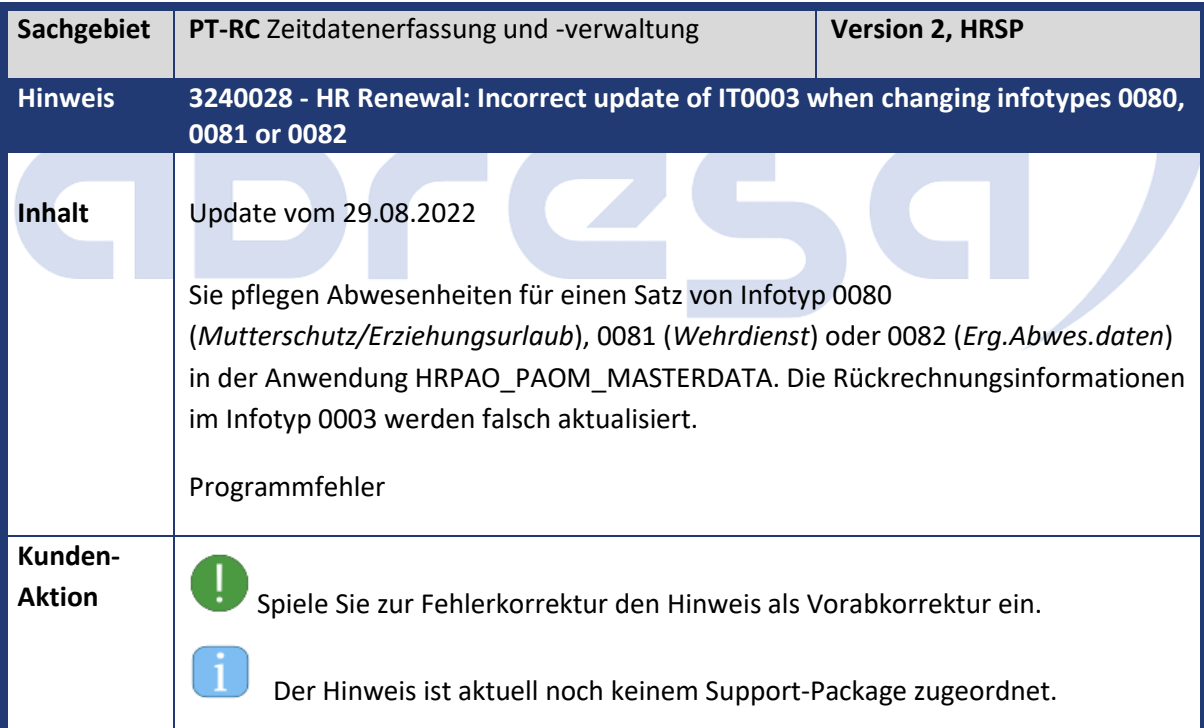

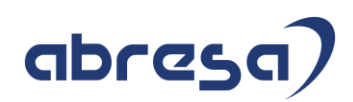

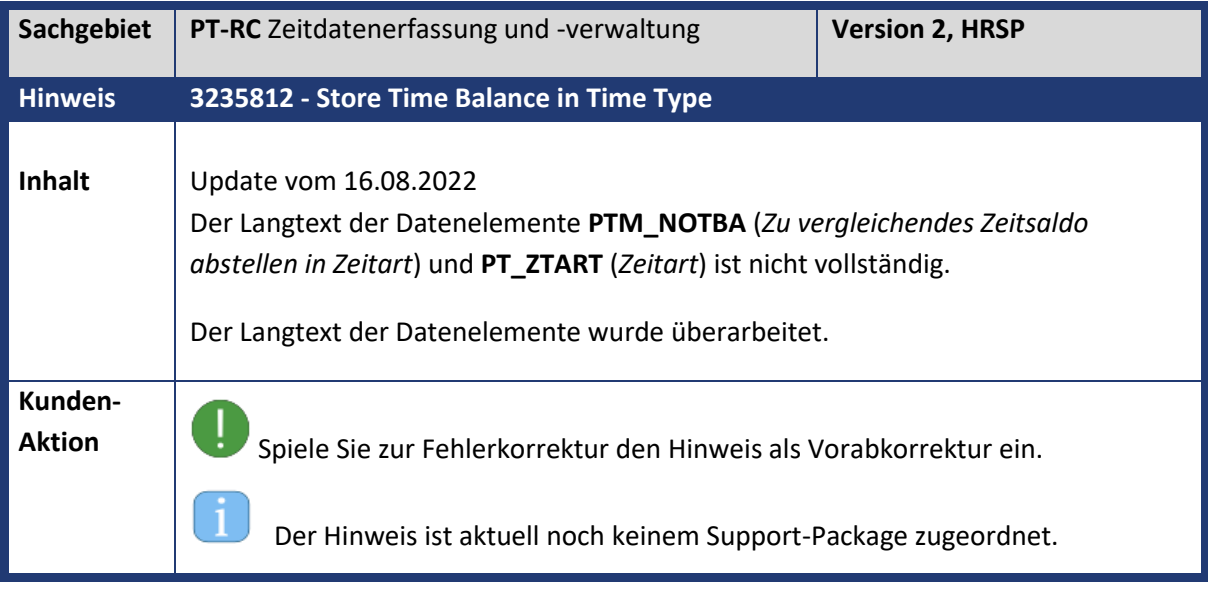

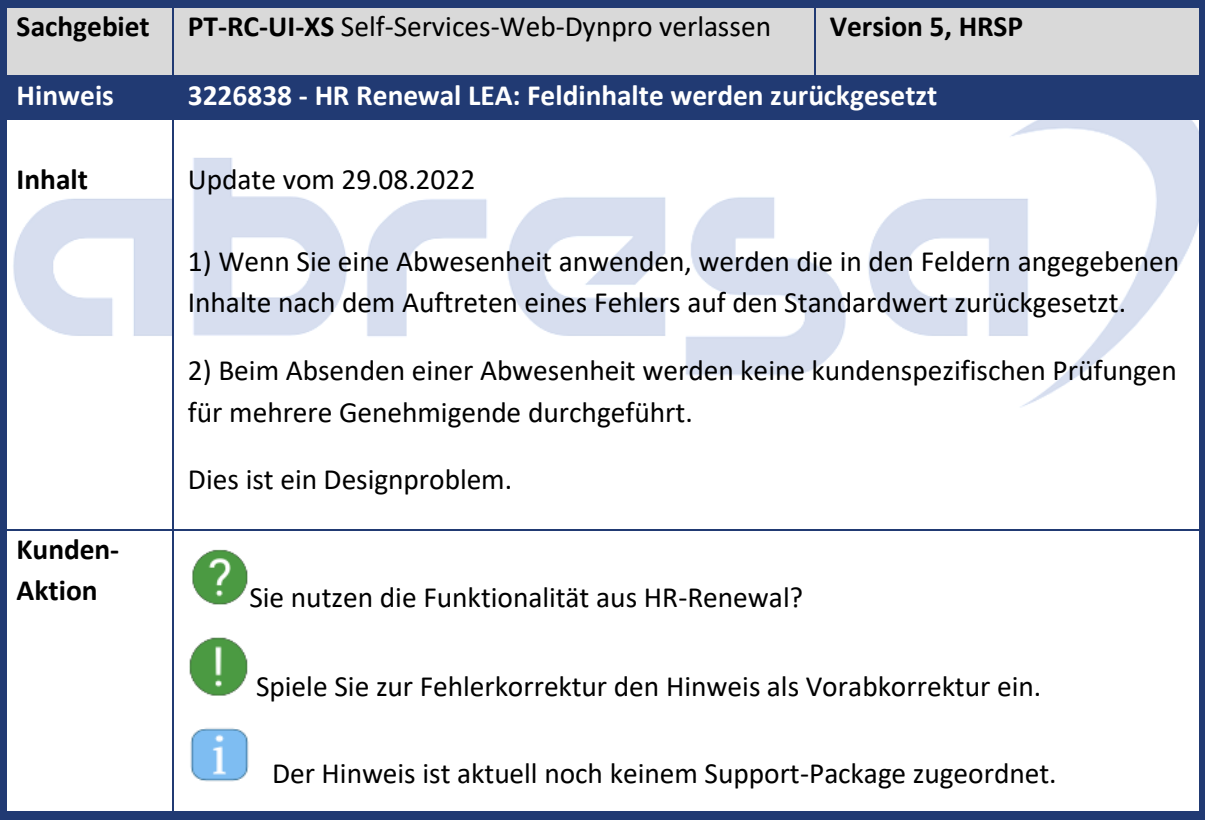

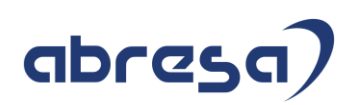

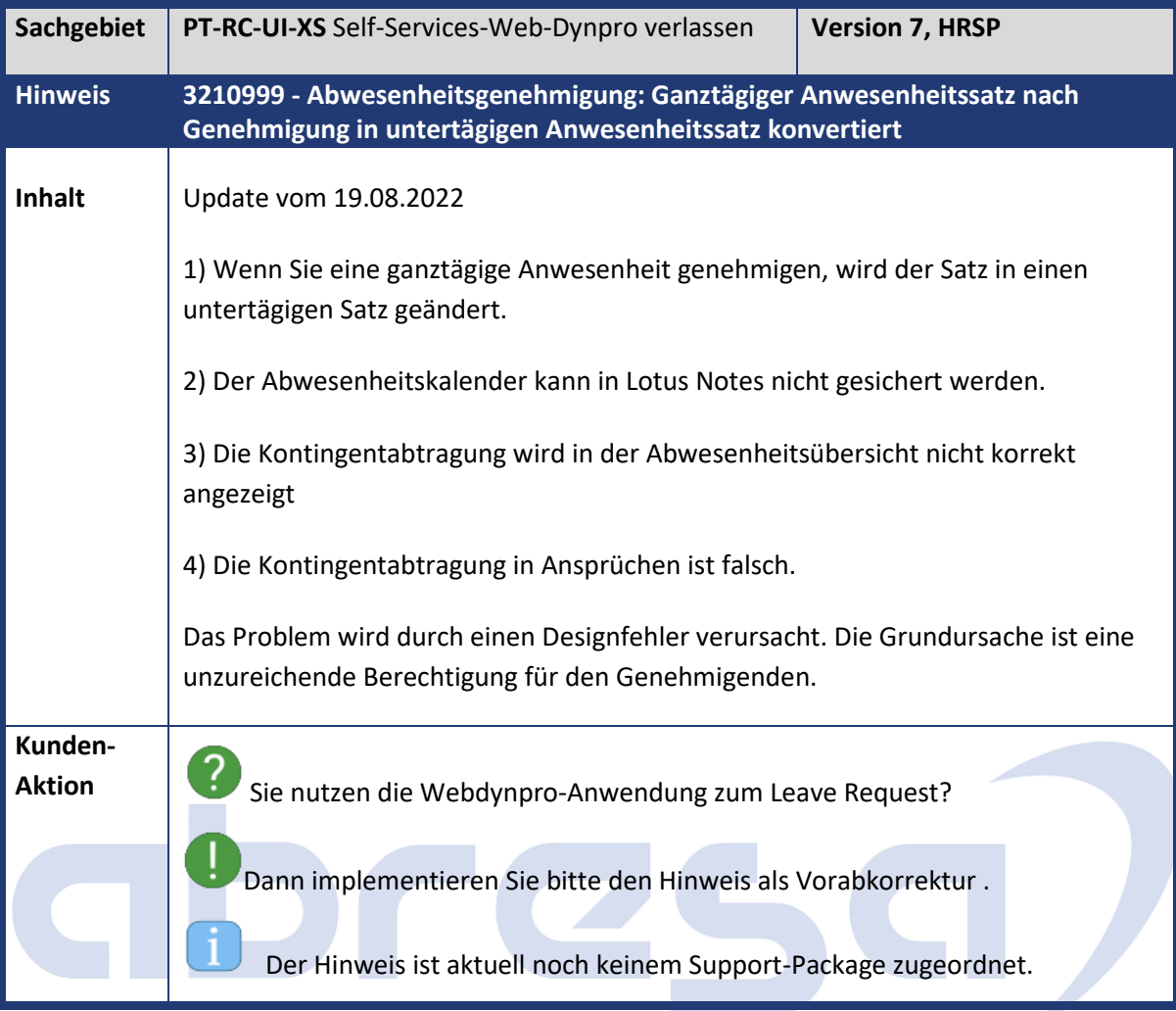

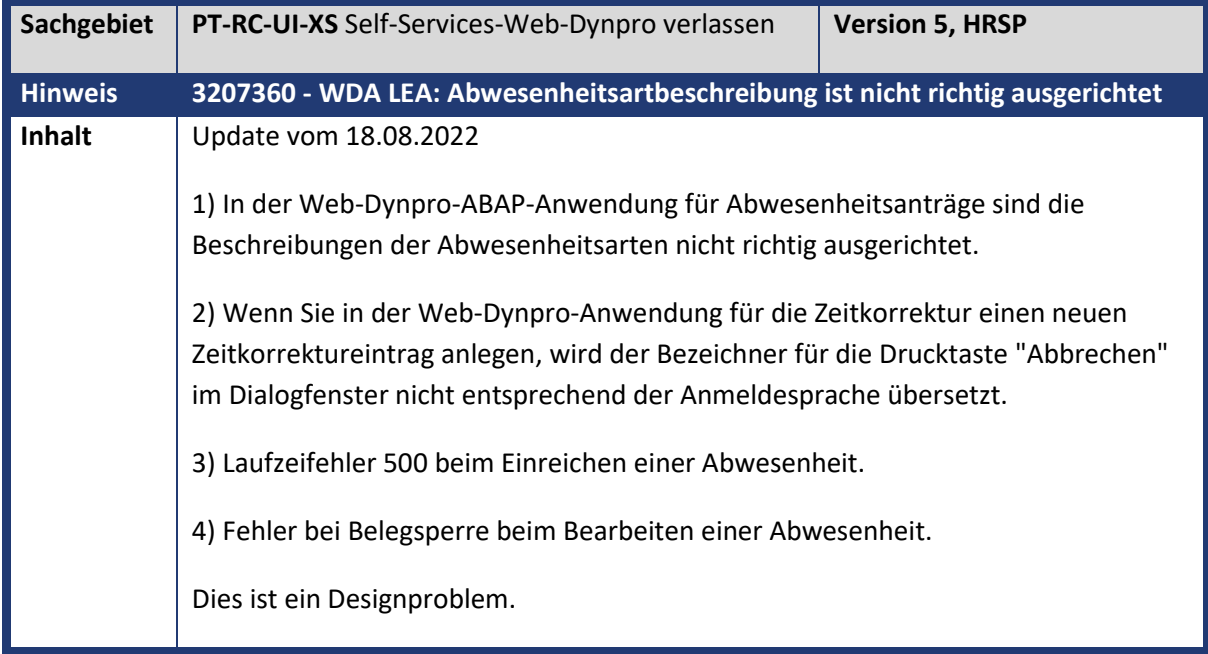

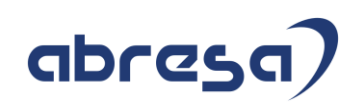

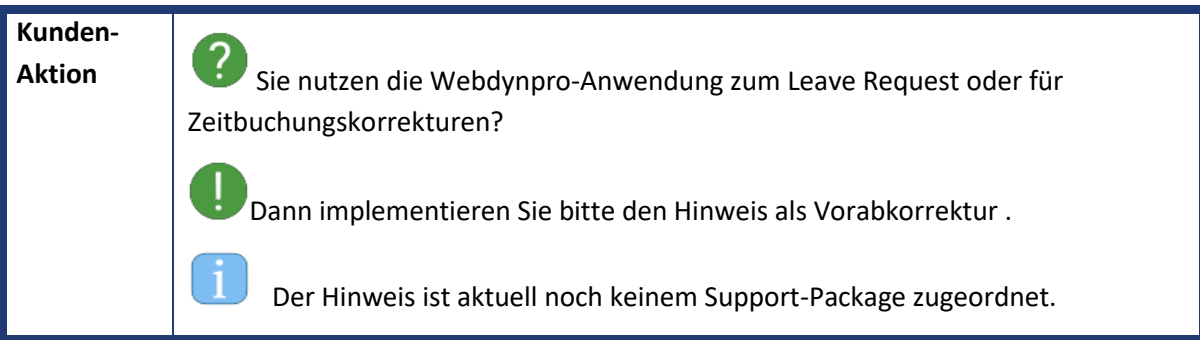

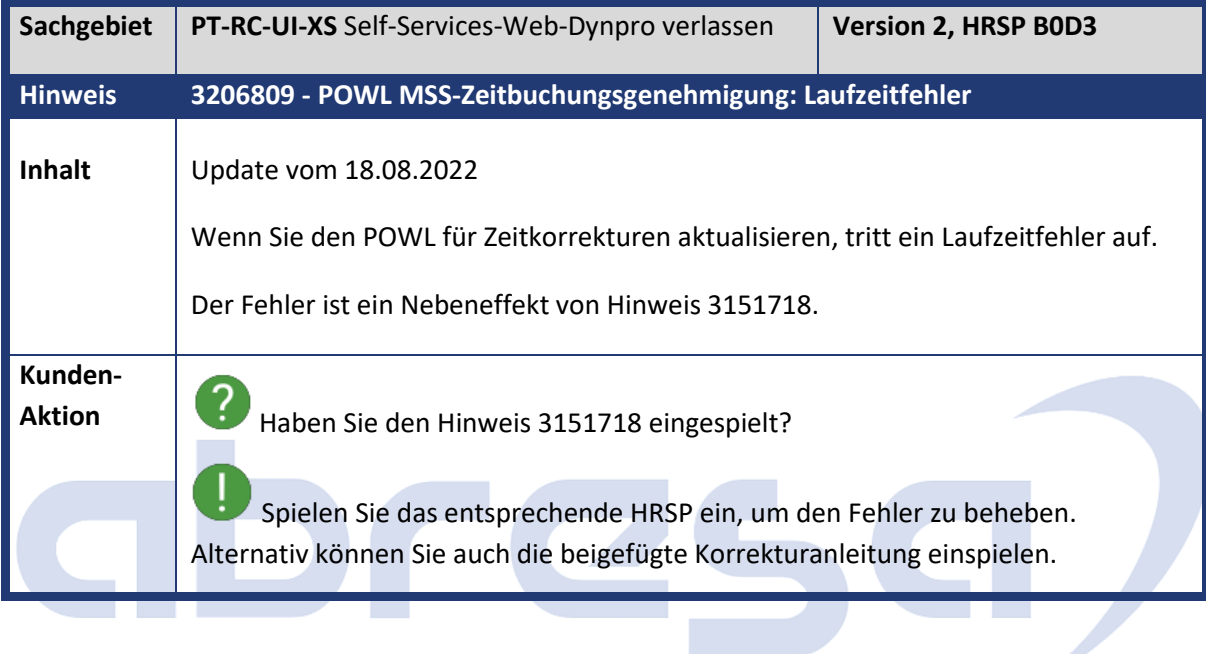

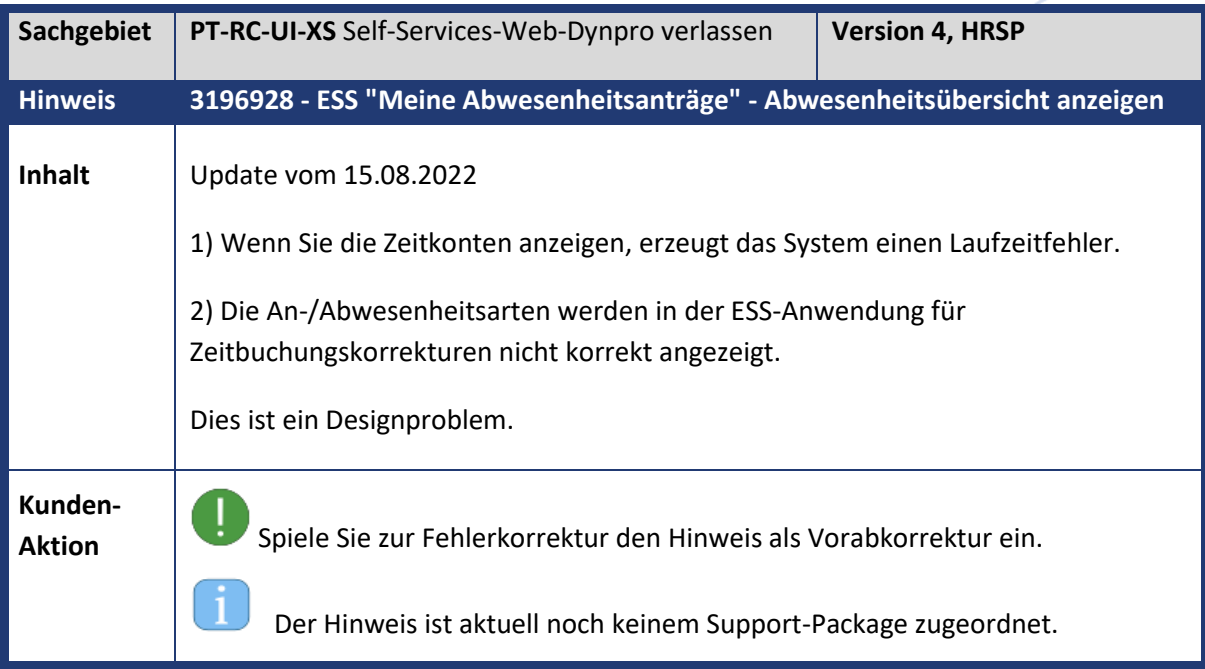
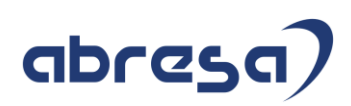

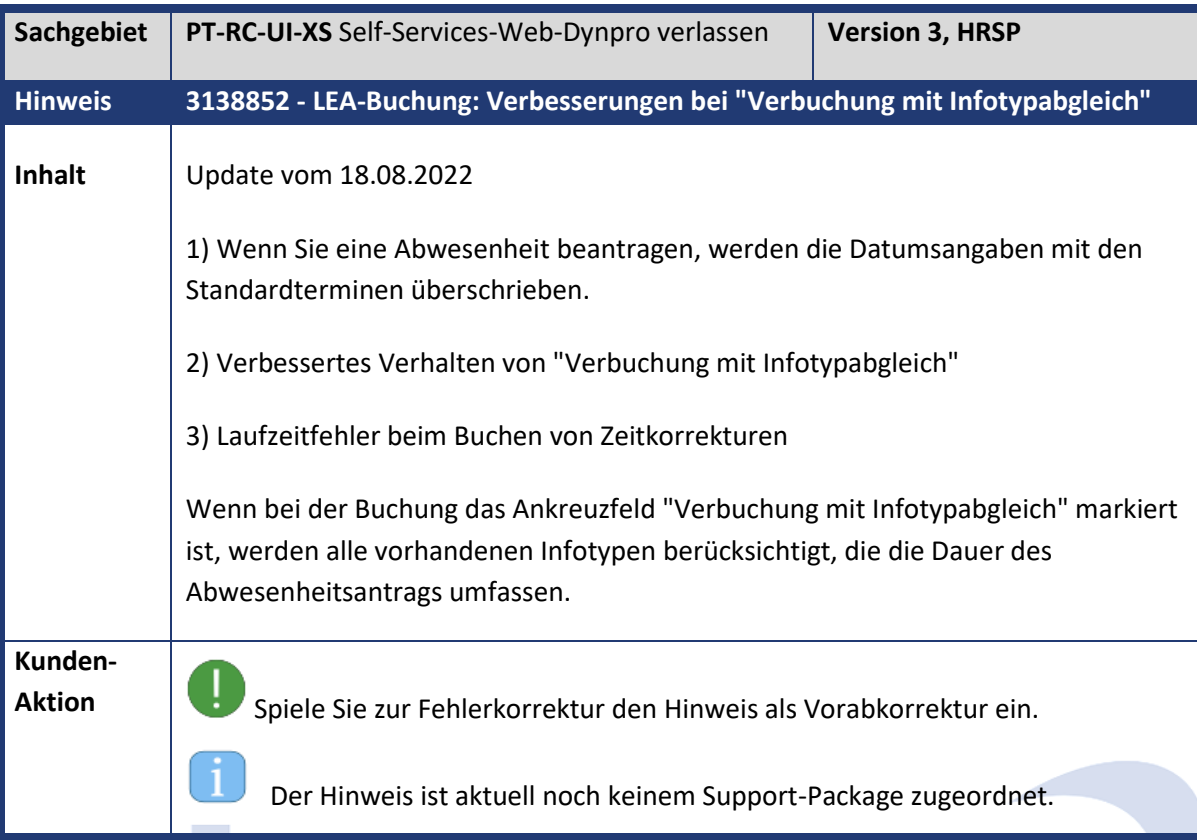

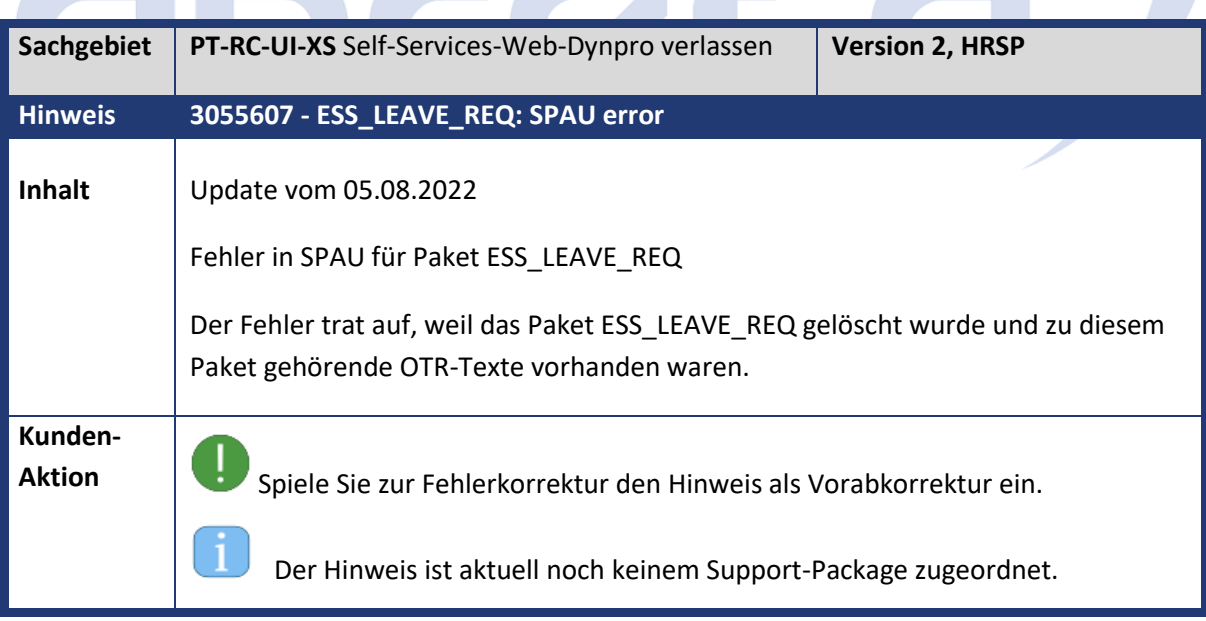

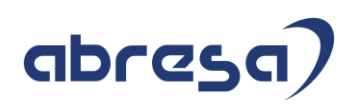

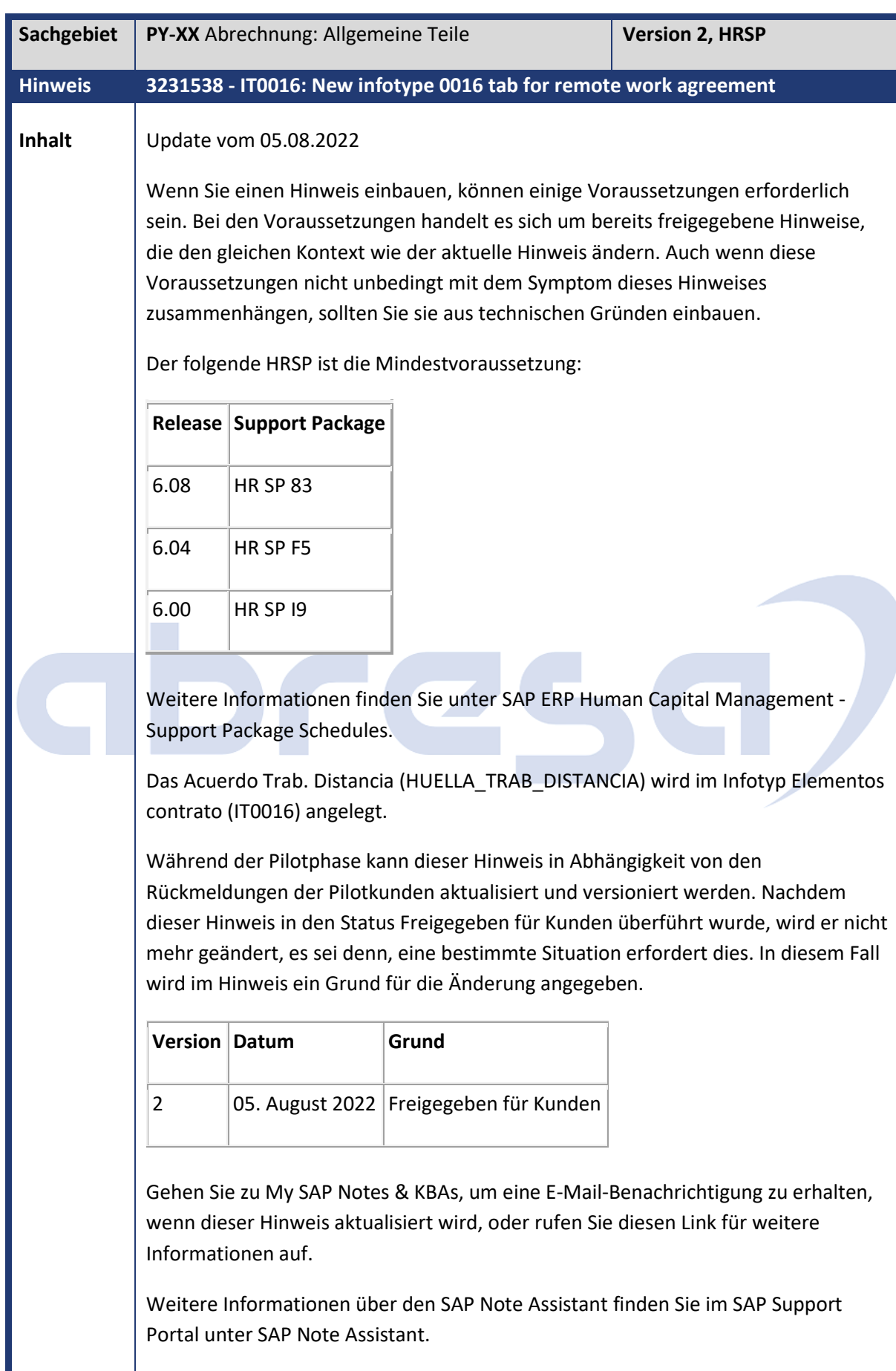

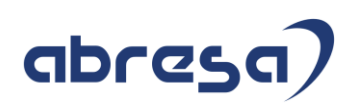

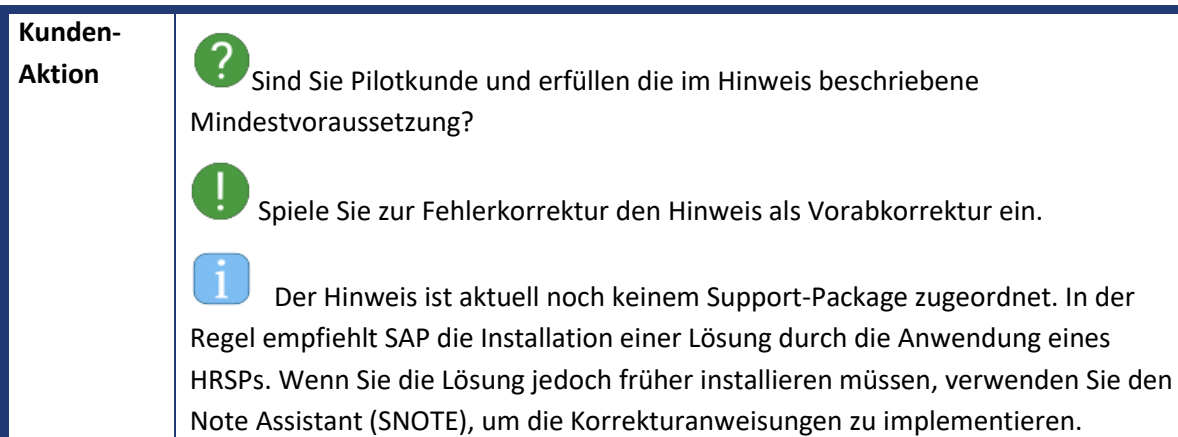

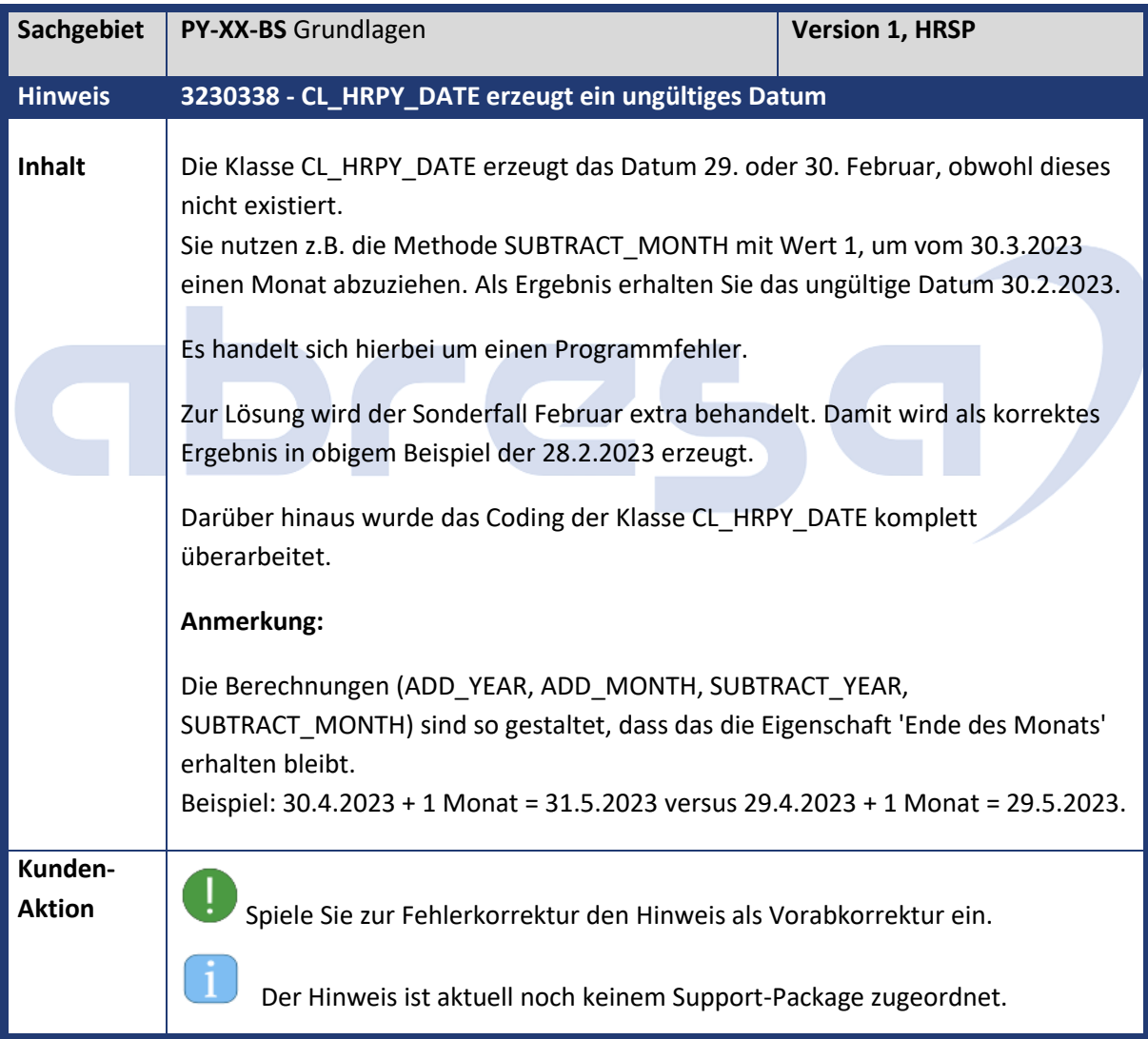

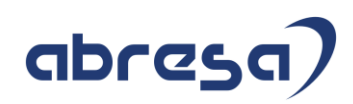

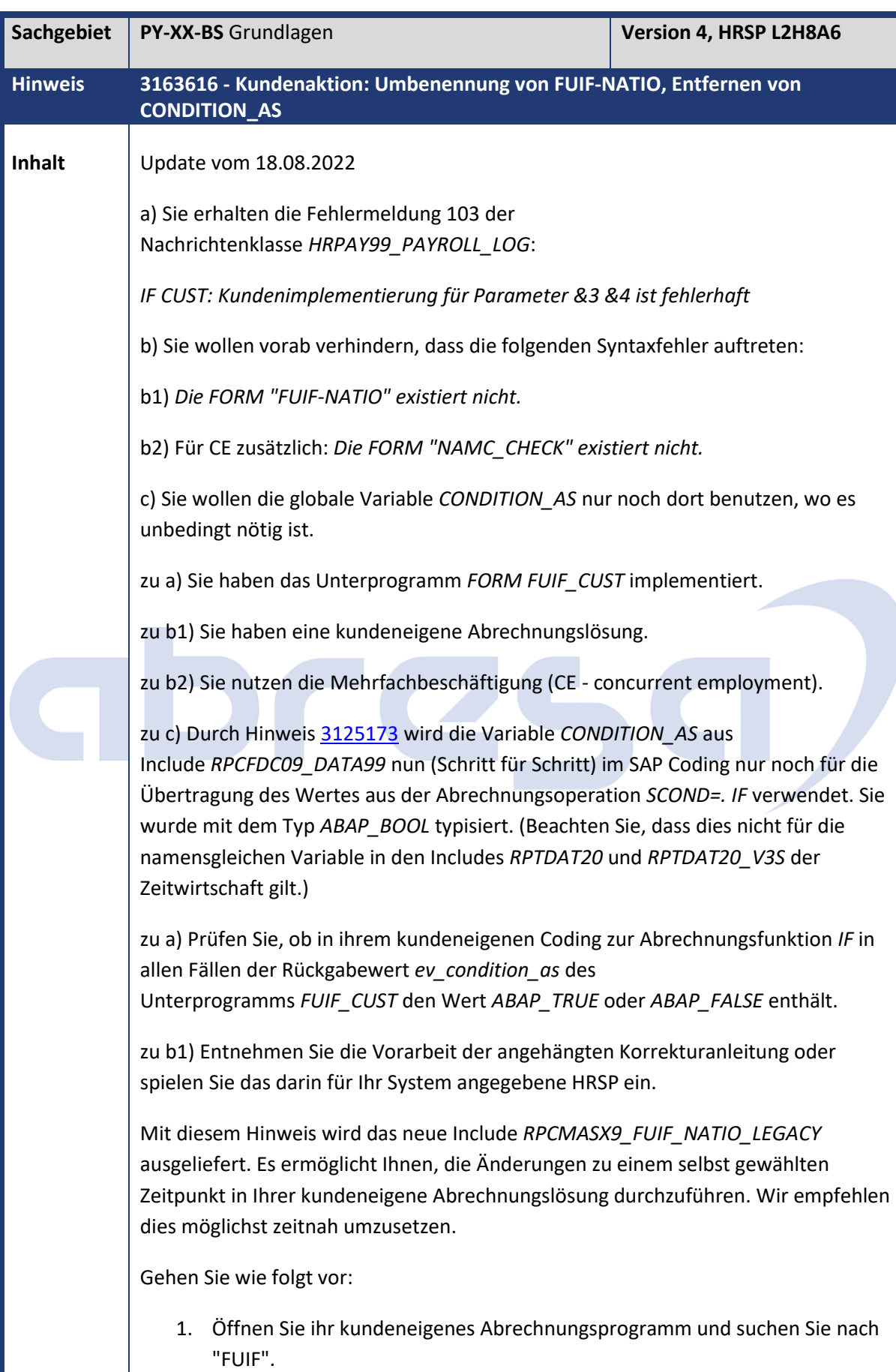

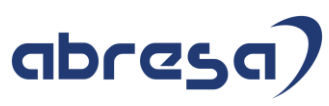

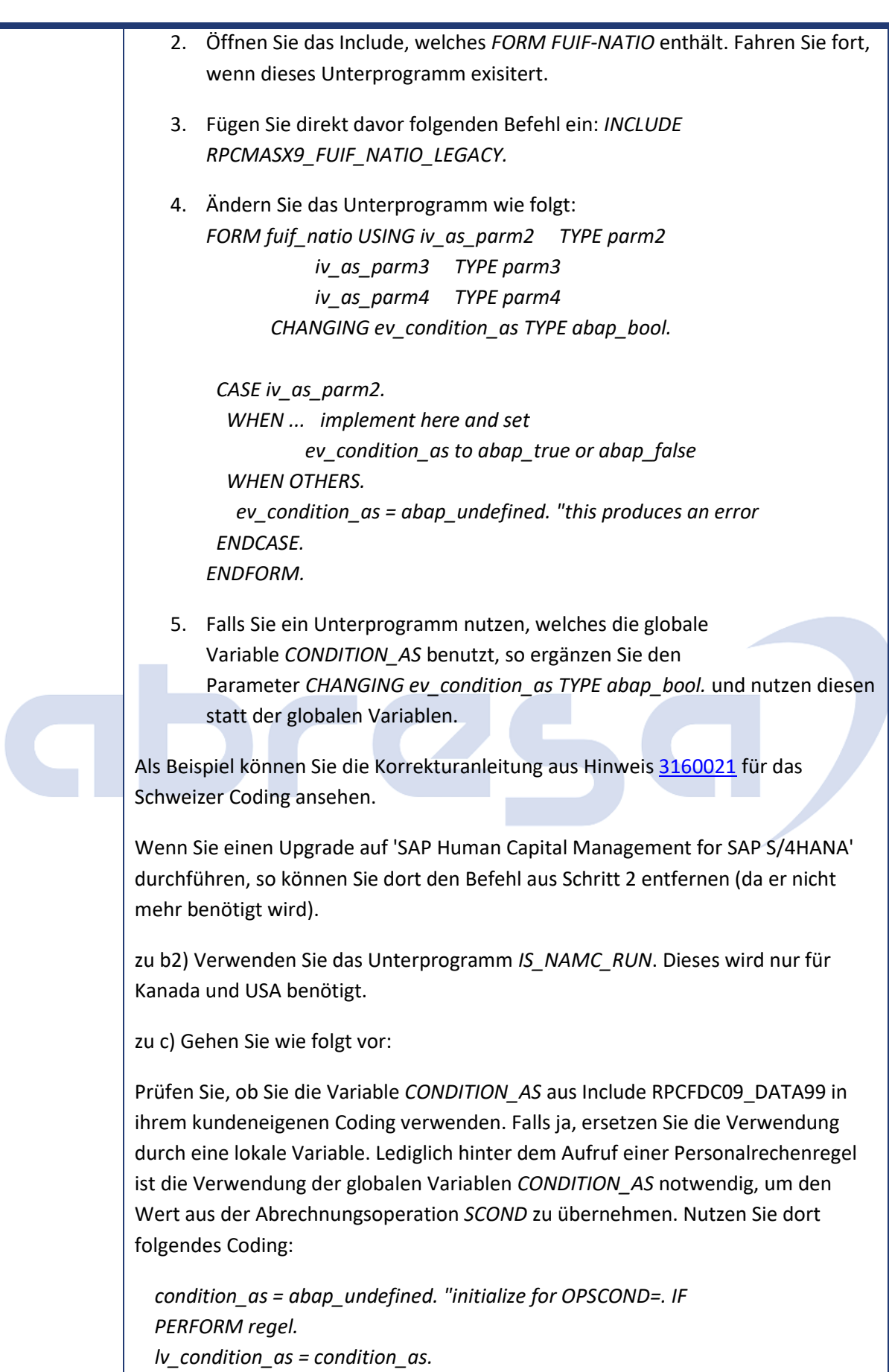

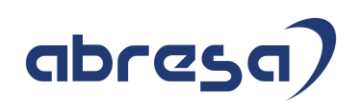

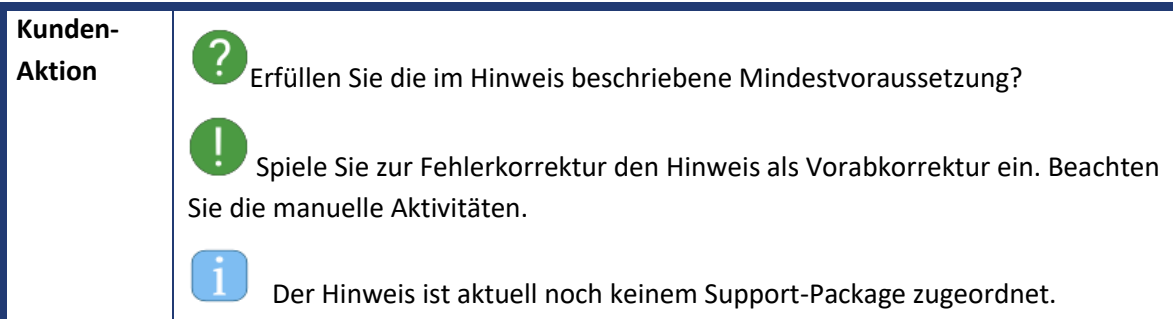

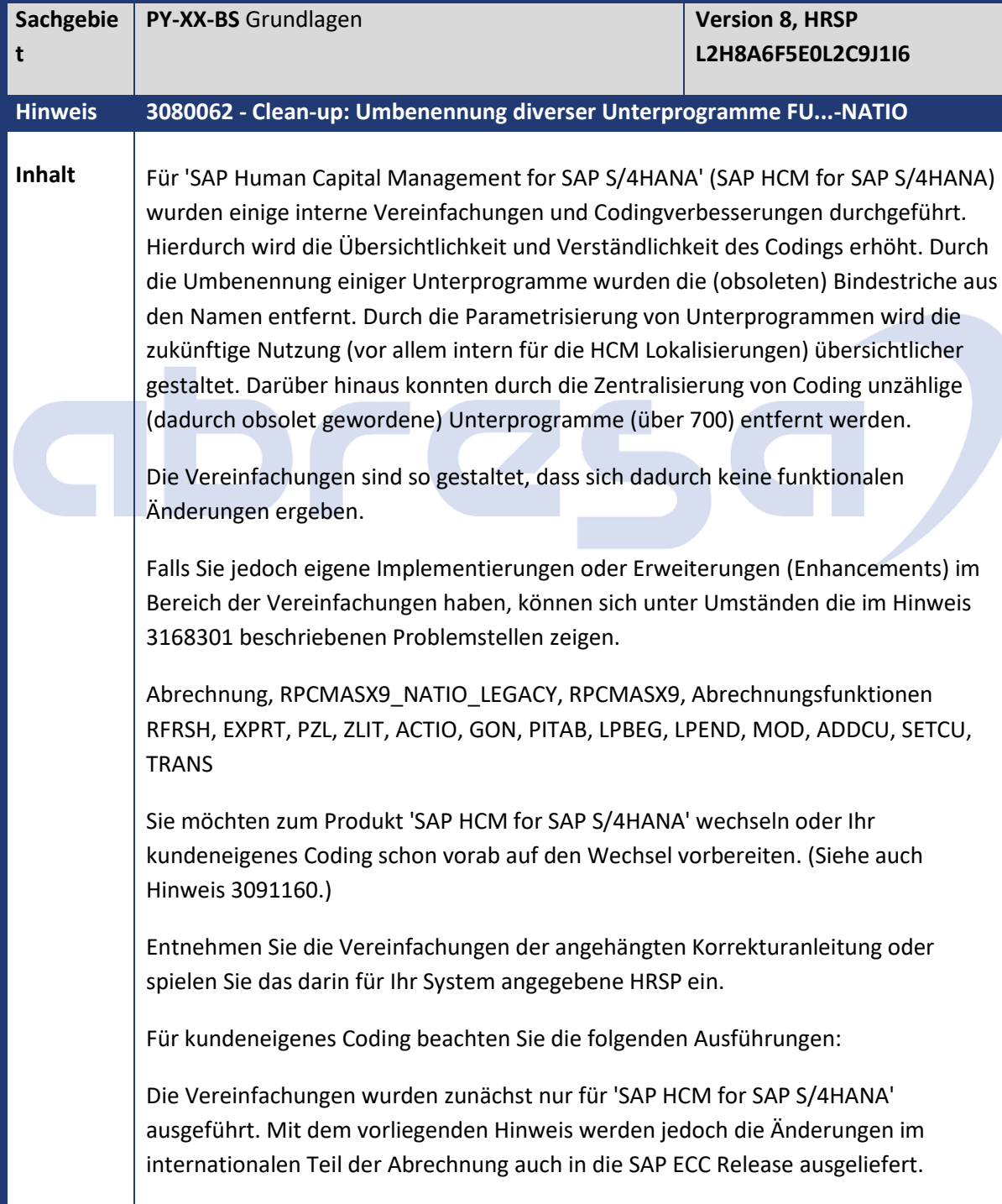

### abresa

Dadurch erhalten einerseits die HCM Lokalisierungen die Möglichkeit die Änderungen ihres Codings (durch eigene Hinweise, z.B. 3191641 für die Schweiz) auch herunter zu ziehen und dadurch eine weitgehende Einheitlichkeit des Codings zu erreichen. Das vereinfacht die Fehlerkorrekturen. Andererseits erhalten Sie die Möglichkeit, ihr Coding schon vorab an den Wechsel nach SAP S/4HANA anzupassen und dadurch einen einfacheren Umstieg hinzubekommen.

- Spielen Sie zunächst die Hinweise 3125173 und 3163616 ein. Damit wurde die Abrechnungsfunktion IF übersichtlicher gestaltet und es wurde ein Parameter für die Nutzung durch Kunden hinzugefügt.

Nach Einspielen des vorliegenden Hinweises:

- Optional: Falls die folgenden Unterprogramme kein Coding enthalten, können Sie diese löschen, da wir beim Aufruf ein IF FOUND hinzugefügt haben:

fubzl-init-natio, fudoregel-natio, addcu-natio, setcu-natio, futrans-natio, convert\_result\_natio

- Optional: Führen Sie die Aktionen aus Hinweis 3168301 durch.

Details zu den Änderungen

Hier ist eine Liste der umbenannten (und teils mit Parametern versehen) Unterprogramme mit zugehöriger Abrechnungsfunktion:

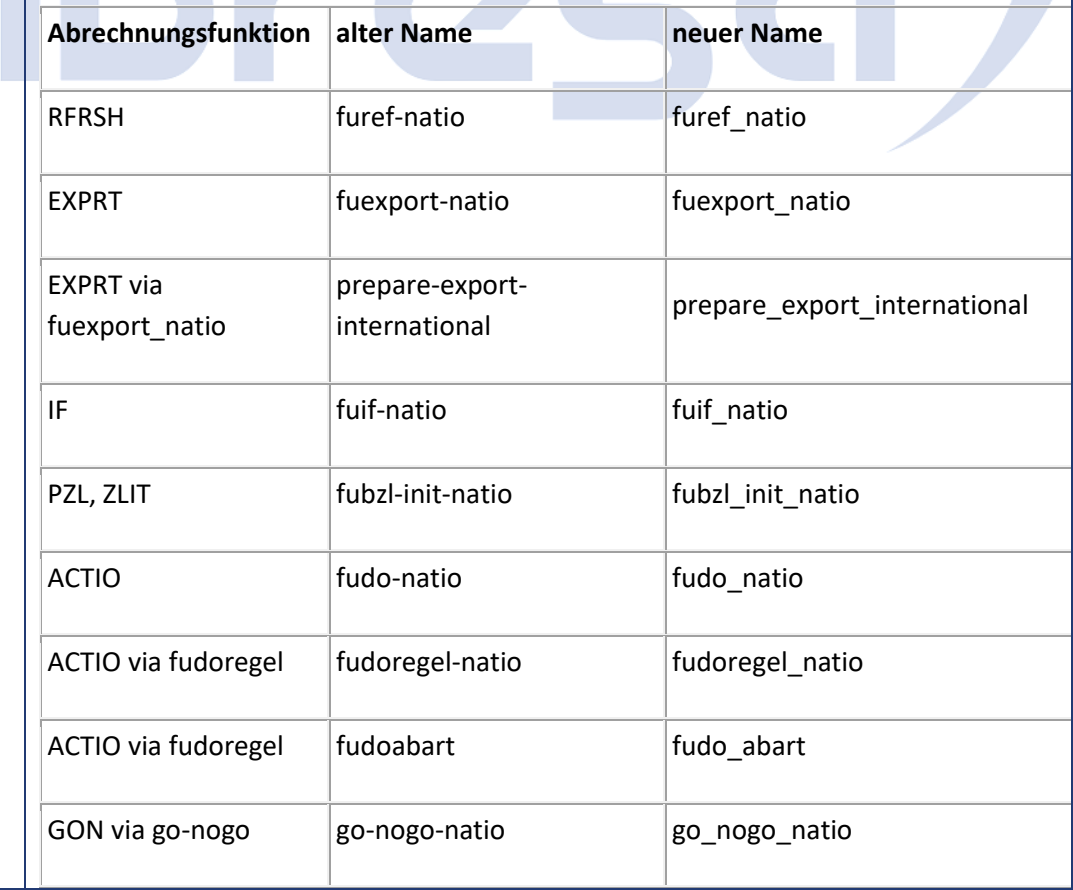

## abresa)

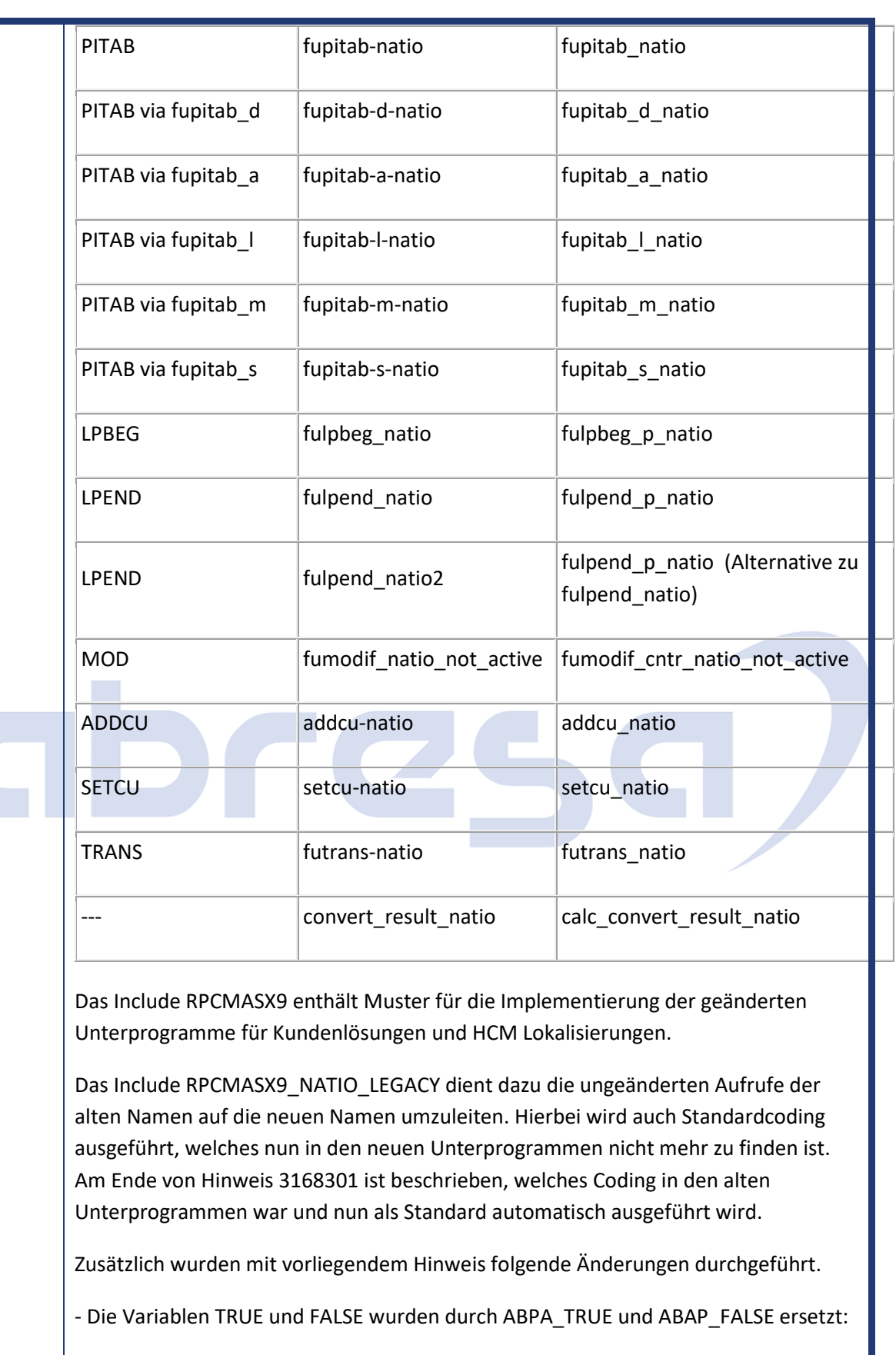

H99CAVERA, H99C\_FUNCTION\_XLTI, RPCARR09\_FUPRPRI, RPCBU109\_OPSCOND und andere

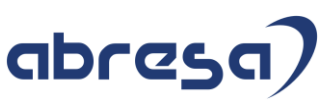

- Es wurde die Nutzung globaler Variablen auf lokale Variablen geändert: RPCABS99\_XN\_AB - Pretty Printer: RPCMA109 und alle angefassten Includes - Die globale Variable APZNR (definiert in Include RPC2RX02) wurde in den Includes RPCGET00\_FUWPBP und RPCPOS00 durch lokale Variablen ersetzt (ohne Downport in die SAP ECC Release). - Die Variable/Konstante NOT(1) aus Include RPCFDC09\_DATA99 wird nun im SAP Coding nicht mehr benutzt. Ggf. wird diese in einem späteren Hinweis gelöscht. (Beachten Sie, dass dies nicht für die Includes RPTDAT20 und RPTDAT20\_V3S der Zeitwirtschaft gilt.) - Die Variable SW\_DDNTK aus Include RPCFDC09\_DATA99 wurde mit dem Typ BOOLE\_D typisiert. Anmerkung - Das Unterprogramm FUNAB wurde entfernt, da es nirgends benutzt wurde und auch keine Abrechnungsfunktion NAB existiert. - In den Includes RPCMAS09\_GO\_NOGO und RPCMASB9 wurden zusätzlich obsolete PROVIDE-Befehle durch LOOP ersetzt. - Der Aufruf von FORM LOG\_GO\_NOGO\_NATIO wurde ins internationale Coding vor den Aufruf von Unterprogramm GO\_NOGO\_NATIO verschoben. - Für Irland wurde das Unterprogramm FUGNAB gelöscht, da dieses nirgends verwendet wird und auch die Abrechnungsfunktion GNAB nicht für Irland gültig ist. - Für Österreich wurden im Include RPCMASA9 die Aufrufe zu folgenden Unterprogrammen gelöscht, da die Unterprogramme nicht existieren: furef\_natio\_pbs, fuif\_natio\_pbs, fudo\_natio\_pbs, fudoregel\_natio\_pbs, go\_nogo\_natio\_pbs, fupitab\_natio\_pbs, fulpbeg\_natio\_pbs, fulpend\_natio\_pbs, fupitab d natio pbs, fupitab a natio pbs, fupitab I natio pbs, fupitab\_m\_natio\_pbs, fupitab\_s\_natio\_pbs, addcu\_natio\_pbs, setcu\_natio\_pbs, futrans natio pbs - Für die Schweiz wurden im Include H02PLOGERR die folgenden Unterprogramme gelöscht, da sie nicht mehr verwendet werden: plog\_ref, plog\_fuif, plog\_fupitab - Für Japan wurde im Include RPCMASJ0\_FUIF\_NATIO\_CHECK\_NRFD das Unterprogramm FUIF-NATIO-CHECK-NRFD gelöscht, da es nicht verwendet wird.

## abresa)

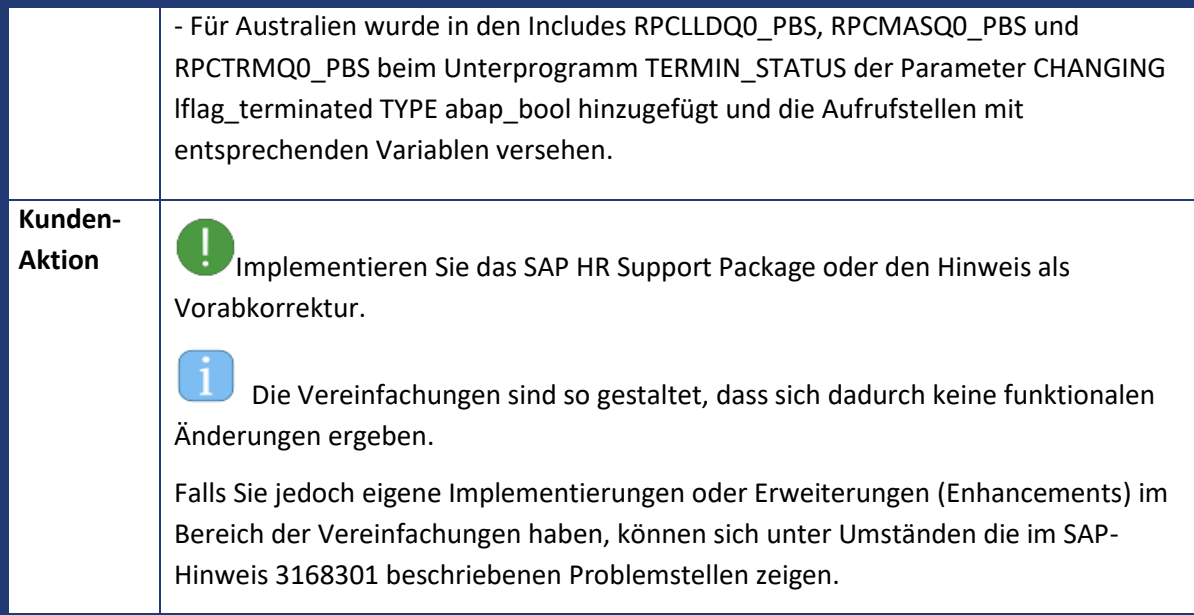

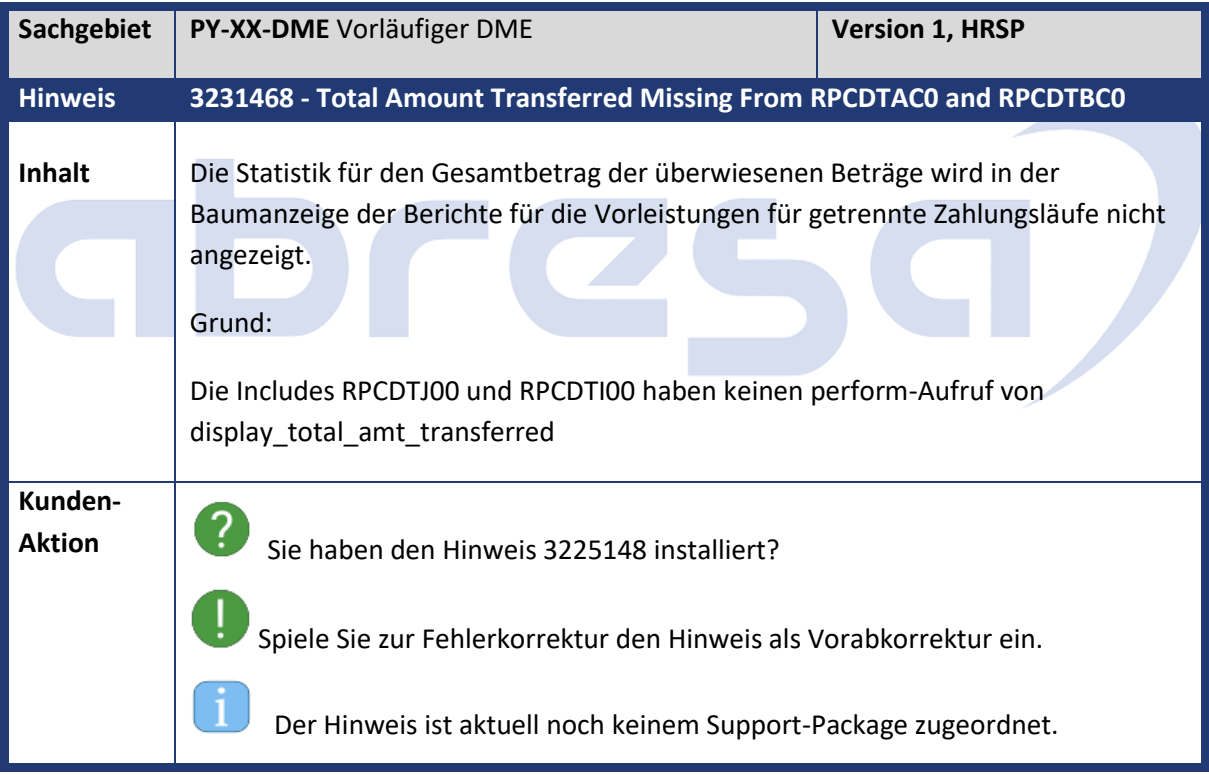

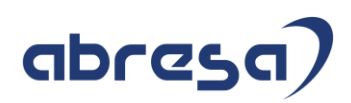

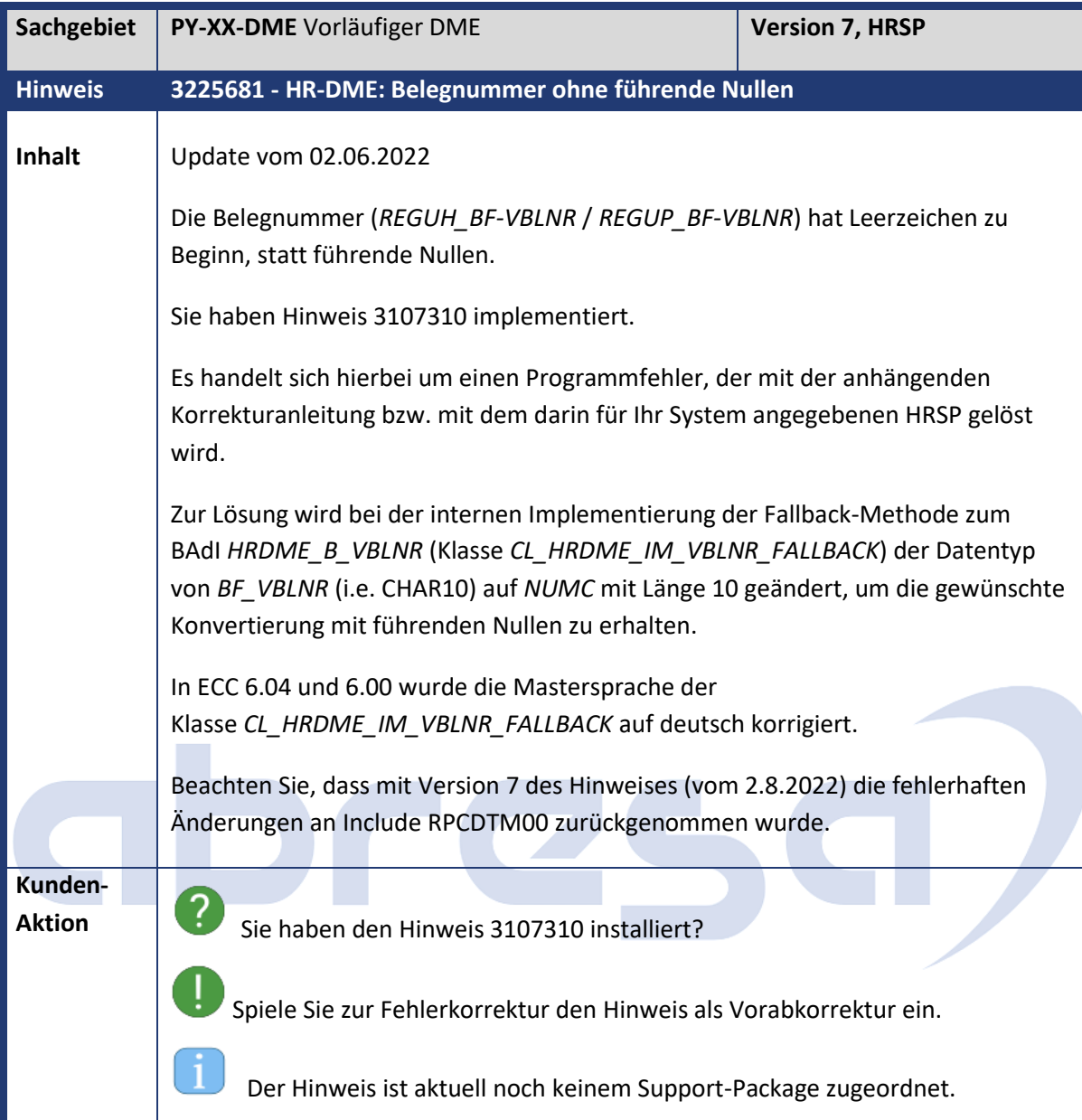

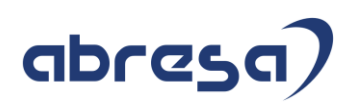

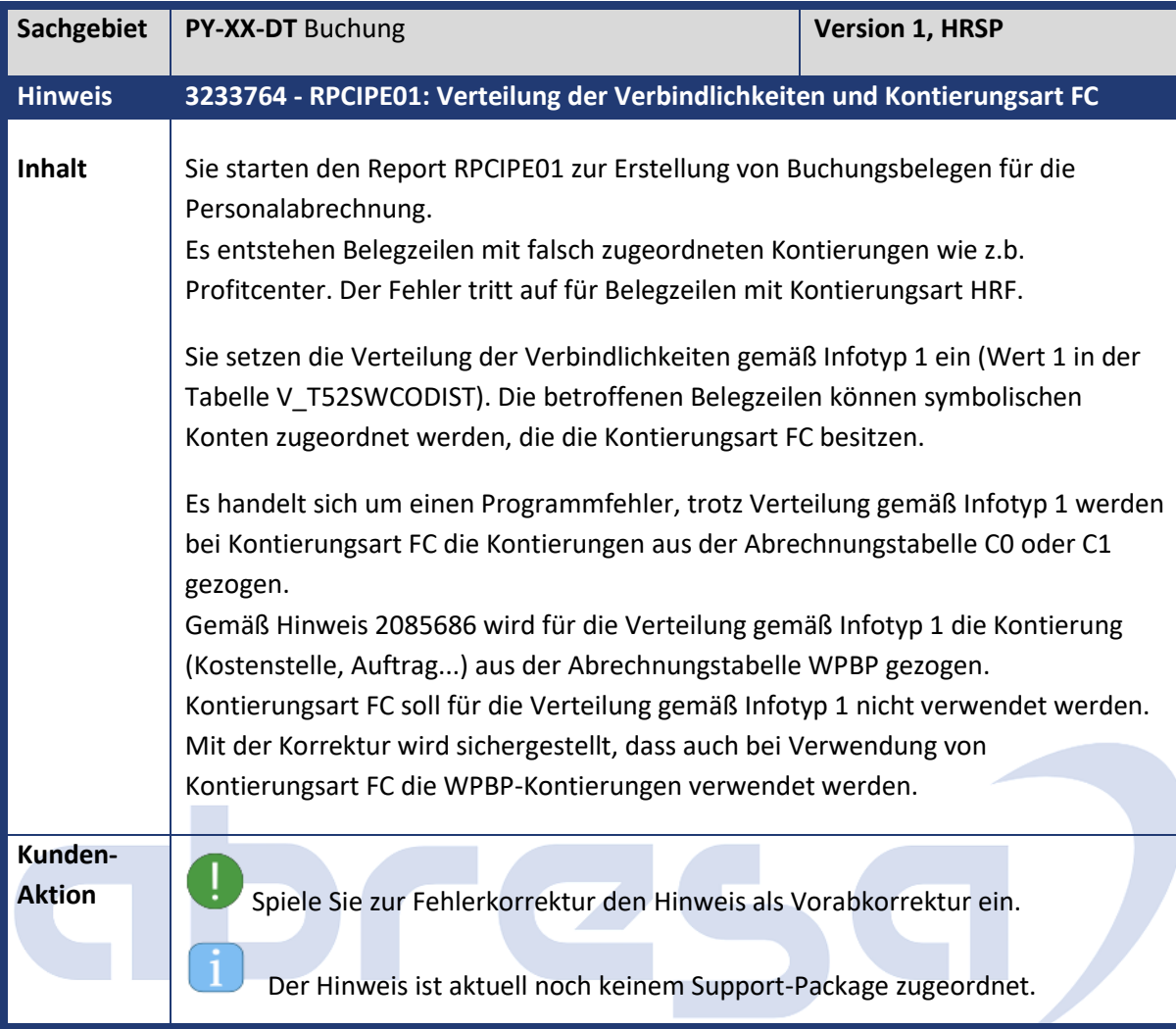

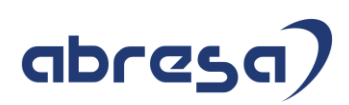

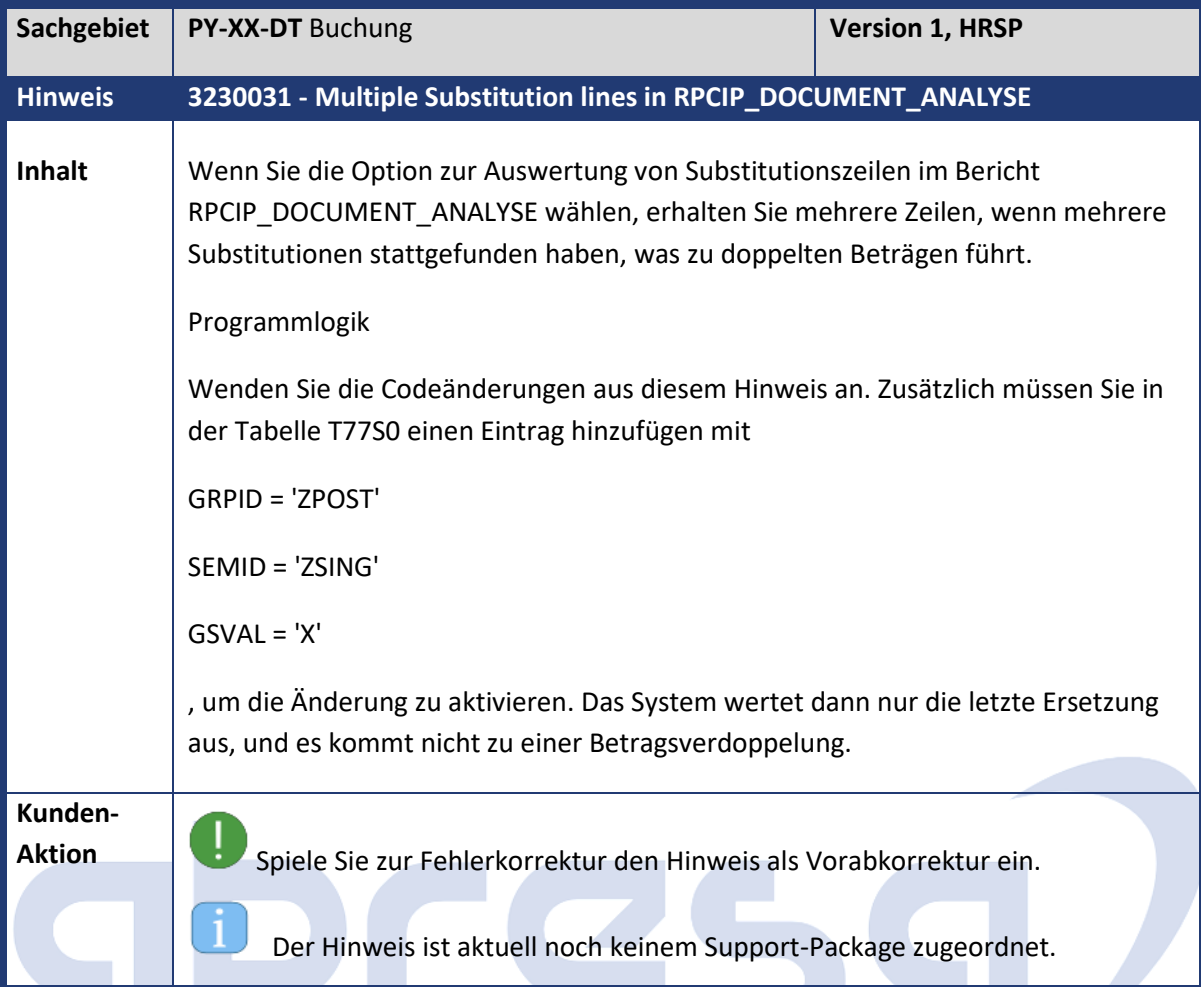

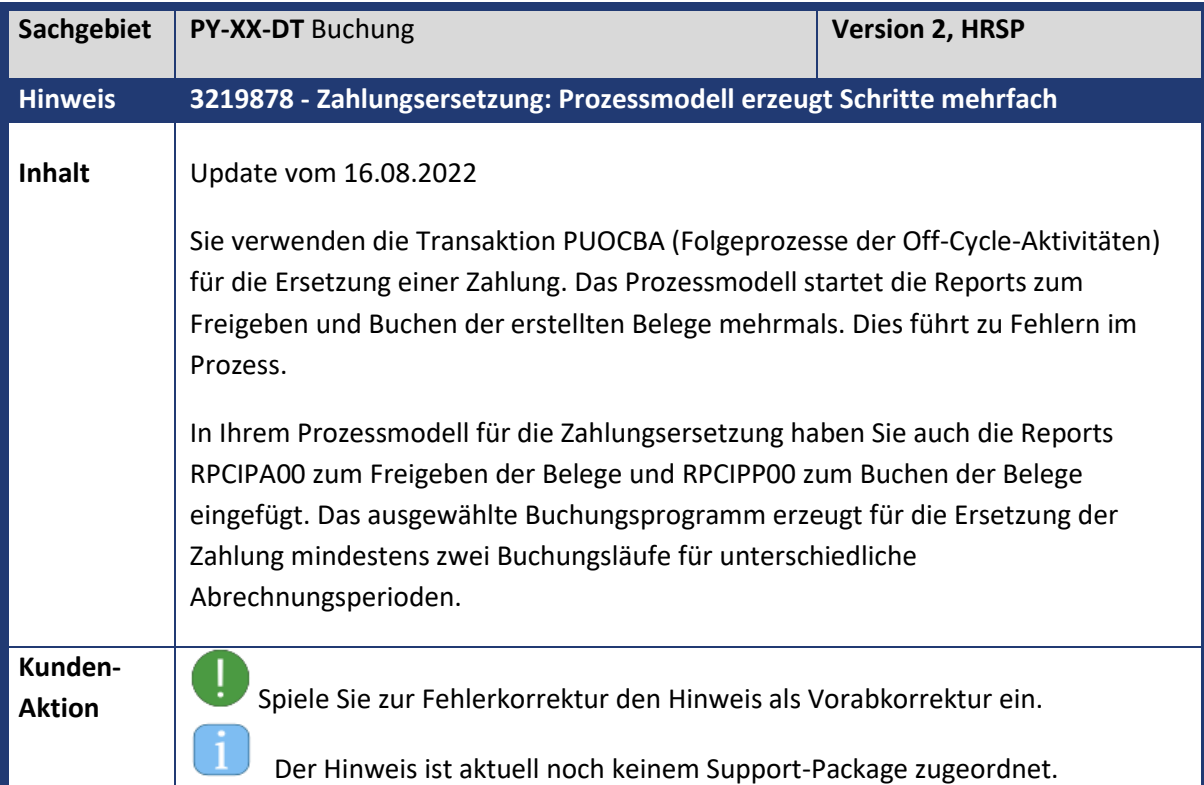

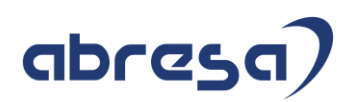

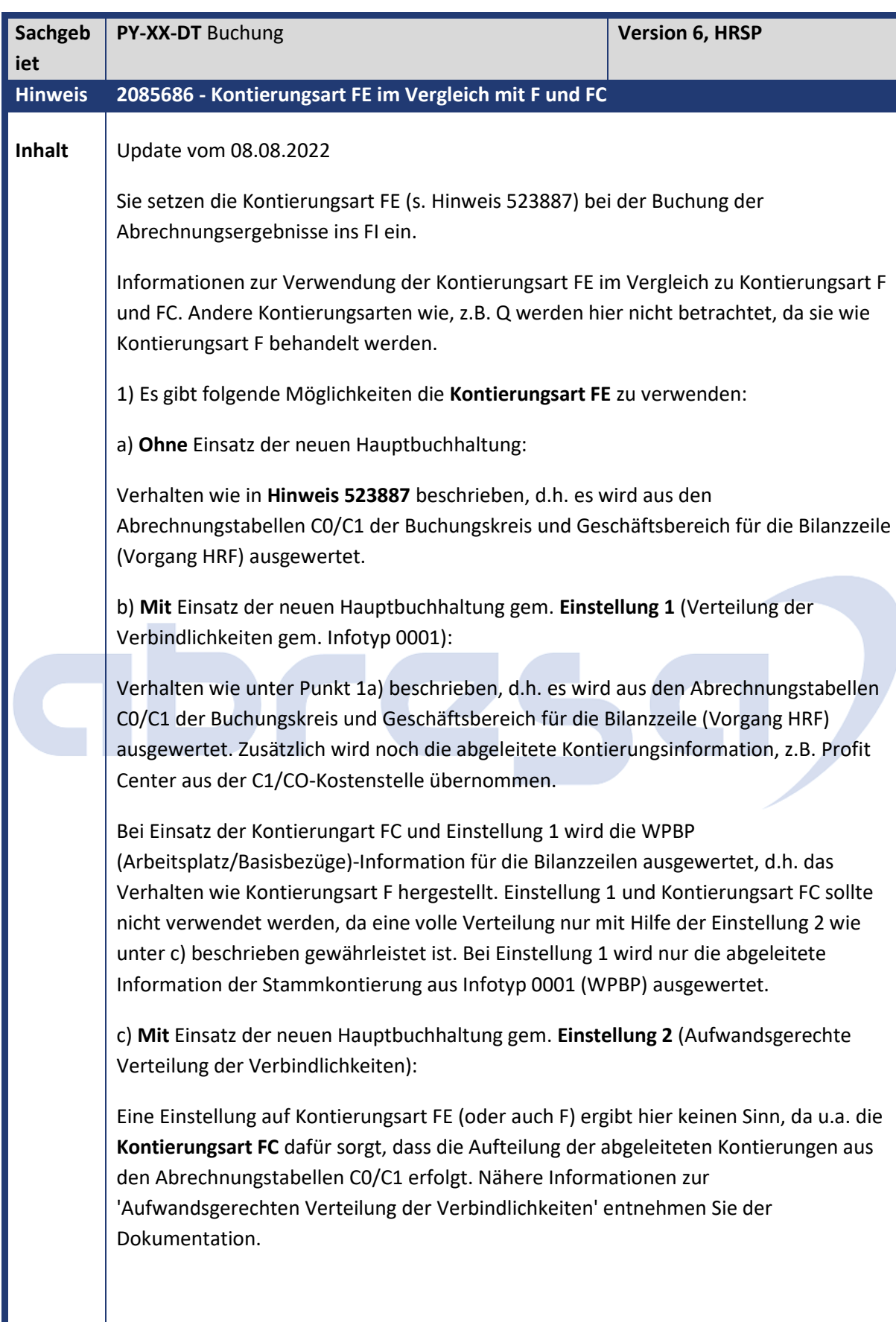

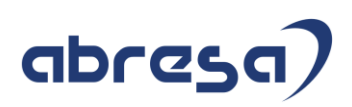

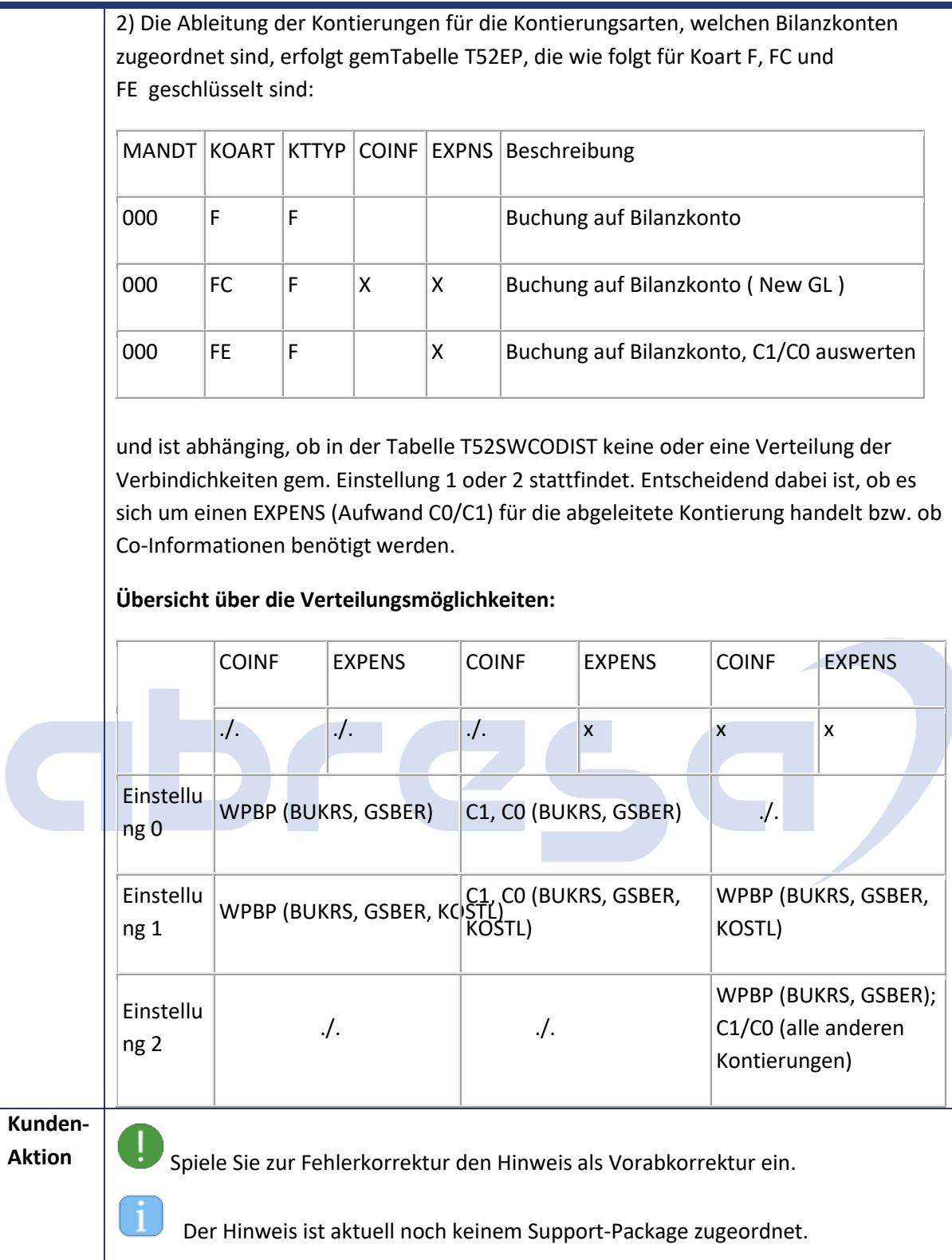

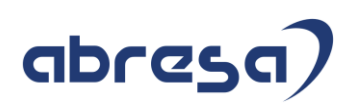

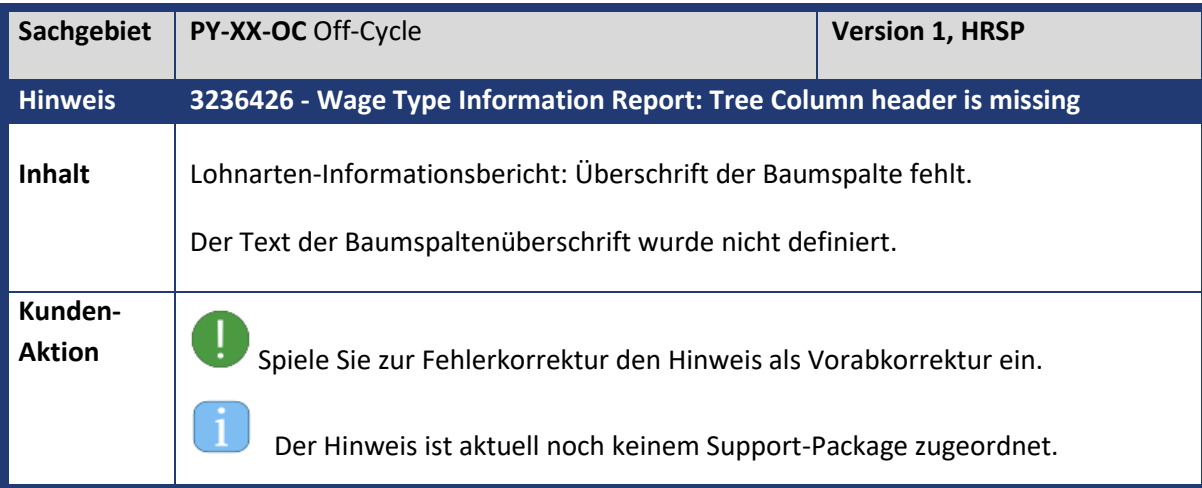

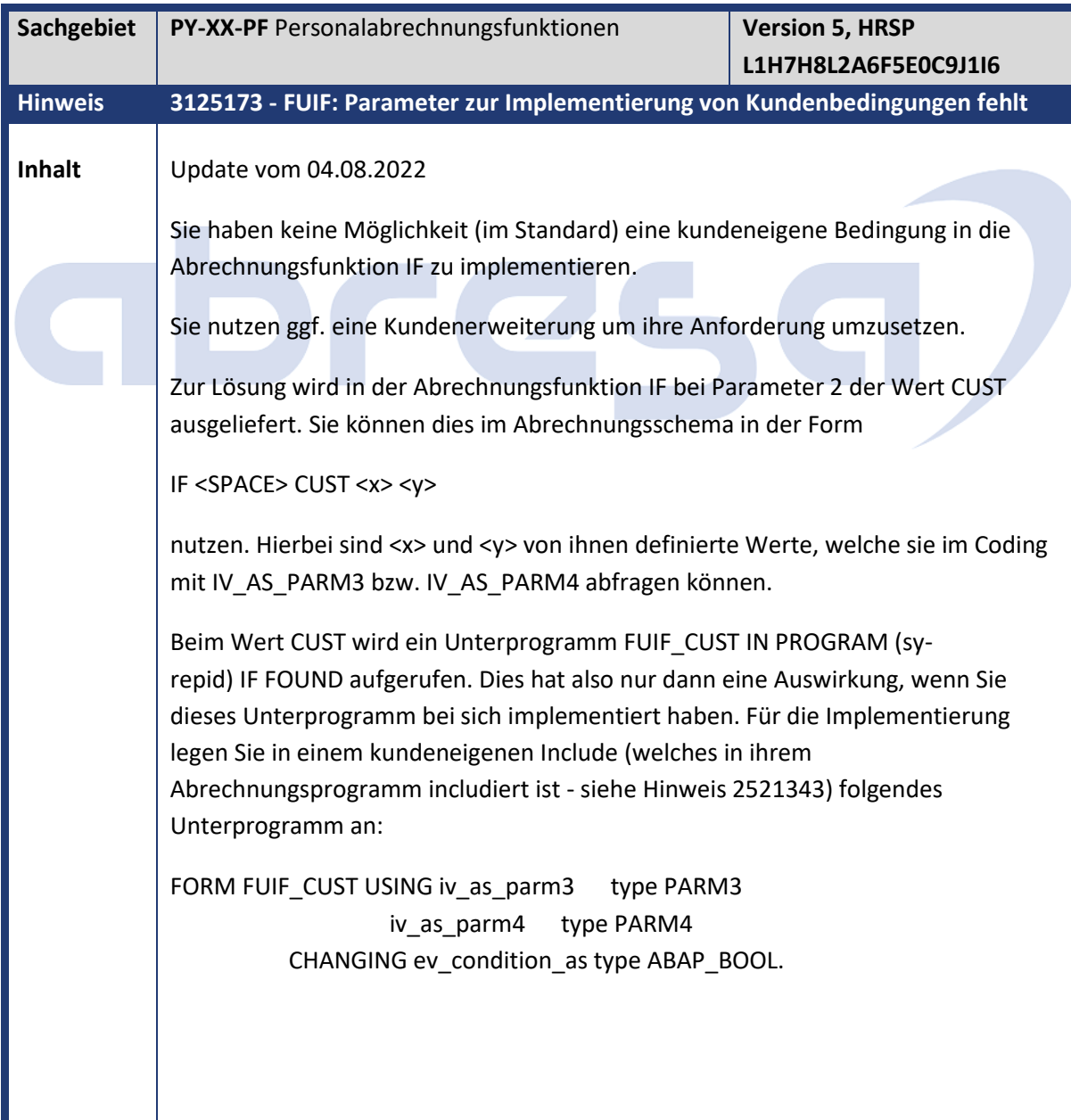

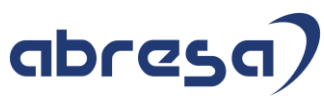

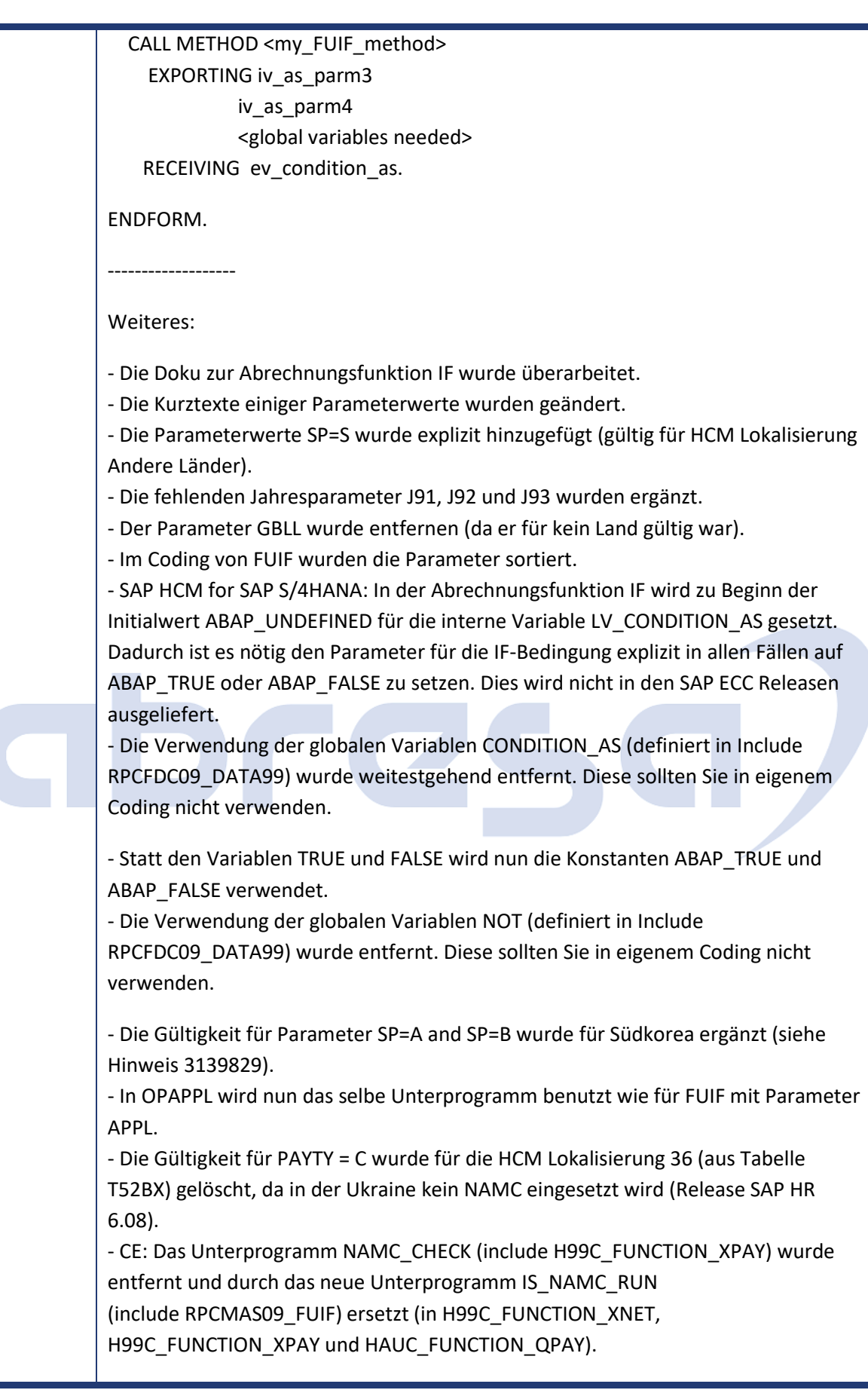

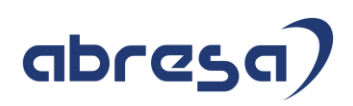

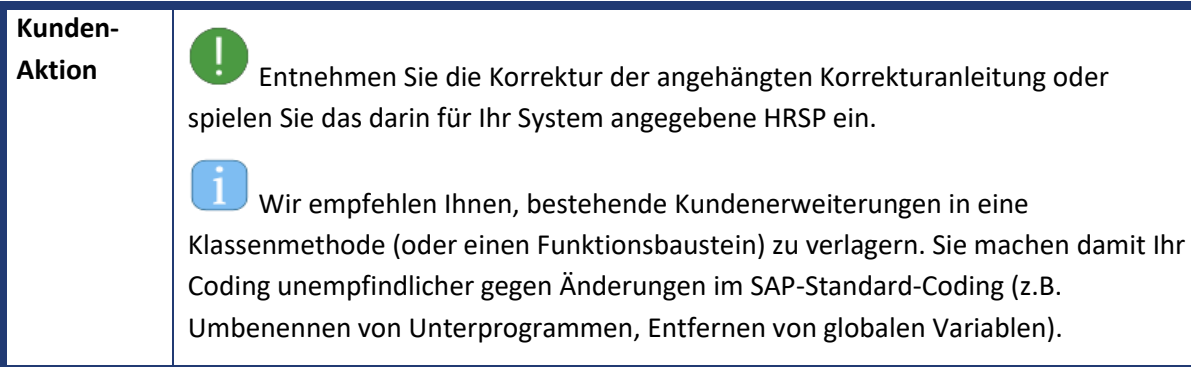

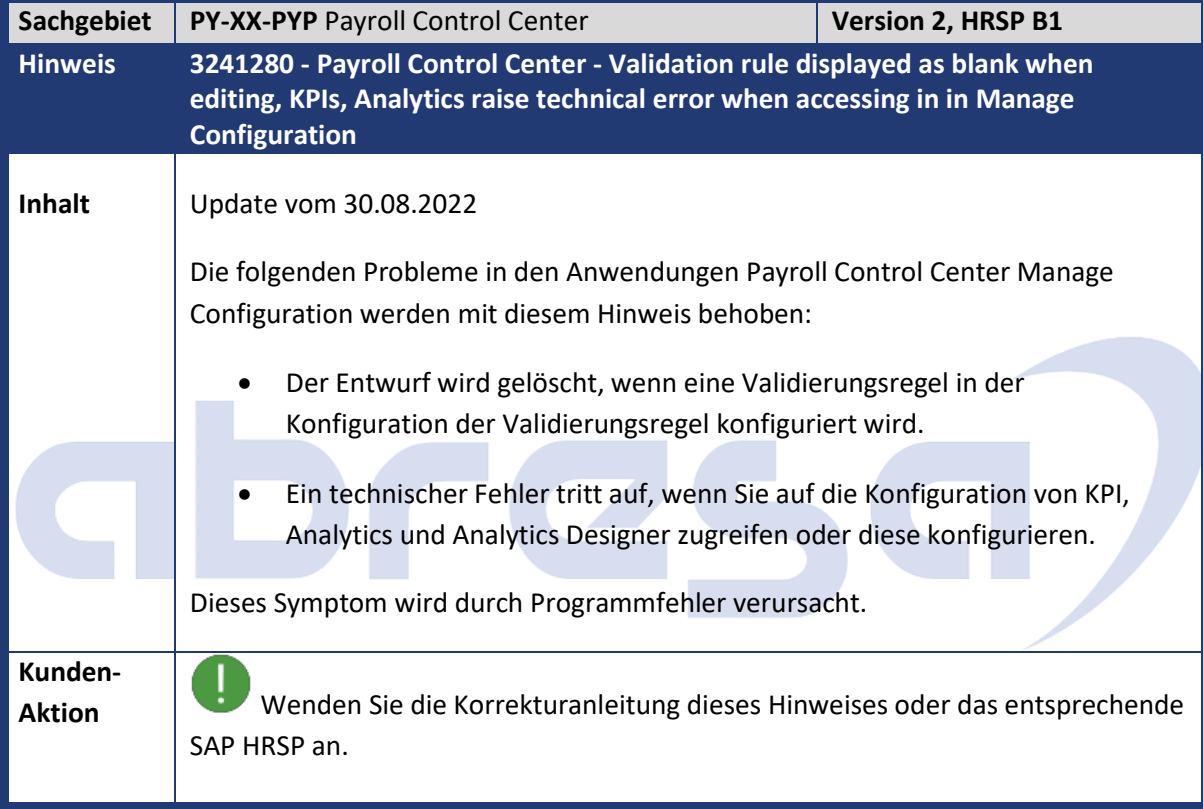

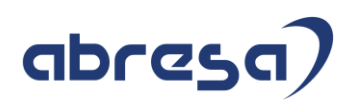

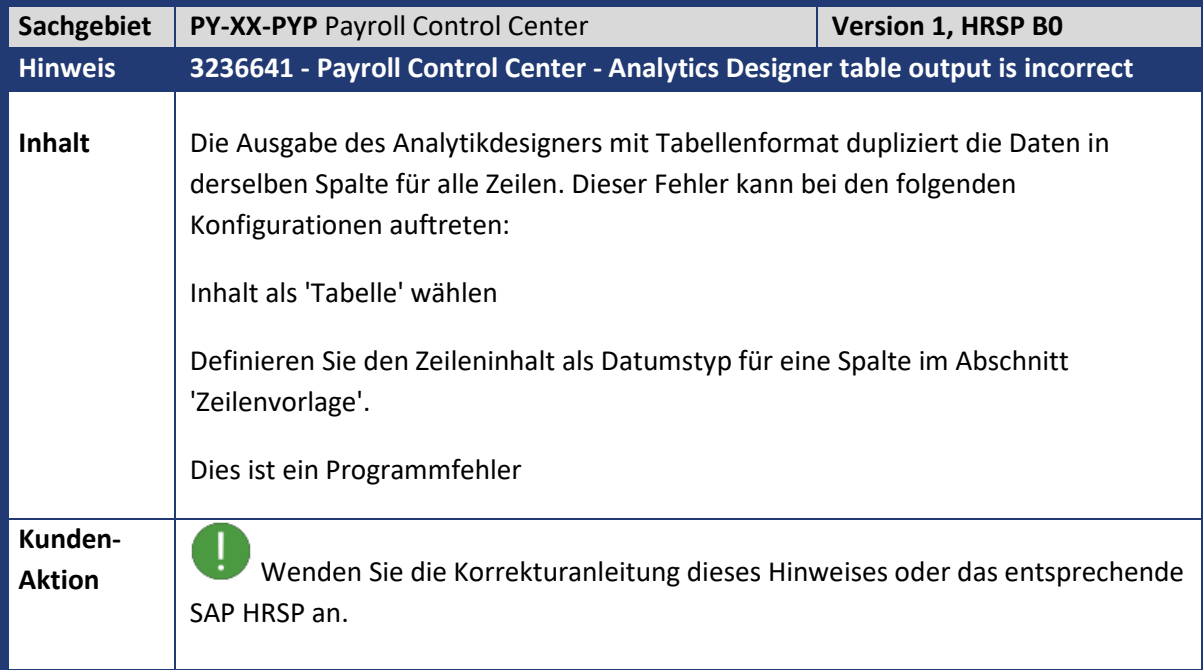

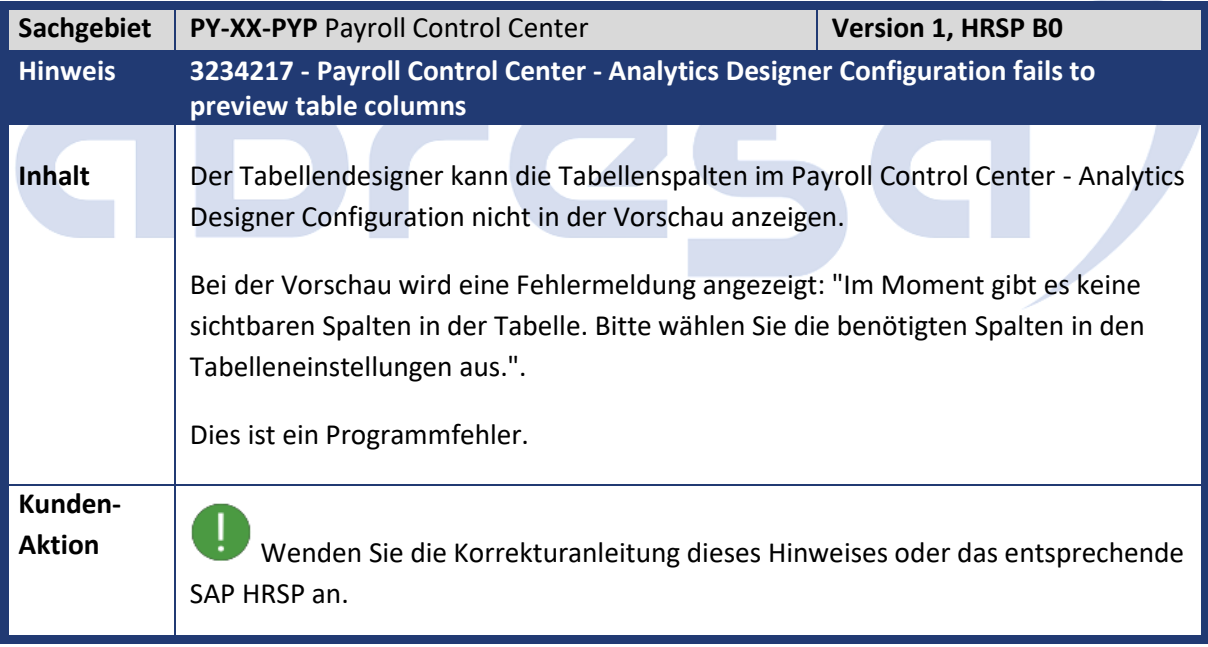

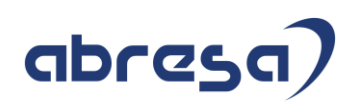

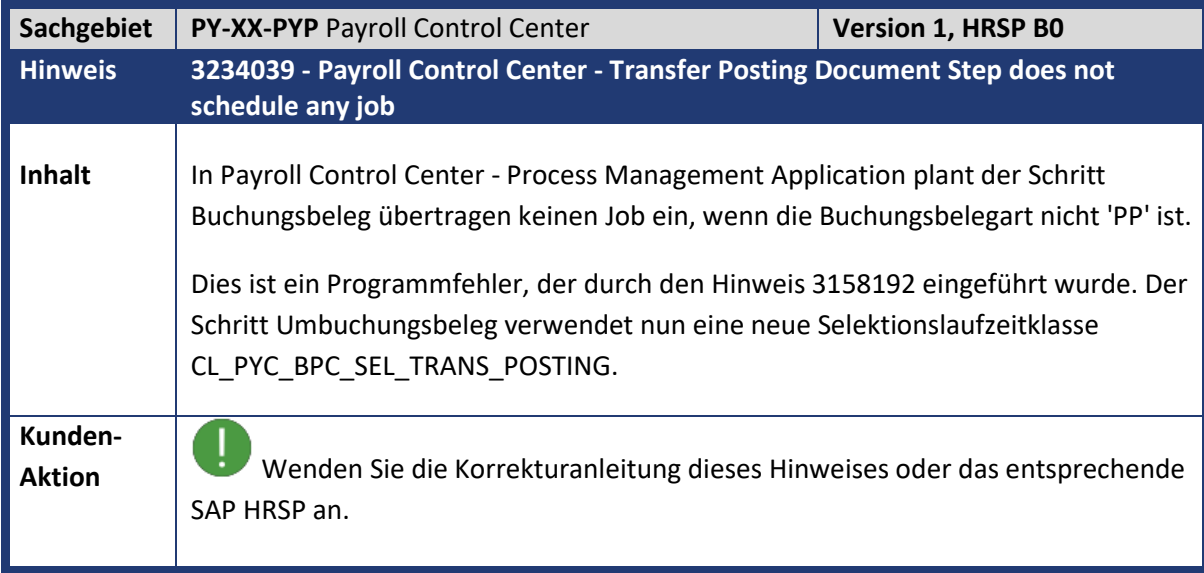

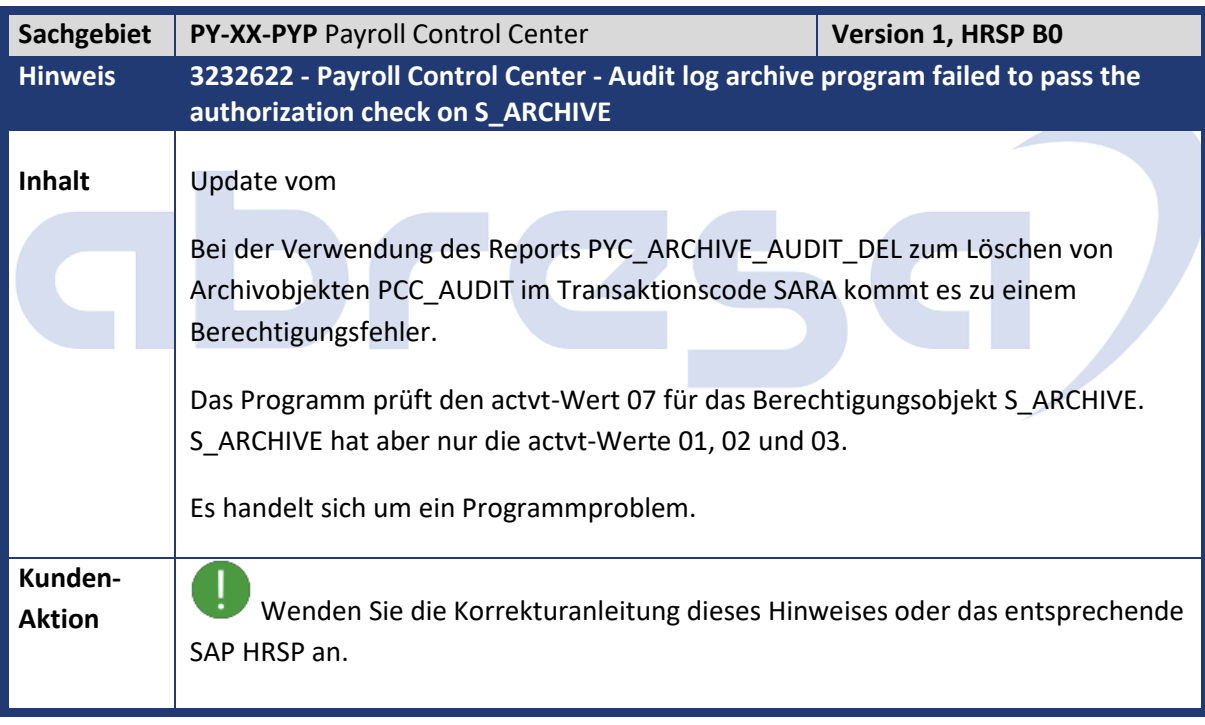

 $\mathcal{L}_{\mathcal{A}}$ 

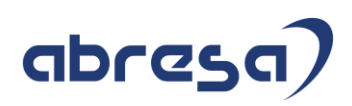

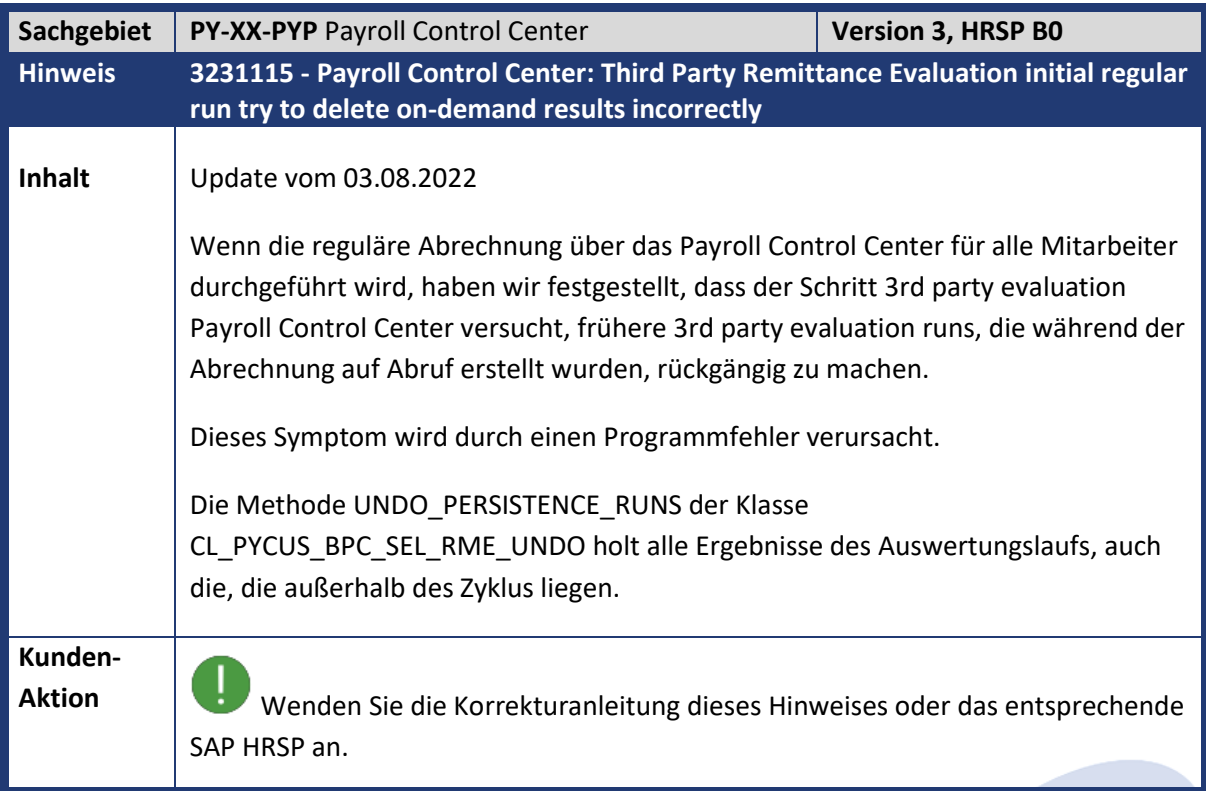

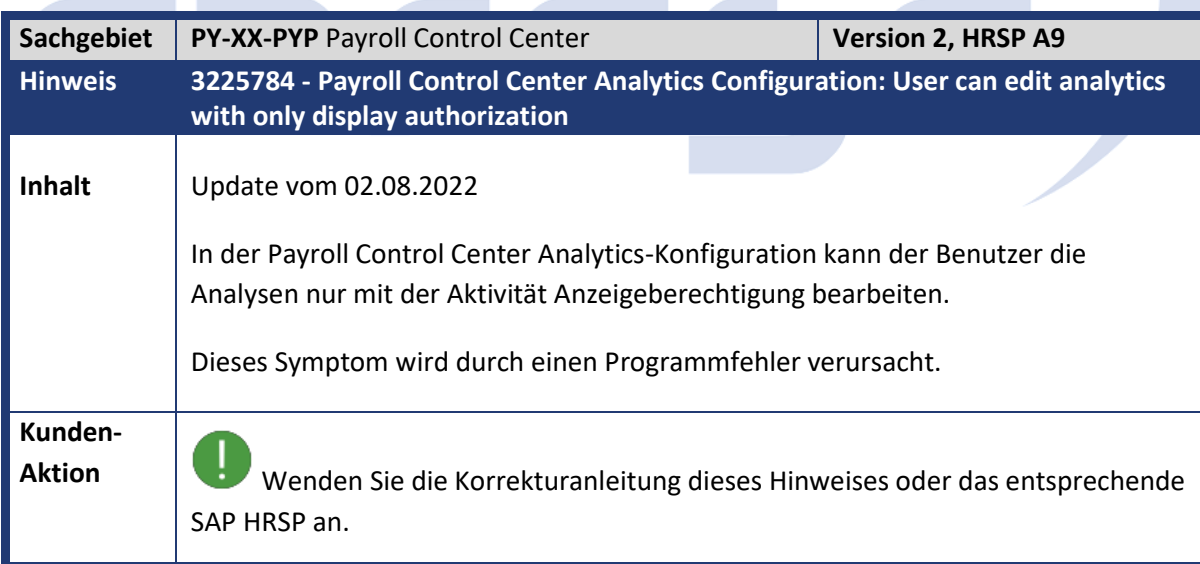

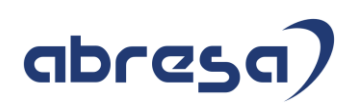

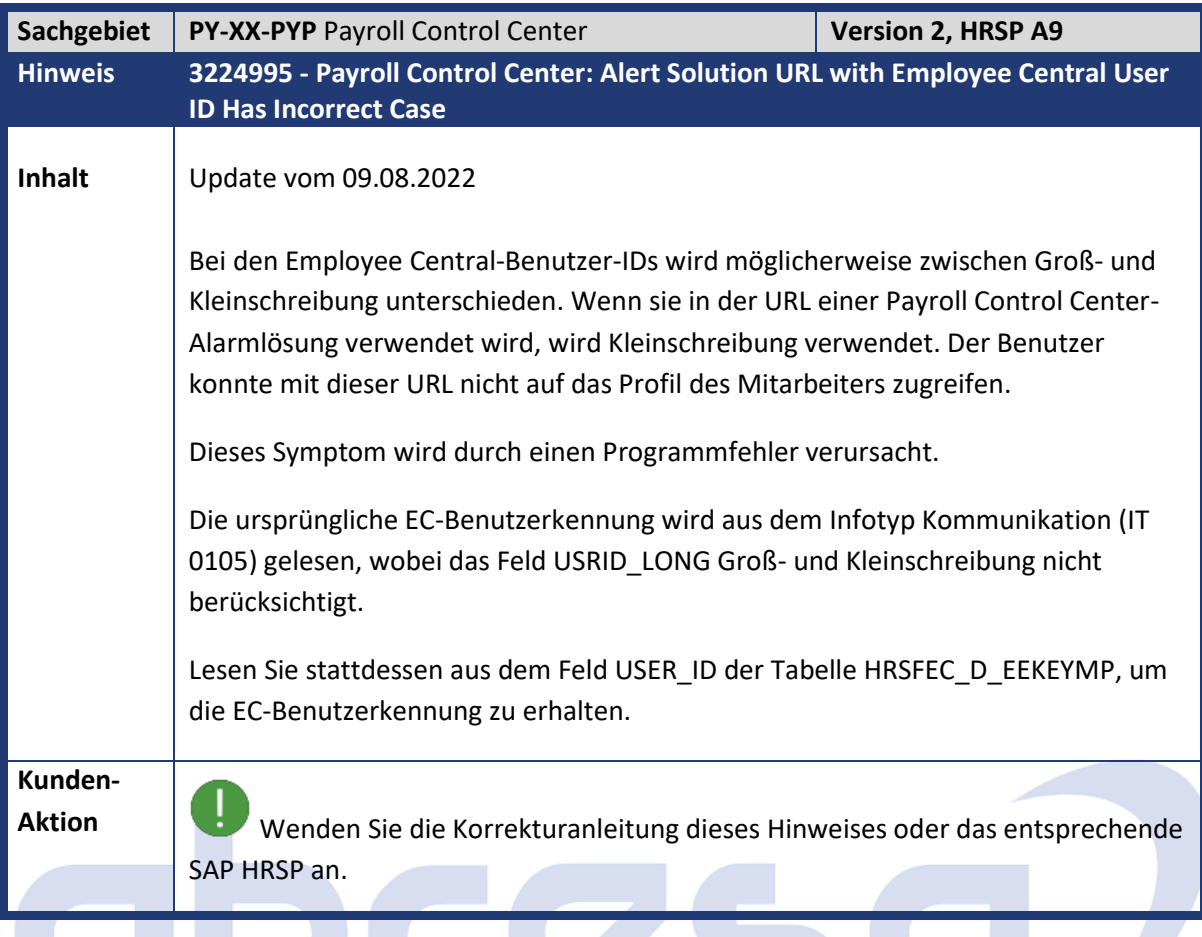

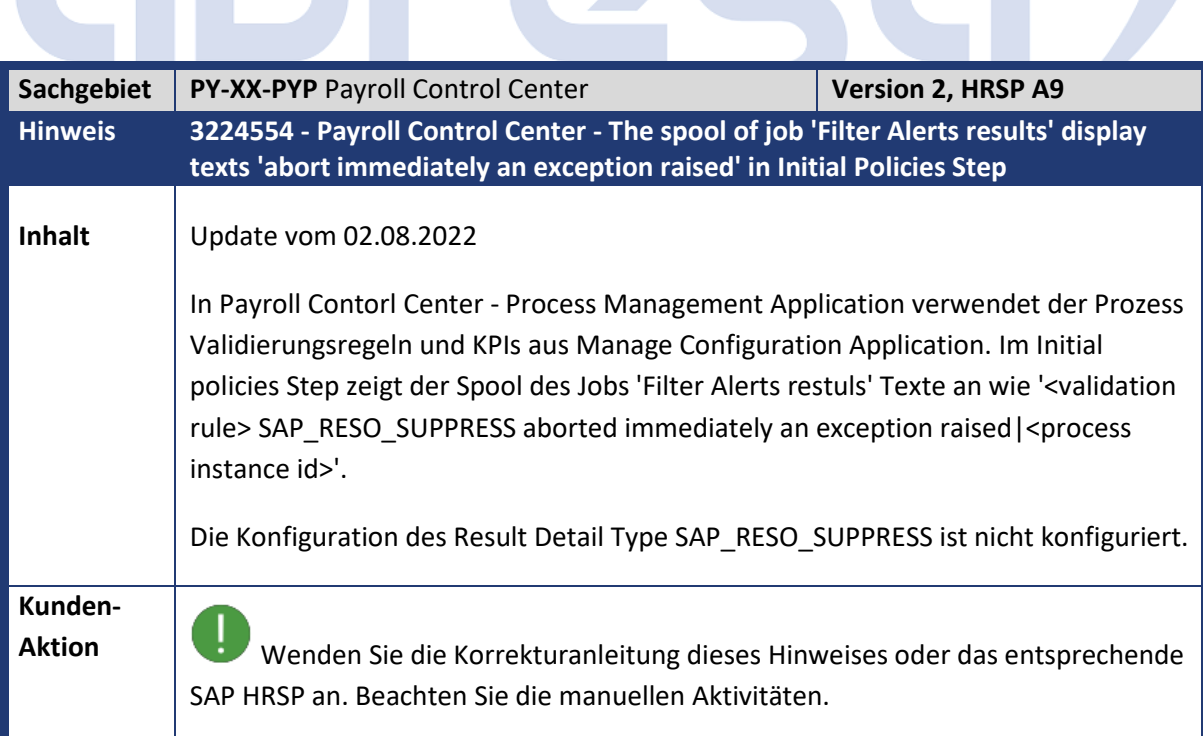

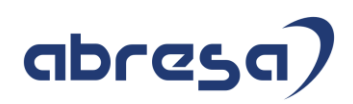

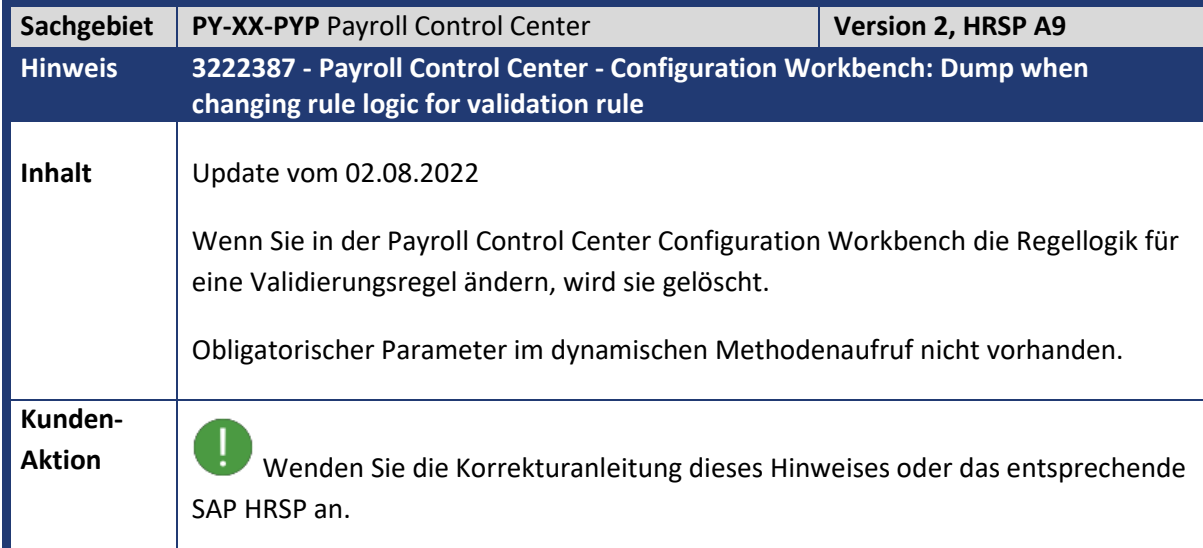

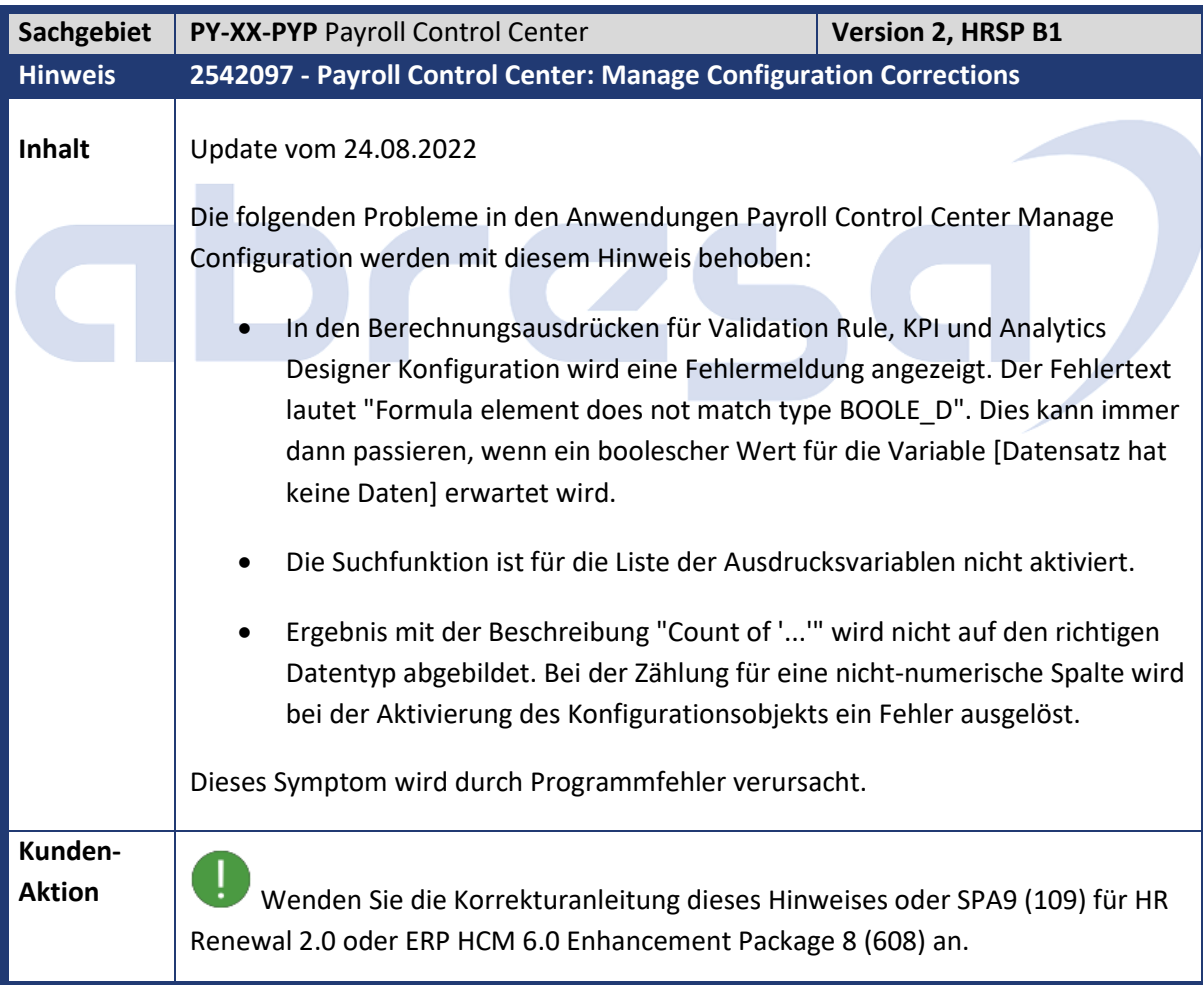

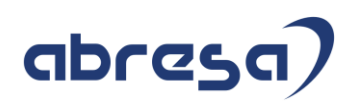

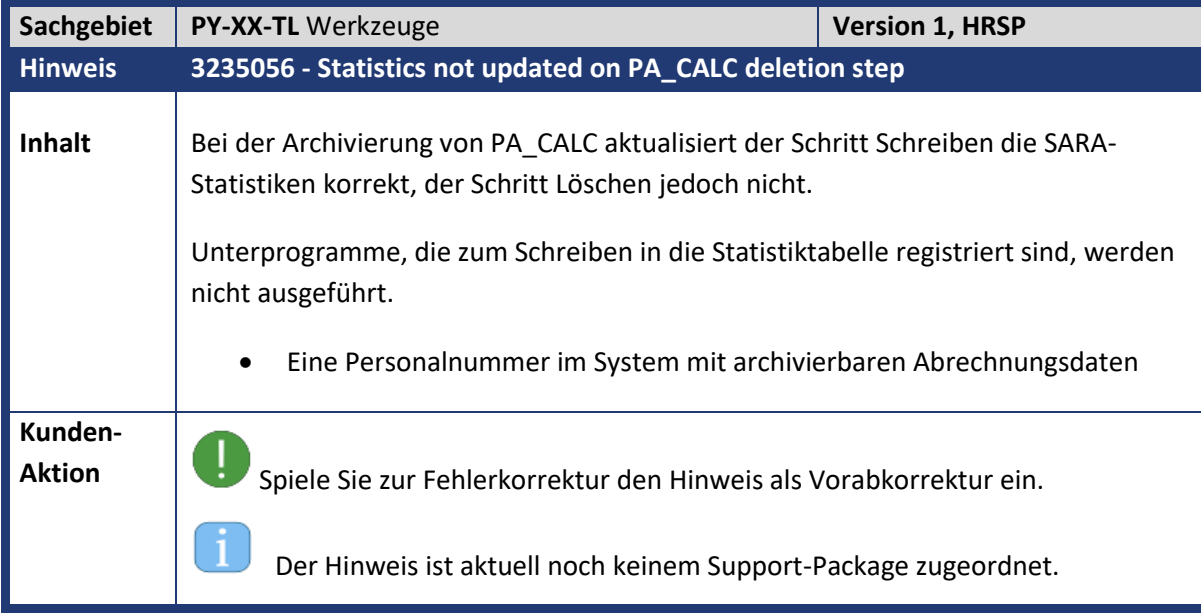

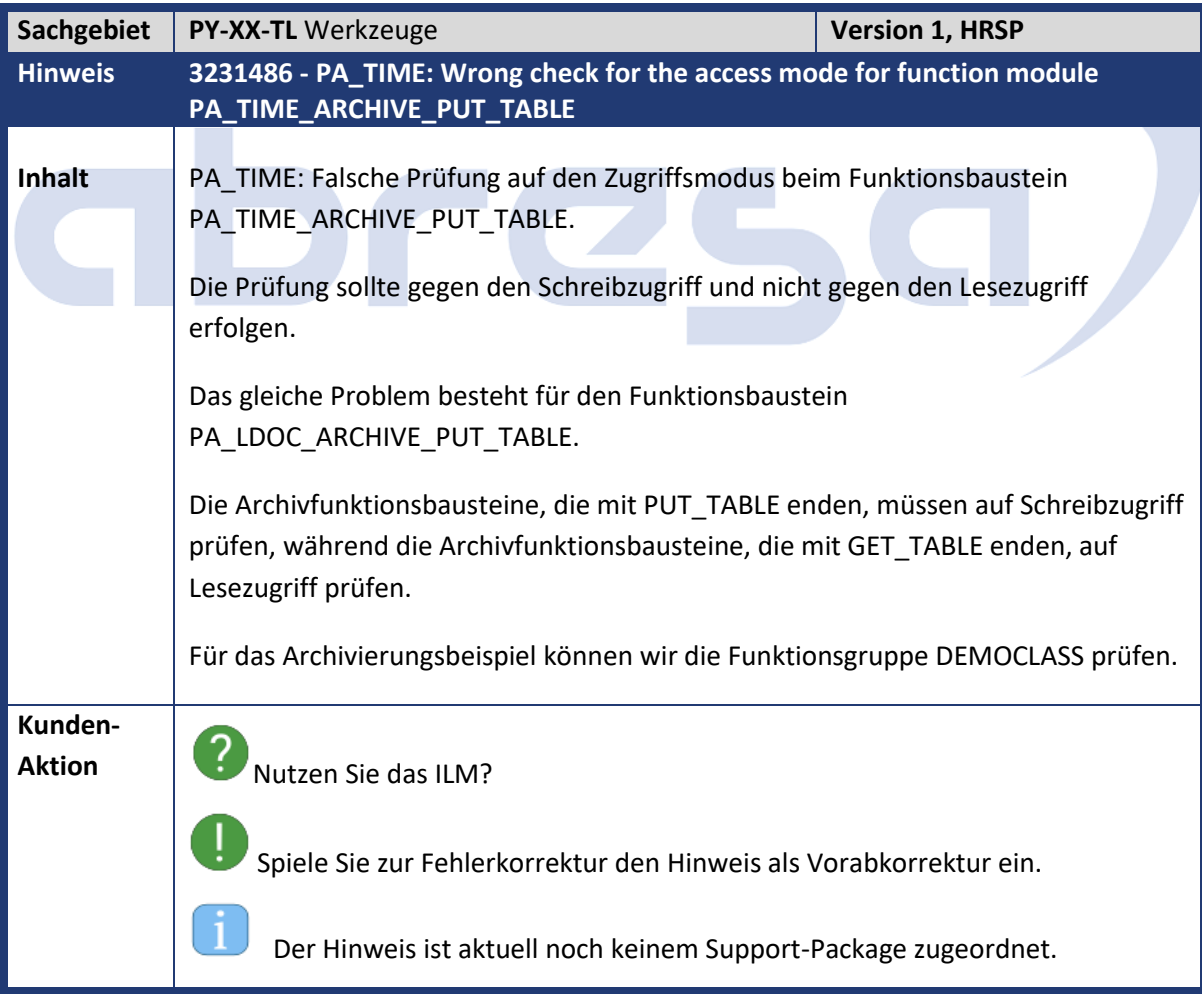

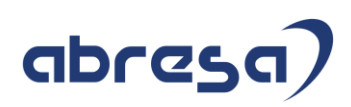

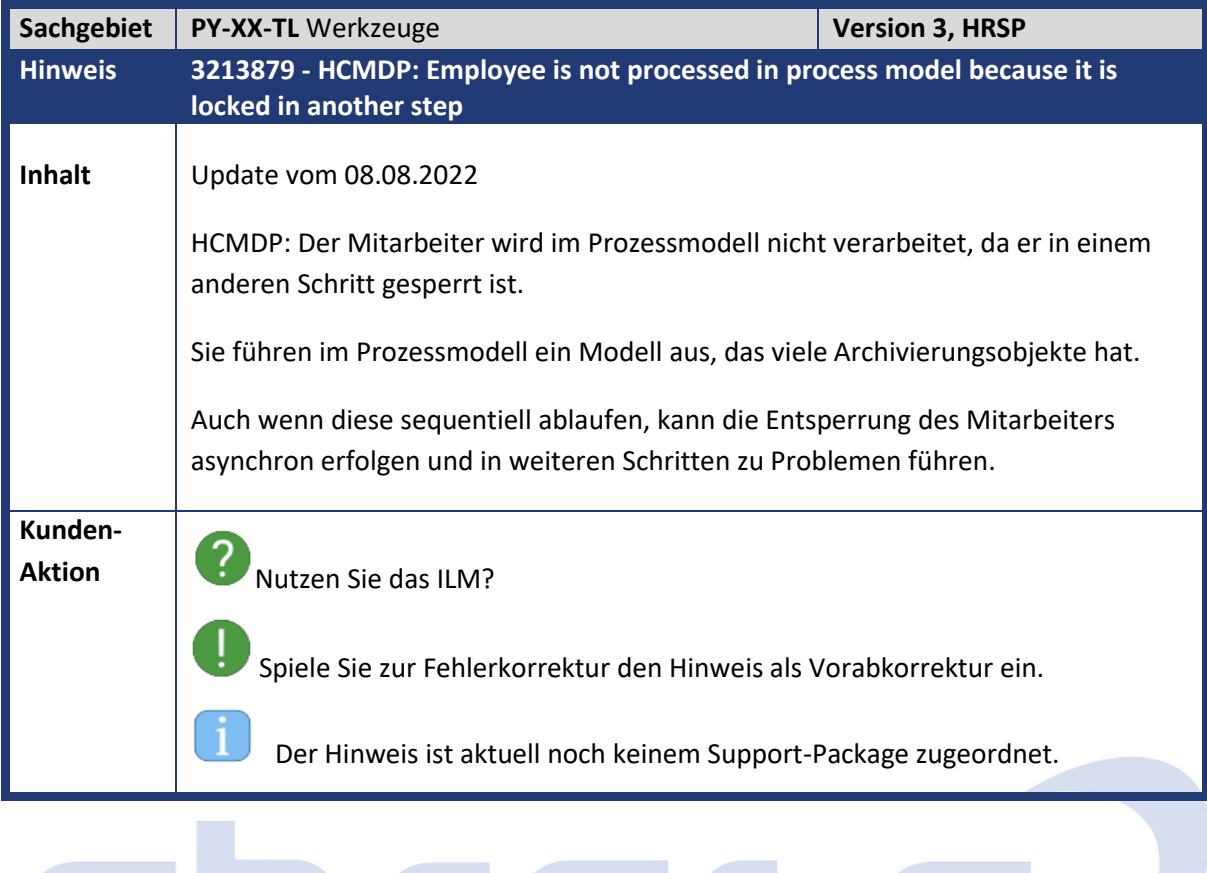

# **GD** res

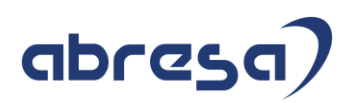

### **4. Hinweise für den Öffentlichen Dienst**

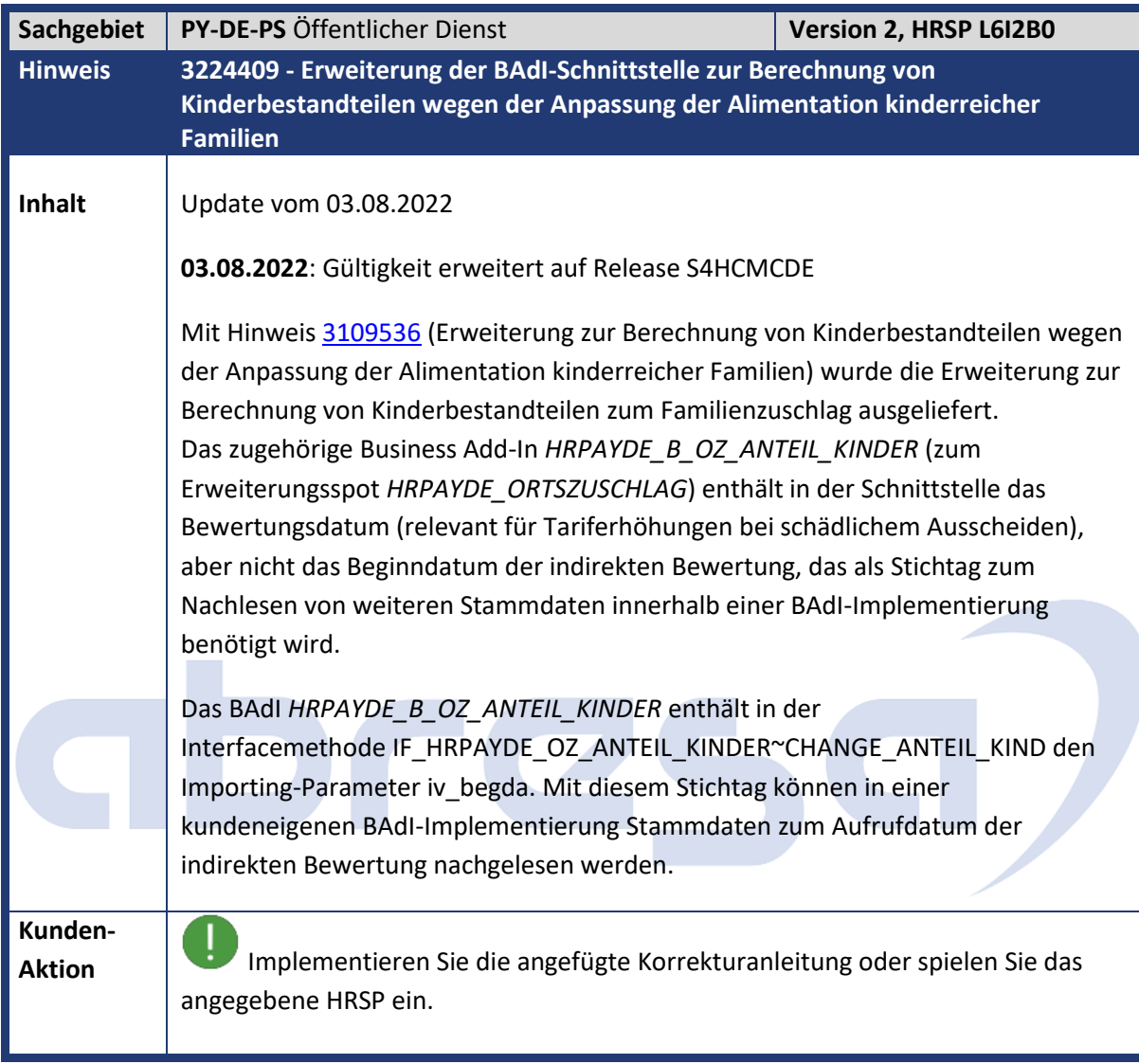

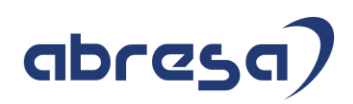

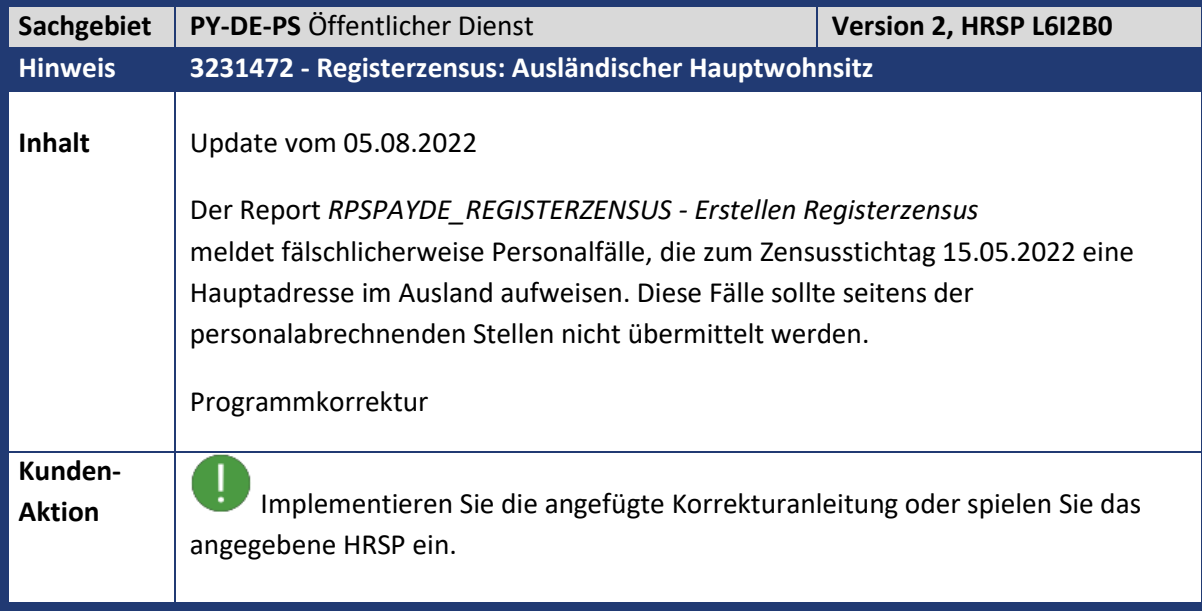

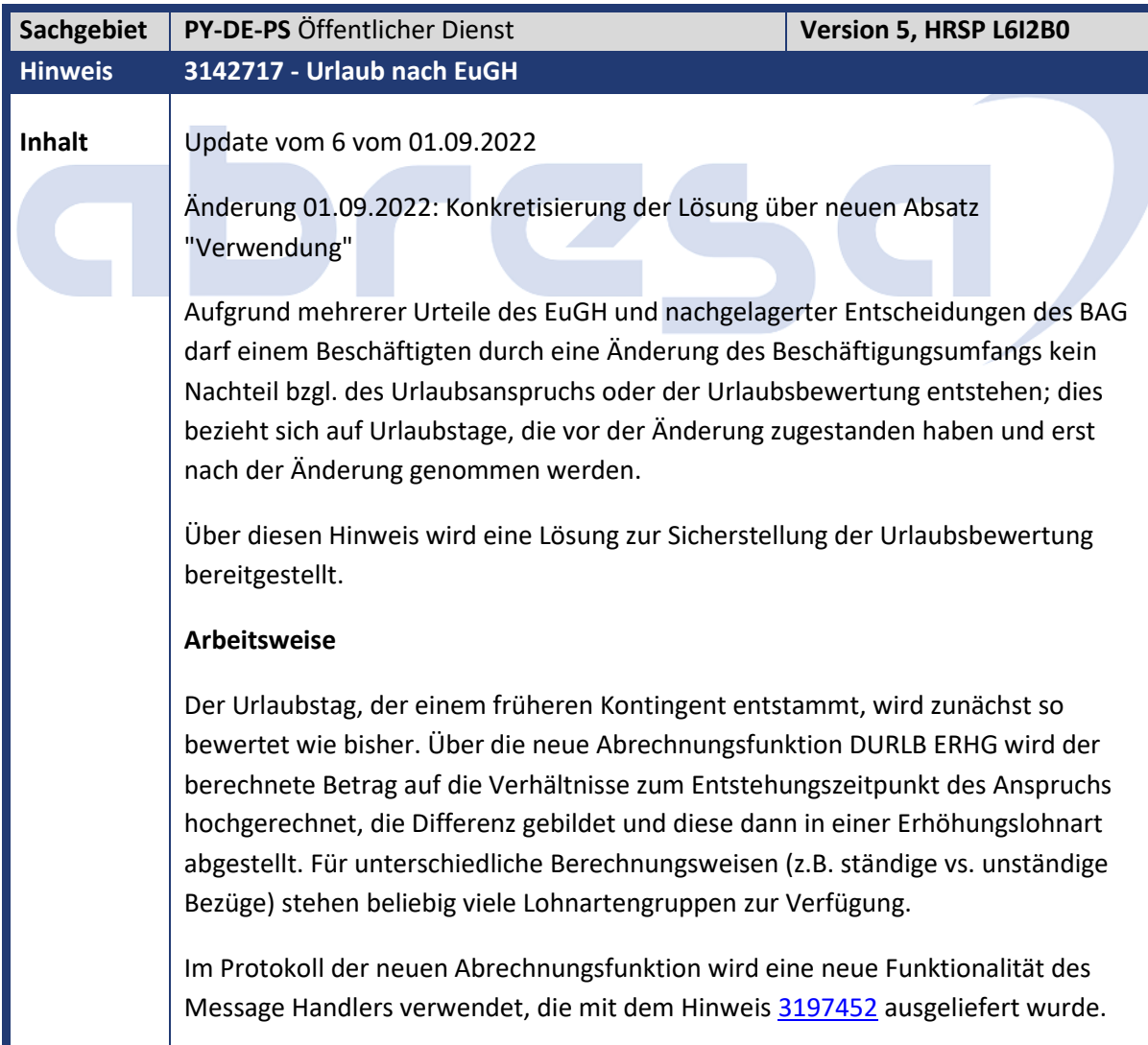

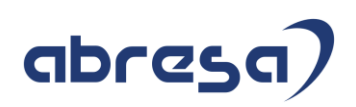

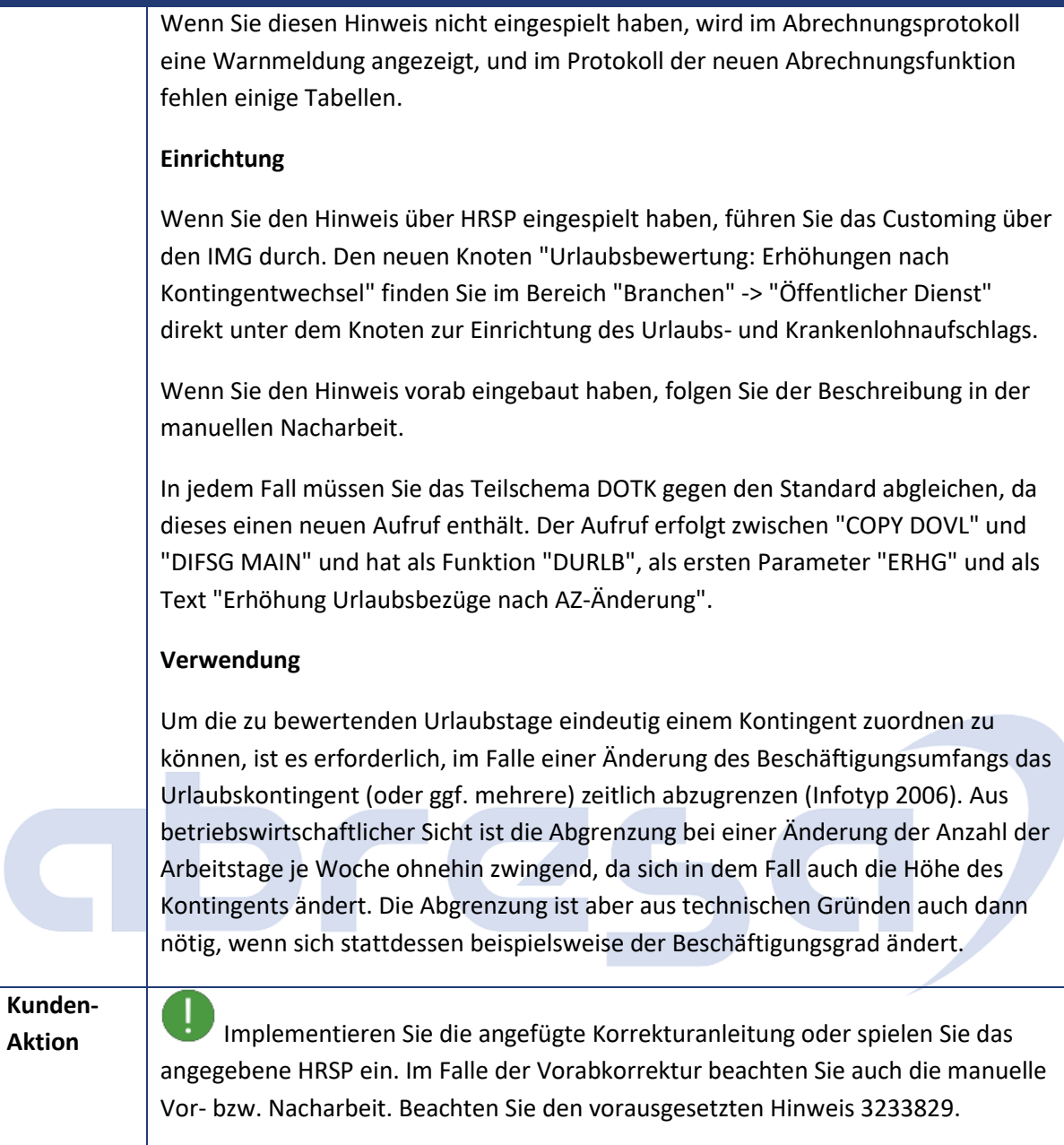

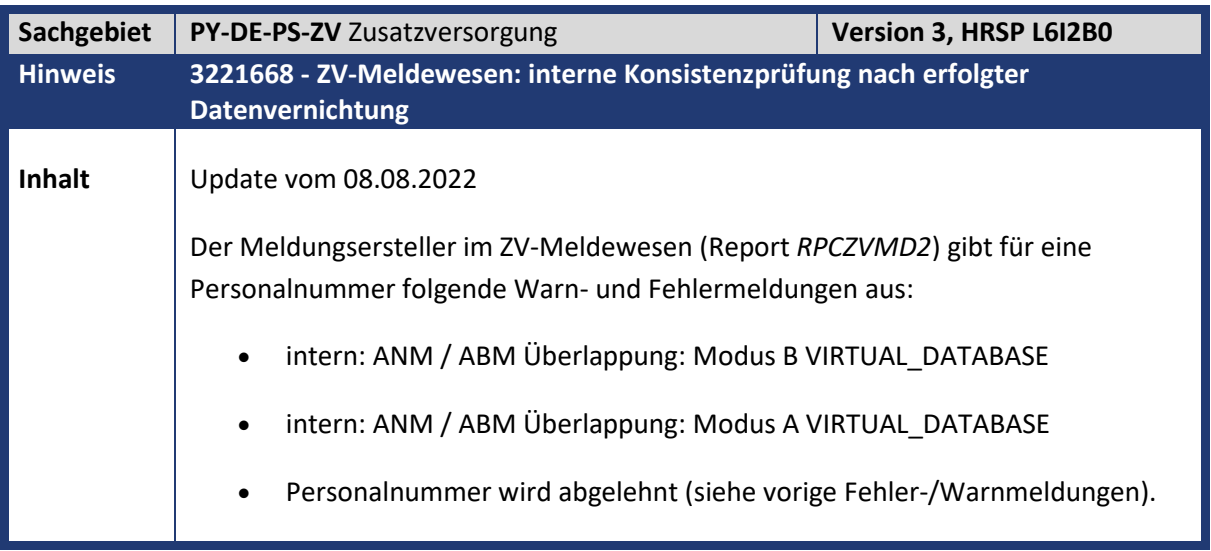

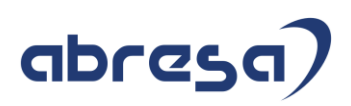

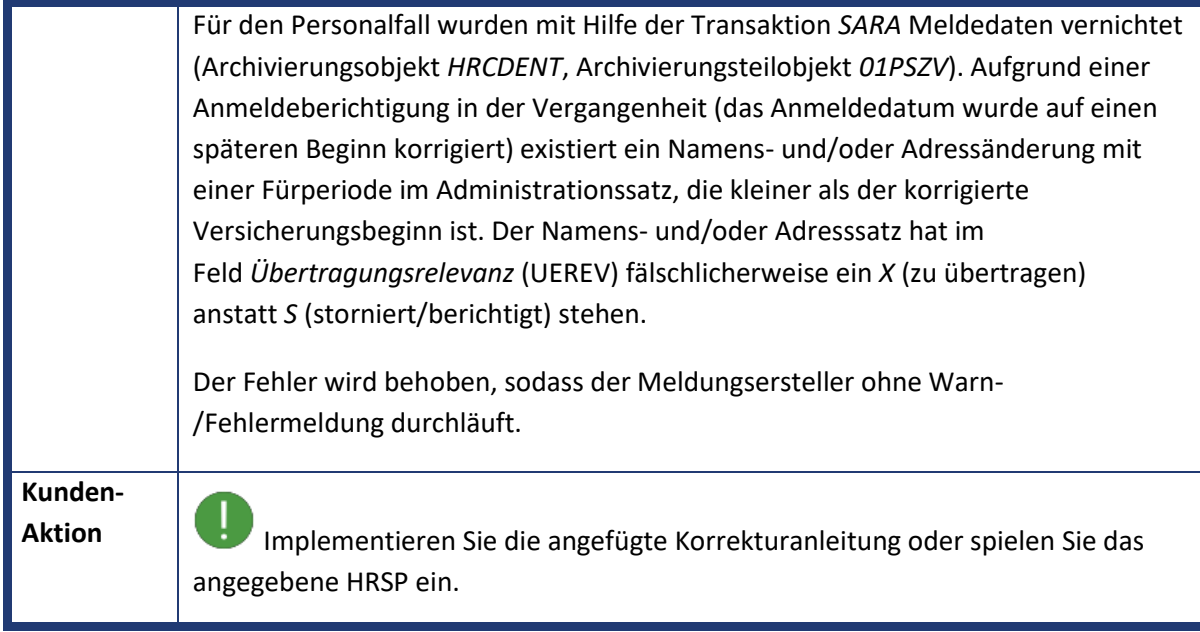

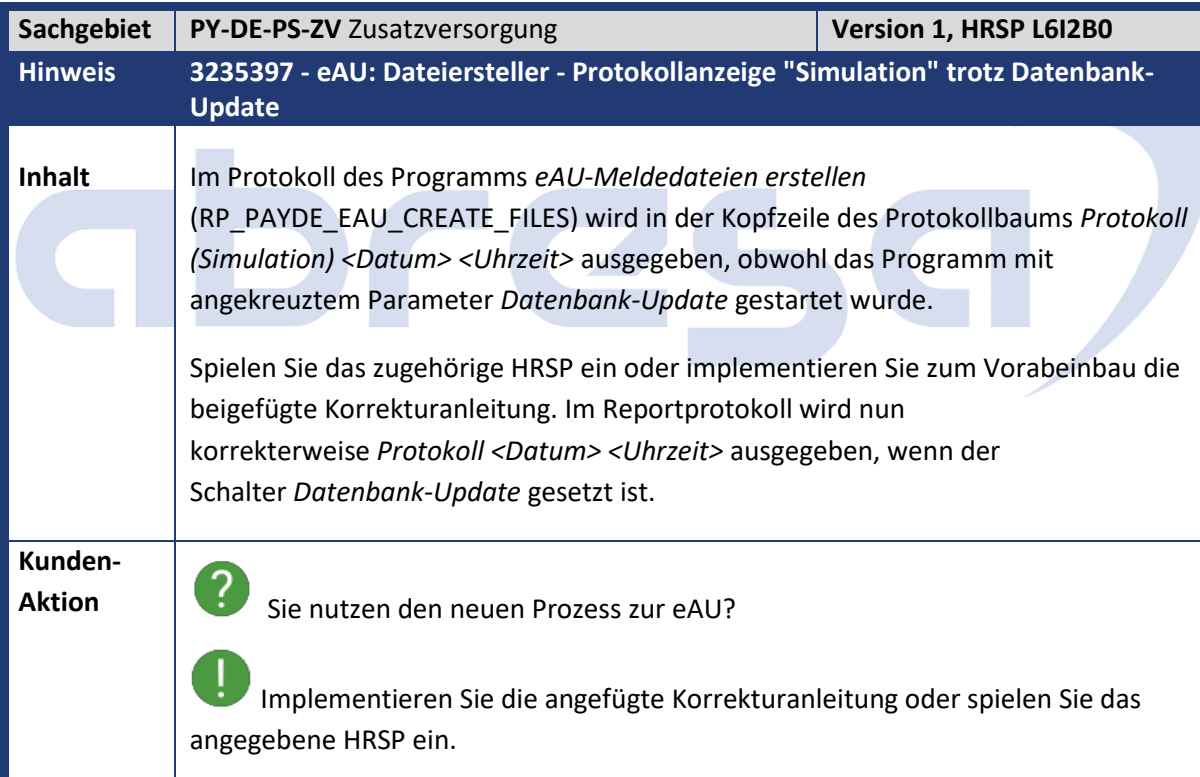

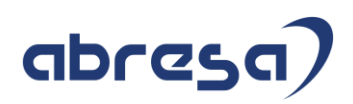

#### **5. Aktuelle Dateien**

*Abruf am 08.09.2022*

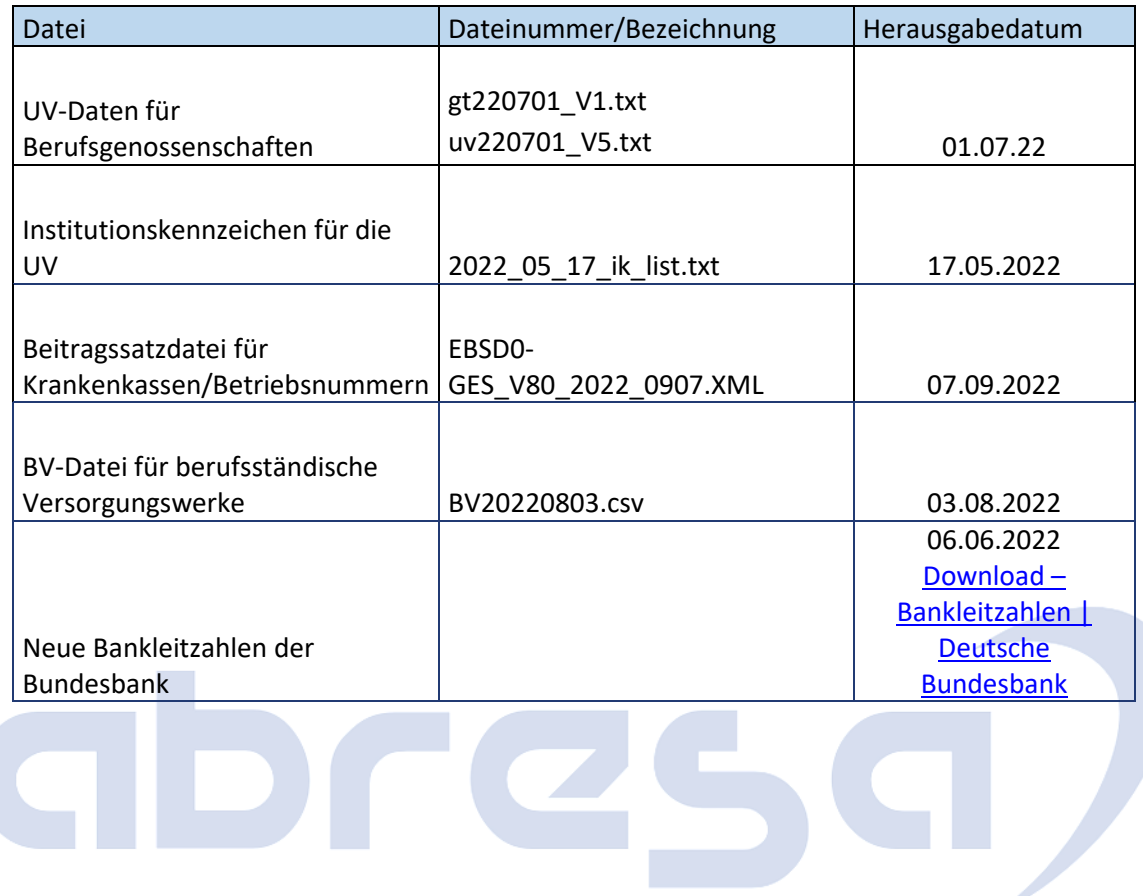